-M

 $\mathrm{IBM}^\circledR$ DB2<br/>  $^\circledR$  Universal Database

# Data Warehouse Center Application Integration Guide

Version 7

-M

 $\mathrm{IBM}^\circledR$ DB2<br/>  $^\circledR$  Universal Database

# Data Warehouse Center Application Integration Guide

Version 7

Before using this information and the product it supports, be sure to read the general information under ["Notices" on](#page-312-0) [page 303.](#page-312-0)

This document contains proprietary information of IBM. It is provided under a license agreement and is protected by copyright law. The information contained in this publication does not include any product warranties, and any statements provided in this manual should not be interpreted as such.

Order publications through your IBM representative or the IBM branch office serving your locality or by calling 1-800-879-2755 in the United States or 1-800-IBM-4YOU in Canada.

When you send information to IBM, you grant IBM a nonexclusive right to use or distribute the information in any way it believes appropriate without incurring any obligation to you.

#### **© Copyright International Business Machines Corporation 1998, 2000. All rights reserved.**

US Government Users Restricted Rights – Use, duplication or disclosure restricted by GSA ADP Schedule Contract with IBM Corp.

# **Contents**

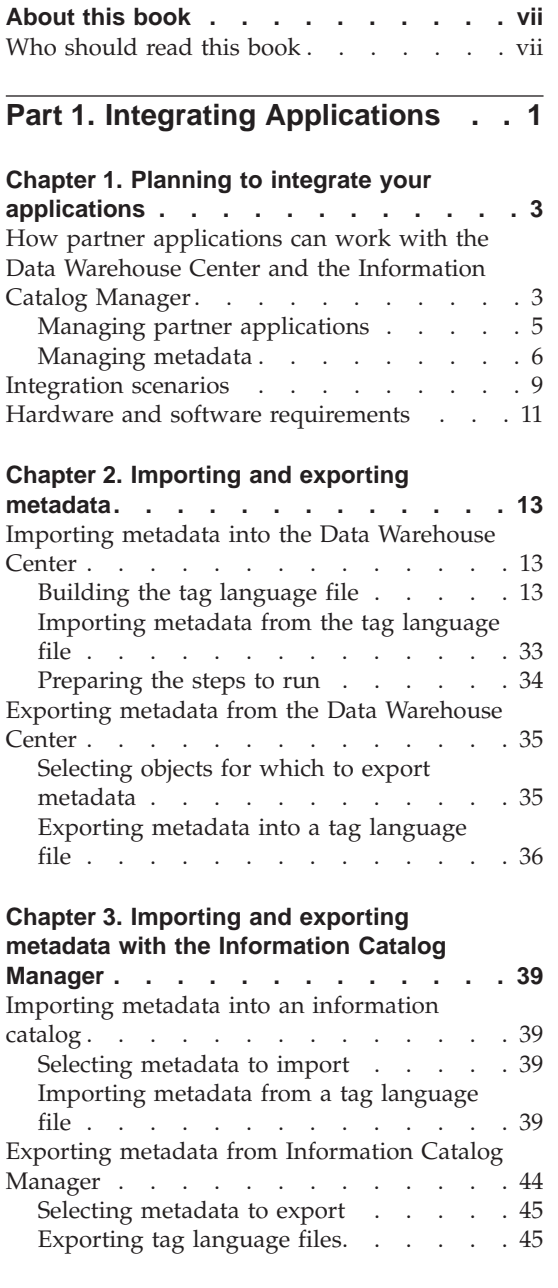

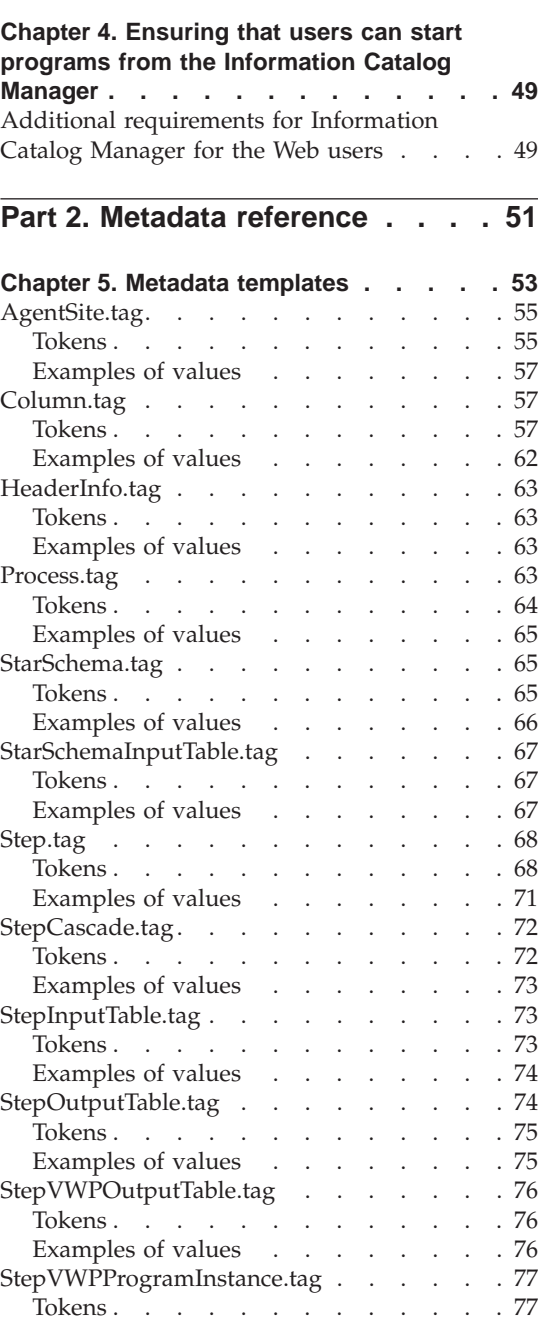

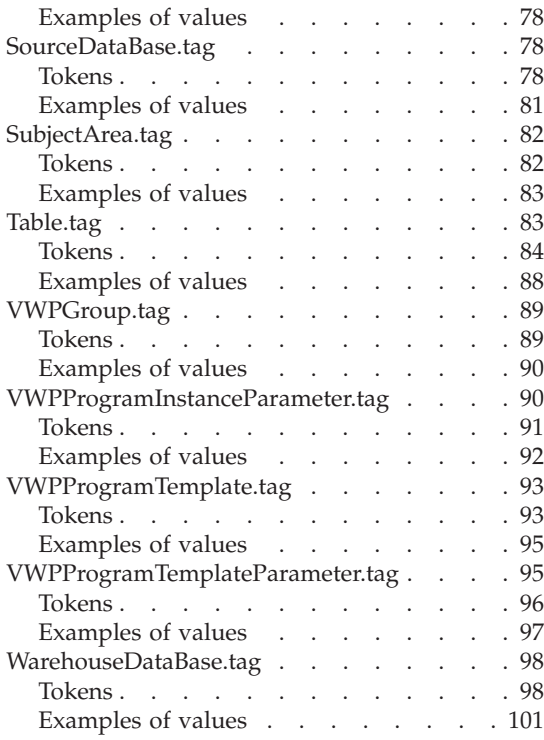

#### **[Chapter 6. Data Warehouse Center](#page-112-0)**

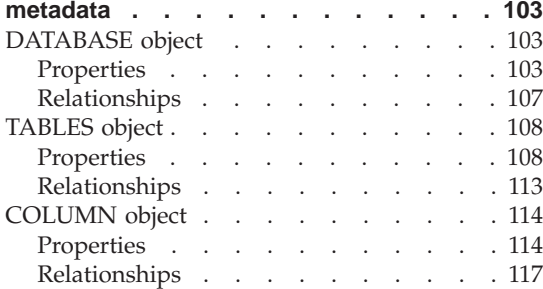

# **[Chapter 7. Information Catalog Manager](#page-128-0)**

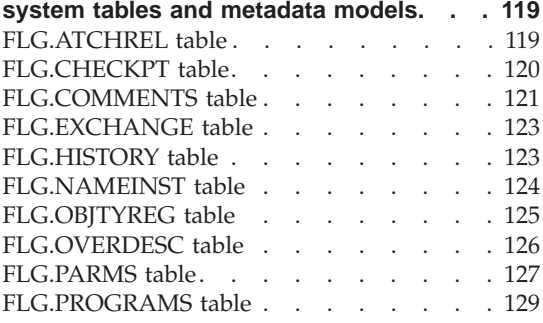

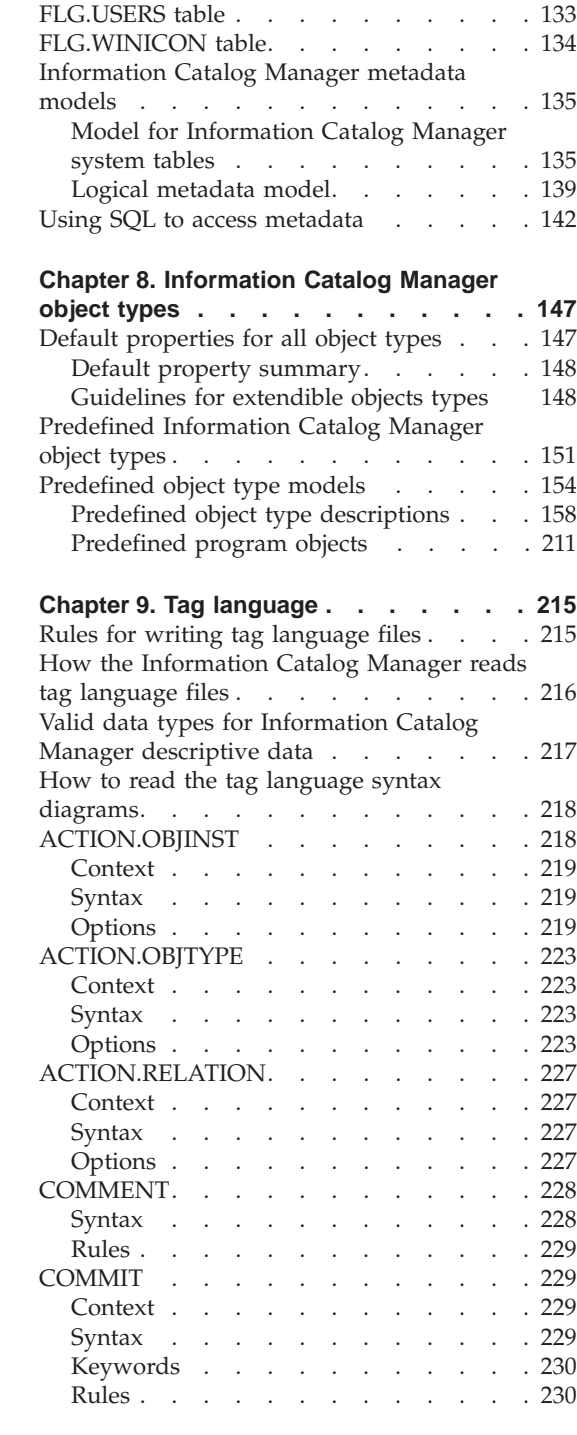

[FLG.PROPERTY table](#page-140-0) . . . . . . . . [131](#page-140-0) FLG.RELINST table . . . . . . . . 132

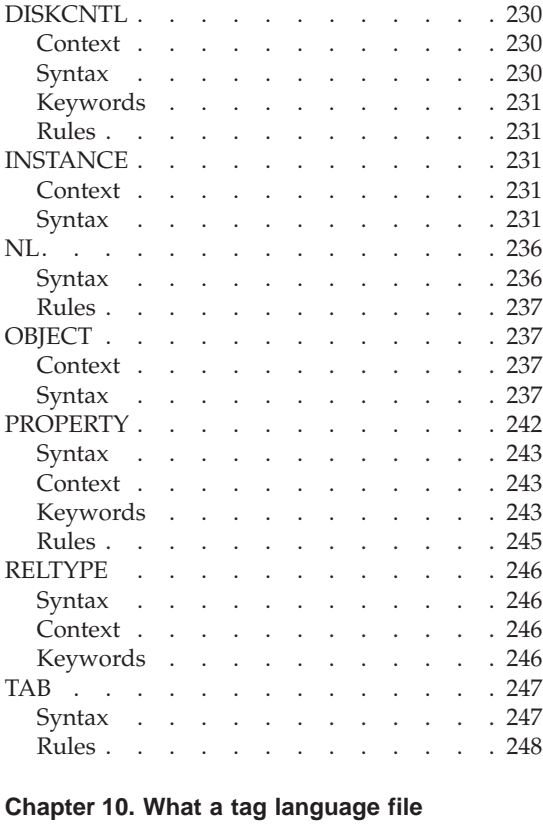

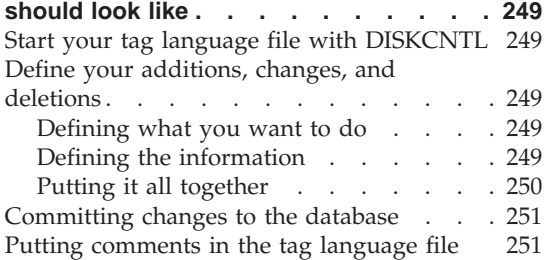

## **[Part 3. Supplied program and](#page-262-0) macro reference [. . . . . . . . 253](#page-262-0)**

# **[Chapter 11. Supplied Data Warehouse](#page-264-0)**

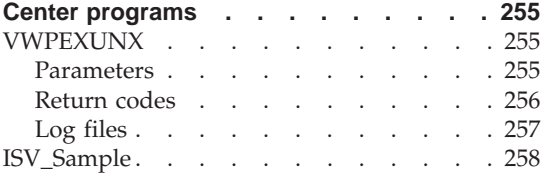

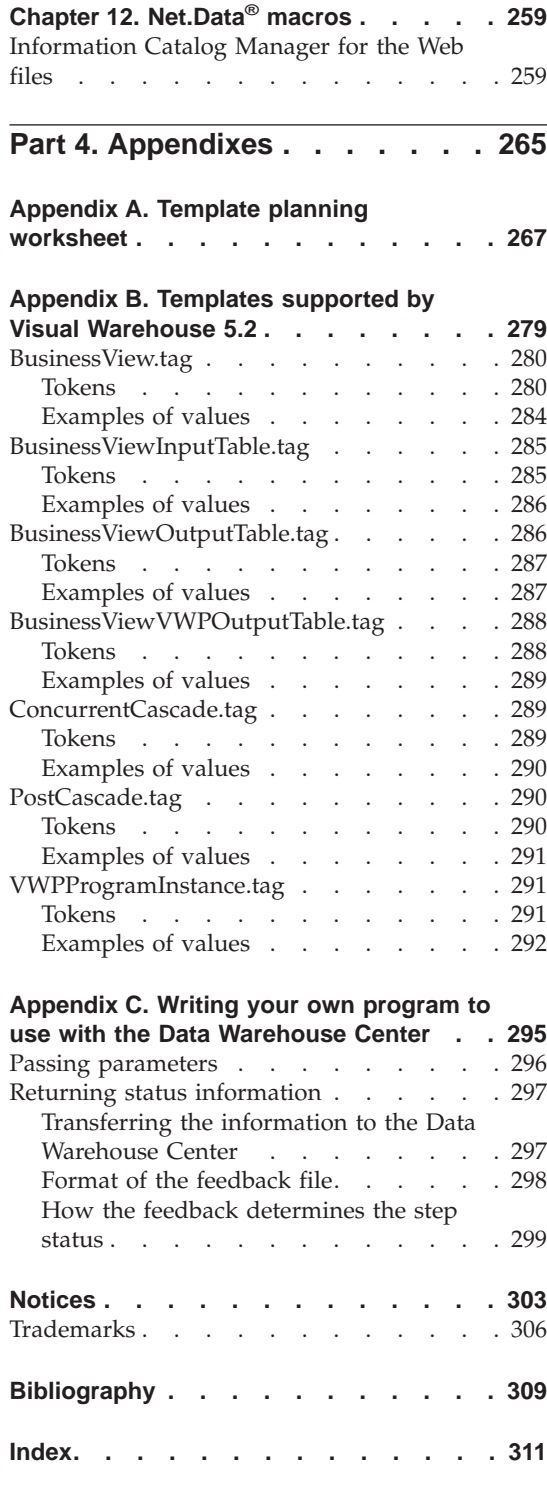

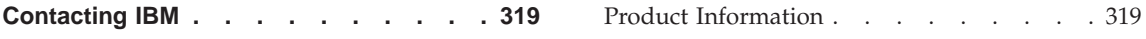

# <span id="page-8-0"></span>**About this book**

This book is designed to help developers of data warehousing solutions to integrate their applications with the Data Warehouse Center and the Information Catalog Manager. You can use this book to write programs that transfer and transform an application's metadata into a format that the Data Warehouse Center and the Information Catalog Manager can use. You can also use the information in this book to tailor the format of the Information Catalog Manager.

#### **Who should read this book**

This book is intended for developers of data warehousing solutions who are creating an automated interface between another company's data warehousing application and the Data Warehouse Center, the Information Catalog Manager, or both.

You must have some information processing support experience, but might need the assistance of other support personnel in the enterprise at times. You must be familiar with the Data Warehouse Center and the Information Catalog Manager before you use the integration features described in this book. Specifically, you must know how to do the tasks listed in the following table:

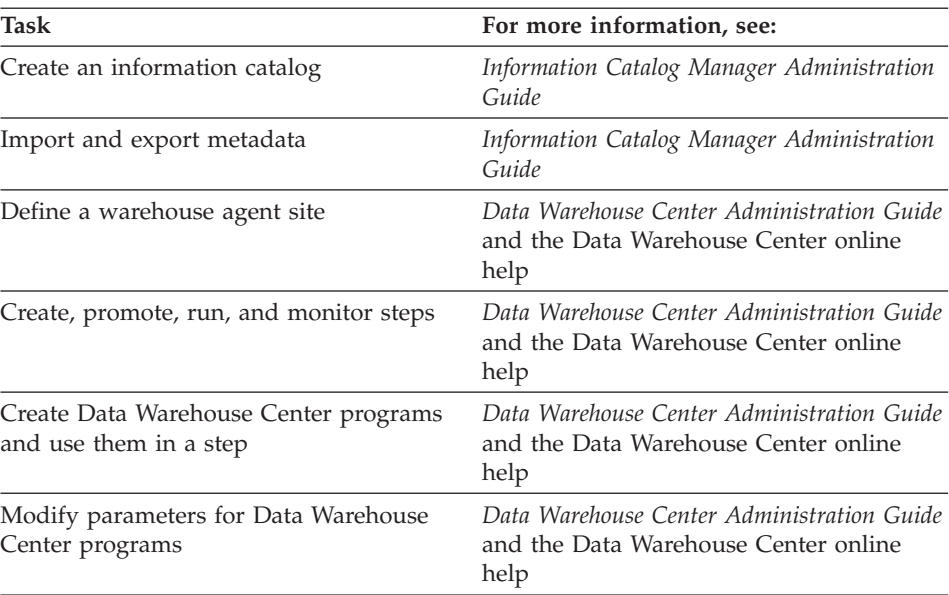

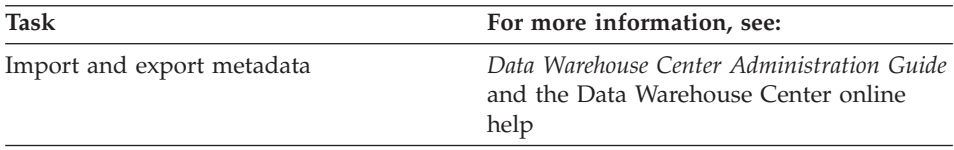

For a list of publications for the Data Warehouse Center and Information Catalog Manager, see ["Bibliography"](#page-318-0) on page 309.

<span id="page-10-0"></span>**Part 1. Integrating Applications**

# <span id="page-12-0"></span>**Chapter 1. Planning to integrate your applications**

You can use the DB2 Universal Database™ Data Warehouse Center to bring together various applications that help users build and manage a data warehouse. You can identify the data that you want to manage and transform that data into information that will be meaningful for warehouse users.

You can use the Data Warehouse Center to provide a variety of information and services to other data warehousing applications, including:

- v Providing metadata about source data and target data that is used in the warehouse.
- Transforming data by issuing SQL or by running another warehousing application.
- Scheduling extracts and transformations of data that is based on the date and time or on an event.
- Publishing metadata for warehouse users to use.

When you integrate your applications with the Data Warehouse Center, you provide a single point of control for warehouse administrators, while enabling them to use the best warehousing applications.

## **How partner applications can work with the Data Warehouse Center and the Information Catalog Manager**

In this book, a *partner application* is an application that runs independently from the Data Warehouse Center and provides some kind of support for a data warehousing solution. You can define the application to the Data Warehouse Center to include it in a warehouse-building process that can include multiple applications.

For example, assume that you want to unload operational data from an IMS $^{\text{m}}$ database, clean the data, and load the cleansed data into a  $DB2^{\circledast}$  warehouse database. Users then query the cleansed data. You have three partner applications:

- Partner application 1 unloads data from a database, performs simple transformations, such as joining tables, and writes the transformed data to a warehouse database.
- v Partner application 2 cleans the data to prepare the data for the warehouse.

<span id="page-13-0"></span>• Partner application 3 queries and reports on the data in the warehouse. It contains metadata about the tables in the warehouse that users can search for specific attributes. Users use the metadata to determine which tables have the data that they need.

You use these three applications together in the following process:

- 1. Partner application 1 extracts data from multiple segments in a source IMS database.
- 2. Partner application 1 joins the data from the source segments, and writes the joined data to file 1.
- 3. Partner application 1 writes the joined data to file 1.
- 4. Partner application 2 reads the data from file 1.
- 5. Partner application 2 cleans the data by matching names and by using other data cleansing techniques.
- 6. Partner application 2 writes the cleansed data to file 2.
- 7. Partner application 1 reads the data from file 2.
- 8. Partner application 1 writes the data to a warehouse database.
- 9. Partner application 3 displays the data in the warehouse or reports about the data in the warehouse when users select tables to query.

[Figure 1 on page 5](#page-14-0) illustrates how the three partner applications work together.

<span id="page-14-0"></span>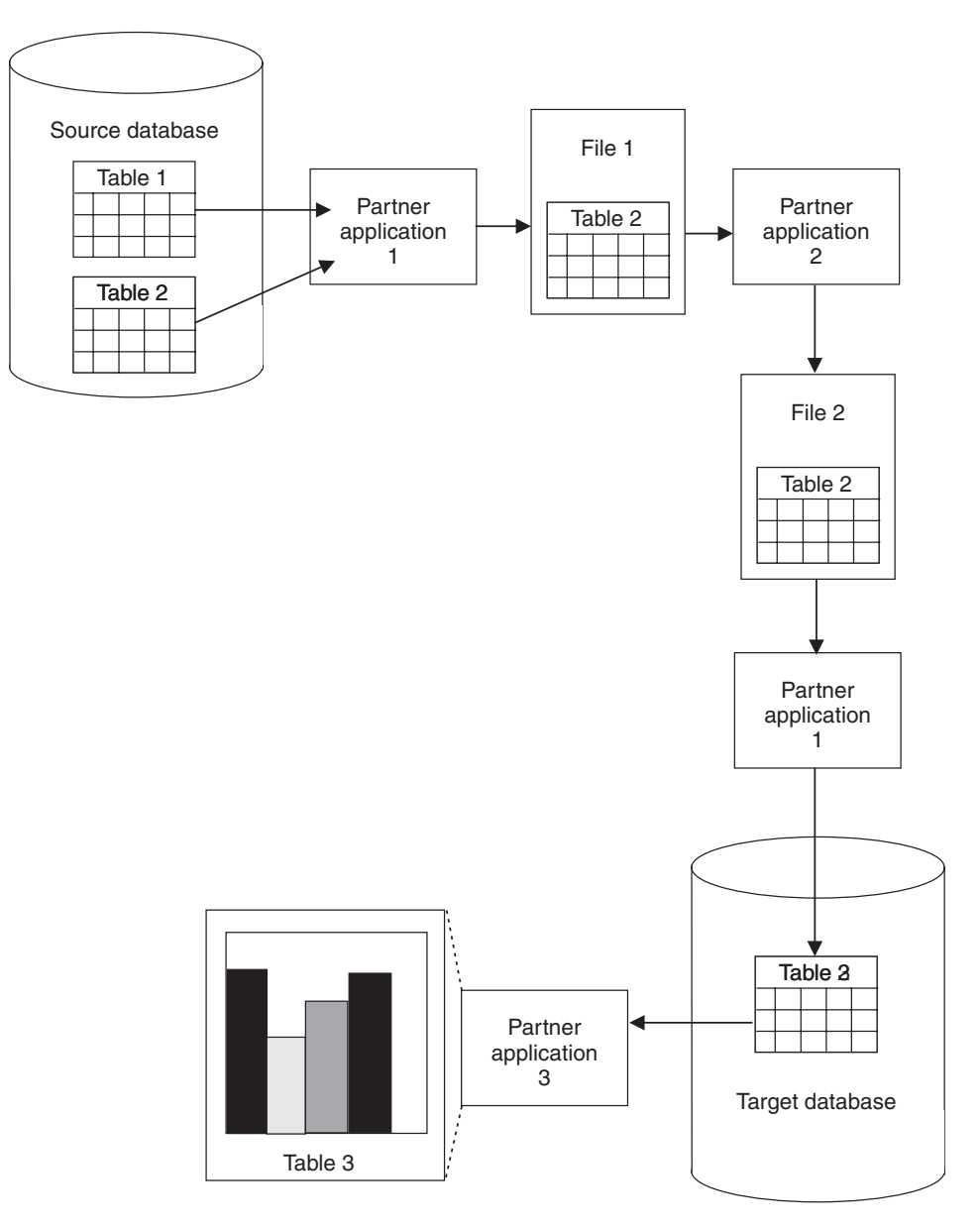

*Figure 1. Using partner applications together to build a warehouse*

## **Managing partner applications**

You can use Data Warehouse Center steps to manage the process. A *step* is a single operation on data in a warehouse process. In most cases, a step includes a warehouse source, the transformation, or movement of data, and a <span id="page-15-0"></span>warehouse target. A step can be run according to a schedule, or it can cascade from another step. You use steps to define and schedule each step in the extraction, transformation, and writing of the data.

A basic step performs the following tasks:

- v It extracts data from at least one table or file.
- v It uses Data Warehouse Center SQL processing to transform the data, or calls a program that transforms the data.
- It writes the transformed data to a table.

In the partner application example, you define three steps, one for each source-to-target transformation:

- The Unload step performs tasks [1](#page-13-0) through [3](#page-13-0).
- The Clean step performs tasks [4](#page-13-0) through [6.](#page-13-0)
- The Load step performs tasks [7](#page-13-0) through [8.](#page-13-0)

Because Partner application 3 transforms data at user request in task [9,](#page-13-0) you do not define a step for task [9.](#page-13-0)

In the definition of the step, you can schedule a date and time to run the step. At that time, the Data Warehouse Center begins the process that the step defines by issuing SQL statements or starting the program. You can also specify that a second step is to start after the first step finishes processing.

You can schedule the first step to run at a particular date and time. You can schedule the second step to start after the first step runs. You schedule the third step to start after the second step runs. In this manner, you can automate the process of running multiple partner applications.

## **Managing metadata**

To define this process, you import partner metadata into the Data Warehouse Center. In this book, *partner metadata* is metadata that partner applications use and store outside of the Data Warehouse Center.

In the partner application example, you import the following metadata into the Data Warehouse Center:

- v From Partner application 1, metadata about the databases, File 1, and the application
- v From Partner application 2, metadata about File 2 and the application

You can then export the metadata about the files to the partner applications so that both partner applications use the same information:

- You export metadata about File 2 to Partner application 1.
- You export metadata about File 1 to Partner application 2.

You can also export metadata from the Data Warehouse Center to the Information Catalog Manager to provide information about the data in the warehouse to users of the warehouse. You can import metadata for the sources and targets, as well as the transformations of the data from its source format to its target format. The users of your warehouse can obtain information about the lineage of the data in the warehouse from the metadata that you import.

In the partner application example, you export metadata about the table in the warehouse, Table 3, to the Information Catalog Manager.

You can import metadata into the Information Catalog Manager directly from the Data Warehouse Center. You can also import metadata into the Information Catalog Manager if the partner applications support metadata in MDIS format.

You can export metadata from the Information Catalog Manager to a partner metadata store. In the partner application example, you export metadata about Table 3 from the Information Catalog Manager to the metadata store for Partner application 3. Users view the metadata for Table 3 to determine its contents.

[Figure 2 on page 8](#page-17-0) shows the flow of metadata among the partner applications, the Data Warehouse Center, and the Information Catalog Manager.

<span id="page-17-0"></span>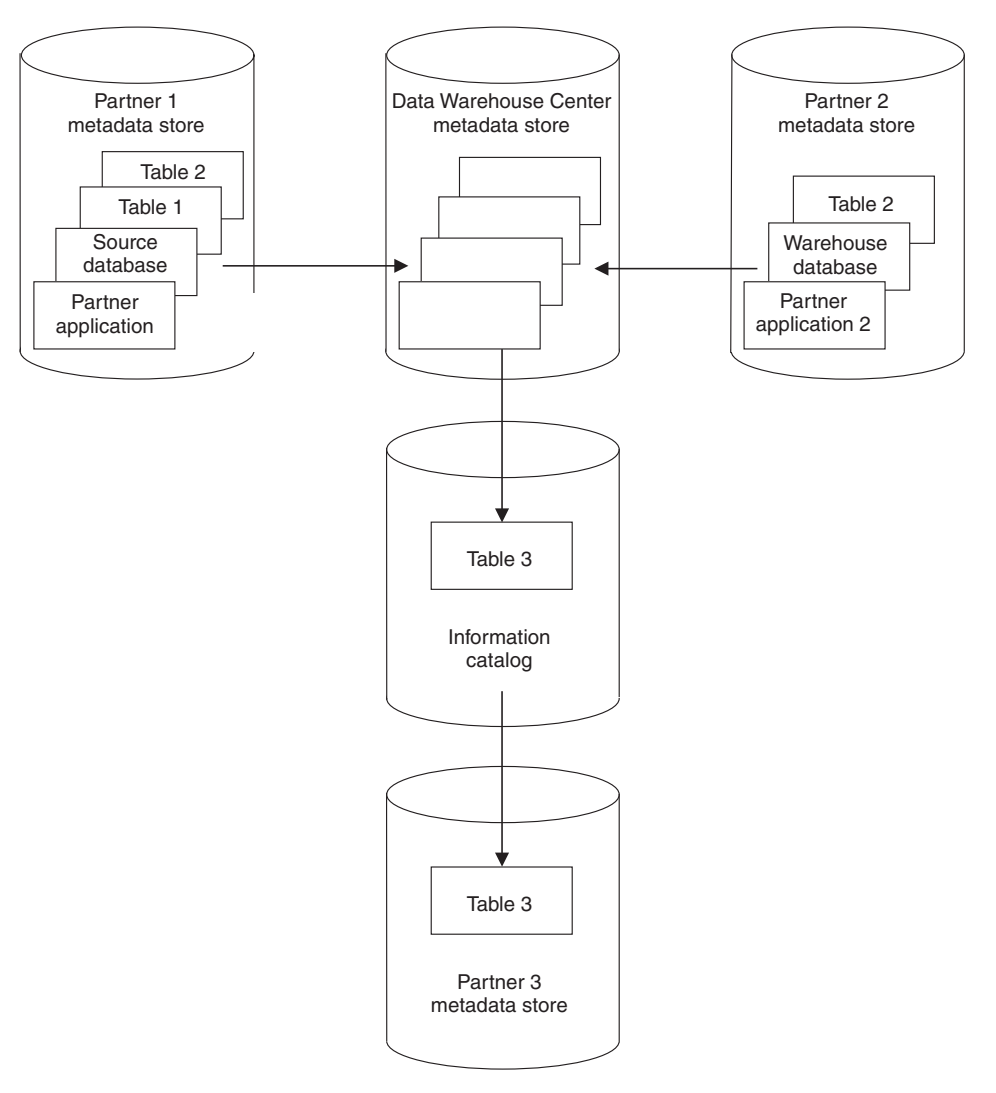

*Figure 2. The flow of metadata among the partner applications, the Data Warehouse Center, and the Information Catalog Manager*

The rest of this book covers these topics in more detail:

- For more information about importing metadata into the Data Warehouse Center, see ["Importing metadata into the Data Warehouse Center"](#page-22-0) on [page 13](#page-22-0).
- For more information about exporting metadata from the Data Warehouse Center, see ["Exporting metadata from the Data Warehouse Center"](#page-44-0) on [page 35](#page-44-0).
- <span id="page-18-0"></span>• For more information about importing metadata into the Information Catalog Manager, see ["Importing metadata into an information catalog"](#page-48-0) on [page 39](#page-48-0).
- For more information about exporting metadata from the Information Catalog Manager, see ["Exporting metadata from Information Catalog](#page-53-0) Manager" [on page 44.](#page-53-0)

#### **Integration scenarios**

Table 1 lists some common types of warehousing applications and describes how you can integrate them with the Data Warehouse Center.

| Type of application              | Integration process                                                                                                    |
|----------------------------------|----------------------------------------------------------------------------------------------------|
| Data warehousing design          | To use data from data warehousing design applications in<br>the Data Warehouse Center:                                                                                                  |
|                                  | 1. Import metadata into the Data Warehouse Center.                                                                                                    |
|                                  | 2. Use metadata synchronization to propagate metadata<br>into the Information Catalog Manager.                                                                                          |
| Operational data<br>descriptions | Import metadata into the Data Warehouse Center and<br>business metadata into the Information Catalog Manager.                                                                           |
|                                  | If the metadata is for source data that is included for<br>lineage only and not to define source tables or files, import<br>the metadata into the Information Catalog Manager directly. |

*Table 1. Integration scenarios*

| Type of application                     | <b>Integration process</b>                                                                                                    |  |  |
|-----------------------------------------|----------------------------------------------------------------------------------------------------|--|--|
| Data cleansing                          | To clean operational data:                                                                                                    |  |  |
|                                         | 1. Determine which application will manage the<br>movement of the source data and target data: the Data<br>Warehouse Center or the partner application.   |  |  |
|                                         | Different applications can manage the source data and<br>the target data.                                                                                 |  |  |
|                                         | 2. Import source and target definitions, or export source<br>and target definitions, or both. Do so to avoid typing<br>the definitions again.             |  |  |
|                                         | 3. Define the partner application as a Data Warehouse<br>Center program, or write a Data Warehouse Center<br>program that starts the partner application. |  |  |
|                                         | 4. Develop a user interface that sets the partner<br>application parameters.                                                                              |  |  |
|                                         | 5. Import the metadata into the Data Warehouse Center so<br>that the Data Warehouse Center can run the data<br>cleansing application.                     |  |  |
|                                         | You can schedule programs by sequence as well as date<br>and time.                                                                                        |  |  |
|                                         | 6. Import business metadata into the Information Catalog<br>Manager for use by users.                                                                     |  |  |
| Alternate data storage                  | To load operational data into alternate data storage:                                                                                                    |  |  |
| (such as DB2 OLAP<br>$Server^{\tau_M})$ | 1. From the Data Warehouse Center, export the data<br>definitions that are needed to build the partner storage.                                           |  |  |
|                                         | 2. Define the load programs as a Data Warehouse Center<br>program, or write a Data Warehouse Center program<br>that starts the load programs.             |  |  |
|                                         | 3. Develop a user interface that sets the partner<br>application parameters.                                                                              |  |  |
|                                         | 4. Import definitions of the load programs into the Data<br>Warehouse Center.                                                                             |  |  |
|                                         | Use the load programs to synchronize the values in the<br>operational data store and in the partner data store.                                           |  |  |
|                                         | 5. Import business metadata for the partner data store into<br>the Information Catalog Manager.                                                           |  |  |

*Table 1. Integration scenarios (continued)*

| Integration process                                                                              |  |
|--------------------------------------------------------------------------------------------------|--|
| To integrate reporting applications with the Data<br>Warehouse Center:                           |  |
| 1. Export business metadata from the Information Catalog<br>Manager into the report application. |  |
| 2. Import descriptions of the reports into the Information<br>Catalog Manager.                   |  |
| 3. Enable starting of the report application from an<br>information catalog.                     |  |
|                                                                                                  |  |

<span id="page-20-0"></span>*Table 1. Integration scenarios (continued)*

## **Hardware and software requirements**

The models and templates that are described in this book require Data Warehouse Center Version 7.1 which is available in the DB2 Universal Database package, Information Catalog Manager Administrator Version 7.1 which is available in the Warehouse Manager package, and their prerequisite products.

For information about the prerequisite products for the Data Warehouse Center and the Information Catalog Manager, see the *Quick Beginnings* book for your platform and the *DB2 Warehouse Manager Installation Guide*.

# <span id="page-22-0"></span>**Chapter 2. Importing and exporting metadata**

This chapter provides detailed information about how to import metadata directly into, and export metadata directly from, the Data Warehouse Center.

#### **Importing metadata into the Data Warehouse Center**

You import metadata into the Data Warehouse Center so that the Data Warehouse Center can extract and transform data for the warehouse or run partner applications that extract and transform data.

Importing metadata into the Data Warehouse Center involves the following tasks:

- 1. Build a *tag language file* (a file that contains the metadata for the objects to import).
- 2. Import the tag language file.
- 3. Prepare the steps to run on your data warehouse.

#### **Building the tag language file**

To build the tag language file:

- 1. Select the objects for which to import metadata.
- 2. Define the metadata for each object by using the Data Warehouse Center metadata templates. The *Data Warehouse Center metadata templates* are subsets of the tag language file that include tokens to represent a partner metadata value. Your program can search for the tokens and substitute values for them without referring to the syntax of the tag language file.

#### **Selecting objects for which to import metadata**

You can import metadata for the following types of objects into the Data Warehouse Center:

#### **Agent sites**

A *warehouse agent* performs the actual transfer of data between the source database or file (warehouse source), and the target database (warehouse target). It also performs any transformation of that data. The warehouse agent receives commands from the warehouse server. Then, the agent issues SQL commands, starts a partner application, or starts a Data Warehouse Center program that starts a partner application. A warehouse agent can also import table definitions.

An *agent site* is the machine on which an agent runs. The agent site must have access to the machine that contains the source database and the target database.

#### **Warehouse sources and warehouse targets**

A *source database* or *source file* is the database or file from which the Data Warehouse Center or a partner application extracts data for further processing. The generic term *source* means a database or a group of one or more files. A source is associated with one or more tables, files or segments. A table, file or segment is associated with one or more columns or fields. A warehouse source is a subset of tables and views from a single database, or a set of files, that have been defined to the Data Warehouse Center.

A *warehouse target* or *target file* is the database or file to which the Data Warehouse Center or a partner application writes the data after processing it. The generic term *target* means a database or a group of one or more files. A target is associated with one or more tables or files. A table or file is associated with one or more columns or fields. A warehouse target is a subset of tables, or a set of files, that are managed by the Data Warehouse Center.

A warehouse target is the database that contains the warehouse that users will use to run queries and reports.

#### **Data Warehouse Center programs**

A *Data Warehouse Center program* is a user-written or partner application that performs some kind of data transformation. You define the program to the Data Warehouse Center so that you can schedule it to run and monitor its operations as part of a step. A Data Warehouse Center program is generally associated with one or more parameters. You can group related Data Warehouse Center programs together by associating them with a Data Warehouse Center program group.

#### **Subject areas**

You use a *subject area* to logically group the processes (and the steps, warehouse sources, and warehouse targets within the processes) that are related to a particular topic or function. For example, if you have a series of processes that move and transform sales data, you create a Sales subject area, and create the processes within the subject area. Similarly, you group Marketing processes under a Marketing subject area.

#### **Processes**

A process is a a series of steps, which commonly operates on source data, that changes data from its original form into a form conducive to decision support. A Data Warehouse Center process commonly consists of one or more warehouse sources, one or more steps, and one or more warehouse targets.

**Steps** A step is a single operation on data in a Data Warehouse Center process. A process commonly consists of one or more warehouse sources, one or more steps, and one or more warehouse targets. In most cases, a step includes a warehouse source, a description of the transformation or movement of data, and a warehouse target. You use steps to define and schedule each step in the extraction, transformation, and writing of the data. The metadata for a step includes the source and target tables on which the Data Warehouse Center or the partner application is to operate. It also includes the SQL statements to issue or the program to start to perform the transformation.

#### **Cascade relationships between steps**

A *cascade relationship* is a schedule for a step that is based on the processing status of another step. You can schedule a step to run after another step finishes running.

#### **Relationships between Data Warehouse Center objects**

The metadata for Data Warehouse Center objects describes relationships to other objects. For example, the metadata for a step describes relationships to the warehouse source and warehouse target tables that the step uses.

#### **Defining objects with the Data Warehouse Center metadata templates**

To define objects that you want to import into the Data Warehouse Center, you build a tag language file from one or more Data Warehouse Center metadata templates.

Each template corresponds to an object, such as a table, or a subset of an object, such as a column. You combine templates to define all the details about an object. For example, if you want to define a source database, you combine database, table, and column templates.

You must write a program that obtains values from the partner metadata store and use these values to replace tokens in the template. This book calls this type of program an *interchange program*.

Each template contains tokens for which your interchange program must specify values. For example, the token \*TableDescription represents the description of a table. Your interchange program would search for \*TableDescription and change it to the string that contains the description of the table specified in the relational catalog. For a DB2™ Universal Database table, the description is in the REMARKS field of the syscat.tables table of the system catalog. Because your interchange program replaces the tokens with a value, you do not need to know the syntax of the underlying tag language that identifies metadata in the file.

**Installing the metadata templates:** You can choose to install the templates when you install the Application Development Client.

To install the templates:

- 1. Click **Custom** on the installation Setup Type window.
- 2. Click **Data Warehouse ISV Toolkit**.
- 3. Select the directory for the templates.

The default directory for the ISV Toolkit is x:\sqllib\templates. The Data Warehouse Center sets the *VWS\_TEMPLATES* environment variable to the location of the ISV Toolkit. Your program can query the value of *VWS\_TEMPLATES* to locate the templates.

The Data Warehouse Center installs the files in subdirectories of the directory that is set by *VWS\_TEMPLATES*. Table 2 lists the types of files that are installed and the subdirectories in which the files are installed.

| Type of file | Subdirectory |  |
|--------------|--------------|--|
| Templates    | <b>ISV</b>   |  |
| Samples      | Samples      |  |
| Header files | Include      |  |

*Table 2. File types and subdirectories for templates*

**Writing an interchange program:** When you write an interchange program, you need to:

- Include the header file.
- Copy and change the appropriate templates.
- Set checkpoints in each copy of a template.
- Append the changed copies of the templates to the tag language file.

You can also log processing messages in the same directory that the Data Warehouse Center uses to log processing messages.

*Including the ISV\_defines.h header file:* Use of the ISV\_Defines.h header file allows your program logic to stay the same even if the template's tokens change. You simply need to recompile your program.

*Copying and changing templates:* Your program must use the following procedure to work with the templates:

- 1. Use the *VWS\_TEMPLATES* environment variable to obtain the directory in which the templates are stored. Append \ISV\ to the value to obtain the complete path for the templates.
- 2. Read a copy of the templates locally into your program.
- 3. Search the templates for the tokens in the templates and replace the tokens with the metadata from the partner application.

Use a search and replace methodology, rather than programming to the format of the tag language file. Use of the tokens enables your program to be independent of changes to the tag language that is used in the template file.

In the templates, each token is enclosed in parentheses; the closing parenthesis identifies the end of the value. Your program should substitute values for only the token and not remove the parentheses.

Any string that is to replace a token value must follow the following rules:

- The string must not contain embedded tab characters.
- Any parenthesis in the string must be enclosed in single quotation marks.

For example, if you want to replace the \*DatabaseNotes token with the value:

This is my database (managed by the Finance group).

You must change the value to:

This is my database '('managed by the Finance group')'.

If your interchange program does not have a value for a token, it should replace the token with the constant ISV\_DEFAULTVALUE (defined in ISV\_defines.h). However, you must specify a value other than ISV\_DEFAULTVALUE for any token that is required.

Because there is no template for security groups, your program must specify the value ISV\_DEFAULTSECURITYGROUP for any instances of the \*SecurityGroup token.

The templates use default values for Data Warehouse Center specific metadata. For example, retry count and retry interval for warehouse sources and warehouse targets are set to their Data Warehouse Center default values.

*Setting checkpoints:* Each template contains a \*CurrentCheckPointID++ token, which you can use to track progress when you import the tag language file. When your program sets values for the tokens, it should set the first occurrence of \*CurrentCheckPointID++ to 0. Your program should increase the value of \*CurrentCheckPointID++ by 1 each time it appears. The Data Warehouse Center will write these checkpoints to the log file as the tag language file is being imported.

*Appending templates to the tag language file:* Tables 3, 4, and [5](#page-29-0) list the order in which your program must append templates to the tag language file. They also provide the conditions under which the template is required or optional.

Except for the header, you can define as many copies of each template as you need. You must define only one copy of the header in each tag language file.

| Order | Template                        | Required or optional                                                      |  |
|-------|---------------------------------|---------------------------------------------------------------------------|--|
| 1     | HeaderInfo.tag                  | Always required                                                           |  |
| 2     | AgentSite.tag                   | Required if you do not use the<br>default agent site                      |  |
| 3     | VWPGroup.tag                    | Required if you are defining Data<br>Warehouse Center programs            |  |
| 4     | VWPProgramTemplate.tag          | Required if you are defining Data<br>Warehouse Center programs            |  |
| 5     | VWPProgramTemplateParameter.tag | Required if you are defining Data<br>Warehouse Center programs            |  |
| 6     | SourceDataBase.tag              | Required if you are defining<br>warehouse sources or warehouse<br>targets |  |
|       | WarehouseDataBase.tag           |                                                                           |  |
|       | Table.tag                       | Required if you are defining<br>warehouse sources or warehouse<br>targets |  |
| 8     | Column.tag                      | Required if you are defining<br>warehouse sources or warehouse<br>targets |  |

*Table 3. Relationships between templates and conditions*

After you append the Column.tag template to the tag language file, the series of templates and the order in which the templates are appended to the tag language file depend on whether you want to define a step or a star schema.

If you are defining a step, append the following templates to the tag language file in the order shown in Table 4.

*Table 4. Relationships between templates and conditions when defining a step*

| Order        | Template        | Required or optional                |
|--------------|-----------------|-------------------------------------|
| <sup>Q</sup> | SubjectArea.tag | Required if you are defining steps. |
| -10          | Process.tag     | Required if you are defining steps. |

| 11 | Step.tag                        | Required if you are generating SQL<br>transformations between source and<br>target data or defining programs<br>that the Data Warehouse Center is<br>to execute. |
|----|---------------------------------|----------------------------------------------------------------------------------------------------|
| 12 | StepInputTable.tag              | Required if you are defining a step<br>of type:                                                                                                    |
|    |                                 | ISV_StepType_Editioned_Append                                                                                                    |
|    |                                 | ISV_StepType_Full_Replace                                                                                                    |
|    |                                 | ISV_StepType_Uneditioned_Append                                                                                                    |
|    |                                 | Optional if you are defining a step<br>of type:                                                                                                    |
|    |                                 | ISV_StepType_VWP_Population                                                                                                    |
| 13 | StepOutputTable.tag             | Required if you are defining a step<br>of type:                                                                                                    |
|    |                                 | ISV_StepType_Editioned_Append                                                                                                    |
|    |                                 | ISV_StepType_Full_Replace                                                                                                    |
|    |                                 | ISV_StepType_Uneditioned_Append                                                                                                    |
|    |                                 | StepOutputTable cannot be used for<br>steps of type:                                                                                                    |
|    |                                 | ISV_StepType_VWP_Population                                                                                                    |
| 14 | StepVWPOutputTable.tag          | Optionalif you are defining a step<br>of type:                                                                                                    |
|    |                                 | ISV_StepType_VWP_Population                                                                                                    |
| 15 | StepCascade.tag                 | Required in order to link steps in a<br>cascaded relationship                                                                                                    |
| 16 | StepVWPProgramInstance.tag      | Required if the step uses a Data<br>Warehouse Center program                                                                                                    |
| 17 | VWPProgramInstanceParameter.tag | Required if the step uses a Data<br>Warehouse Center program which<br>expects parameters to be passed<br>and has parameters.                                     |

*Table 4. Relationships between templates and conditions when defining a step (continued)*

<span id="page-29-0"></span>If you are defining a star schema, append the following templates to the tag language file in the order shown in Table 5.

| Order | Template                 | Required or optional                           |
|-------|--------------------------|------------------------------------------------|
|       | StarSchema.tag           | Required if you are defining a star<br>schema. |
| 10    | StarSchemaInputTable.tag | Required if you are defining a star<br>schema. |

*Table 5. Relationships between templates and conditions for defining a star schema*

For detailed information about these templates, see ["Chapter 5. Metadata](#page-62-0) templates" [on page 53.](#page-62-0)

*Logging processing messages:* Your interchange program can write log processing messages or trace files to the directory that the *VWS\_LOGGING* environment variable specifies. The Data Warehouse Center uses this directory for its log files and its trace files.

**Defining the header for the tag language file:** To define the objects that a tag language file can contain, you must define the header.

To define the header:

- 1. Copy the applicable template.
- 2. Substitute actual values for tokens.

*Copying templates:* Your program must copy and change the HeaderInfo.tag template file.

*Substituting values:* Your program must supply the following values:

- The default security group, ISV\_DEFAULTSECURITYGROUP
- v The value of the *CurrentCheckPointID++* token for the metadata for the header

For information about the tokens in the template, see ["HeaderInfo.tag"](#page-72-0) on [page 63.](#page-72-0)

*Program logic:* [Figure 3 on page 21](#page-30-0) is a pseudocode example of the logic that your program can use to build the header portion of the tag language file.

<span id="page-30-0"></span>Initialize native metadata environment (need to include ISV defines.h) Read a copy of the HeaderInfo.tag template (from the templates directory) Search for and replace tokens with the metadata from your native metadata store (or defaults) Write the output to a target file

*Figure 3. Pseudocode for adding the header to the tag language file*

The ISV\_Sample program provides an example of the header portion of the tag language file. You can find the source code for the program in the Samples subdirectory of the directory that is set by the *VWS\_TEMPLATES* environment variable.

#### **Defining agent sites**

You can use one of the following agent site types:

- v An agent site that is already defined in the warehouse control database. To use an existing agent site, replace all occurrences of the *\*AgentSite* token with the agent site name.
- The default agent site.

To use the default agent site, replace all occurrences of the *\*AgentSite* token with ISV\_DEFAULTAGENTSITE.

• A new agent site that you define using the AgentSite template.

To define a new agent site, specify values for the tokens in the AgentSite template. Replace all occurrences of the *\*AgentSite* token with the name of the new agent site.

To define a new agent site:

- 1. Copy the applicable template.
- 2. Substitute actual values for tokens.

**Copying templates:** Your program must copy and change the AgentSite.tag template file. The AgentSite.tag template requires the HeaderInfo.tag template as a prerequisite.

**Substituting values:** To define a new agent site, your program must obtain metadata about the workstation on which the warehouse agent is installed. Your program must substitute the values that it obtains for the appropriate tokens in the template.

**Program logic:** [Figure 4 on page 22](#page-31-0) shows a pseudocode example of the logic your program can use to add a new agent site to the tag language file.

```
If the ISV wants to create an AgentSite specific to the ISV:
    Read a copy of the AgentSite.tag template from the template directory
     Search for and replace tokens with the metadata from your native
      metadata store (or defaults)
    Append the output to a target file
Else
    Set AgentSite token to default agentsite value
```
*Figure 4. Pseudocode example of modifying the AgentSite.tag template*

The ISV\_Sample program provides an example of adding an agent site that is specific to a partner tool to the tag language file. You can find the source code for the program in the Samples subdirectory of the directory that is set by the *VWS\_TEMPLATES* environment variable.

#### **Defining sources and targets**

You define sources if you want the Data Warehouse Center or a partner application to read data from those sources. Similarly, you define targets if you want the Data Warehouse Center or a partner application to write data to those targets. You must define any sources and targets that are used, except under the following conditions:

- The source or target is already in the warehouse control database.
- v You are using only the steps that use Data Warehouse Center programs.

To define sources and targets:

- 1. Copy the applicable templates.
- 2. Substitute actual values for tokens.

**Copying templates:** You can define the following types of source objects:

- Relational databases
- IMS databases
- File systems
- Files

You can define relational databases as target objects.

Tables [6](#page-32-0) and [7](#page-32-0) list the templates that your program must copy and change to define each type of source and target object.

*Relational tables:* [Table 6 on page 23](#page-32-0) lists the templates that your program must copy to define a relational database.

| Source or target<br>definition | Number of copies<br>of template                                         | Template to copy                       | Prerequisite template                                                    |
|--------------------------------|-------------------------------------------------------------------------|----------------------------------------|--------------------------------------------------------------------------|
| Database                       | One copy for each<br>database you want                                  | SourceDataBase.tag (see page<br>78)    | HeaderInfo.tag (see page 63)                                             |
|                                | to use                                                                  | WarehouseDataBase.tag (see<br>page 98) | AgentSite.tag (see page 55) if<br>you are not using the default<br>agent |
| Table                          | One copy for each<br>table that you want<br>to define in the            | Table.tag (see page 83)                | SourceDataBase.tag (see page<br>78)                                      |
|                                | database                                                                |                                        | WarehouseDataBase.tag (see<br>page 98)                                   |
| Column                         | One copy for each<br>column that you<br>want to define in<br>each table | Column.tag (see page 57)               | Table.tag (see page 83)                                                  |

<span id="page-32-0"></span>*Table 6. Templates for relational source and target definitions*

You relate the templates for the tables to the template for the database by specifying common values in the templates. Similarly, you relate templates for the columns to the template for the table by specifying common values in the templates.

Figure 5 shows the relationship between the database, table, and column templates. The 1 to m notation indicates a one to many relationship, where many is inclusive of zero.

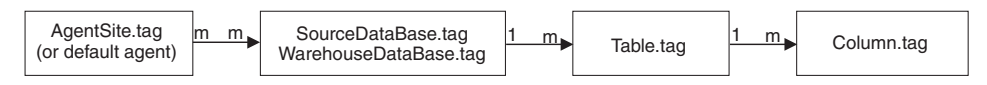

*Figure 5. Relationship between the DataBase.tag, Table.tag, and Column.tag templates*

*IMS databases:* Table 7 lists the templates that your program must copy to define an IMS database. You must use the Data Warehouse Center ODBC drivers to access these IMS objects.

*Table 7. Templates for IMS source definitions*

| Source or target<br>definition | Number of copies<br>of template                  | Template to copy                                                 | Prerequisite template                                                    |
|--------------------------------|--------------------------------------------------|------------------------------------------------------------------|--------------------------------------------------------------------------|
| Database                       | One copy for each<br>database you want<br>to use | SourceDataBase.tag (see page HeaderInfo.tag (see page 63)<br>78) | AgentSite.tag (see page 55) if<br>you are not using the default<br>agent |

| Source or target<br>definition | Number of copies<br>of template                                         | Template to copy         | Prerequisite template               |
|--------------------------------|-------------------------------------------------------------------------|--------------------------|-------------------------------------|
| Segment                        | One copy for each<br>segment that you<br>want to use in the<br>database | Table.tag (see page 83)  | SourceDataBase.tag (see page<br>78) |
| Field                          | One copy for each<br>field that you want<br>to use in each<br>segment   | Column.tag (see page 57) | Table.tag (see page 83)             |

*Table 7. Templates for IMS source definitions (continued)*

You define relationships between the templates for the database, segments, and fields in the same manner that you define relationships for tables. (See [Figure 5 on page 23.](#page-32-0))

*Files:* [Table 7 on page 23](#page-32-0) lists the templates that your program must copy to define either a file system and its associated files, or a single file.

*Table 8. Templates for file systems or a single file*

| Source or target<br>definition | Number of copies<br>of template                                         | Template to copy                     | Prerequisite template                                                                                    |
|--------------------------------|-------------------------------------------------------------------------|--------------------------------------|----------------------------------------------------------------------------------------------------|
| File system                    | One copy for each<br>file system                                        | SourceDataBase.tag (see page)<br>78) | HeaderInfo.tag (see page 63)<br>AgentSite.tag (see page 55) if<br>you are not using the default<br>agent |
| File                           | One copy for each<br>file that you want<br>to use in the file<br>system | Table.tag (see page 83)              | SourceDataBase.tag (see page)<br>78)                                                                     |
| Field                          | One copy for each<br>field that you want<br>to use in each file         | Column.tag (see page 57)             | Table.tag (see page 83)                                                                                  |

You define relationships between the templates for the file system, files, and fields in the same manner that you define relationships for tables. (See [Figure 5 on page 23.](#page-32-0))

**Substituting values:** Your program must obtain values that describe databases or files from the partner metadata store. Your program must substitute the values that it obtains for the appropriate tokens in the template. *Databases:* Your program must supply the following metadata about the source databases or the target databases:

- v The source databases to define or the target databases to define
- v The machines on which the databases reside
- The tables in each database to define
- The columns in each table to define

*Files:* Your program must supply the following metadata about the source files:

- The file system that contains the files
- The source files to define or target files to define
- The machines on which the files reside
- The fields in each file to define

**Program logic:** Figure 6 shows a pseudocode example of the logic that your program can use to create or update data resources for source or target definitions.

```
For each source or target to be defined:
  Read a copy of the SourceDatabase.tag or WarehouseDatabase.tag template
   Search for and replace tokens with the metadata from your native metadata source
      (or defaults)
  Append the output to a target file
   For each table, file, or segment that is to be defined:
     Read a copy of the Table.tag template
     Search for and replace tokens with the metadata from your native metadata source
         (or defaults)
     Append the output to a target file
      For each column or field that the table contains:
        Read a copy of the Column.tag template
        Search for and replace tokens with the metadata from your native metadata source
           (or defaults)
        Append the output to a target file
     End (for each column)
   End (for each table)
End (for each source or target data source)
```
*Figure 6. Pseudocode for creating or updating data resources for source and target definitions.* Use this logic for each source or target definition that you want to create or update.

> The ISV\_Sample program provides an example of creating or updating data sources for source or target definitions. You can find the source code for the program in the Samples subdirectory of the directory that is set by the *VWS\_TEMPLATES* environment variable.

### **Defining Data Warehouse Center programs**

If you want the Data Warehouse Center to schedule and run a partner application, you must first define the application as a Data Warehouse Center program. Then you can schedule and run the program by using it in one or more steps.

If your tag language file is to contain Data Warehouse Center programs, you must define the following objects, in order:

- 1. One or more program groups to contain the Data Warehouse Center programs.
- 2. One or more Data Warehouse Center program templates, which provide the base definition of the program to the Data Warehouse Center.
- 3. One or more Data Warehouse Center program template parameters, which provide the default parameters that the Data Warehouse Center passes to the program.

You can change the parameters that are used in a particular step by defining an instance of the program parameters for the step. For more information about using a Data Warehouse Center program in a step, see ["Defining steps"](#page-37-0) on page 28.

For information about writing a program for use with the Data Warehouse Center, see ["Appendix C. Writing your own program to use with the Data](#page-304-0) [Warehouse Center"](#page-304-0) on page 295.

To define a Data Warehouse Center program:

- 1. Copy the applicable template.
- 2. Substitute actual values for tokens.

**Copying templates:** Table 9 lists the templates that your program must copy and change to define Data Warehouse Center programs.

*Table 9. Templates for Data Warehouse Center programs*

| Definition     | Number of<br>copies of<br>template | Template to copy                        | Prerequisite template        |
|----------------|------------------------------------|-----------------------------------------|------------------------------|
|                |                                    |                                         |                              |
| Data           |                                    | One copy for VWPGroup.tag (see page 89) | HeaderInfo.tag (see page 63) |
| Warehouse      | each program                       |                                         |                              |
| Center program | group to                           |                                         |                              |
| group          | define                             |                                         |                              |
| Definition                                                   | Number of<br>copies of<br>template                                                          | Template to copy                                 | Prerequisite template                   |
|--------------------------------------------------------------|---------------------------------------------------------------------------------------------|--------------------------------------------------|-----------------------------------------|
| Data<br>Warehouse<br>Center program<br>template              | One copy for<br>each Data<br>Warehouse<br>Center<br>program in<br>the program<br>group      | VWPProgramTemplate.tag (see page<br>93)          | VWPGroup.tag (see page 89)              |
| Data<br>Warehouse<br>Center program<br>template<br>parameter | One copy for<br>each<br>parameter<br>passed to<br>theData<br>Warehouse<br>Center<br>program | VWPProgramTemplateParameter.tag<br>(see page 95) | VWPProgramTemplate.tag (see<br>page 93) |

<span id="page-36-0"></span>*Table 9. Templates for Data Warehouse Center programs (continued)*

You relate the templates for the Data Warehouse Center program group to the template for the Data Warehouse Center program by specifying common values in the templates. Similarly, you relate templates for the parameters to the template for the Data Warehouse Center program by specifying common values in the templates.

Figure 7 shows the relationship between the Data Warehouse Center program group, the Data Warehouse Center program, and the Data Warehouse Center program parameters.

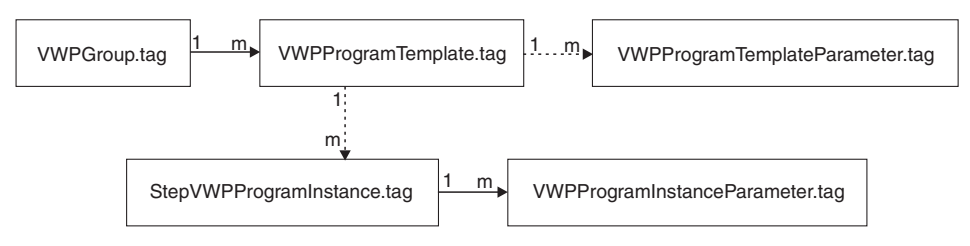

*Figure 7. Relationship between the VWPGroup.tag, VWPProgramTemplate.tag, and VWPProgramTemplateParameter.tag templates*

For information about relating a Data Warehouse Center program to a step, see ["Defining steps"](#page-37-0) on page 28.

**Substituting values:** Your program must obtain values that describe the Data Warehouse Center programs from the partner metadata store:

- <span id="page-37-0"></span>• The Data Warehouse Center program groups to define
- The Data Warehouse Center programs to define
- The parameters in each Data Warehouse Center program to define

Your program must substitute the values that it obtains for the appropriate tokens in the templates.

**Program logic:** Figure 8 shows a pseudocode example of the logic that your program can use to define applications that will be managed and run by the Data Warehouse Center.

```
Read a copy of the VWPGroup.tag template
Search for and replace tokens with the metadata from your native metadata store
    (or defaults)
Append the output to a target file
For each application that is to be managed by the Data Warehouse Center:
    Read a copy of the VWPProgramTemplate.tag template
    Search for and replace tokens with the metadata from your native metadata store
          (or defaults)
    Append the output to a target file
     For each parameter the application needs passed:
          Read a copy of the VWPProgramTemplateParameter.tag template
          Search for and replace tokens with the metadata from your native metadata store
               (or defaults)
         Append the output to a target file
    End (for each parameter)
End (for each application)
```
*Figure 8. Pseudocode for defining Data Warehouse Center programs*

The ISV\_Sample program provides an example of adding Data Warehouse Center programs to the tag language file. You can find the source code for the program in the Samples subdirectory of the directory that is set by the *VWS\_TEMPLATES* environment variable.

### **Defining steps**

A step is a single operation on data in a warehouse process. In most cases, a step includes a warehouse source, a transformation or movement of data, and a warehouse target. A step can be run according to a schedule, or it can cascade from another step. You use steps to define and schedule each step in the extraction, transformation, and writing of the data. You must define a step for each part of the transformation process that you want the Data Warehouse Center to manage. Use the information in this section to determine how to define your steps, rather than the information in the Data Warehouse Center online help. The templates require different relationships from steps that are defined using the user interface.

You must define a subject area for the steps. You can use subject areas to group steps that use a particular partner application.

If your tag language file contains steps, you must define the following objects, in order:

- 1. One or more subject areas to contain the proceses.
- 2. One or more processes to contain steps.
- 3. One or more steps.
- 4. For each step, a relationship to one or more source tables and a target table if the step uses SQL to do the source-target mapping. If the step uses a Data Warehouse Center program, the source tables and target table are optional.
- 5. If the step uses a Data Warehouse Center program:
	- a. An instance of the Data Warehouse Center program.
	- b. The parameters associated with the Data Warehouse Center program.
	- c. Optionally, the output table for the Data Warehouse Center program.

To define steps:

- 1. Copy the applicable template.
- 2. Substitute actual values for tokens.

**Copying templates:** Table 10 lists the templates that your program must copy and change to define steps.

| Definition                   | Number of<br>copies of<br>template | Template to copy                    | Prerequisite template                                                 |
|------------------------------|------------------------------------|-------------------------------------|-----------------------------------------------------------------------|
| Subject area                 | One copy for<br>each subject       | SubjectArea.tag (see page 82)       | HeaderInfo.tag (see page 63)                                          |
|                              | area                               |                                     | AgentSite.tag (see page 55) if you<br>are not using the default agent |
| Process                      | One copy for<br>each process       | Process.tag (see page 63)           | SubjectArea.tag(see page 82)                                          |
| Step                         | each step                          | One copy for Step.tag (see page 68) | SubjectArea.tag (see page 82)                                         |
|                              |                                    |                                     | Process.tag (see page 63)                                             |
| Source table<br>for the step | One copy for<br>each source        | StepInputTable.tag (see page 73)    | Table.tag (see page 83)                                               |
|                              | table for the<br>step              |                                     | Step.tag (see page 68)                                                |
|                              |                                    |                                     | Process.tag (see page 63)                                             |

*Table 10. Templates for steps*

| Definition                                                       | Number of<br>copies of<br>template                       | Template to copy                                 | Prerequisite template                      |
|------------------------------------------------------------------|----------------------------------------------------------|--------------------------------------------------|--------------------------------------------|
| Target table<br>for the step                                     | One copy if<br>the step has a                            | StepOutputTable.tag (see page 74)                | Table.tag (see page 83)                    |
|                                                                  | target table                                             |                                                  | Step.tag (see page 68)                     |
|                                                                  |                                                          |                                                  | Process.tag (see page 63)                  |
| Target table<br>for a step                                       | One copy to<br>document                                  | StepOutputTable.tag(see page 74)                 | Table.tag (see page 83)                    |
| which uses a<br>Data<br>Warehouse<br>Center<br>program           | each target<br>table updated<br>by the<br>program        |                                                  | Step.tag (see page 68)                     |
| Data<br>Warehouse<br>Center                                      | One copy if<br>the step uses<br>a Data                   | StepVWPProgramInstance.tag(see<br>page 77)       | VWPProgramTemplate.tag (see<br>page 93)    |
| program<br>instance                                              | Warehouse<br>Center<br>program                           |                                                  | Step.tag (see page 68)                     |
| Data<br>Warehouse<br>Center<br>program<br>instance<br>parameters | One copy for<br>each<br>parameter<br>used in the<br>step | VWPProgramInstanceParameter.tag<br>(see page 90) | StepVWPProgramInstance.tag(see<br>page 77) |

*Table 10. Templates for steps (continued)*

You relate the templates for the subject area to the templates for the process by specifying common values in the templates. Similarly, you relate templates for the steps to the templates for input tables and output tables by specifying common values in the templates. You can also relate the template for the step to a template for the program instance by specifying common values in the templates.

[Figure 9 on page 31](#page-40-0) shows the relationship between the subject area, step, stepinput table, stepoutput table, stepVWP program instance, and the VWP program instance parameter tags.

<span id="page-40-0"></span>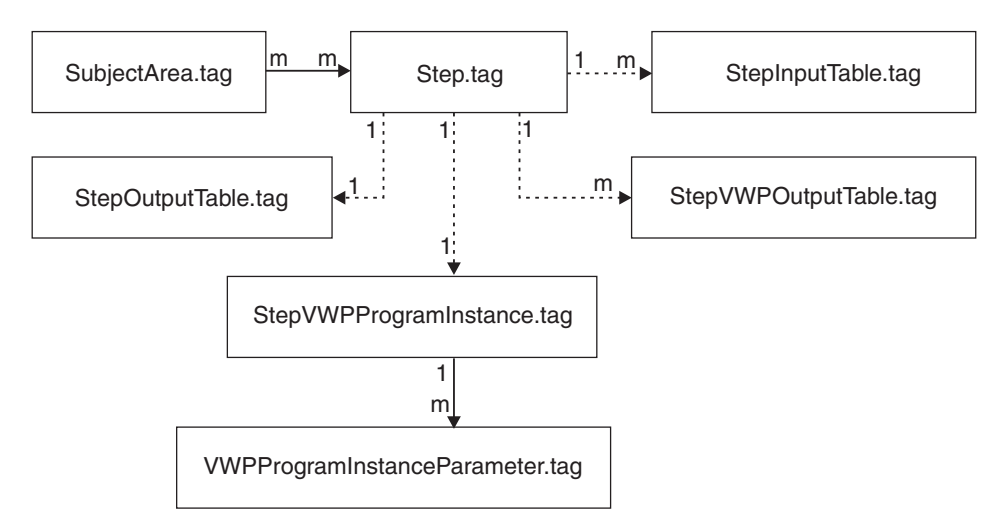

*Figure 9. Relationship between the SubjectArea.tag, Process.tag, Step.tag, StepInputTable.tag, StepOutputTable.tag, StepVWPOutputTable.tag,StepVWPProgramInstance.tag, and VWPProgramInstanceParameter.tag templates.* See [Figure 7 on page 27](#page-36-0) to see how the Data Warehouse Center program instance templates relate to the other Data Warehouse Center program templates.

**Substituting values:** Your program must obtain values that describe the subject areas and steps from the partner metadata store:

- The subject areas to contain the process which contains the steps
- The steps to define
- The source tables for each step
- The target table for each step, if applicable
- The Data Warehouse Center program and parameters for the step, if applicable

Your program must substitute the values that it obtains for the appropriate tokens in the templates.

**Program logic:** [Figure 10 on page 32](#page-41-0) shows pseudocode of the logic that your program can use to define steps in the tag language file.

<span id="page-41-0"></span>Read a copy of the SubjectArea.tag template Search for and replace tokens with the metadata from your native metadata store (or defaults) Append the output to a target file Read a copy of the process For each step to be defined: Read a copy of the Step.tag template Search for and replace tokens with the metadata from your native metadata store (or defaults) Append the output to a target file If the step is to execute your application: Read a copy of the StepVWPProgramInstance.tag template Search for and replace tokens with the metadata from your native metadata store (or defaults) Append the output to a target file For each parameter that your application needs: Read a copy of the VWPProgramInstanceParameter.tag template Search for and replace tokens with the metadata from your native metadata store (or defaults) Append the output to a target file End (for each parameter) If the step is to be related to its VWP output target data: Read a copy of the StepVWPOutputTable.tag template Search for and replace tokens with the metadata from your native metadata store (or defaults) Append the output to a target file End (step relation to its output) End (if step to execute your application) If the step is to be related to its input source data: Read a copy of the StepInputTable.tag template Search for and replace tokens with the metadata from your native metadata store (or defaults) Append the output to a target file End (step relation to its source) If the step is to be related to its output target data: Read a copy of the StepOutputTable.tag template Search for and replace tokens with the metadata from your native metadata store (or defaults) Append the output to a target file End (step relation to its target) End (for each step)

*Figure 10. Pseudocode for defining steps in the tag language file*

The ISV Sample program provides an example of adding steps to the tag language file. You can find the source code for the program in the Samples subdirectory of the directory that is set by the *VWS\_TEMPLATES* environment variable.

#### **Defining cascading steps**

In your tag language file, you can specify that steps start other steps:

• You can specify that one step starts after another step successfully finishes processing by defining a post-processing cascade relationship.

To define the cascading steps:

- 1. Copy the applicable template.
- 2. Substitute actual values for tokens.

**Copying templates:** Table 11 lists the templates that your program must copy and change to define cascade relationships.

*Table 11. Templates for cascade relationships*

| <b>Definition</b>                           | Number of copies of<br>template | Template to copy                | Prerequisite template           |
|---------------------------------------------|---------------------------------|---------------------------------|---------------------------------|
| Step cascade relationship One copy for each | relationship                    | "StepCascade.tag" on<br>page 72 | "StepCascade.tag" on<br>page 72 |

**Substituting values:** Your program must supply the name of a step and the name of another step to:

• Start after the first step.

Your program must substitute the values it obtains for the appropriate tokens in the templates.

**Program logic:** Figure 11 shows pseudocode of the logic that your program can use if you want your application to relate two steps together so that one step starts at the completion of another step.

Read a copy of the StepCascade.tag template Search for and replace tokens with the metadata from your native metadata store (or defaults) Append the output to a target file End (relate steps for cascaded processing)

*Figure 11. Pseudocode for relating steps for cascaded processing*

The ISV\_Sample program provides an example of how to relate steps for cascaded processing in the tag language file. You can find the source code for the program in the Samples subdirectory of the directory that is set by the *VWS\_TEMPLATES* environment variable.

#### **Importing metadata from the tag language file**

You can import metadata from the tag language file by using a command window or the user interface. This section describes how to use the command window. For information about using the user interface, see the Data Warehouse Center online help.

To import a tag language file, enter the following command at a DOS command prompt:

iwh2imp2 *tag-filename log-pathname target-control-db userid password [PREFIX = schema]*

*tag-filename*

The full path and file name of the tag language file.

*log-pathname*

The fully qualified path name of the log file.

*target-control-db*

The name of the warehouse control database that is the target database for the import.

*userid* The user ID to use to access the warehouse control database.

*password*

The password to use to access the warehouse control database.

*[PREFIX = schema]*

The table qualifier for the metadata tables.

If a prefix is not specified, the default value is *IWH*.

To get help for the import command parameters, enter the command only.

When the import utility imports metadata from a tag language file, it creates a log file with:

- The same file name as the tag language file.
- A file extension of LOG.

The import process records the return code and the last completed checkpoint at the end of the log file.

You can also code the return code into your interchange program by using the system() call or the rexec() call. The call to use depends on the operating system on which your program is running.

For more information about importing metadata into the Data Warehouse Center, see the *Data Warehouse Center Administration Guide*.

# **Preparing the steps to run**

After you import the metadata into the Data Warehouse Center, you must complete the following procedure to set up an automated process for your warehouse:

- 1. Specify passwords for the following objects:
	- Any agent sites that you imported
- Any warehouse sources or warehouse targets (sources and targets) that you imported
- 2. For SQL steps, if the source tables or files map directly to the target table, map the source columns to the target columns.
- 3. After the objects are created in the Data Warehouse Center, define specific date and time schedules for the steps using the Data Warehouse Center. You can also define cascade relationships if you did not do so in the tag language file.
- 4. Promote the steps to test mode.
- 5. To test the steps, run them by selecting them in the Run New Step window.

If you need to make changes:

- a. Demote the steps to development mode if necessary.
- b. Make the changes.
- c. Promote the steps to test mode again.

Be sure to update your program to account for these changes.

6. Promote the steps to production mode to activate their schedules. Your steps will now run on an automated schedule.

## **Exporting metadata from the Data Warehouse Center**

You export metadata from the Data Warehouse Center if you want your partner application to operate on data sources or targets that are defined in the Data Warehouse Center.

Exporting metadata from the Data Warehouse Center involves the following procedures:

- 1. Select the objects for which to export metadata.
- 2. Export the metadata to a tag language file.

## **Selecting objects for which to export metadata**

Most Data Warehouse Center objects are specific to the Data Warehouse Center. However, you can use metadata about databases, tables, and columns to define source and target databases for partner applications. You can use this capability to share source and target information between partner applications that transform data for the same warehouse.

For example, one partner tool might unload data from a database into a target file. Another partner tool might use the file as a source file and:

- Read data from that file.
- Transform the data
- Write the data to another data file.

A third partner tool might read the data from the file and load it into a target database. If you export the metadata for the databases and files from the Data Warehouse Center, you can make sure that all the partner tools are using the same data definitions.

To define source databases, export one or more warehouse sources (all tables and columns are included automatically). To define a target database, export a warehouse target (all tables and columns are included automatically).

When you export the objects, the Data Warehouse Center writes the objects in a file, using tag language format. For information about the tags that are used to identify metadata for source databases and target databases, see ["Chapter 6.](#page-112-0) [Data Warehouse Center metadata"](#page-112-0) on page 103. For the syntax and structure of a tag language file, see ["Chapter 9. Tag language"](#page-224-0) on page 215 and ["Chapter 10. What a tag language file should look like"](#page-258-0) on page 249.

Table 12 shows the mapping between the logical Data Warehouse Center objects and the tag language object that represents the logical object.

| Data Warehouse<br>Center logical | Object in tag language<br>file |                                                            |                                     |
|----------------------------------|--------------------------------|------------------------------------------------------------|-------------------------------------|
| object                           |                                | Description                                                | See:                                |
| Warehouse Source                 | <b>DATABASE</b>                | Source database or<br>file                                 | "DATABASE<br>object" on<br>page 103 |
| Warehouse Target                 | <b>DATABASE</b>                | Target database or<br>file                                 | "DATABASE<br>object" on<br>page 103 |
| <b>Table</b>                     | <b>TABLES</b>                  | Table, file, or<br>segment in source<br>or target database | "TABLES object"<br>on page 108      |
| Column                           | <b>COLUMN</b>                  | Column or field in<br>table or field in file               | "COLUMN<br>object" on<br>page 114   |

*Table 12. Logical objects for source and target databases*

## **Exporting metadata into a tag language file**

You can use the Data Warehouse Center user interface or a command window to export metadata from the Data Warehouse Center. This section covers how to use the command window. For information about using the user interface, see the Data Warehouse Center online help and the *Data Warehouse Center Administration Guide*.

First, you create an .INP file with the list of warehouse sources and warehouse targets that you want to export. For example:

 $<$ I $R$ > LOG STAT IR LOG STAT REP

LOG STAT IR is a warehouse source, and LOG STAT REP is a warehouse target. The Data Warehouse Center automatically exports the tables and columns that are associated with LOG\_STAT\_IR and LOG\_STAT\_REP.

Then, to export the tag language file, enter the following command at a DOS command prompt:

iwh2exp2 *INPfilename controlDBname userid password [PREFIX = schema]*

#### *INPfilename*

The full path and file name of the .INP file.

Create this file in a read/write directory because the Data Warehouse Center will write the tag language file in this directory. The Data Warehouse Center names the tag language file *INPfilename*.TAG.

#### *controlDBname*

The name of the control database.

*userID* The user ID required to access the control database.

#### *password*

The password that is required to access the control database.

### *[PREFIX = schema]*

The table qualifier for the metadata tables.

If a prefix is not specified, the default value is *IWH*.

For more information about exporting metadata from the Data Warehouse Center, see the *Data Warehouse Center Administration Guide*.

The import formats and the export formats are release-dependent. You cannot use exported files from a previous release to migrate from one release of the Data Warehouse Center to another. For more information on migration, see the *Quick Beginnings* book for your platform.

# **Chapter 3. Importing and exporting metadata with the Information Catalog Manager**

This chapter provides detailed information about how to import metadata directly into, and export metadata directly from, the Information Catalog Manager.

## **Importing metadata into an information catalog**

You can import metadata from the Data Warehouse Center to provide information about the data in a warehouse for the users of the warehouse. You can import metadata from partner applications that also provide some cataloging facilities.

Import metadata into the Information Catalog Manager involves the following tasks:

- 1. Select the types of metadata to import.
- 2. Import the metadata into the Information Catalog Manager.

### **Selecting metadata to import**

When you import metadata into an information catalog, you can import the tag language in two formats:

- v A format that is used by both the Information Catalog Manager and the Data Warehouse Center
- A format that conforms to MDIS.

## **Importing metadata from a tag language file**

You can import metadata from tag language files that are in MDIS format or in the format used by the Information Catalog Manager and the Data Warehouse Center. See ["Chapter 8. Information Catalog Manager object types"](#page-156-0) [on page 147](#page-156-0) for mappings of the Information Catalog Manager object types to MDIS names. For more information on MDIS tag language format, visit the Meta Data Coalition's Web site at http://www.MDCinfo.com.

If you are using MDIS with other products and Visual Warehouse 3.1, see the note in ["Exporting tag language files"](#page-54-0) on page 45.

If you want to convert MDIS tag language into an Information Catalog Manager tag language file, see *Information Catalog Manager Administration Guide*.

## **Importing MDIS-conforming tag language files**

To import an MDIS tag language file directly into your information catalog, enter the Information Catalog Manager command from a an MS-DOS command prompt. Adhere to the following rules for the command syntax:

- All the parts, except where specified, are case-insensitive.
- v Either a slash (/) or a hyphen must precede each keyword (-).
- All keywords that follow the DGUIDE command are required. All keywords that follow the /MDIS\_IMPORT keyword are required.
- Underlined choices are defaults.

**DGUIDE /USERID** *userid* **/PASSWORD** *password* **/DGNAME** *dgname* **/MDIS\_IMPORT** *filename* **/LOGFILE** *filename name***/ADMIN**

Optional keywords: **/TRACE 0|1|2|3|4**

For example, to import MDIS metadata into your information catalog, type the following command (do not enter a line break):

DGUIDE /USERID longods /PASSWORD secret /DGNAME ICMSAMP /ADMIN /MDIS\_IMPORT c:\mdis.tag /LOGFILE c:\mdis.log

## **/ADMIN**

Specifies that you are logging on as an administrator. You must log on as an administrator to import metadata.

## **/DGNAME**

Your information catalog name.

If the information catalog is local, specify the database name. If the information catalog is remote, specify the alias under which it was cataloged.

Example: /DGNAME ICMSAMP

## **/LOGFILE**

This parameter is required.

Specifies the file destination for messages that the Information Catalog Manager generates during MDIS import or MDIS export. Unless you specify a full drive, path, and file name, the Information Catalog Manager places the file in the path specified on the DGWPATH environment variable. You must specify a fixed drive.

Example:

/LOGFILE d:\tagfile.log

## **/MDIS\_IMPORT**

Imports the MDIS-conforming tag language file that you specify. Unless

you specify the full drive, path, and file name, the Information Catalog Manager assumes that the file is in the path specified on the DGWPATH environment variable.

Example:

/MDIS\_IMPORT d:\tagfile.tag

The information catalog into which you import MDIS metadata must include, but is not limited to, valid MDIS object type definitions.

## **/PASSWORD**

Your password for this user ID.

Example:

/PASSWORD secret

Passwords are case-sensitive for accessing databases on the following operating systems, you must type them exactly as specified.

- $\bullet$  AIX
- Windows NT and Windows 2000
- Solaris Operating Environment

## **/TRACE**

The level of trace information to send to the Information Catalog Manager trace file. Each higher level includes the functions of the levels below it (for example 3 includes the functions of levels 0, 1, 2, and 3). You might need to specify a higher level if you call IBM Software Support to diagnose the Information Catalog Manager problems.

- **0** The default. Includes all messages and warning, error, and severe error conditions.
- **1** Includes entry and exit records of the highest level Information Catalog Manager functions.
- **2** Includes extremely granular entry and exit records of the Information Catalog Manager functions.
- **3** Includes input and output parameters (that exclude input or output structures).
- **4** Includes all input or output structures that are passed to and used by the Information Catalog Manager.

## **/USERID**

Your information catalog user ID. Type the user ID required by the database where the information catalog resides. For example, the user ID might be your local, LAN, AS/400, AIX, or OS/390 TSO user ID.

Example:

/USERID longods

## **Importing a tag language file from the command line**

Use the DGUIDE command to open an information catalog and import a tag language file from an MS-DOS command prompt. When you use the DGUIDE command, keep in mind the following rules for the command syntax:

- None of the parts, except where specified, are case sensitive.
- Each keyword must be preceded by either a slash  $\left(\frac{\ }{\ }$  or hyphen  $\left(\frac{\ }{\ }$  > character.
- All keywords that follow /IMPORT as shown in Figure 12 are required if you choose to import.
- Underlined choices are defaults.

#### **DGUIDE /USERID** *userid* **/PASSWORD** *password* **/DGNAME** *dgname*

Optional keywords:

```
/ADMIN
/TRACE 0|1|2|3|4
/IMPORT filename /LOGFILE filename /RESTART B|C
```
Optional import keyword:

**/ICOPATH** *iconpath*

*Figure 12. DGUIDE command parameters for opening an î and importing metadata*

The following example shows the required parameters you specify to open the sample information catalog as an administrator.

DGUIDE /USERID longods /PASSWORD secret /DGNAME ICMSAMP /ADMIN

The following list shows the parameters you can add to the DGUIDE command. Optional and required keywords for importing a tag language file are noted.

### **/ADMIN**

Specifies that you are logging on as an administrator. If you do not specify this optional keyword for the DGUIDE command, you are logged on as a user, and you cannot perform administrator tasks.

### **/DGNAME**

Your information catalog name.

If the information catalog is local, give the database name. If the information catalog is remote, give the alias under which it was cataloged.

Example:

/DGNAME ICMSAMP

## **/ICOPATH**

Valid only with /IMPORT; optional.

Indicates that you are importing icons and specifies the icon path that the import function will use. The Information Catalog Manager assumes that the path is the same as the one where you installed the Information Catalog Manager unless you specify a full drive and path. You must specify a fixed drive.

Example:

/ICOPATH d:\icons\

### **/IMPORT**

Imports the tag language file you specify. Unless you specify the full drive, path, and file name, the Information Catalog Manager assumes that the file is in the path specified on the DGWPATH environment variable.

Example:

/IMPORT d:\tagfile.tag

This keyword bypasses the Information Catalog Manager user interface and performs the import function as a batch process.

#### **/LOGFILE**

Valid only with /IMPORT; required with /IMPORT.

Specifies the file destination for messages the Information Catalog Manager generates during import. Unless you specify a full drive, path, and file name, the Information Catalog Manager places the file in the path specified on the DGWPATH environment variable. You must specify a fixed drive.

Example: /LOGFILE d:\tagfile.log

#### **/PASSWORD**

Your password for this user ID.

Example: /PASSWORD secret

Passwords are case-sensitive for accessing databases on the following operating systems, you must type them exactly as specified.

- $\bullet$  AIX
- Windows NT and Windows 2000
- Solaris Operating Environment

#### **/RESTART**

Valid only with /IMPORT; required with /IMPORT.

Indicates which option the import function uses. The valid options are:

- **B** Imports the tag language file from the beginning.
- **C** The default. Imports the tag language file from the last point at which the Information Catalog Manager successfully committed changes to the information catalog.

## **/TRACE**

The level of trace information to send to the trace file. Each higher level includes the functions of the levels below it (3 includes the functions of levels 0, 1, 2, and 3). You might have to specify a higher level if you call IBM Software Support to diagnose Information Catalog Manager problems.

- **0** The default. Includes all messages and warning, error, and severe error conditions.
- **1** Includes entry and exit records of the highest level Information Catalog Manager functions.
- **2** Includes extremely granular entry and exit records of the Information Catalog Manager functions.
- **3** Includes input and output parameters (excluding input or output structure).
- **4** Includes all input or output structures that are passed to and used by the Information Catalog Manager.

## **/USERID**

Your information catalog user ID. Depending on the database location of the information catalog you are opening, type the user ID required by the database. For example, the user ID might be your local, LAN, AS/400, AIX, or OS/390 TSO user ID.

Example: /USERID longods

## **Exporting metadata from Information Catalog Manager**

You can export metadata from the Information Catalog Manager for use by partner applications. For example, you can export Information Catalog Manager metadata for use by a CASE tool that application developers use to develop applications for the data warehouse.

Exporting metadata from the Information Catalog Manager involves the following tasks:

- 1. Select the types of metadata to export.
- 2. Export the metadata from the Information Catalog Manager.

<span id="page-54-0"></span>When you export metadata from the Information Catalog Manager, you can generate tag language in two formats. For example:

- v If you export using the Information Catalog Manager product windows or the FLGExport API, the tag language generated is in the Information Catalog Manager tag language format. You can export metadata from the Windows<sup>®</sup> 95, Windows NT<sup>®</sup>, or Windows 2000 command line. For more information, see the *Information Catalog Manager Administration Guide*.
- v If you export using the FLGMdisExport API, the tag language generated is in MDIS format. For more information on Information Catalog Manager APIs, see the *Information Catalog Manager Programming Guide and Reference.*

## **Selecting metadata to export**

The metadata that you can export from the Information Catalog Manager is in the form of object types. An *object type* is a classification for objects that is used to reflect a type of business information, such as a table, report, or image.

An information catalog can contain predefined object types and object types that the information catalog administrators define. Predefined object types are object types whose definitions are shipped with the Information Catalog Manager. See ["Chapter 8. Information Catalog Manager object types"](#page-156-0) on [page 147](#page-156-0) for a description of those object types.

For information on creating object types using the Information Catalog Manager product windows or tag language, see the *Information Catalog Manager Administration Guide.*

## **Exporting tag language files**

**Note to those currently using MDIS with other products and Visual Warehouse 3.1:** If you already had MDIS configuration and profile files, the Visual Warehouse installation program did not overwrite them. However, before you use the MDIS function of the Information Catalog Manager for the first time, you must merge the information in the Information Catalog Manager MDIS profile and configuration files with your existing files. Complete the following steps:

- 1. Check the MDIS environment variable setting to locate your existing MDIS profile file (MDISTOOL.PRO) and configuration file (MDISTOOL.CFG).
- 2. Using a text editor, append the contents of X:\VWSLIB\METADATA\PROFILES\MDISTOOL.PRO to your existing profile file. (X is the drive where you installed the Information Catalog Manager.)
- 3. Using a text editor, append the contents of X:\VWSLIB\METADATA\PROFILES\MDISTOOL.CFG to your existing configuration file. (X is the drive where you installed the Information Catalog Manager.)

## **Exporting MDIS-conforming tag language files**

To export an MDIS tag language file directly from your information catalog, enter the DGUIDE command from an MS-DOS command prompt. Adhere to the following rules for the command syntax:

- All the parts, except where specified, are case-insensitive.
- Either a slash  $\left($  /  $\right)$  or a hyphen must precede each keyword  $\left($ - $\right)$ .
- All keywords that follow the DGUIDE command are required. All keywords that follow the /MDIS\_EXPORT keyword are required.

**DGUIDE /USERID** *userid* **/PASSWORD** *password* **/DGNAME** *dgname* **/MDIS\_EXPORT** *filename* **/LOGFILE** *filename* **/OBJTYPE** *object\_type* **/OBJECTS** *name*

Optional keywords:

**/ADMIN /TRACE 0|1|2|3|4**

For example, to export MDIS metadata from your information catalog to a file, type the following command (do not enter line breaks):

DGUIDE /USERID longods /PASSWORD secret /DGNAME ICMSAMP /ADMIN /MDIS\_EXPORT c:\mdis.tag /LOGFILE c:\mdis.log /OBJTYPE database /OBJECTS server01.payroll.valdezma

## **/ADMIN**

Specifies that you are logging on as an administrator. If you do not specify this optional keyword for the DGUIDE command, you log on as a user. You can export metadata as a user; however, you cannot perform all administrator tasks.

### **/DGNAME**

Your information catalog name.

If the information catalog is local, specify the database name. If the information catalog is remote, specify the alias under which it was cataloged.

Example:

/DGNAME ICMSAMP

## **/LOGFILE**

Specifies the file destination for messages that the Information Catalog Manager generates during MDIS import or MDIS export.

Unless you specify a full drive, path, and file name, the Information Catalog Manager places the file in the path specified on the DGWPATH environment variable. You must specify a fixed drive.

Example: /LOGFILE d:\tagfile.log

### **/MDIS\_EXPORT**

Exports MDIS-conforming metadata into an MDIS-conforming tag language file with the name that you specify. Unless you specify the full drive, path, and file name, the Information Catalog Manager places the file in the path specified on the DGWPATH environment variable.

Example:

/MDIS\_EXPORT d:\tagfile.tag

The information catalog from which you export MDIS metadata can contain metadata other than MDIS metadata, but /MDIS\_EXPORT exports only metadata that conforms to MDIS.

#### **/OBJECTS**

This parameter is required.

Specifies the objects you want to export. Depending on the object type that you specified on the /OBJTYPE keyword, the *name* value is from three to five property values, separated by periods.

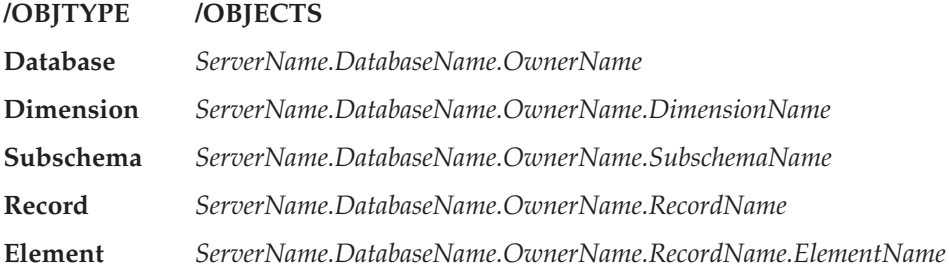

In this list, the parts of the name are represented with their MDIS name. To find the equivalent information catalog names, see *Data Warehouse Center Application Integration Guide*, available from the Data Warehouse Center Web site at http://www.software.ibm.com/data/vw/.

#### **/OBJTYPE**

This is a required parameter.

Specifies one of the following MDIS object types that you want to export: Database Dimension Subschema Record Element

The object type name is not case sensitive.

Example: /MDIS\_EXPORT d:\tagfile.tag /OBJTYPE record

## **/PASSWORD**

Your password for this user ID.

Example:

/PASSWORD secret

Passwords are case-sensitive for accessing databases on the following operating systems, you must type them exactly as specified.

- $\bullet$  AIX
- Windows NT and Windows 2000
- Solaris Operating Environment

## **/TRACE**

The level of trace information to send to the Information Catalog Manager trace file. Each higher level includes the functions of the levels below it (for example 3 includes the functions of levels 0, 1, 2, and 3). You might need to specify a higher level if you call IBM Software Support to diagnose the Information Catalog Manager problems.

- **0** The default. Level includes all messages and warning, error, and severe error conditions.
- **1** Includes entry and exit records of the highest level Information Catalog Manager functions.
- **2** Includes extremely granular entry and exit records of the Information Catalog Manager functions.
- **3** Includes input and output parameters (that exclude input or output structures).
- **4** Includes all input or output structures that are passed to and used by the Information Catalog Manager.

### **/USERID**

Your information catalog user ID. Type the user ID required by the database where the information catalog resides. For example, the user ID might be your local, LAN, AS/400, AIX, or OS/390 TSO user ID.

Example: /USERID longods

# **Chapter 4. Ensuring that users can start programs from the Information Catalog Manager**

You set up the objects in your information catalog so that your users can run application programs to work with the actual information that the objects describe. Users can run the application programs that they are familiar with, including the programs that were originally used to create the information.

Ensure that the following requirements are met:

- Your users need the appropriate application software installed on their workstations or on the LAN.
- Users can launch any program that can be started from the command line with the command start program name without a path, regardless of where the program is installed.

Many programs write their path to the program registry when they are installed. The start command retrieves the path. If a program does not write its path to the program registry, you might need to add the directory path of the program to the path environment variable on users' workstations.

- Your users need the necessary authorization to the databases or file systems where the information that they need is stored.
- v The Programs objects in the information catalog must include the correct invocation syntax for the operating systems on which your users will run the programs.

## **Additional requirements for Information Catalog Manager for the Web users**

When you set up the Web environment for Information Catalog Manager for the Web users, ensure that the following requirements are met:

• The data that users want to use with the application program must be accessible to the Web server. For example, the Information Catalog Manager sample data file is located in a directory on the Web server.

v The program that users want to start must be installed on the Web client. For example, if users are accessing a Lotus<sup>®</sup> 1-2-3 file<sup>®</sup>, then Lotus 1-2-3 must be installed on the Web client.

If the application program is a Java<sup>™</sup> applet, the application does not need to be installed; it can be accessed directly from the Web browser.

The client should also have any necessary browser plug-in programs. The Information Catalog Manager for the Web server must be able to locate any associated files that are used by the plug-in program. For example, if the

## **Ensuring that users can start programs from the Information Catalog Manager**

users want to view Adobe Acrobat files, they need the browser plug-in program for the Acrobat Reader installed on the Information Catalog Manager for the Web client. The Information Catalog Manager for the Web server must be able to locate the file that the user wants to view to download it to the client.

• The required MIME types must be identified in the Web server configuration file for the application program that users will start. An AddType directive with the file extension of the program that users want to start must be included in the configuration file. For example, if users want to use Lotus 1-2-3 spreadsheets with a file type of WK4, define the AddType directive for Lotus Domino $^{\prime\prime\prime}$  Go Webserver as shown in this example:

```
AddType .WK4 application/x-lotus1-2-3 binary
```
If users are using a Web server other than Lotus Domino Go Webserver, the MIME types are defined differently. See your Web server documentation for more information.

• If you are using Websphere IBM HTTP WebServer, the MIME types are defined in the \conf\mime.types file as shown in this example: application/vnd.lotus-1-2-3 wks 123 wk1 wk2 wk3 wk4

```
• For some versions of Netscape Navigator, helper programs recognize file
```
- types and start the corresponding application program. Microsoft Internet Explorer does not use helper programs. Instead, Internet Explorer uses file type and program associations that are used by Windows Explorer; no setup is required for Internet Explorer to recognize a file type.
- v The **URL to access data** property must be defined for the object from which users want to start the program. The value for the property is a link to directly launch the program.

To start a program from an Information Catalog Manager for the Web object:

1. In the list pane, click on the object from which you want to start the program.

The object description page opens in the description pane.

- 2. Find the **URL to access data** property.
- 3. Click the property value.

The Web browser is launched using the Web address that is specified by the property value.

**Part 2. Metadata reference**

# **Chapter 5. Metadata templates**

This chapter provides detailed information about each template that is provided with the Data Warehouse Center and the Information Catalog Manager. The section for each template lists the tokens for the template. It provides the allowed values and lengths of values for each token.

If your interchange program does not have a value for a token, it should set the token to ISV DEFAULTVALUE. However, you must specify a value other than ISV\_DEFAULTVALUE for any token that is required.

Because there is no template for security groups, your program must specify the value ISV\_DEFAULTSECURITYGROUP for any instances of the *\*SecurityGroup* token.

If the template does not set a Data Warehouse Center parameter, the Data Warehouse Center definition will have the default value of the parameter. For example, the Data Warehouse Center sets the Retry Count and Retry Interval parameters for source databases to their default values.

Table 13 lists the metadata templates that are supplied with the Data Warehouse Center and the section that covers each template.

| Template       | Description                                                                                                    | See:                        |
|----------------|----------------------------------------------------------------------------------------------------|-----------------------------|
| AgentSite.tag  | Defines an agent site from<br>which the agent accesses<br>the data source or target<br>warehouse, or on which a<br>Data Warehouse Center<br>program runs. | "AgentSite.tag" on page 55  |
| Column.tag     | Defines a column or field<br>in a table, segment, or file.                                                                                                | "Column.tag" on page 57     |
| HeaderInfo.tag | Declares all the object type<br>definitions needed by the<br>Data Warehouse Center to<br>declare a tag language file.                                     | "HeaderInfo.tag" on page 63 |
| Process.tag    | Defines a process.                                                                                                    | "Process.tag" on page 63    |
| StarSchema.tag | Defines a star schema.                                                                                                    | "StarSchema.tag" on page 65 |

*Table 13. Metadata templates supplied with the Data Warehouse Center*

| Template                        | Description                                                                                                    | See:                                            |
|---------------------------------|----------------------------------------------------------------------------------------------------|-------------------------------------------------|
| StarSchemaInputTable.tag        | Defines the relationship<br>between tables and a star<br>schema.                                                                                             | "StarSchemaInputTable.tag" on<br>page 67        |
| Step.tag                        | Defines a step.                                                                                                    | "Step.tag" on page 68                           |
| StepCascade.tag                 | Defines a cascade<br>relationship between steps.                                                                                                    | "StepCascade.tag" on page 72                    |
| StepInputTable.tag              | Defines the relationship<br>between a step and its<br>source tables.                                                                                         | "StepInputTable.tag" on page 73                 |
| StepOutputTable.tag             | Defines the relationship<br>between a step and its<br>target.                                                                                                | "StepOutputTable.tag" on page 74                |
| StepVWPOutputTable.tag          | Defines the relationship<br>between a step and a<br>warehouse target.                                                                                        | "StepVWPOutputTable.tag" on<br>page 76          |
| StepVWPProgramInstance.tag      | Defines an instance of a<br>specific template used by a<br>step.                                                                                             | "StepVWPProgramInstance.tag" on<br>page 77      |
| SourceDataBase.tag              | Defines a warehouse<br>source.                                                                                                    | "SourceDataBase.tag" on page 78                 |
| SubjectArea.tag                 | Defines a subject area to<br>contain the processes and<br>steps being created.                                                                               | "SubjectArea.tag" on page 82                    |
| Table.tag                       | Defines a table or file that<br>the Data Warehouse Center<br>is to access.                                                                                   | "Table.tag" on page 83                          |
| VWPGroup.tag                    | Defines a group that is to<br>contain any Data<br>Warehouse Center program<br>being defined.                                                                 | "VWPGroup.tag" on page 89                       |
| VWPProgramInstanceParameter.tag | Adds or modifies a<br>parameter that the Data<br>Warehouse Center passes<br>to an instance of a Data<br>Warehouse Center program<br>used by a specific step. | "VWPProgramInstanceParameter.tag"<br>on page 90 |
| VWPProgramTemplate.tag          | Defines a Data Warehouse<br>Center program.                                                                                                    | "VWPProgramTemplate.tag" on<br>page 93          |

*Table 13. Metadata templates supplied with the Data Warehouse Center (continued)*

| Template                        | Description                                                                                                   | See:                                            |
|---------------------------------|----------------------------------------------------------------------------------------------------|-------------------------------------------------|
| VWPProgramTemplateParameter.tag | Defines a parameter that<br>the Data Warehouse Center<br>is to pass to a Data<br>Warehouse Center<br>program. | "VWPProgramTemplateParameter.tag"<br>on page 95 |
| WarehouseDataBase.tag           | Defines a warehouse<br>target.                                                                                | "WarehouseDataBase.tag" on page 98              |

<span id="page-64-0"></span>*Table 13. Metadata templates supplied with the Data Warehouse Center (continued)*

## **AgentSite.tag**

Use this template to define an agent site:

- From which the agent accesses the data sources or target warehouses.
- On which a Data Warehouse Center program runs.

You can use one of the following agent site types:

- An agent site that is already defined in the warehouse control database. To use an existing agent site, replace all occurrences of the *\*AgentSite* token with the agent site name.
- The default agent site. To use the default agent site, replace all occurrences of the *\*AgentSite* token with ISV DEFAULTAGENTSITE.
- A new agent site that you define using the AgentSite.tag template.

To define a new agent site, specify values for the tokens in the AgentSite.tag template. Replace all occurrences of the *\*AgentSite* token with the name of the new agent site.

## **Tokens**

Table 14 provides information about each token in the template.

*Table 14. AgentSite.tag tokens*

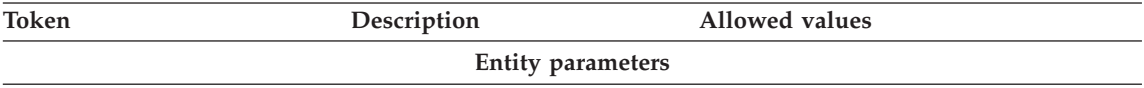

# **AgentSite.tag**

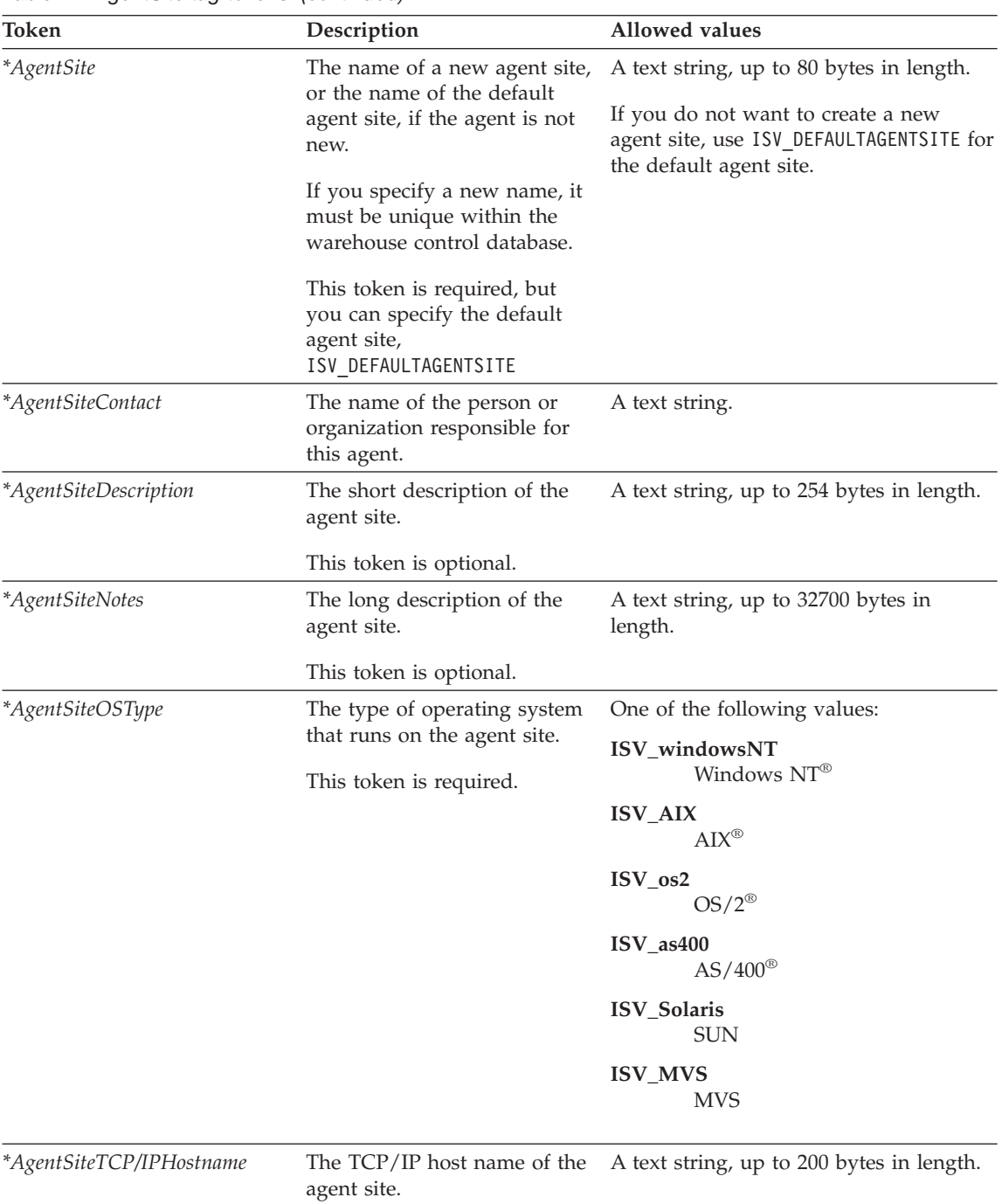

*Table 14. AgentSite.tag tokens (continued)*

This token is required.

| Token                              | Description                                                                                              | Allowed values                           |
|------------------------------------|----------------------------------------------------------------------------------------------------|------------------------------------------|
| *AgentSiteUserid                   | The user ID under which the<br>agent runs.                                                               | A text string, up to 36 bytes in length. |
|                                    | This token is required.                                                                                  |                                          |
|                                    | Relationship parameters                                                                                  |                                          |
| ${}^*\text{CurrentCheckPointID++}$ | An index, starting with 0, that A numeric value.<br>increases each time it is<br>substituted in a token. |                                          |
|                                    | This token is required.                                                                                  |                                          |

<span id="page-66-0"></span>*Table 14. AgentSite.tag tokens (continued)*

## **Examples of values**

Table 15 provides example values for each token to illustrate the kind of metadata you might provide for each token.

| <b>Token</b>                | Example value                            |
|-----------------------------|------------------------------------------|
| <i>*AgentSite</i>           | My agent site                            |
| *AgentSiteContact           | DEPT W24A                                |
| *AgentSiteDescription       | This is the description of my agent site |
| <i>*AgentSiteNotes</i>      | These are the notes for my agent site.   |
| <i>*AgentSiteOSType</i>     | <b>ISV</b> Solaris                       |
| *AgentSiteTCP/IPHostname    | CHI11W71.stl.ibm.com                     |
| *AgentSiteUserid            | VWADMIN                                  |
| ${}^*CurrentCheckPointID++$ |                                          |

*Table 15. Example values for AgentSite.tag tokens*

## **Column.tag**

Use this template to define a column in a table, or a field in a segment or file. You can use this template to define columns or fields for both sources and targets.

The template defines the relationship between the column or field and the table, segment, or file that contains the column or field. You must include this template if you defined sources or targets by using the Table.tag template (see page [83](#page-92-0)).

## **Tokens**

[Table 16 on page 58](#page-67-0) provides information about each token in the template.

## <span id="page-67-0"></span>*Table 16. Column.tag tokens*

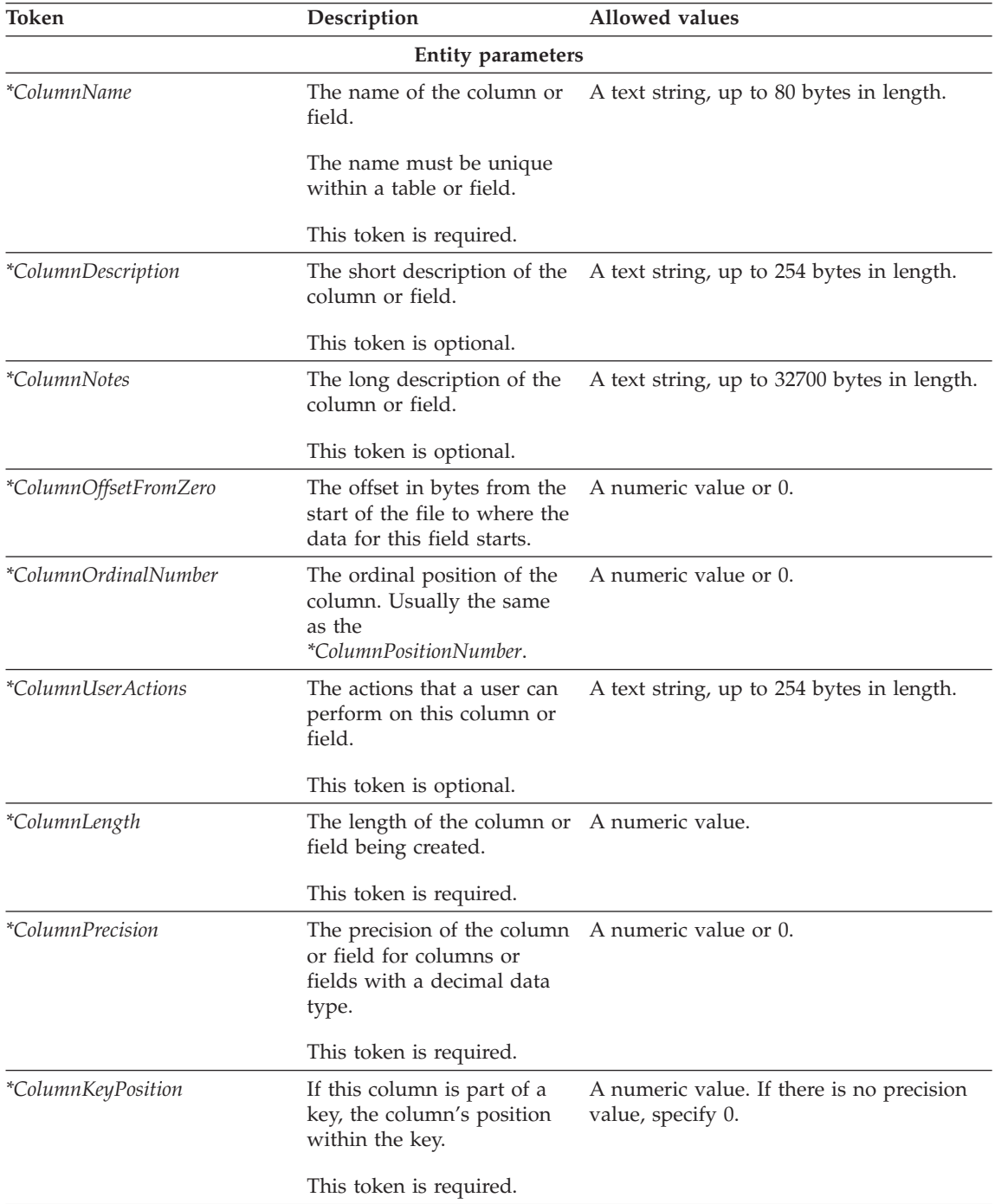

| Token                        | Description                                                                                                    | Allowed values                                                        |
|------------------------------|----------------------------------------------------------------------------------------------------|-----------------------------------------------------------------------|
| <i>*ColumnPositionNumber</i> | A number, starting with 0,<br>that indicates the order of<br>the column within the row.                                              | A numeric value.                                                      |
|                              | This token is required.                                                                                                    |                                                                       |
| <i>*ColumnAllowsNulls</i>    |                                                                                                    | A flag that specifies whether One of the following values:            |
|                              | the column or field allows<br>null data.                                                                                             | <b>ISV NULLSYES</b><br>The column allows null data.                   |
|                              | This token is required.                                                                                                    | <b>ISV NULLSNO</b><br>The column does not allow null<br>data.         |
| <i>*ColumnDataIsText</i>     | A flag that specifies whether One of the following values:<br>the column or field contains<br>only text data for character<br>types. |                                                                       |
|                              |                                                                                                    | <b>ISV ISTEXTYES</b><br>The column contains only text<br>data.        |
|                              | This token is required.                                                                                                    | <b>ISV ISTEXTNO</b><br>The column does not contain<br>only text data. |
| *ColumnEditionType           | Identifies whether the                                                                                                    | One of the following values:                                          |
|                              | column holds Data<br>Warehouse Center edition<br>information.                                                                        | <b>ISV ColumnIsEditionColumn</b><br>The column is an edition column.  |
|                              |                                                                                                    | <b>ISV_ColumnIsNormal</b><br>The column is a normal column.           |

*Table 16. Column.tag tokens (continued)*

| Token                 | Description                         | Allowed values               |
|-----------------------|-------------------------------------|------------------------------|
| *ColumnNativeDataType | The data type of the column         | One of the following values: |
|                       | or field as defined to the          | ISV_NATIVE_CHAR              |
|                       | database manager or file<br>system. | ISV_NATIVE_VARCHAR           |
|                       |                                     | ISV_NATIVE_LONGVARCHAR       |
|                       | This token is required.             | ISV NATIVE VARCHAR2          |
|                       |                                     | ISV_NATIVE_GRAPHIC           |
|                       |                                     | ISV NATIVE VARGRAPHIC        |
|                       |                                     | ISV_NATIVE_LONGVARGRAPHIC    |
|                       |                                     | ISV_NATIVE_CLOB              |
|                       |                                     | ISV NATIVE INT               |
|                       |                                     | ISV_NATIVE_TINYINT           |
|                       |                                     | <b>ISV NATIVE BLOB</b>       |
|                       |                                     | ISV_NATIVE_SMALLINT          |
|                       |                                     | ISV_NATIVE_INTEGER           |
|                       |                                     | ISV_NATIVE_FLOAT             |
|                       |                                     | ISV_NATIVE_SMALLFLOAT        |
|                       |                                     | ISV NATIVE DOUBLE            |
|                       |                                     | <b>ISV_NATIVE_REAL</b>       |
|                       |                                     | ISV_NATIVE_DECIMAL           |
|                       |                                     | ISV_NATIVE_SMALLMONEY        |
|                       |                                     | ISV_NATIVE_MONEY             |
|                       |                                     | ISV_NATIVE_NUMBER            |

*Table 16. Column.tag tokens (continued)*

| Token                                | Description                                                       | Allowed values                                           |
|--------------------------------------|-------------------------------------------------------------------|----------------------------------------------------------|
| *ColumnNativeDataType<br>(continued) | or field as defined to the<br>database manager or file<br>system. | The data type of the column One of the following values: |
|                                      |                                                                   | ISV_NATIVE_NUMERIC                                       |
|                                      |                                                                   | <b>ISV_NATIVE_DATE</b>                                   |
|                                      |                                                                   | ISV_NATIVE_TIME                                          |
|                                      | This token is required.                                           | ISV_NATIVE_TIMESTAMP                                     |
|                                      |                                                                   | ISV_NATIVE_LONG                                          |
|                                      |                                                                   | <b>ISV_NATIVE_RAW</b>                                    |
|                                      |                                                                   | ISV_NATIVE_LONGRAW                                       |
|                                      |                                                                   | ISV_NATIVE_DATETIME                                      |
|                                      |                                                                   | ISV_NATIVE_SMALLDATETIME                                 |
|                                      |                                                                   | ISV_NATIVE_SYSNAME                                       |
|                                      |                                                                   | ISV_NATIVE_TEXT                                          |
|                                      |                                                                   | ISV_NATIVE_BINARY                                        |
|                                      |                                                                   | ISV_NATIVE_VARBINARY                                     |
|                                      |                                                                   | ISV_NATIVE_LONGVARBINARY                                 |
|                                      |                                                                   | ISV_NATIVE_BIT                                           |
|                                      |                                                                   | ISV_NATIVE_IMAGE                                         |
|                                      |                                                                   | ISV_NATIVE_SERIAL                                        |
|                                      |                                                                   | ISV_NATIVE_DBCLOB                                        |
|                                      |                                                                   | ISV_NATIVE_BIGINT                                        |
|                                      |                                                                   |                                                          |

*Table 16. Column.tag tokens (continued)*

ISV\_NATIVE\_DATETIMEYEARTOFRACTION **Relationship parameters**

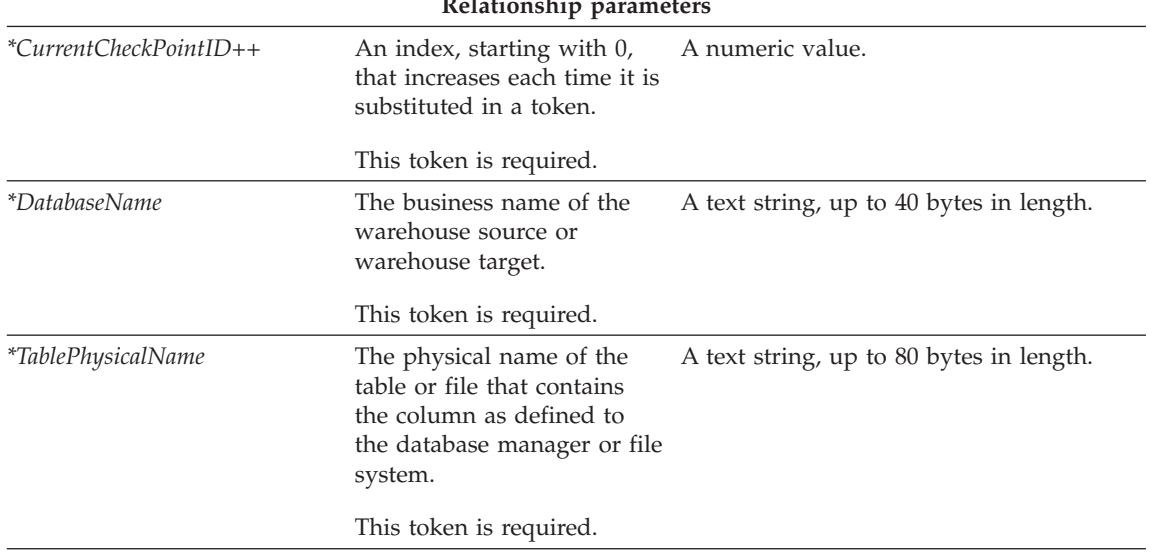

| Token                       | Description                                                                                            | Allowed values                           |
|-----------------------------|----------------------------------------------------------------------------------------------------|------------------------------------------|
| <i>*TableOwner</i>          | The owner, high-level<br>qualifier, collection, or<br>schema of the table that<br>contains the column. | A text string, up to 15 bytes in length. |
|                             | This token is required.                                                                                |                                          |
| ${}^*CurrentCheckPointID++$ | An index, starting with 0,<br>that increases each time it is<br>substituted in a token.                | A numeric value.                         |
|                             | This token is required.                                                                                |                                          |

*Table 16. Column.tag tokens (continued)*

## **Examples of values**

Table 17 provides example values for each token to illustrate the kind of metadata that you might provide for each token.

*Table 17. Example values for Column.tag tokens*

| Token                     | Example value                                                                      |
|---------------------------|------------------------------------------------------------------------------------|
| *ColumnName               | Country_code                                                                       |
| <i>*ColumnDescription</i> | This column contains the country code                                              |
| <i>*ColumnNotes</i>       | The valid values for this column can be<br>found in the Geography reference manual |
| *ColumnOffsetFromZero     | $\theta$                                                                           |
| *ColumnOrdinalNumber      | $\theta$                                                                           |
| <i>*ColumnUserActions</i> | User cannot directly view a single column                                          |
| *ColumnLength             | 10                                                                                 |
| <i>*ColumnPrecision</i>   | $\theta$                                                                           |
| *ColumnKeyPosition        | $\theta$                                                                           |
| <i>*ColumnAllowsNulls</i> | ISV_NULLSNO                                                                        |
| *ColumnDataIsText         | ISV_ISTEXTYES                                                                      |
| *ColumnNativeDataType     | ISV_NATIVE_CHAR                                                                    |
| *DatabasePhysicalName     | <b>FINANCE</b>                                                                     |
| <i>*TableOwner</i>        | <b>DB2ADMIN</b>                                                                    |
| <i>*TablePhysicalName</i> | <b>GEOGRAPHY</b>                                                                   |
| *CurrentCheckPointID++    | 8                                                                                  |
## <span id="page-72-0"></span>**HeaderInfo.tag**

Use this template to declare all of the object type definitions that are needed by the Data Warehouse Center to process a tag language file. The template also contains definitions that the Data Warehouse Center associates with other definitions, such as the security group that is to contain the objects that you are importing. This template is always required and must be present in the beginning of the tag language file.

## **Tokens**

Table 18 provides information about each token in the template.

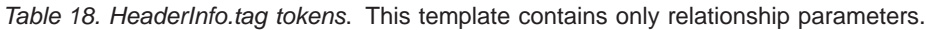

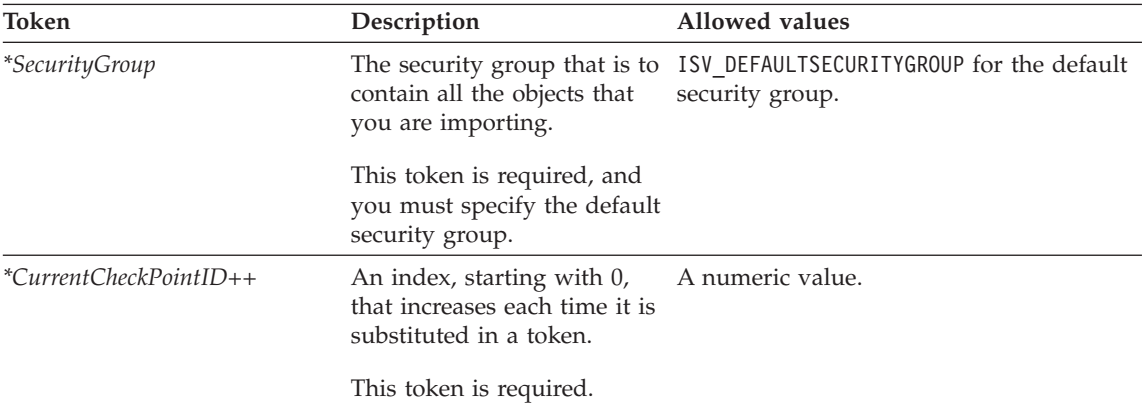

## **Examples of values**

Table 19 provides example values for each token to illustrate the kind of metadata that you might provide for each token.

*Table 19. Example values for Header.tag tokens*

| Token                   | Example value            |
|-------------------------|--------------------------|
| <i>*SecurityGroup</i>   | ISV DEFAULTSECURITYGROUP |
| $CurrentCheckPointID++$ |                          |

# **Process.tag**

Use this template to define a process to group steps. Each step must be in only one process. The process is related to subject areas, and each partner application must have at least one subject area that any processes resides in. The template defines the relationship between the subject area and the partner application's security group as well as between the process and the subject area.

## **Process.tag**

This template is required if the partner application is defining steps to the Data Warehouse Center.

If you create a new process object, the value that you provide for the *\*ProcessName* token must be unique to all processes defined in the warehouse control database.

#### **Tokens**

Table 20 provides information about each token in the template.

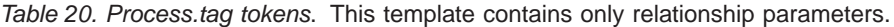

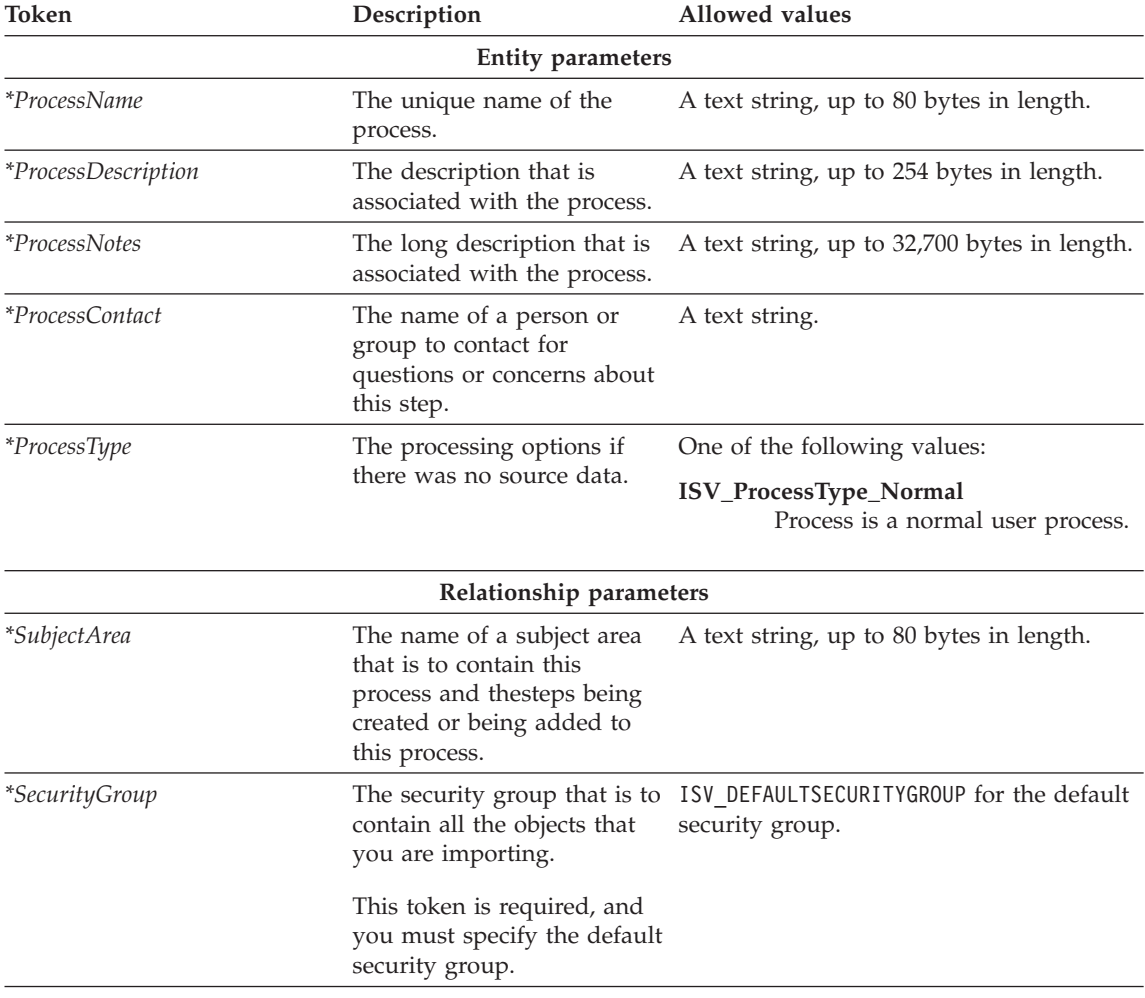

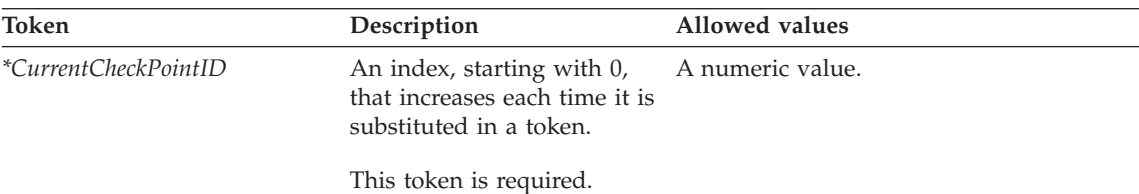

*Table 20. Process.tag tokens (continued)*. This template contains only relationship parameters.

### **Examples of values**

Table 21 provides example values for each token to illustrate the kind of metadata that you might provide for each token.

*Table 21. Example values for Process.tag tokens*

| Example value                                                                   |  |
|---------------------------------------------------------------------------------|--|
| Marketing process                                                               |  |
| A collection of steps that is used by the<br>marketing organization             |  |
| Steps that create the star schema that is<br>used by the marketing organization |  |
| Marketing                                                                       |  |
| ISV_ProcessType_2                                                               |  |
| Group of processes generated for this<br>partner application                    |  |
| ISV DEFAULTSECURITYGROUP                                                        |  |
| 9                                                                               |  |
|                                                                                 |  |

### **StarSchema.tag**

Use this template to define a star schema as a mechanism to group tables that are related. The star schema can be used to relate tables within the same physical database (for further use by the DB2 OLAP Integration Server) or for logical grouping by relating tables from multiple databases.

### **Tokens**

Table 22 provides information about each token in the template.

*Table 22. StarSchema.tag tokens*

| Token | Description | Allowed values           |  |
|-------|-------------|--------------------------|--|
|       |             | <b>Entity parameters</b> |  |
|       |             |                          |  |

# **StarSchema.tag**

| Token                  | Description                                                                                  | Allowed values                               |
|------------------------|----------------------------------------------------------------------------------------------|----------------------------------------------|
| *StarSchemaName        | The unique name of the star<br>schema that is being created<br>or related.                   | A text string, up to 80 bytes in length.     |
| *StarSchemaDescription | A description that is<br>associated with the star<br>schema.                                 | A text string, up to 254 bytes in length.    |
| *StarSchemaNotes       | The long description that is<br>associated with the step.                                    | A text string, up to 32,700 bytes in length. |
| *StarSchemaContact     | The name of a person or<br>group to contact for<br>questions or concerns about<br>this step. | A text string.                               |
| *StarSchemaDBName      | The business name of the<br>database that is being<br>created.                               | A text string.                               |
|                        | Relationship parameters                                                                      |                                              |
| *CurrentCheckPointID++ | An index, starting with 0,<br>that increases each time that<br>it is substituted in a token. | A numeric value.                             |
|                        | This token is required.                                                                      |                                              |

*Table 22. StarSchema.tag tokens (continued)*

## **Examples of values**

Table 23 provides example values for each token to illustrate the kind of metadata that you might provide for each token.

*Table 23. Example values for StarSchema.tag tokens*

| Token                         | Example value                                                              |  |
|-------------------------------|----------------------------------------------------------------------------|--|
| *StarSchemaName               | Marketing schema                                                           |  |
| <i>*StarSchemaDescription</i> | This star schema represents the marketing<br>division's internal databases |  |
| <i>*StarSchemaNotes</i>       | Tables used for the marketing division                                     |  |
| *StarSchemaContact            | Marketing group                                                            |  |
| *StarSchemaDBName             | Marketing                                                                  |  |
| ${}^*CurrentCheckPointID++$   | 3                                                                          |  |
|                               |                                                                            |  |

# **StarSchemaInputTable.tag**

Use this template to define the relationship between a star schema and its input source. This relationship is required for all star schemas.

### **Tokens**

Table 24 provides information about each token in the template.

*Table 24. SourceDataBase.tag tokens*

| Token                     | Description                                                                                           | Allowed values   |
|---------------------------|----------------------------------------------------------------------------------------------------|------------------|
|                           | <b>Entity parameters</b>                                                                              |                  |
| <i>*StarSchemaName</i>    | The name of the star schema A text string.<br>that is being created or<br>related.                    |                  |
|                           | Relationship parameters                                                                               |                  |
| <i>*DatabaseName</i>      | The business name of the<br>database that is being<br>created.                                        | A text string.   |
| <i>*TableOwner</i>        | The owner, high-level<br>qualifier, collection, or<br>schema of the table that is<br>being described. | A text string.   |
|                           | This value must be a valid<br>qualifier as defined by the<br>rules of ODBC.                           |                  |
| <i>*TablePhysicalName</i> | The physical table name as it A text string.<br>is known to ODBC (the<br>system DSN name).            |                  |
| *CurrentCheckPointID++    | An index, starting with 0,<br>that increases each time it is<br>substituted in a token.               | A numeric value. |
|                           | This token is required.                                                                               |                  |

## **Examples of values**

Table 25 provides example values for each token to illustrate the kind of metadata that you might provide for each token.

*Table 25. Example values for SourceDataBase.tag tokens*

| Token<br>Example value |                   |  |
|------------------------|-------------------|--|
| *StarSchemaName        | Finance schema    |  |
| <i>*DatabaseName</i>   | Finance Warehouse |  |
| <i>*TableOwner</i>     | DB2ADMIN          |  |

## **StarSchemaInputTable.tag**

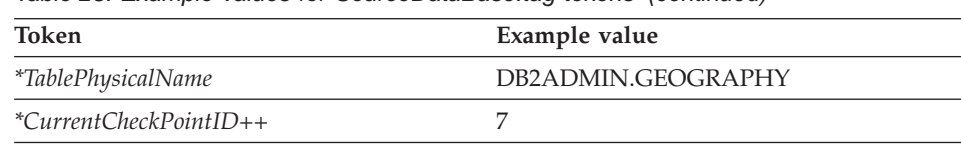

*Table 25. Example values for SourceDataBase.tag tokens (continued)*

## **Step.tag**

Use this template to define a step that will be managed by the Data Warehouse Center. This template includes information about the relationships to security group, process, and agent site.

This template is required for all partner applications that are generating relationships between source and target data or defining programs that the Data Warehouse Center is to run.

If you create a new step object, the value that you provide for the *\*StepName* token must be unique to all steps that are defined in the warehouse control database.

### **Tokens**

Table 26 provides information about each token in the template.

| Token                   | Description                                                      | Allowed values                                  |
|-------------------------|------------------------------------------------------------------|-------------------------------------------------|
|                         | <b>Entity parameters</b>                                         |                                                 |
| <i>*StepName</i>        | The unique name of the step<br>that is being created or related. | A text string, up to 80 bytes in length.        |
| <i>*StepDescription</i> | The description that is<br>associated with the step.             | A text string, up to 254 bytes in length.       |
| <i>*StepNotes</i>       | The long description that is<br>associated with the step.        | A text string, up to 32,700 bytes in<br>length. |

*Table 26. Step.tag tokens*

*Table 26. Step.tag tokens (continued)*

| Token                         | Description                                                                                                    | <b>Allowed values</b>                                                                                                  |
|-------------------------------|----------------------------------------------------------------------------------------------------|----------------------------------------------------------------------------------------------------|
| *StepDataNotPresent           | The processing options if there<br>was no source data.                                                                                | One of the following values:                                                                                           |
|                               |                                                                                                    | ISV_StepDataNotPresent_OK<br>If data is not present, continue<br>processing.                                           |
|                               |                                                                                                    | ISV_StepDataNotPresent_Warning<br>If data is not present, issue a<br>warning and continue<br>processing.               |
|                               |                                                                                                    | ISV_StepDataNotPresent_Error<br>If data is not present, issue an<br>error message and stop<br>processing.              |
| *StepSelectStatementGenerated | A flag that specifies whether the                                                                                                    | One of the following values:                                                                                           |
|                               | Data Warehouse Center is to<br>generate the SQL, or whether<br>the SQL statement is included<br>by the token<br>*StepSelectStatement. | ISV_StepSelectStatementNo<br>The SELECT statement is not<br>generated, but is included in<br>the *StepSelectStatement. |
|                               |                                                                                                    | ISV_StepSelectStatementYes<br>The SELECT statement is<br>generated, and<br>*StepSelectStatement is ignored.            |
| *StepSelectStatement          | The SQL statement to be issued<br>if ISV_StepSelectStatementNo.                                                                       | A SQL string.                                                                                                    |
| *StepContact                  | The name of a person or group<br>to contact for questions or<br>concerns about this step.                                             | A text string.                                                                                                    |
| *StepExternalPopulation       | A flag that indicates that the                                                                                                    | One of the following values:                                                                                           |
|                               | step is expected to be run<br>outside the Data Warehouse<br>Center environment                                                        | ISV_StepExternalNo<br>The table will not be<br>externally populated by other<br>means.                                 |
|                               |                                                                                                    | ISV_StepExternalYes<br>The table will be externally<br>populated by other means.                                       |

# **Step.tag**

*Table 26. Step.tag tokens (continued)*

| Token           | Description                                                                                                    | <b>Allowed values</b>                                                                                       |
|-----------------|----------------------------------------------------------------------------------------------------|----------------------------------------------------------------------------------------------------|
| *StepType       | The type of step that is being<br>created.                                                                                               | One of the following values:                                                                                |
|                 |                                                                                                    | ISV_StepType_Editioned_Append<br>The data in the table will be<br>appended when the Step is<br>run.         |
|                 |                                                                                                    | ISV_StepType_Full_Replace<br>The data in the table will be<br>replaced when the Step is run.                |
|                 |                                                                                                    | ISV_StepType_Uneditioned_Append<br>The data in the table will be<br>appended when the Step is<br>run.       |
|                 |                                                                                                    | ISV_StepType_VWP_Population<br>The data in the table is<br>populated by a Data<br>Warehouse Center program. |
| *StepSQLWarning | The processing options if an<br>SQL warning occurs.                                                                                      | One of the following values:                                                                                |
|                 |                                                                                                    | ISV_StepSQLWarning_OK<br>If an SQL warning occurs,<br>continue processing.                                  |
|                 |                                                                                                    | ISV_StepSQLWarning_Warning<br>If an SQL warning occurs,<br>issue a warning and continue<br>processing.      |
|                 |                                                                                                    | ISV_StepSQLWarning_Error<br>If an SQL warning occurs,<br>issue an error and stop<br>processing.             |
| *StepCommit     | A flag that specifies if the Data                                                                                                    | One of the following values:                                                                                |
|                 | Warehouse Center is to<br>intermittently commit after<br>*StepCommitAfterNumberRows is<br>inserted into the target table of<br>the step. | ISV_Step_Incremental_Commit_On<br>The data is to be incrementally<br>committed at the target.               |
|                 |                                                                                                    | ISV_Step_Incremental_Commit_Off<br>The data is not to be<br>incrementally committed at<br>the target.       |

| Token                      | Description                                                                                                    | <b>Allowed values</b>                                                                                                    |
|----------------------------|----------------------------------------------------------------------------------------------------|----------------------------------------------------------------------------------------------------|
| *StepCommitAfterNumberRows | The number of rows to insert<br>before committing.                                                                                                    | A numeric value.                                                                                                    |
|                            | Relationship parameters                                                                                                    |                                                                                                    |
| <i>*SecurityGroup</i>      | The security group that is to<br>contain all the objects that you<br>are importing.                                                                                    | ISV DEFAULTSECURITYGROUP for the<br>default security group.                                                                                           |
|                            | This token is required, and you<br>must specify the default security<br>group.                                                                                         |                                                                                                    |
| *ProcessName               | The name of the process.                                                                                                    | A text string, up to 80 bytes in length.                                                                                                    |
|                            | This token is required.                                                                                                    |                                                                                                    |
| *AgentSite                 | The name of a new agent site,<br>or the name of the default agent<br>site, if the agent is not new.<br>If you specify a new name, it<br>must be unique within the Data | A text string, up to 80 bytes in length.<br>If you do not want to create a new<br>agent site, use ISV_DEFAULTAGENTSITE<br>for the default agent site. |
|                            | Warehouse Center control<br>database.                                                                                                    |                                                                                                    |
|                            | This token is required, but you<br>can specify the default agent<br>site, ISV DEFAULTAGENTSITE                                                                         |                                                                                                    |
| *CurrentCheckPointID++     | An index, starting with 0, that<br>increases each time it is<br>substituted in a token.                                                                                | A numeric value.                                                                                                    |
|                            | This token is required.                                                                                                    |                                                                                                    |

*Table 26. Step.tag tokens (continued)*

Table 27 provides example values for each token to illustrate the kind of metadata that you might provide for each token.

| Token                   | Example value                                                                      |
|-------------------------|------------------------------------------------------------------------------------|
| <i>*StepName</i>        | Revenue by location                                                                |
| <i>*StepDescription</i> | This step will pull data to create the revenue for each<br>location in a DB2 table |
| <i>*StepNotes</i>       | Revenue for Geography 7 comes from 4 source Oracle<br>tables                       |

*Table 27. Example values for Step.tag tokens*

# **Step.tag**

| Token                         | Example value                         |
|-------------------------------|---------------------------------------|
| *StepDataNotPresent           | ISV_StepDataNotPresent_Error          |
| *StepSelectStatementGenerated | ISV_StepSelectStatementNo             |
| *StepSelectStatement          | SELECT * FROM IWH.REVENUE_BY_LOCATION |
| <i>*StepContact</i>           | Jason Smythe                          |
| *StepExternalPopulation       | ISV_StepExternalNo                    |
| *StepType                     | ISV_StepType_Full_Replace             |
| *StepSQLWarning               | ISV_StepSQLWarning_Warning            |
| *StepCommit                   | ISV_Step_Incremental_Commit_On        |
| *StepCommitAfterNumberRows    | 10000                                 |
| *SecurityGroup                | <b>ISV DEFAULTSECURITYGROUP</b>       |
| *ProcessName                  | Marketing process                     |
| *AgentSite                    | My agent site                         |
| *CurrentCheckPointID++        | 5                                     |
|                               |                                       |

*Table 27. Example values for Step.tag tokens (continued)*

### **StepCascade.tag**

Use this template to define a relationship between two steps to specify that another step is to be started at the completion of the named step.

This template is required only if the partner application links steps in a cascaded relationship.

### **Tokens**

Table 28 provides information about each token in the template.

*Table 28. StepCascade.tag tokens*

| Token                    | Description                                                                        | Allowed values |  |
|--------------------------|------------------------------------------------------------------------------------|----------------|--|
| <b>Entity parameters</b> |                                                                                    |                |  |
| <i>*StepName</i>         | The name of the step that is<br>being related.                                     | A text string. |  |
| <i>*PostStepName</i>     | The name of the step that is<br>to be run after the<br>completion of another step. | A text string. |  |
| Relationship parameters  |                                                                                    |                |  |

| Token                  | Description                                                                                                   | Allowed values |  |
|------------------------|----------------------------------------------------------------------------------------------------|----------------|--|
| *CurrentCheckPointID++ | An index, starting with 0, A numeric value.<br>that increases each time that<br>it is substituted in a token. |                |  |
|                        | This token is required.                                                                                       |                |  |

*Table 28. StepCascade.tag tokens (continued)*

Table 29 provides example values for each token to illustrate the kind of metadata that you might provide for each token.

*Table 29. Example values for StepCascade.tag tokens*

| Token                       | Example value               |
|-----------------------------|-----------------------------|
| <i>*StepName</i>            | Revenue by location         |
| *PostStepName               | Revenue for all Geographies |
| ${}^*CurrentCheckPointID++$ |                             |

## **StepInputTable.tag**

This template defines the relationship between a step and its input source.

This relationship is required for steps of type ISV\_StepType\_Editioned\_Append, ISV\_StepType\_Full\_Replace, and ISV\_StepType\_Uneditioned\_Append.

This relationship is optional for steps of type ISV\_StepType\_VWP\_Population.

The ISV can relate multiple input sources to the step by reusing the template for each unique instance of an input source.

## **Tokens**

Table 30 provides information about each token in the template.

| rable 50. Otephipatrable.tag tokens |                                                               |                |
|-------------------------------------|---------------------------------------------------------------|----------------|
| Token                               | Description                                                   | Allowed values |
|                                     | <b>Entity parameters</b>                                      |                |
| <i>*StepName</i>                    | The name of the step that is being A text string.<br>related. |                |
|                                     | Relationship parameters                                       |                |

*Table 30. StepInputTable.tag tokens*

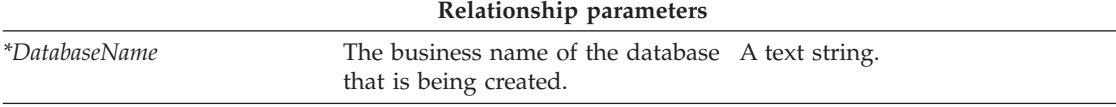

# **StepInputTable.tag**

| Token                     | Description                                                                                        | Allowed values   |
|---------------------------|----------------------------------------------------------------------------------------------------|------------------|
| <i>*TableOwner</i>        | The owner, high-level qualifier,<br>collection, or schema of the table<br>that is being described. | A text string.   |
|                           | This value must be a valid<br>qualifier as defined by the rules of<br>ODBC.                        |                  |
| <i>*TablePhysicalName</i> | The physical table name as it is<br>known to ODBC (the system DSN<br>name).                        | A text string.   |
| *ProcessName              | The name of the process that is<br>being related.                                                  | A text string.   |
| *CurrentCheckPointID++    | An index, starting with 0, that<br>increases each time that it is<br>substituted in a token.       | A numeric value. |
|                           | This token is required.                                                                            |                  |

*Table 30. StepInputTable.tag tokens (continued)*

## **Examples of values**

Table 31 provides example values for each token to illustrate the kind of metadata that you might provide for each token.

*Table 31. Example values for StepInputTable.tag tokens*

| <b>Token</b>                | Example value      |  |
|-----------------------------|--------------------|--|
| <i>*StepName</i>            | Revenue by product |  |
| <i>*DatabaseName</i>        | Finance Warehouse  |  |
| <i>*TableOwner</i>          | <b>FINADMIN</b>    |  |
| *TablePhysicalName          | <b>INVENTORY</b>   |  |
| *ProcessName                | Inventory process  |  |
| ${}^*CurrentCheckPointID++$ | 6                  |  |
|                             |                    |  |

# **StepOutputTable.tag**

Use this template to define the relationship between a step and its output target.

This relationship is required for steps of type ISV\_StepType\_Editioned\_Append, ISV\_StepType\_Full\_Replace, ISV\_StepType\_Uneditioned\_Append.

## **Tokens**

Table 32 provides information about each token in the template.

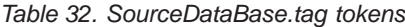

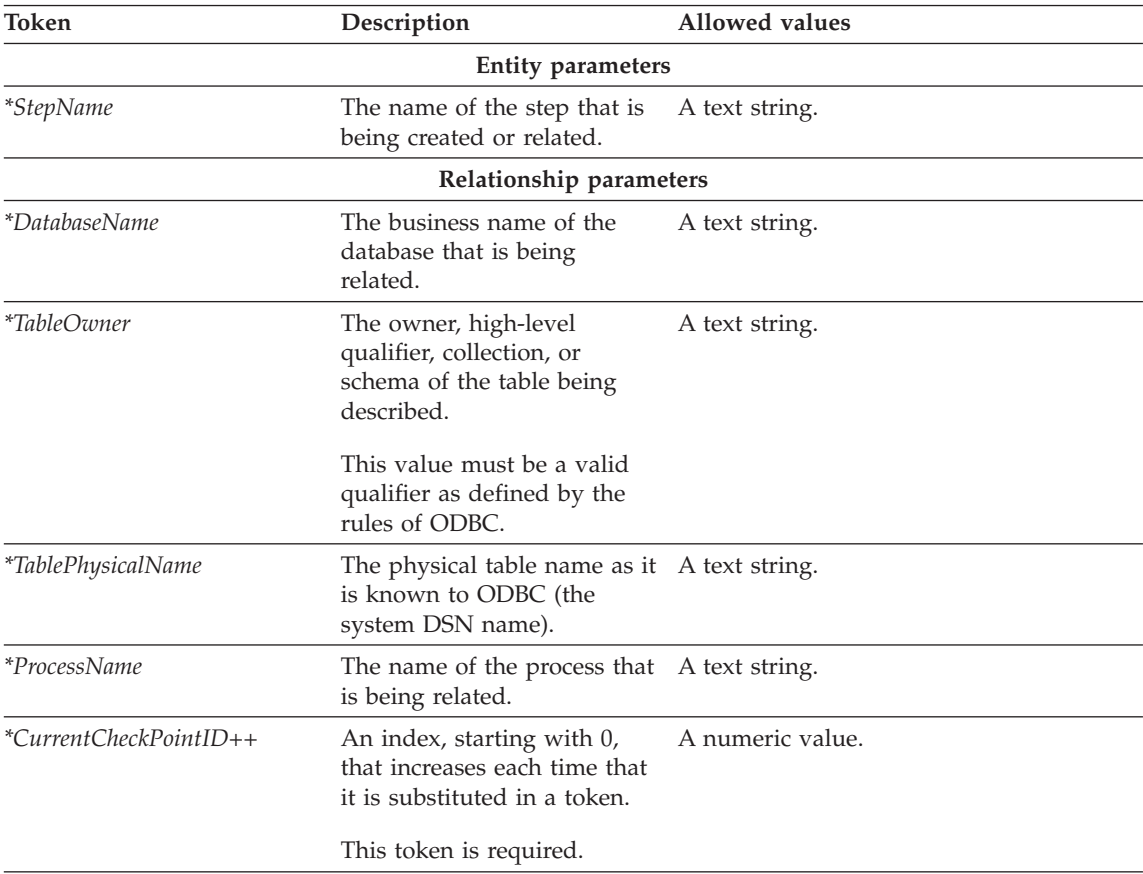

## **Examples of values**

Table 33 provides example values for each token to illustrate the kind of metadata you might provide for each token.

*Table 33. Example values for StepOutputTable.tag tokens*

| Token                     | Example value      |  |
|---------------------------|--------------------|--|
| <i>*StepName</i>          | Revenue by product |  |
| <i>*DatabaseName</i>      | Finance Warehouse  |  |
| <i>*TableOwner</i>        | <b>FINADMIN</b>    |  |
| <i>*TablePhysicalName</i> | <b>INVENTORY</b>   |  |
| *ProcessName              | Marketing process  |  |

## **StepOutputTable.tag**

*Table 33. Example values for StepOutputTable.tag tokens (continued)*

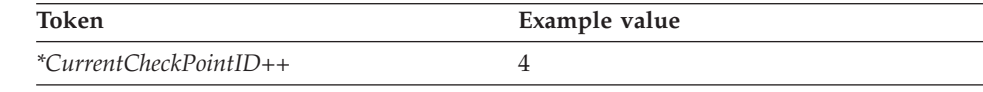

## **StepVWPOutputTable.tag**

Use this template to optionally define the relationship between a step of type ISV\_StepType\_VWP\_Population and its output targets.

#### **Tokens**

Table 34 provides information about each token in the template.

*Table 34. StepVWPOutputTable.tag tokens*

| Token                    | Description                                                                                           | <b>Allowed values</b> |  |  |
|--------------------------|----------------------------------------------------------------------------------------------------|-----------------------|--|--|
| <b>Entity parameters</b> |                                                                                                    |                       |  |  |
| <i>*StepName</i>         | The name of the step that is<br>being related.                                                        | A text string.        |  |  |
|                          | Relationship parameters                                                                               |                       |  |  |
| <i>*DatabaseName</i>     | The business name of the<br>database that is being<br>created.                                        | A text string.        |  |  |
| <i>*TableOwner</i>       | The owner, high-level<br>qualifier, collection, or<br>schema of the table that is<br>being described. | A text string.        |  |  |
|                          | This value must be a valid<br>qualifier as defined by the<br>rules of ODBC.                           |                       |  |  |
| *TablePhysicalName       | The physical table name as it A text string.<br>is known to ODBC (the<br>system DSN name).            |                       |  |  |
| *ProcessName             | The name of the processthat<br>is being created or related                                            | A text string.        |  |  |
| *CurrentCheckPointID++   | An index, starting with 0,<br>that increases each time that<br>it is substituted in a token.          | A numeric value.      |  |  |
|                          | This token is required.                                                                               |                       |  |  |

# **Examples of values**

[Table 35 on page 77](#page-86-0) provides example values for each token to illustrate the kind of metadata that you might provide for each token.

<span id="page-86-0"></span>

| Token                       | Example value      |  |
|-----------------------------|--------------------|--|
| <i>*StepName</i>            | Revenue by product |  |
| <i>*DatabaseName</i>        | Finance Warehouse  |  |
| <i>*TableOwner</i>          | <b>FINADMIN</b>    |  |
| <i>*TablePhysicalName</i>   | <b>INVENTORY</b>   |  |
| *ProcessName                | Marketing process  |  |
| ${}^*CurrentCheckPointID++$ |                    |  |

*Table 35. Example values for StepVWPOutputTable.tag tokens*

## **StepVWPProgramInstance.tag**

Use this template to define an instance of a Data Warehouse Center program that is run by a warehouse agent. This template also defines the relationship to the Data Warehouse Center program definition, called the VWPTemplate, as well as the step that uses the Data Warehouse Center program. This template is required for each step that utilizes the Data Warehouse Center program.

### **Tokens**

Table 36 provides information about each token in the template.

*Table 36. StepVWPProgramInstance.tag tokens*

| Token                   | Description                                                                                                    | Allowed values   |
|-------------------------|----------------------------------------------------------------------------------------------------|------------------|
|                         | <b>Entity parameters</b>                                                                                                    |                  |
| *VWPProgramInstanceKey  | Key that uniquely identifies<br>this program instance. The<br>key must be unique from all<br>other keys in the tag<br>language file. | A numeric value. |
|                         | Tip: Finish processing the<br>VWPProgramInstance.tag<br>template before increasing<br>the value of the key.                          |                  |
|                         | This token is required.                                                                                                    |                  |
|                         | Relationship parameters                                                                                                    |                  |
| *StepName               | The name of the step that is<br>being related.                                                                                       | A text string.   |
| *VWPProgramTemplateName | The business name of the<br>Data Warehouse Center<br>program template that is<br>being created.                                      | A text string.   |

| Token                       | Description                                                                                  | Allowed values   |
|-----------------------------|----------------------------------------------------------------------------------------------|------------------|
| ${}^*CurrentCheckPointID++$ | An index, starting with 0,<br>that increases each time that<br>it is substituted in a token. | A numeric value. |
|                             | This token is required.                                                                      |                  |

*Table 36. StepVWPProgramInstance.tag tokens (continued)*

Table 37 provides example values for each token to illustrate the kind of metadata that you might provide for each token.

*Table 37. Example values for StepVWPProgramInstance.tag tokens*

| Token                       | Example value       |  |
|-----------------------------|---------------------|--|
| *VWPProgramInstanceKey      | 070001              |  |
| <i>*StepName</i>            | Revenue by location |  |
| *VWPProgramTemplateName     | My ISV Program      |  |
| ${}^*CurrentCheckPointID++$ |                     |  |

## **SourceDataBase.tag**

Use this template to define source databases, file systems, or files to import into the Data Warehouse Center. You can use this template to define a relational non-DB2 source database as well as a DB2 source database.

This template also defines the relationship between the following objects:

- The source databases
- The agent site to use for the source database
- The security group in which to define the source database

## **Tokens**

Table 38 provides information about each token in the template.

*Table 38. SourceDataBase.tag tokens*

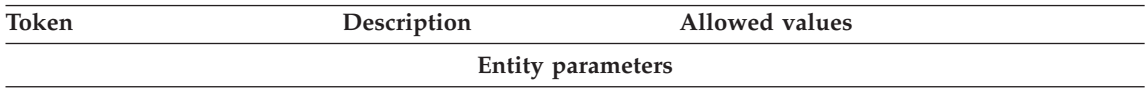

| Token                      | Description                                                                                               | <b>Allowed values</b>                       |
|----------------------------|----------------------------------------------------------------------------------------------------|---------------------------------------------|
| *DatabaseName              | The name of the database.                                                                                 | A text string, up to 80 bytes in length.    |
|                            | The name must be unique<br>within the warehouse control<br>database.                                      |                                             |
|                            | This token is required.                                                                                   |                                             |
| *DatabaseDescription       | The short description of the<br>database.                                                                 | A text string, up to 254 bytes in length.   |
|                            | This token is optional.                                                                                   |                                             |
| <i>*DatabaseNotes</i>      | The long description of the<br>database.                                                                  | A text string, up to 32700 bytes in length. |
|                            | This token is optional.                                                                                   |                                             |
| <i>*DatabaseContact</i>    | The person to contact for<br>information about this<br>database.                                          | A text string, up to 64 bytes in length.    |
|                            | This token is optional.                                                                                   |                                             |
| <i>*DatabaseServerName</i> | The name of the server on<br>which the database resides.                                                  | A text string, up to 64 bytes in length.    |
|                            | This token is required for<br>Flat File LAN files.<br>Otherwise, it is optional.                          |                                             |
| <i>*DatabaseVersion</i>    | The version of the database.                                                                              | A text string.                              |
| *DatabasePhysicalName      | The physical database name<br>of the database as defined to<br>the database manager, as<br>known to ODBC. | A text string, up to 40 bytes in length.    |
|                            | This token is required.                                                                                   |                                             |

*Table 38. SourceDataBase.tag tokens (continued)*

# **SourceDataBase.tag**

| Token                 | Description                                       | Allowed values                                                                |
|-----------------------|---------------------------------------------------|-------------------------------------------------------------------------------|
| *DatabaseType         | The type of database family.                      | One of the following values:                                                  |
|                       | This token is required.                           | ISV_IR_DB2Family<br>DB2 Family                                                |
|                       |                                                   | ISV_IR_Oracle<br>Oracle                                                       |
|                       |                                                   | ISV_IR_Sybase<br>Sybase                                                       |
|                       |                                                   | ISV_IR_MSSQLServer<br>Microsoft® SQLServer                                    |
|                       |                                                   | ISV_IR_Informix<br>Informix                                                   |
|                       |                                                   | ISV_IR_GenericODBC<br>Generic ODBC                                            |
|                       |                                                   | ISV IR FFLan<br>Flat File LAN                                                 |
|                       |                                                   | <b>ISV_IR_VSAM</b><br><b>VSAM</b>                                             |
|                       |                                                   | <b>ISV_IR_IMS</b><br><b>IMS</b>                                               |
| *DatabaseTypeExtended | The type of AS/400 system                         | One of the following values:                                                  |
|                       | or file.<br>This token is required.               | ISV_IR_DB2400CISC<br>DB2 UDB for AS/400 for CISC                              |
|                       |                                                   | <b>ISV IR DB2400RISC</b><br>DB2 UDB for AS/400 for RISC                       |
|                       |                                                   | ISV_IR_FFLanLocalCmd<br>Local flat file                                       |
|                       |                                                   | ISV_IR_FFLanFTPCopy<br>Local flat file sent using FTP from<br>a remote system |
| *DatabaseUserid       | The user ID with which to<br>access the database. | A text string, up to 36 bytes in length.                                      |
|                       | This token is optional.                           |                                                                               |
|                       | Relationship parameters                           |                                                                               |

*Table 38. SourceDataBase.tag tokens (continued)*

| Token                  | Description                                                                                  | Allowed values                                                                   |
|------------------------|----------------------------------------------------------------------------------------------|----------------------------------------------------------------------------------|
| <i>*SecurityGroup</i>  | The security group in which<br>to create the source or target<br>database.                   | ISV DEFAULTSECURITYGROUP for the default<br>security group.                      |
|                        | This token is required, and<br>you must specify the default<br>security group.               |                                                                                  |
| <i>*AgentSite</i>      | The agent site to use for the<br>source or target database.                                  | A text string, up to 80 bytes in length.<br>ISV DEFAULTAGENTSITE for the default |
|                        | This token is required, but<br>you can specify the default<br>agent site.                    | agent site.                                                                      |
| *CurrentCheckPointID++ | An index, starting with 0,<br>that increases each time that<br>it is substituted in a token. | A numeric value.                                                                 |
|                        | This token is required.                                                                      |                                                                                  |

*Table 38. SourceDataBase.tag tokens (continued)*

Table 39 provides example values for each token to illustrate the kind of metadata you might provide for each token.

*Table 39. Example values for SourceDataBase.tag tokens*

| Token                       | Example value                                                              |
|-----------------------------|----------------------------------------------------------------------------|
| *DatabaseName               | Finance Warehouse                                                          |
| <i>*DatabaseDescription</i> | This database contains financial<br>information.                           |
| <i>*DatabaseNotes</i>       | This is the warehouse where all<br>geographies keep financial information. |
| *DatabaseContact            | Valerie Zieman                                                             |
| *DatabaseServerName         | CHI11W71                                                                   |
| <i>*DatabaseVersion</i>     | V6.1.0                                                                     |
| *DatabasePhysicalName       | <b>FINANCE</b>                                                             |
| <i>*DatabaseType</i>        | ISV IR DB2Family                                                           |
| *DatabaseTypeExtended       | <b>ISV DEFAULTVALUE</b>                                                    |
| *DatabaseUserid             | DB2ADMIN                                                                   |
| <i>*SecurityGroup</i>       | ISV DEFAULTSECURITYGROUP                                                   |
| *AgentSite                  | My agent site                                                              |

## **SourceDataBase.tag**

*Table 39. Example values for SourceDataBase.tag tokens (continued)*

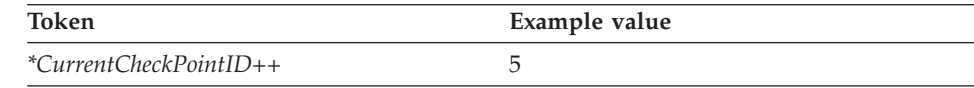

### **SubjectArea.tag**

Use this template to define a subject area to contain the processes and steps that you create. Each tag language file must have at least one subject area to contain any processes and steps that you create. This template is required if you are defining processes and steps.

This template also defines the relationship between the subject area and the security group that the header file specifies (see ["HeaderInfo.tag"](#page-72-0) on page 63).

### **Tokens**

Table 40 provides information about each token in the template.

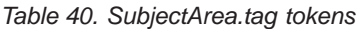

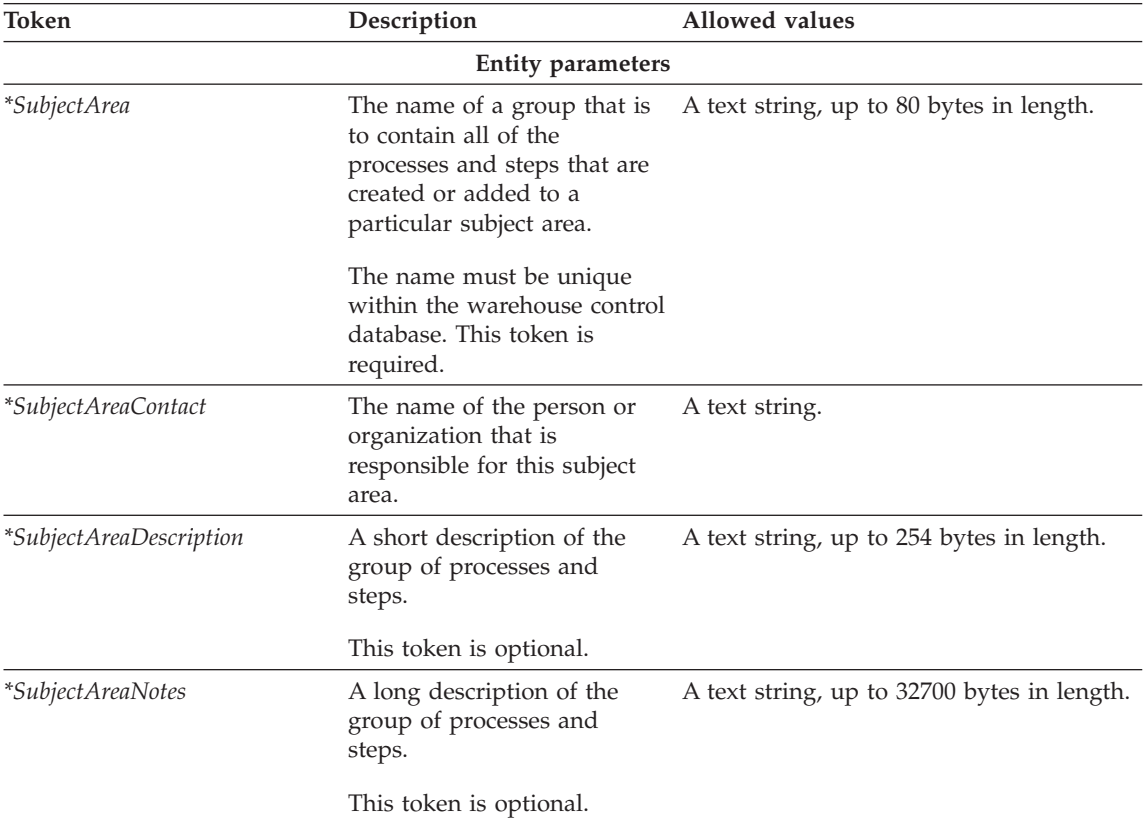

| Token                  | Description                                                                                  | Allowed values                                              |
|------------------------|----------------------------------------------------------------------------------------------|-------------------------------------------------------------|
|                        | Relationship parameters                                                                      |                                                             |
| *SecurityGroup         | The security group in which<br>to create the subject area.                                   | ISV DEFAULTSECURITYGROUP for the default<br>security group. |
|                        | This token is required, and<br>you must specify the default<br>security group.               |                                                             |
| *CurrentCheckPointID++ | An index, starting with 0,<br>that increases each time that<br>it is substituted in a token. | A numeric value.                                            |
|                        | This token is required.                                                                      |                                                             |

*Table 40. SubjectArea.tag tokens (continued)*

Table 41 provides example values for each token to illustrate the kind of metadata that you might provide for each token.

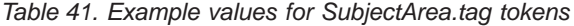

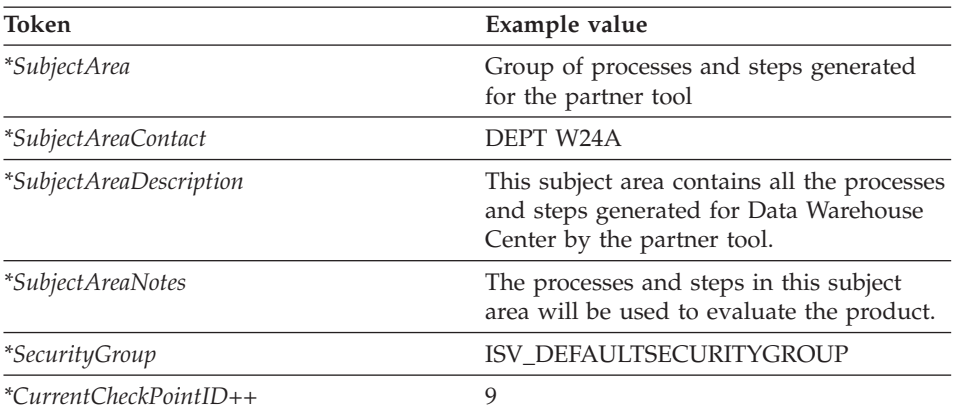

### **Table.tag**

You can use this template to define both source and target tables as well as source files and segments that Data Warehouse Center is to access. You can use this template to define source and target tables, files, and segments.

The template defines all the metadata that the Data Warehouse Center requires to define a table in an ODBC data source as well as a DB2 target table. The template also defines the relationships between the table and the database that contains the table.

# **Tokens**

Table 42 provides information about each token in the template.

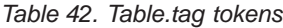

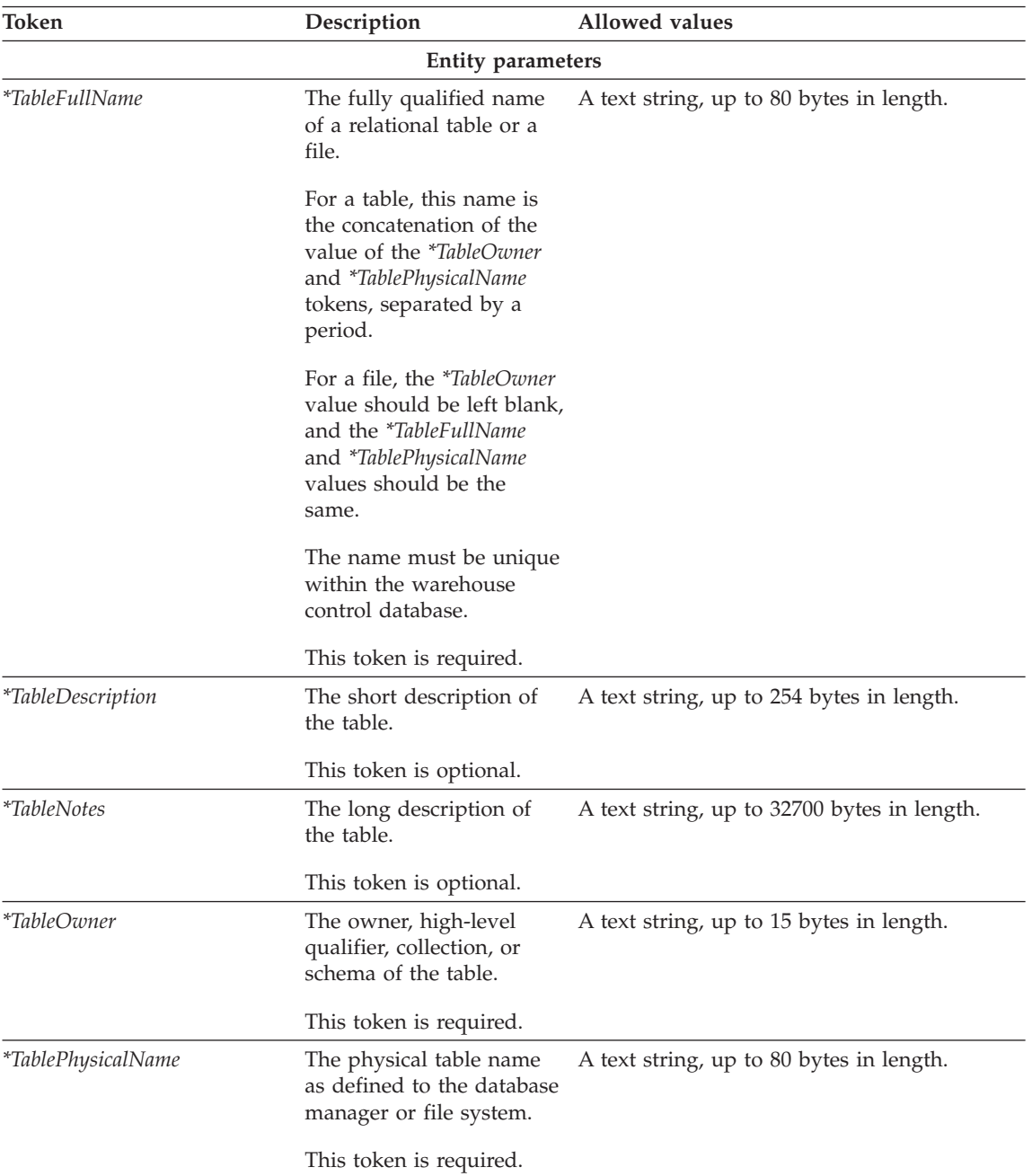

*Table 42. Table.tag tokens (continued)*

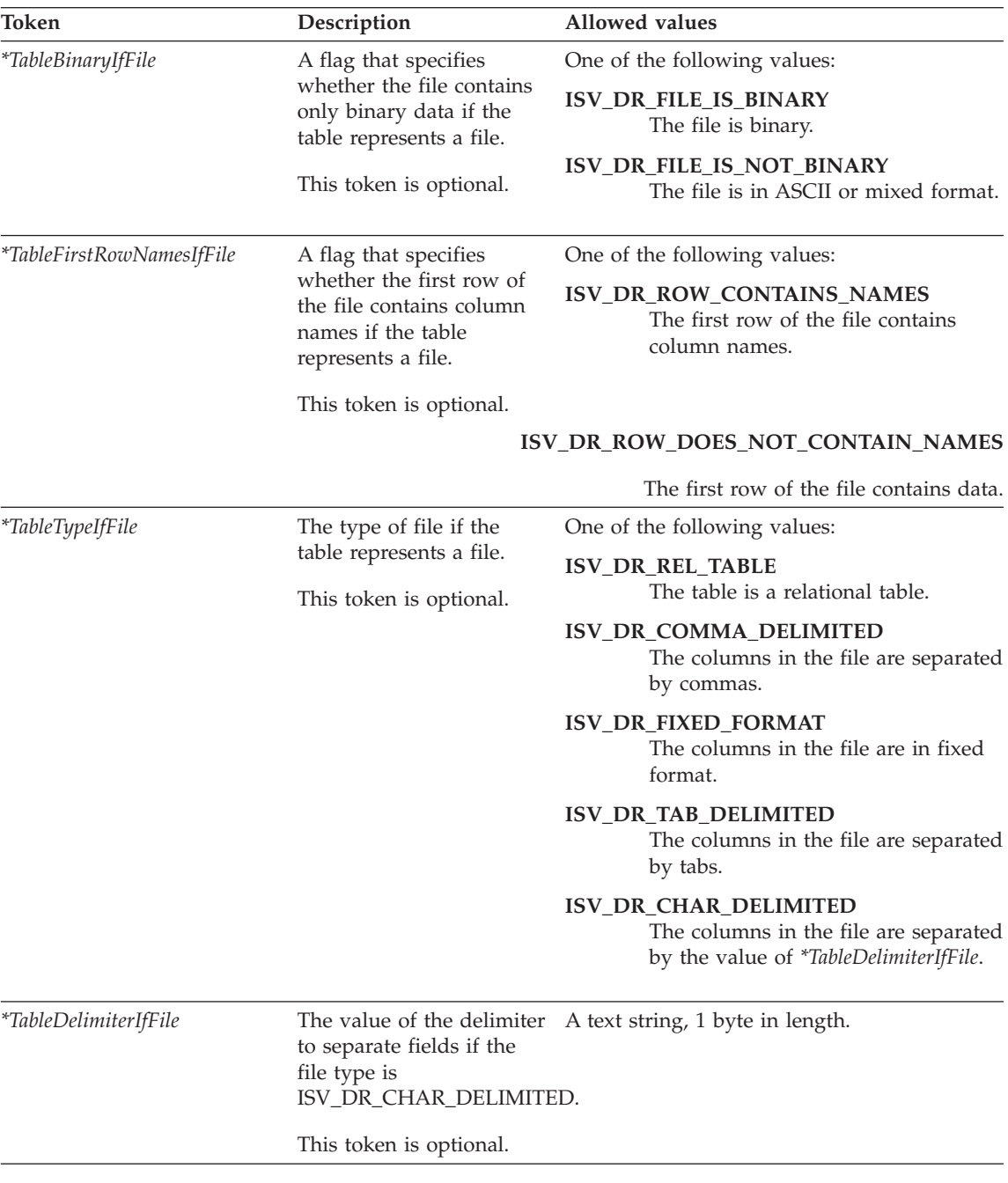

*Table 42. Table.tag tokens (continued)*

| Token                          | Description                                                                                                    | Allowed values                                                                                                    |
|--------------------------------|----------------------------------------------------------------------------------------------------|----------------------------------------------------------------------------------------------------|
| *TableIsAView                  | A token that specifies<br>whether the table is a<br>view.                                                                                                    | One of the following values:                                                                                                    |
|                                |                                                                                                    | <b>ISV_TableIsAView</b><br>The table is a view.                                                                                                    |
|                                |                                                                                                    | ISV_TableIsNotAView<br>The table is not a view.                                                                                                    |
| <i>*TableIsADimensionTable</i> | A token that specifies                                                                                                    | One of the following values:                                                                                                    |
|                                | whether the table is a part<br>of a star schema and<br>contains dimensional                                                                                                    | ISV TableIsADimensionalTable<br>The table is a dimensional table.                                                                                                    |
|                                | data.                                                                                                    | ISV_TableIsNotADimensionalTable<br>The table is not a dimensional table.                                                                                                    |
| <i>*TableIsAnAlias</i>         | A token that specifies                                                                                                    | One of the following values:                                                                                                    |
|                                | whether the table is<br>actually an alias of<br>another table.                                                                                                    | ISV_TableIsAnAlias<br>This table is an alias for another<br>table.                                                                                                    |
|                                |                                                                                                    | ISV_TableIsNotAnAlias<br>This table is not an alias for another<br>table.                                                                                                    |
| *TableCreatedByDWC             | A token that specifies<br>whether the Data<br>Warehouse Center should<br>create and manage this<br>table.                                                                                  | One of the following values:                                                                                                    |
|                                |                                                                                                    | ISV_TableIsToBeCreatedByDWC<br>The table is to be created by the<br>Data Warehouse Center.                                                                                                    |
|                                |                                                                                                    | ISV_TableIsNotToBeCreatedByDWC<br>The table is not to be created by the<br>Data Warehouse Center.                                                                                                    |
| <i>*TableGrantedToPublic</i>   | A token that specifies                                                                                                    | One of the following values:                                                                                                    |
|                                | whether the Data<br>Warehouse Center should<br>grant public access to this<br>table when the table is<br>created. This is only valid<br>if the Data Warehouse<br>Center creates the table. | ISV_GrantTableAccessToPublic<br>The Data Warehouse Center is to<br>grant PUBLIC access to this table.<br>ISV DoNotGrantTableAccessToPublic<br>The Data Warehouse Center is not to<br>grant PUBLIC access to this table. |

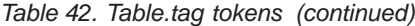

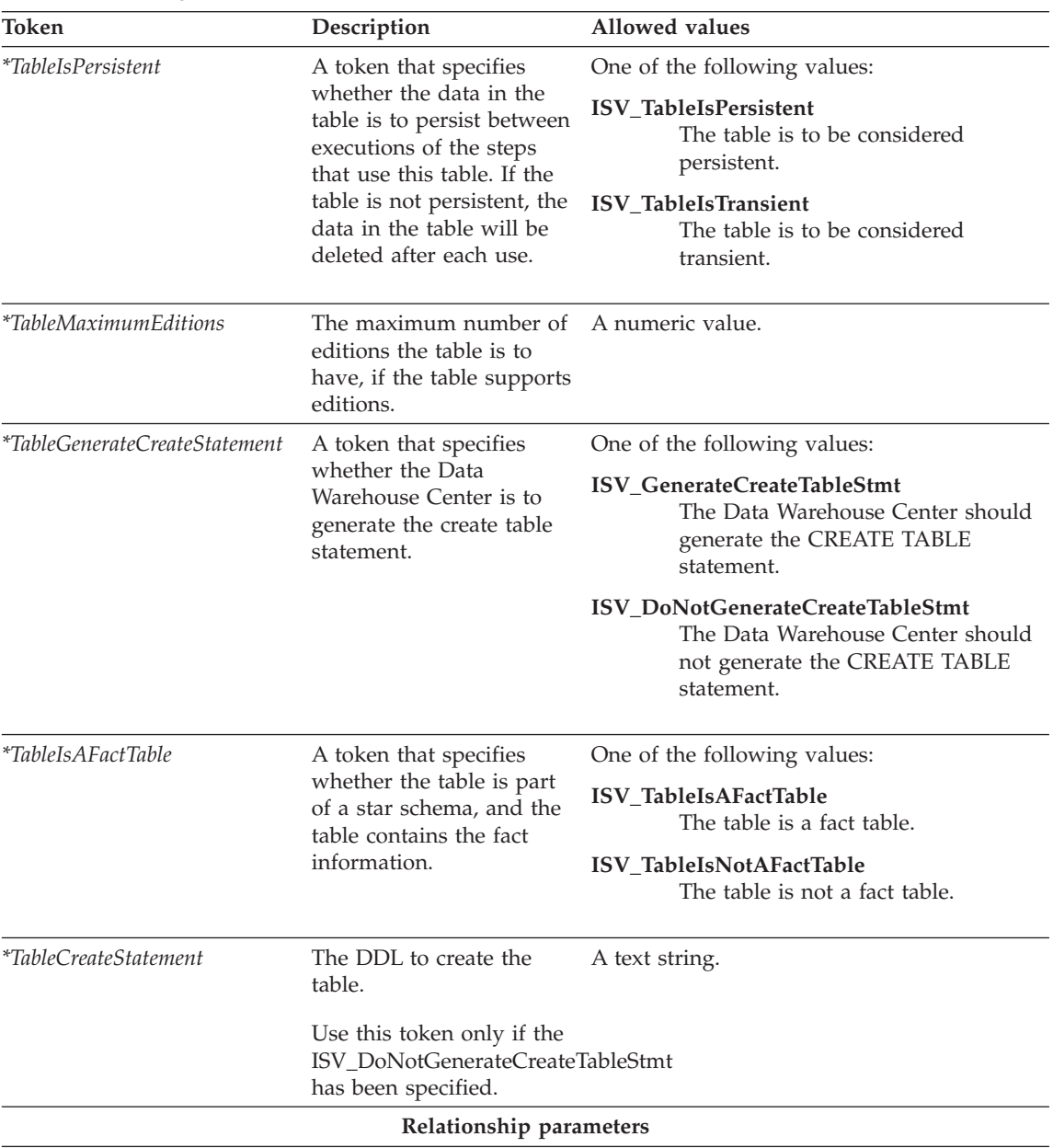

| Token                  | Description                                                                                     | Allowed values                           |
|------------------------|-------------------------------------------------------------------------------------------------|------------------------------------------|
| <i>*DatabaseName</i>   | The name of the database<br>that contains the table.                                            | A text string, up to 80 bytes in length. |
|                        | The name must be unique<br>within the warehouse<br>control database.                            |                                          |
|                        | This token is required.                                                                         |                                          |
| *DatabasePhysicalName  | The physical database<br>name of the database that<br>contains the table.                       | A text string, up to 40 bytes in length. |
|                        | This token is required.                                                                         |                                          |
| *CurrentCheckPointID++ | An index, starting with 0,<br>that increases each time<br>that it is substituted in a<br>token. | A numeric value.                         |
|                        | This token is required.                                                                         |                                          |

*Table 42. Table.tag tokens (continued)*

# **Examples of values**

Table 43 provides examples of values for each token to illustrate the kind of metadata that you might provide for each token.

*Table 43. Example values for Table.tag tokens*

| Token                            | Example value                                                                           |
|----------------------------------|-----------------------------------------------------------------------------------------|
| <i>*TableFullName</i>            | DB2ADMIN.GEOGRAPHY                                                                      |
| <i>*TableDescription</i>         | Contains geography information                                                          |
| <i>*TableNotes</i>               | This table contains all the information<br>about geographies serviced by our<br>company |
| <i>*TableOwner</i>               | DB2ADMIN                                                                                |
| <i>*TablePhysicalName</i>        | <b>GEOGRAPHY</b>                                                                        |
| <i>*TableBinaryIfFile</i>        | <b>ISV DEFAULTVALUE</b>                                                                 |
| <i>*TableFirstRowNamesIfFile</i> | <b>ISV DEFAULTVALUE</b>                                                                 |
| <i>*TableTypeIfFile</i>          | <b>ISV DEFAULTVALUE</b>                                                                 |
| <i>*TableDelimiterIfFile</i>     | <b>ISV DEFAULTVALUE</b>                                                                 |
| <i>*TableIsAView</i>             | <b>ISV TableIsAView</b>                                                                 |
| <i>*TableIsADimensionTable</i>   | ISV TableIsNotADimensionTable                                                           |
| <i>*TableIsAnAlias</i>           | ISV TableIsAnAlias                                                                      |

| Token                         | Example value                |
|-------------------------------|------------------------------|
| *TableCreatedByDWC            | ISV_TableIsToBeCreatedByDWC  |
| <i>*TableGrantedToPublic</i>  | ISV GrantTableAccessToPublic |
| <i>*TableIsPersistent</i>     | ISV TableIsTransient         |
| <i>*TableMaximumEditions</i>  | 12                           |
| *TableGenerateCreateStatement | ISV GenerateCreateTableStmt  |
| <i>*TableIsAFactTable</i>     | ISV TableIsAFactTable        |
| <i>*TableCreateStatement</i>  | Create table xyz             |
| *DatabaseName                 | Finance warehouse            |
| *DatabasePhysicalName         | <b>FINANCE</b>               |
| ${}^*CurrentCheckPointID++$   | 7                            |
|                               |                              |

*Table 43. Example values for Table.tag tokens (continued)*

## **VWPGroup.tag**

Use this template to define a group that is to contain any Data Warehouse Center programs that you are defining. This template is required if you are defining Data Warehouse Center programs.

## **Tokens**

Table 44 provides information about each token in the template.

*Table 44. VWPGroup.tag tokens*

| Token                       | Description                                                                                                    | Allowed values                            |
|-----------------------------|----------------------------------------------------------------------------------------------------|-------------------------------------------|
|                             | <b>Entity parameters</b>                                                                                                   |                                           |
| <i>*VWPGroup</i>            | The unique name of a<br>program group that is to<br>contain all of the Data<br>Warehouse Center programs<br>being created. | A text string, up to 80 bytes in length.  |
|                             | The name must be unique<br>within the warehouse control<br>database.                                                       |                                           |
|                             | This token is required.                                                                                                    |                                           |
| <i>*VWPGroupDescription</i> | The short description of the<br>group of Data Warehouse<br>Center programs.                                                | A text string, up to 254 bytes in length. |
|                             | This token is optional.                                                                                                    |                                           |

## **VWPGroup.tag**

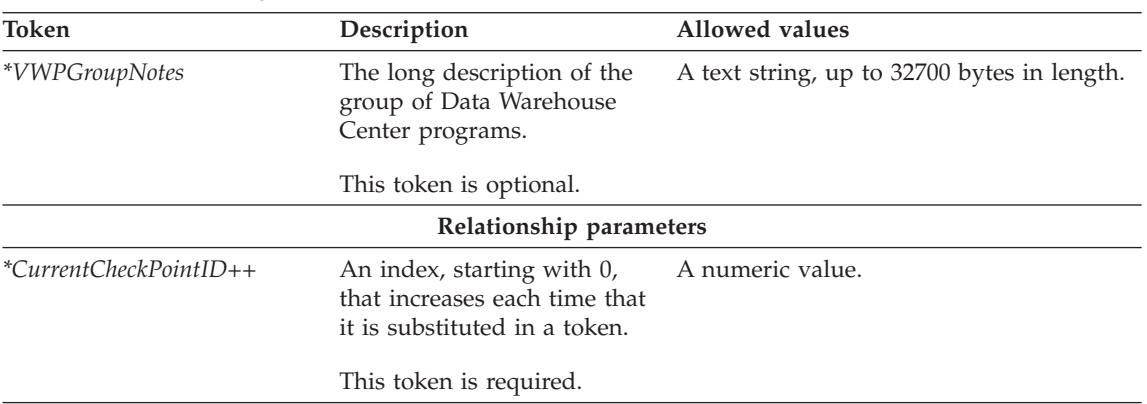

*Table 44. VWPGroup.tag tokens (continued)*

### **Examples of values**

Table 45 provides example values for each token to illustrate the kind of metadata that you might provide for each token.

| Token                       | Example value                                                                                 |
|-----------------------------|-----------------------------------------------------------------------------------------------|
| <i>*VWPGroup</i>            | Group of programs for the partner tool                                                        |
| *VWPGroupDescription        | This group contains all the programs used<br>by Data Warehouse Center for the partner<br>tool |
| <i>*VWPGroupNotes</i>       | These programs can be used to determine<br>the relationship between sales and<br>location.    |
| ${}^*CurrentCheckPointID++$ | っ                                                                                             |

*Table 45. Example values for VWPGroup.tag tokens*

#### **VWPProgramInstanceParameter.tag**

Use this template to add or change a parameter that the Data Warehouse Center passes to an instance of a Data Warehouse Center program for a specific step. For example, you set a default value for a host name parameter in the VWPProgramTemplateParameter.tag file (see page [95](#page-104-0)). You use this template to change the value that is passed to the Data Warehouse Center program when this particular step runs.

This template is required if the Data Warehouse Center program requires the Data Warehouse Center to pass parameters to it. You can specify that the Data Warehouse Center pass multiple parameters to the program by including this template for each parameter.

The template also defines the relationship between the parameter and its program instance.

## **Tokens**

Table 46 provides information about each token in the template.

*Table 46. VWPProgramInstanceParameter.tag tokens*

| Token                             | Description                                                                                                    | <b>Allowed values</b>                       |
|-----------------------------------|----------------------------------------------------------------------------------------------------|---------------------------------------------|
|                                   | <b>Entity parameters</b>                                                                                                    |                                             |
| *VWPProgramInstanceParameterName  | The unique name or<br>description of a parameter<br>that is to be passed to a Data<br>Warehouse Center program.                                                                                                    | A text string, up to 80 bytes in<br>length. |
|                                   | This token is required.                                                                                                    |                                             |
| *VWPProgramInstanceParameterOrder | A number, starting with 0,<br>that indicates the order of the<br>parameter in the parameter<br>list.                                                                                                    | A numeric value.                            |
|                                   | This token is required.                                                                                                    |                                             |
| *VWPProgramInstanceParameterData  | The data that is passed to the A text string or a numeric<br>Data Warehouse Center<br>program as the value of the<br>parameter.                                                                                                    | value up to 240 bytes in length.            |
|                                   | This token is required.                                                                                                    |                                             |
| *VWPProgramInstanceParameterKey   | A key that uniquely<br>identifies this program<br>parameter instance. The key<br>must be unique from all<br>other parameter keys in the<br>interchange file.<br>Tip: Finish processing the<br>VWPProgramInstanceParameter.tag<br>template before increasing<br>the value of the key. | A text value, up to 10 bytes in<br>length.  |
|                                   | This token is required.                                                                                                    |                                             |

# **VWPProgramInstanceParameter.tag**

| <b>Token</b>                     | Description                                                                                                    | Allowed values                                                                  |
|----------------------------------|----------------------------------------------------------------------------------------------------|---------------------------------------------------------------------------------|
| *VWPProgramInstanceParameterType | The type of value that this                                                                                                    | One of the following values:                                                    |
|                                  | parameter contains. For<br>example, character, numeric,<br>or password data.                                                                                                    | ISV_ParameterTypeNone<br>The parameter type is<br>unknown or not<br>applicable. |
|                                  |                                                                                                    | ISV_ParameterTypeCharacter<br>The parameter type is<br>character.               |
|                                  |                                                                                                    | ISV_ParameterTypeNumeric<br>The parameter type is<br>numeric.                   |
|                                  |                                                                                                    | ISV_ParameterTypePassword<br>The parameter type is<br>password.                 |
|                                  | Relationship parameters                                                                                                    |                                                                                 |
| *VWPProgramInstanceKey           | A key that uniquely<br>identifies this program<br>instance. The key must be<br>unique from all other keys in<br>the interchange file.<br>Tip: Finish processing the<br>VWPProgramInstance.tag<br>template before increasing<br>the value of the key. | A text value, up to 10 bytes in<br>length                                       |
|                                  | This token is required.                                                                                                    |                                                                                 |
| *CurrentCheckPointID++           | An index, starting with 0,<br>that increases each time that<br>it is substituted in a token.                                                                                                    | A numeric value.                                                                |
|                                  | This token is required.                                                                                                    |                                                                                 |

*Table 46. VWPProgramInstanceParameter.tag tokens (continued)*

# **Examples of values**

The following table provides example values for each token to illustrate the kind of metadata that you might provide for each token.

*Table 47. Example values for VWPProgramInstanceParameter.tag tokens*

| Token                            | Example value               |
|----------------------------------|-----------------------------|
| *VWPProgramInstanceParameterName | DB <sub>2</sub> UDB user ID |
| *VWPProgramInstanceKey           | 070000                      |

#### **VWPProgramInstanceParameter.tag**

<span id="page-102-0"></span>

| Token                               | Example value            |
|-------------------------------------|--------------------------|
| *VWPProgramInstanceParameterOrder++ |                          |
| *VWPProgramInstanceParameterData    | my_userid                |
| *VWPProgramInstanceParameterKey     | 012994                   |
| *VWPProgramInstanceParameterType    | ISV_ParameterTypeNumeric |
| *VWPProgramInstanceKey              | 070001                   |
| ${}^*CurrentCheckPointID++$         | 12                       |

*Table 47. Example values for VWPProgramInstanceParameter.tag tokens (continued)*

### **VWPProgramTemplate.tag**

Use this template to define a Data Warehouse Center program. This template is required if the tag language file refers to a Data Warehouse Center program, unless the warehouse program already exists in the Data Warehouse Center control database.

The template also defines the relationship between the warehouse program definition and the Data Warehouse Center program group to which the program belongs.

#### **Tokens**

Table 48 provides information about each token in the template.

*Table 48. VWPProgramTemplate.tag tokens*

| Token                          | Description                                                                        | Allowed values                               |
|--------------------------------|------------------------------------------------------------------------------------|----------------------------------------------|
|                                | <b>Entity parameters</b>                                                           |                                              |
| *VWPProgramTemplateName        | The name of the Data<br>Warehouse Center program<br>template.                      | A text string, up to 80 bytes in<br>length.  |
|                                | The name must be unique<br>within the warehouse<br>control database.               |                                              |
|                                | This token is required.                                                            |                                              |
| *VWPProgramTemplateDescription | The short description of the<br>Data Warehouse Center<br>program and what it does. | A text string, up to 254 bytes in<br>length. |
|                                | This token is optional.                                                            |                                              |

# **VWPProgramTemplate.tag**

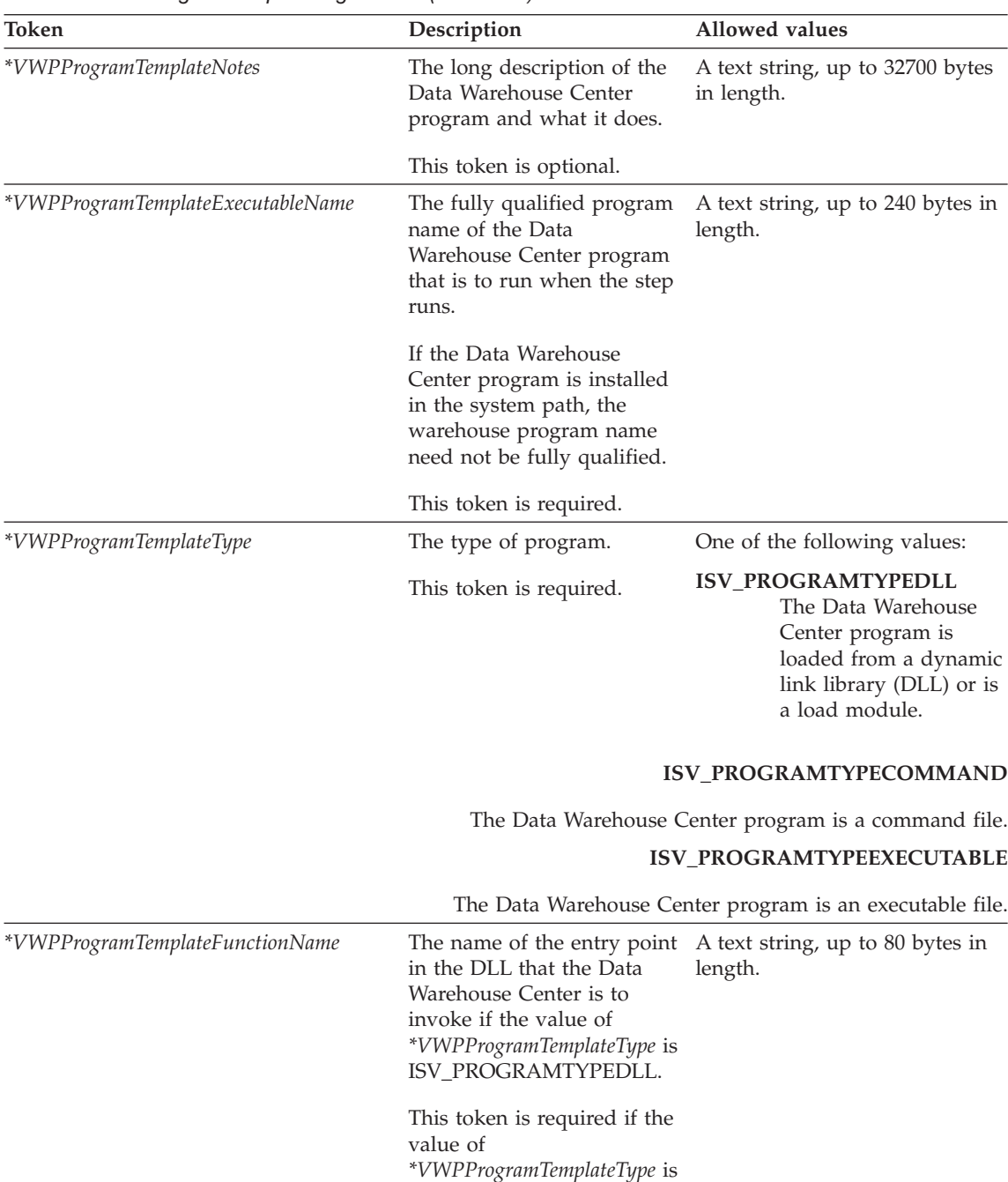

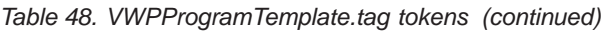

**Relationship parameters**

ISV\_PROGRAMTYPEDLL.

| Token                  | Description                                                                                                    | Allowed values                                              |
|------------------------|----------------------------------------------------------------------------------------------------|-------------------------------------------------------------|
| <i>*VWPGroup</i>       | The name of the group that<br>is to contain the Data<br>Warehouse Center program.                                       | A text string, up to 80 bytes in<br>length.                 |
|                        | This token is required.                                                                                                 |                                                             |
| *CurrentCheckPointID++ | An index, starting with 0,<br>that increases each time that<br>it is substituted in a token.<br>This token is required. | A numeric value.                                            |
| <i>*AgentSite</i>      | The agent site to use for the<br>source or target.                                                                      | A text string, up to 80 bytes in<br>length.                 |
|                        | This token is required.                                                                                                 | Specify ISV_DEFAULTAGENTSITE<br>for the default agent site. |

<span id="page-104-0"></span>*Table 48. VWPProgramTemplate.tag tokens (continued)*

Table 49 provides example values for each token to illustrate the kind of metadata that you might provide for each token.

*Table 49. Example values for VWPProgramTemplate.tag tokens*

| Token                             | Example value                                                                                              |
|-----------------------------------|----------------------------------------------------------------------------------------------------|
| *VWPProgramTemplateName           | My ISV program                                                                                             |
| *VWPProgramTemplateDescription    | This program exports data from an ODBC<br>database.                                                        |
| *VWPProgramTemplateNotes          | This program will export data from an<br>ODBC database, process it, and place it<br>into another database. |
| *VWPProgramTemplateExecutableName | c:\ISV\BIN\MYPROG.EXE                                                                                      |
| *VWPProgramTemplateType           | ISV PROGRAMTYPEEXECUTABLE                                                                                  |
| *VWPProgramTemplateFunctionName   | My_Prog_Func_Name                                                                                          |
| *VWPGroup                         | Group of programs for partner tool                                                                         |
| *CurrentCheckPointID++            | 3                                                                                                    |
|                                   |                                                                                                    |

### **VWPProgramTemplateParameter.tag**

Use this template to define a parameter that the Data Warehouse Center is to pass to a Data Warehouse Center program.

## **VWPProgramTemplateParameter.tag**

This template is required if the Data Warehouse Center program requires that the Data Warehouse Center pass parameters to it. You can specify that multiple parameters are passed to the Data Warehouse Center program by including this template for each parameter.

Use this template with the VWPProgramTemplate.tag file [\("VWPProgramTemplate.tag"](#page-102-0) on page 93). This template defines the relationship between the parameter and its Data Warehouse Center program definition (VWPProgramTemplate.tag).

## **Tokens**

Table 50 provides information about each token in the template.

*Table 50. VWProgramTemplateParameter.tag tokens*

| Token                             | Description                                                                                              | Allowed values                                                    |
|-----------------------------------|----------------------------------------------------------------------------------------------------|-------------------------------------------------------------------|
|                                   | <b>Entity parameters</b>                                                                                 |                                                                   |
| *VWPProgramTemplateParameterName  | The name or description of a<br>parameter that is to be passed<br>to a Data Warehouse Center<br>program. | A text string, up to 80 bytes in<br>length.                       |
|                                   | The name must be unique<br>within the Data Warehouse<br>Center program.                                  |                                                                   |
|                                   | This token is required.                                                                                  |                                                                   |
| *VWPProgramTemplateParameterOrder | A number, starting with 0, that<br>indicates the order of the<br>parameter in the parameter list.        | A numeric value.                                                  |
|                                   | This token is required.                                                                                  |                                                                   |
| *VWPProgramTemplateParameterData  | The data that is passed to the<br>Data Warehouse Center<br>program as the value of the<br>parameter.     | A text string or a numeric<br>value up to 240 bytes in<br>length. |
|                                   | This token is required.                                                                                  |                                                                   |

| Token                            | Description                                                                                                    | <b>Allowed values</b>                                                           |
|----------------------------------|----------------------------------------------------------------------------------------------------|---------------------------------------------------------------------------------|
| *VWPProgramTemplateParameterKey  | A key that uniquely identifies<br>this program parameter<br>template. The key must be<br>unique from all other keys in<br>the interchange file.<br>Tip: Finish processing the<br>VWPProgramTemplateParameter.tag<br>template before increasing the<br>value of the key. | A numeric value.                                                                |
|                                  | This token is required.                                                                                                    |                                                                                 |
| *VWPProgramInstanceParameterType | The type of value that this                                                                                                    | One of the following values:                                                    |
|                                  | parameter contains. For<br>example, character, numeric, or<br>password data.                                                                                                    | ISV_ParameterTypeNone<br>The parameter type<br>is unknown or not<br>applicable. |
|                                  |                                                                                                    | ISV_ParameterTypeCharacter<br>The parameter type<br>is character.               |
|                                  |                                                                                                    | ISV_ParameterTypeNumeric<br>The parameter type<br>is numeric.                   |
|                                  |                                                                                                    | ISV_ParameterTypePassword<br>The parameter type<br>is password.                 |
|                                  | Relationship parameters                                                                                                    |                                                                                 |
| *VWPProgramTemplateName          | The name of the Data<br>Warehouse Center program that length.<br>is to use this parameter.                                                                                                    | A text string, up to 80 bytes in                                                |
|                                  | This token is required.                                                                                                    |                                                                                 |
| *CurrentCheckPointID++           | An index, starting with 0, that<br>increases each time that it is<br>substituted in a token.                                                                                                    | A numeric value.                                                                |
|                                  | This token is required.                                                                                                    |                                                                                 |
|                                  |                                                                                                    |                                                                                 |

*Table 50. VWProgramTemplateParameter.tag tokens (continued)*

[Table 51 on page 98](#page-107-0) provides example values for each token to illustrate the kind of metadata that you might provide for each token.

## <span id="page-107-0"></span>**VWPProgramTemplateParameter.tag**

| <b>Token</b>                      | Example value             |
|-----------------------------------|---------------------------|
| *VWPProgramTemplateParameterName  | DB2 UDB user ID           |
| *VWPProgramTemplateParameterOrder |                           |
| *VWPProgramInstanceKey            | 070000                    |
| *VWPProgramTemplateParameterData  | my_userid                 |
| *VWPProgramTemplateParameterKey   | 012994                    |
| *VWPProgramInstanceParameterType  | ISV_ParameterTypePassword |
| *VWPProgramTemplateName           | My ISV program            |
| *CurrentCheckPointID++            | 4                         |

*Table 51. Example values for VWPProgramTemplateParameter.tag tokens*

### **WarehouseDataBase.tag**

Use this template to define target warehouse databases to import into the Data Warehouse Center.

This template also defines the relationship between the following objects:

- The target warehouse database
- The agent site to use for the target warehouse database
- The security group in which to define the target warehouse database

## **Tokens**

Table 52 provides information about each token in the template.

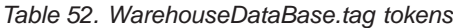

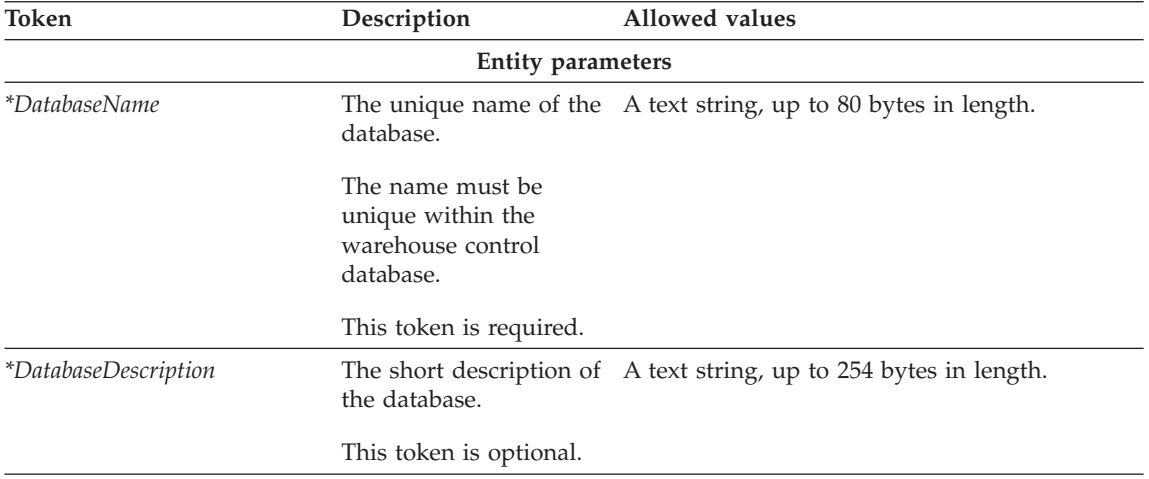
| Token                        | Description                                                                             | Allowed values                              |
|------------------------------|-----------------------------------------------------------------------------------------|---------------------------------------------|
| <i>*DatabaseNotes</i>        | The long description of<br>the database.                                                | A text string, up to 32700 bytes in length. |
|                              | This token is optional.                                                                 |                                             |
| *DatabaseContact             | The person to contact<br>for information about<br>this database.                        | A text string, up to 64 bytes in length.    |
|                              | This token is optional.                                                                 |                                             |
| *DatabaseServerName          | The name of the server<br>on which the database<br>resides.                             | A text string, up to 64 bytes in length.    |
|                              | This token is optional.                                                                 |                                             |
| <i>*DatabaseVersion</i>      | The version of the<br>database.                                                         | A text string.                              |
| <i>*DatabasePhysicalName</i> | The physical database<br>name of the database as<br>defined to the database<br>manager. | A text string, up to 40 bytes in length.    |
|                              | This token is required.                                                                 |                                             |

*Table 52. WarehouseDataBase.tag tokens (continued)*

### **WarehouseDataBase.tag**

| Token                 | Description                                                      | Allowed values                                                                |  |  |
|-----------------------|------------------------------------------------------------------|-------------------------------------------------------------------------------|--|--|
| *DatabaseType         | The type of database                                             | One of the following values:                                                  |  |  |
|                       | family.<br>This token is required.                               | ISV_IR_DB2Family<br>DB2 Family                                                |  |  |
|                       |                                                                  | ISV_IR_Oracle<br>Oracle                                                       |  |  |
|                       |                                                                  | ISV_IR_Sybase<br>Sybase                                                       |  |  |
|                       |                                                                  | ISV_IR_MSSQLServer<br>Microsoft SQLServer                                     |  |  |
|                       |                                                                  | ISV_IR_Informix<br>Informix                                                   |  |  |
|                       |                                                                  | <b>ISV_IR_GenericODBC</b><br>Generic ODBC                                     |  |  |
|                       |                                                                  | ISV_IR_FFLan<br>Flat File LAN                                                 |  |  |
|                       |                                                                  | <b>ISV IR VSAM</b><br><b>VSAM</b>                                             |  |  |
|                       |                                                                  | <b>ISV_IR_IMS</b><br>IMS                                                      |  |  |
| *DatabaseTypeExtended | The type of AS/400<br>system or file.<br>This token is required. | One of the following values:                                                  |  |  |
|                       |                                                                  | <b>ISV IR DB2400CISC</b><br>DB2 UDB for AS/400 for CISC                       |  |  |
|                       |                                                                  | <b>ISV IR DB2400RISC</b><br>DB2 UDB for AS/400 for RISC                       |  |  |
|                       |                                                                  | ISV_IR_FFLanLocalCmd<br>Local flat file                                       |  |  |
|                       |                                                                  | ISV_IR_FFLanFTPCopy<br>Local flat file sent using FTP from a<br>remote system |  |  |
| *DatabaseUserid       | to access the database.                                          | The user ID with which A text string, up to 36 bytes in length.               |  |  |
|                       | This token is optional.                                          |                                                                               |  |  |
|                       | Relationship parameters                                          |                                                                               |  |  |

*Table 52. WarehouseDataBase.tag tokens (continued)*

| Token                  | Description                                                                                     | <b>Allowed values</b>                                                                                              |
|------------------------|-------------------------------------------------------------------------------------------------|----------------------------------------------------------------------------------------------------|
| <i>*SecurityGroup</i>  | The security group in<br>which to create the<br>source or target<br>database.                   | A text string, up to 80 bytes in length.<br>Specify ISV DEFAULTSECURITYGROUP for the<br>default security group.    |
|                        | This token is required,<br>but you can specify the<br>default security group.                   |                                                                                                    |
| <i>*AgentSite</i>      | the source or target.                                                                           | The agent site to use for A text string, up to 80 bytes in length.<br>Specify ISV DEFAULTAGENTSITE for the default |
|                        | This token is required.                                                                         | agent site.                                                                                                    |
| *CurrentCheckPointID++ | An index, starting with<br>0, that increases each<br>time that it is<br>substituted in a token. | A numeric value.                                                                                                   |
|                        | This token is required.                                                                         |                                                                                                    |

*Table 52. WarehouseDataBase.tag tokens (continued)*

#### **Examples of values**

Table 53 provides examples of values for each token to illustrate the kind of metadata that you might provide for each token.

*Table 53. example values for WarehouseDataBase.tag tokens*

| Token                       | Example value                                                              |
|-----------------------------|----------------------------------------------------------------------------|
| <i>*DatabaseName</i>        | Finance Warehouse                                                          |
| <i>*DatabaseDescription</i> | This database contains financial<br>information.                           |
| <i>*DatabaseNotes</i>       | This is the warehouse where all<br>geographies keep financial information. |
| *DatabaseContact            | Valerie Zieman                                                             |
| *DatabaseServerName         | CHI11W71                                                                   |
| <i>*DatabaseVersion</i>     | V6.1.0                                                                     |
| *DatabasePhysicalName       | <b>FINANCE</b>                                                             |
| *DatabaseType               | DB2 Family                                                                 |
| *DatabaseTypeExtended       | <b>ISV DEFAULTVALUE</b>                                                    |
| <i>*DatabaseUserid</i>      | <b>DB2ADMIN</b>                                                            |
| *SecurityGroup              | ISV DEFAULTSECURITYGROUP                                                   |
| <i>*AgentSite</i>           | My agent site                                                              |

### **WarehouseDataBase.tag**

|                             | <i>lable JJ. CAdilible values for WareHouseDataDase.lay tokens (Continued)</i> |  |
|-----------------------------|--------------------------------------------------------------------------------|--|
| Token                       | Example value                                                                  |  |
| ${}^*CurrentCheckPointID++$ |                                                                                |  |

*Table 53. example values for WarehouseDataBase.tag tokens (continued)*

# <span id="page-112-0"></span>**Chapter 6. Data Warehouse Center metadata**

This chapter describes the Data Warehouse Center metadata that describes source databases and target databases. Other applications can export the metadata to share information about the databases.

Table 54 describes the mapping between each object in the tag language file and the corresponding logical object in the Data Warehouse Center.

| Object in tag language file | Data Warehouse Center<br>logical object   | See:                           |
|-----------------------------|-------------------------------------------|--------------------------------|
| <b>DATABASE</b>             | A warehouse source or<br>warehouse target | "DATABASE object"              |
| <b>TABLE</b>                | A table, file, or IMS segment             | "TABLES object" on<br>page 108 |
| <b>COLUMN</b>               | A column or field                         | "COLUMN object" on<br>page 114 |

*Table 54. Logical objects for source and target databases*

The Data Warehouse Center also defines relationships between the database, tables, and columns. The section for each object lists the relationships in which the object participates that are useful for partner applications.

#### **DATABASE object**

The DATABASE object contains metadata about a source database or target database, file system, or file.

#### **Properties**

Table 55 provides information about the properties of the DATABASE object.

*Table 55. Properties of the DATABASE object*

| Tag language<br>property name | Description                      | Allowed values                              |
|-------------------------------|----------------------------------|---------------------------------------------|
| <b>NAME</b>                   | The business name of the source. | A text string, up to 80 bytes in<br>length. |

### **DATABASE object**

| Tag language<br>property name | Description                                                                                                    |              | Allowed values                      |  |
|-------------------------------|----------------------------------------------------------------------------------------------------|--------------|-------------------------------------|--|
| <b>DBNAME</b>                 | The physical database name as defined to A text string, up to 40 bytes in<br>the database manager.                                 | length.      |                                     |  |
|                               | This value is null for generic ODBC<br>databases, Sybase databases, IMS<br>databases, generic ODBC databases, and<br>file systems. |              |                                     |  |
| <b>SHRTDESC</b>               | The short description of the source.                                                                                               | length.      | A text string, up to 200 bytes in   |  |
| <b>LONGDESC</b>               | The long description of the source.                                                                                                | length.      | A text string, up to 32700 bytes in |  |
| <b>DBTYPE</b>                 | The database or file family.                                                                                                    |              | One of the following values:        |  |
|                               |                                                                                                    | $\mathbf{1}$ | DB2 Family                          |  |
|                               |                                                                                                    | 20           | Oracle                              |  |
|                               |                                                                                                    | 30           | Sybase                              |  |
|                               |                                                                                                    | 40           | Microsoft SQLServer                 |  |
|                               |                                                                                                    | 50           | Informix                            |  |
|                               |                                                                                                    | 60           | Generic ODBC                        |  |
|                               |                                                                                                    | 70           | Flat File LAN                       |  |
|                               |                                                                                                    | 80           | <b>VSAM</b>                         |  |
|                               |                                                                                                    | 90           | <b>IMS</b>                          |  |
|                               |                                                                                                    |              |                                     |  |

*Table 55. Properties of the DATABASE object (continued)*

| Tag language<br>property name | Description                                                          |                              | Allowed values                 |  |
|-------------------------------|----------------------------------------------------------------------|------------------------------|--------------------------------|--|
| <b>DBETYPE</b>                | The type of database or file within a                                | One of the following values: |                                |  |
|                               | family.                                                              | $\mathbf{1}$                 | DB2/2                          |  |
|                               |                                                                      | 3                            | DB2 MVS                        |  |
|                               |                                                                      | $\boldsymbol{4}$             | AS/400 CISC                    |  |
|                               |                                                                      | 5                            | AS/400 RISC                    |  |
|                               |                                                                      | 6                            | DB2/6000                       |  |
|                               |                                                                      | 8                            | DB2 HP                         |  |
|                               |                                                                      | $\boldsymbol{9}$             | DB2 SUN                        |  |
|                               |                                                                      | 11                           | DB2 NT                         |  |
|                               |                                                                      | 12                           | DB2 VM                         |  |
|                               |                                                                      | 13                           | DB2 SINIX                      |  |
|                               |                                                                      | 14                           | DB <sub>2</sub> SCO            |  |
|                               |                                                                      | 15                           | DB2 VSE                        |  |
|                               |                                                                      | 16                           | DB2 EEE                        |  |
|                               |                                                                      | 18                           | DB2 family                     |  |
|                               |                                                                      | 19                           | DataJoiner                     |  |
|                               |                                                                      | 20                           | Oracle                         |  |
|                               |                                                                      | 30                           | Sybase                         |  |
|                               |                                                                      | 40                           | Microsoft SQLServer            |  |
|                               |                                                                      | 50                           | Informix                       |  |
|                               |                                                                      | 60                           | User-defined ODBC              |  |
|                               | DBETYPE (continued) The type of database or file within a<br>family. |                              | One of the following values:   |  |
|                               |                                                                      | $70\,$                       | Flat File LAN Local<br>Command |  |
|                               |                                                                      | 71                           | Flat File LAN FTP Copy         |  |
|                               |                                                                      | 80                           | <b>VSAM</b>                    |  |
|                               |                                                                      | 90                           | <b>IMS</b>                     |  |

*Table 55. Properties of the DATABASE object (continued)*

### **DATABASE object**

| Tag language<br>property name | Description                                                                                                 | <b>Allowed values</b>                        |                                         |  |
|-------------------------------|----------------------------------------------------------------------------------------------------|----------------------------------------------|-----------------------------------------|--|
| <b>ISWH</b>                   | A flag that indicates whether this source                                                                   | One of the following values:                 |                                         |  |
|                               | is a warehouse target or warehouse<br>source.                                                               | Y                                            | This source is a warehouse<br>target.   |  |
|                               |                                                                                                    | N                                            | This source is a warehouse<br>source.   |  |
| <b>USERID</b>                 | The user ID that the Data Warehouse<br>Center uses to connect to the source.                                | A text string, up to 36 bytes in<br>length.  |                                         |  |
| <b>CONTACT</b>                | The name of the person who is<br>responsible for the source.                                                | A text string, up to 64 bytes in<br>length.  |                                         |  |
| <b>USEODBC</b>                | A flag that specifies whether to use the                                                                    |                                              | One of the following values:            |  |
|                               | user-supplied connect string or to<br>generate the string. Use N for files.                                 | Y                                            | Use the user-defined connect<br>string. |  |
|                               |                                                                                                    | N                                            | Generate the connect string.            |  |
| <b>ODBCSTR</b>                | The user-defined ODBC connect string to<br>use if USEODBC is set to Y. Otherwise,<br>this property is null. | A text string, up to 254 bytes in<br>length. |                                         |  |
| PREACCMD                      | If the source is a local Flat File LAN<br>source, a command to run to access the<br>remote file.            | A text string, up to 64 bytes in<br>length.  |                                         |  |
| <b>POSTACMD</b>               | If the source is a local Flat File LAN<br>source, a command to run after accessing<br>the remote file.      | A text string, up to 64 bytes in<br>length.  |                                         |  |
| <b>RETRYCNT</b>               | The number of times to try to extract<br>data from this source in case of an error.                         | A numeric value.                             |                                         |  |
| <b>RETRYINT</b>               | The time that is to elapse between<br>attempts to extract data.                                             | A numeric value.                             |                                         |  |
| VERSION                       | The version of DB2 in use.                                                                                  | A text string, up to 128 bytes in<br>length. |                                         |  |
| <b>DBMSSERV</b>               | The database instance/subsystem/server<br>name for ODBC connect.                                            | A text string, up to 128 bytes in<br>length. |                                         |  |
| <b>DFLTDEL</b>                | The System 390 database default<br>character string delimiter.                                              | A text string, up to 1 byte in length.       |                                         |  |

*Table 55. Properties of the DATABASE object (continued)*

[Figure 13 on page 107](#page-116-0) shows an example of a DATABASE object instance that defines a target warehouse database.

```
:COMMENT. Begin DATABASE Instance
:COMMENT.
:ACTION.OBJINST(MERGE)
:OBJECT.TYPE(DATABASE)
:INSTANCE.
    NAME(iwhtar)
    DBNAME(IWHTAR)
    DBTYPE(1)
    DBETYPE(11)
    ISWH(Y)
    USERID(marlow)
    USEODBC(N)
    CODEPAGE(437)
    RETRYCNT(3)
    RETRYINT(30)
```
*Figure 13. Target DATABASE object instance*

Figure 14 shows an example of a DATABASE object instance that defines a source file.

```
:ACTION.OBJINST(MERGE)
:OBJECT.TYPE(DATABASE)
:INSTANCE.
    NAME(TBC Operations)
    SHRTDESC(The Beverage Company operational data sources)
    DBTYPE(70)
    DBETYPE(70)
    ISWH(N)
    LOCATION(Thirsty City)
    USERID(XXXXXXXX)
    USEODBC(N)
    CODEPAGE(437)
    RETRYCNT(0)
    RETRYINT(0)
```
*Figure 14. Source file DATABASE object instance*

#### **Relationships**

[Table 56 on page 108](#page-117-0) shows the relationship in which the DATABASE object participates and that is useful for partner applications. The Source column and the Target column indicate how many times the source object or the target object of the relationship can participate in the relationship. For example, in [Table 56 on page 108](#page-117-0), the values 1 and M indicate that one database can relate to many tables, but a table can relate only to one database.

### <span id="page-117-0"></span>**DATABASE object**

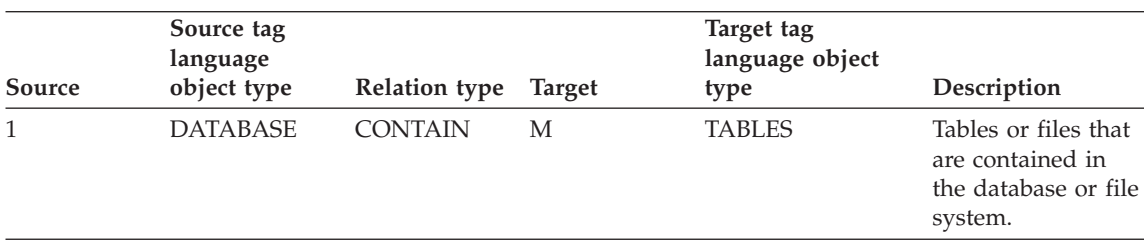

*Table 56. Relationships in which the DATABASE object participates*

Figure 15 shows an example of a relationship between a DATABASE object instance and a TABLES object instance.

```
:COMMENT. Relation: DATABASE to TABLES
:COMMENT.
:ACTION.RELATION(ADD)
:RELTYPE.TYPE(CONTAIN) SOURCETYPE(DATABASE) TARGETYPE(TABLES)
:INSTANCE.
   SOURCEKEY(NAME(TBC Operations) DBNAME() )
   TARGETKEY(DBNAME(TBC Operations) OWNER() TABLES(d:\iwhdemo\outcusti.txt) )
```
*Figure 15. Linking DATABASE object instance to TABLES object instance*

#### **TABLES object**

This object contains metadata about a warehouse source table, segment, or file, or a target table. It is associated with a DATABASE object (see ["DATABASE object"](#page-112-0) on page 103).

#### **Properties**

Table 57 provides information about the properties of the TABLES object.

*Table 57. Properties of the TABLES object*

| Tag language<br>property name | Description                                                                                       | Allowed values                              |
|-------------------------------|---------------------------------------------------------------------------------------------------|---------------------------------------------|
| <b>NAME</b>                   | The name of the table, file, or IMS<br>segment.                                                   | A text string, up to 80 bytes in<br>length. |
|                               | The table name includes the high-level<br>qualifier, schema or collection, such as<br>IWH.TABLE1. |                                             |
|                               | The combination of the database name<br>and the table name is unique.                             |                                             |
|                               | This property is the fully qualified path<br>and file name for a file.                            |                                             |

| Tag language<br>property name | Description                                                                                         |                                              | <b>Allowed values</b>                               |  |
|-------------------------------|----------------------------------------------------------------------------------------------------|----------------------------------------------|-----------------------------------------------------|--|
| SHRTDESC                      | The short description of the file or<br>segment.                                                    | A text string, up to 200 bytes in<br>length. |                                                     |  |
| <b>LONGDESC</b>               | The long description of the table.                                                                  |                                              | A text string, up to 32700 bytes in<br>length.      |  |
| <b>DBNAME</b>                 | The business name of the source that<br>contains this table or file.                                |                                              | A text string, up to 80 bytes in<br>length.         |  |
| <b>OWNER</b>                  | The owner, high-level qualifier, or<br>collection of the table.                                     | A text string, up to 15 bytes in<br>length.  |                                                     |  |
|                               | This property is null for files and IMS<br>segments.                                                |                                              |                                                     |  |
| <b>TABLES</b>                 | The physical table, file, or segment name<br>as defined to the database manager or file.<br>system. | length.                                      | A text string, up to 80 bytes in                    |  |
|                               | For files and IMS segments, this value is<br>the same as the value of NAME.                         |                                              |                                                     |  |
| <b>TBLISBIN</b>               | A flag that specifies the file transfer mode<br>for Flat File LAN files.                            | One of the following values:                 |                                                     |  |
|                               |                                                                                                    | Y                                            | The file transfer mode is<br>binary.                |  |
|                               |                                                                                                    | N                                            | The file transfer mode is<br>ASCII.                 |  |
| <b>TBLNAMESP</b>              | The name of the DB2 table space.                                                                    | A text string, up to 90 bytes in<br>length.  |                                                     |  |
| <b>TBLFTYPE</b>               | For files, the type of the file.                                                                    |                                              | One of the following values:                        |  |
|                               |                                                                                                    | 1                                            | Fixed                                               |  |
|                               |                                                                                                    | $\overline{2}$                               | Comma                                               |  |
|                               |                                                                                                    | 3                                            | Tab                                                 |  |
|                               |                                                                                                    | 4                                            | Character                                           |  |
| TBLL1NAM                      | A flag that specifies whether the first row<br>of the file contains column names.                   |                                              | One of the following values:                        |  |
|                               |                                                                                                    | Y                                            | The first row of the file<br>contains column names. |  |
|                               |                                                                                                    | N                                            | The first row of the file<br>contains data.         |  |

*Table 57. Properties of the TABLES object (continued)*

## **TABLES object**

| Tag language<br>property name | Description                                                             |                | <b>Allowed values</b>                                                                                           |  |  |
|-------------------------------|-------------------------------------------------------------------------|----------------|----------------------------------------------------------------------------------------------------|--|--|
| <b>CHARDELM</b>               | For files, the character separator if the file<br>type is character.    |                | A text string that is 1 byte in length.                                                                         |  |  |
| <b>CREATYPE</b>               | The method used to define the table in the One of the following values: |                |                                                                                                    |  |  |
|                               | Data Warehouse Center.<br>$\mathbf{1}$                                  |                | The table was defined<br>manually.                                                                              |  |  |
|                               |                                                                         | $\overline{2}$ | The table definition was<br>imported from the database<br>manager.                                              |  |  |
|                               |                                                                         | 3              | The table definition was<br>imported from the<br><b>Information Catalog</b><br>Manager.                         |  |  |
|                               |                                                                         |                | The table was created by the<br>Data Warehouse Center for a<br>step when the step was<br>promoted to test mode. |  |  |
| <b>TABALIAS</b>               | A flag that specifies whether the table has<br>an alias.                |                | One of the following values:                                                                                    |  |  |
|                               |                                                                         | Y              | The table has an alias.                                                                                         |  |  |
|                               |                                                                         | N              | The table does not have an<br>alias.                                                                            |  |  |
| <b>IWHCRTAR</b>               | A flag that specifies whether the target                                |                | One of the following values:                                                                                    |  |  |
|                               | table is created by the Data Warehouse<br>Center.                       | Y              | The target table is created by<br>the Data Warehouse Center.                                                    |  |  |
|                               |                                                                         |                | The target table is not<br>created by the Data<br>Warehouse Center.                                             |  |  |
| <b>IWHGRANT</b>               | A flag that specifies whether GRANT TO                                  |                | One of the following values:                                                                                    |  |  |
|                               | PUBLIC is enabled for the table.                                        | Y              | <b>GRANT TO PUBLIC is</b><br>enabled for the table.                                                             |  |  |
|                               |                                                                         | N              | <b>GRANT TO PUBLIC is been</b><br>enabled for the table.                                                        |  |  |

*Table 57. Properties of the TABLES object (continued)*

| Tag language<br>property name | Description                                                         |         | Allowed values                                          |
|-------------------------------|---------------------------------------------------------------------|---------|---------------------------------------------------------|
| <b>IWHDRATN</b>               | The warehouse target duration, either                               |         | One of the following values:                            |
|                               | transient or persistent.                                            | Y       | The table is persistent.                                |
|                               |                                                                     | N       | The table is transient.                                 |
| <b>IWHMAXED</b>               | The maximum number of editions of the<br>table.                     |         | A numeric value.                                        |
| <b>IWHCREGN</b>               | A flag that specifies whether the create                            |         | One of the following values:                            |
|                               | statement is automatically generated.                               | Y       | The Create statement is<br>automatically generated.     |
|                               |                                                                     | N       | The Create statement is not<br>automatically generated. |
| <b>IWHCRERU</b>               | The create statement for the table.                                 | length. | A text string, up to 32,700 bytes in                    |
| <b>IDSFACT</b>                | A flag that specifies whether the table is<br>used as a fact table. |         | One of the following values:                            |
|                               |                                                                     | Y       | The table is used as a fact<br>table.                   |
|                               |                                                                     | N       | The table is not used as a<br>fact table.               |
| <b>CDSSCHEMA</b>              | The table schema for replication.                                   | length. | A text string, up to 128 bytes in                       |
| <b>CDTABNAM</b>               | The table name for replication.                                     | length. | A text string, up to 128 bytes in                       |
| <b>BEFORIMG</b>               | The replication before-image prefix.                                |         | A text string, up to 4 bytes in length.                 |
| <b>IDSREPL</b>                | A flag that specifies whether the table is                          |         | One of the following values:                            |
|                               | used for replication.                                               | Y       | The table is used for<br>replication.                   |
|                               |                                                                     | N       | The table is not used for<br>replication.               |
| <b>NAMINDEX</b>               | The DB2 table name index.                                           | length. | A text string, up to 90 bytes in                        |

*Table 57. Properties of the TABLES object (continued)*

### **TABLES object**

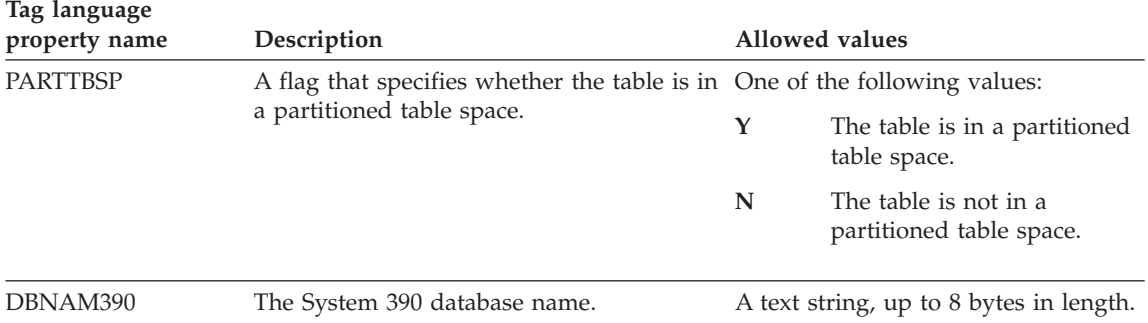

*Table 57. Properties of the TABLES object (continued)*

Figure 16 shows an example of a TABLES object instance for a relational table.

```
: COMMENT. Begin TABLES Instance
:COMMENT.
:ACTION.OBJINST(MERGE)
:OBJECT.TYPE(TABLES)
:INSTANCE.
   NAME(IWH.ATOMICED)
    DBNAME(iwhtar)
    OWNER(IWH)
   TABLES(ATOMICED)
    TBLISBIN(N)
    TBLFTYPE(0)
   TBLL1NAM(N)
    CREATYPE(4)
:COMMENT.
: COMMENT. End TABLES Instance
```
*Figure 16. TABLES object instance for a relational table*

[Figure 17 on page 113](#page-122-0) shows an example of a TABLES object instance for a file.

```
: COMMENT. Begin TABLES Instance
:COMMENT.
:ACTION.OBJINST(MERGE)
:OBJECT.TYPE(TABLES)
:INSTANCE.
    NAME(d:\iwhdemo\outcusti.txt)
    SHRTDESC(File containing operational data for Institutions Customers)
    DBNAME(TBC Operations)
    OWNER()
   TABLES(d:\iwhdemo\outcusti.txt)
   TBLISBIN(Y)
   TBLFTYPE(3)
    TBLL1NAM(N)
    CREATYPE(1)
:COMMENT.
: COMMENT. End TABLES Instance
```
*Figure 17. TABLES object instance for a file*

### **Relationships**

Table 58 lists the relationships in which the TABLES object participates and that are useful for partner applications. The Source column and the Target column indicate how many times the source object or target object of the relationship can participate in the relationship.

*Table 58. Relationships in which the TABLES object participates*

| Source | Source tag<br>language<br>object type | <b>Relation type</b> | <b>Target</b> | Target tag<br>language object<br>type | Description                                                                   |
|--------|---------------------------------------|----------------------|---------------|---------------------------------------|-------------------------------------------------------------------------------|
|        | <b>DATABASE</b>                       | <b>CONTAIN</b>       | М             | <b>TABLES</b>                         | Database or file<br>system with which<br>this table or file is<br>associated. |
|        | <b>TABLE</b>                          | <b>CONTAIN</b>       | М             | <b>COLUMN</b>                         | Columns<br>associated with<br>this table.                                     |

[Figure 18 on page 114](#page-123-0) shows an example of a relationship between a TABLES object instance and a DATABASE object instance.

### <span id="page-123-0"></span>**TABLES object**

```
:COMMENT. Relation: DATABASE to TABLES
:COMMENT.
:ACTION.RELATION(ADD)
:RELTYPE.TYPE(CONTAIN) SOURCETYPE(DATABASE) TARGETYPE(TABLES)
:INSTANCE.
   SOURCEKEY(NAME(TBC Operations) DBNAME() )
   TARGETKEY(DBNAME(TBC Operations) OWNER() TABLES(d:\iwhdemo\outcusti.txt) )
```
*Figure 18. Linking TABLES object instance to DATABASE object instance*

Figure 19 shows an example of a relationship between a TABLES object instance and a COLUMN object instance.

```
: COMMENT. Relation: TABLES to COLUMN
:COMMENT.
:ACTION.RELATION(ADD)
:RELTYPE.TYPE(CONTAIN) SOURCETYPE(TABLES) TARGETYPE(COLUMN)
:INSTANCE.
   SOURCEKEY(DBNAME(TBC Operations) OWNER() TABLES(d:\iwhdemo\outcusti.txt) )
   TARGETKEY(DBNAME(TBC Operations) OWNER() TABLES(d:\iwhdemo\outcusti.txt)
 COLUMNS(Zipcode) )
```
*Figure 19. Linking TABLES object instance to COLUMN object instance*

## **COLUMN object**

The COLUMN object contains metadata about a column or field in a source table, target table, or file. It is associated with a TABLES object (see ["TABLES](#page-117-0) object" [on page 108](#page-117-0)).

#### **Properties**

Table 59 provides information about the properties of the COLUMN object.

| Tag language<br>property name | Description                                                                     | Allowed values                                 |
|-------------------------------|---------------------------------------------------------------------------------|------------------------------------------------|
| <b>NAME</b>                   | The name of the column or field.                                                | A text string, up to 80 bytes in length.       |
|                               | The combination of the database name,<br>table name, and column name is unique. |                                                |
| <b>SHRTDESC</b>               | The short description of the column or<br>field.                                | A text string, up to 200 bytes in length.      |
| LONGDESC                      | The long description of the column or<br>field.                                 | A text string, up to 32700 bytes in<br>length. |
|                               |                                                                                 |                                                |

*Table 59. Properties of the COLUMN object*

| Tag language<br>property name | Description                                                                                                    | Allowed values                                                                                                    |                                          |
|-------------------------------|----------------------------------------------------------------------------------------------------|----------------------------------------------------------------------------------------------------|------------------------------------------|
| <b>DATATYPE</b>               | The ODBC data type to which the<br>database manager data type maps.<br>The Data Warehouse Center derives the<br>data type from the native data type.<br>You cannot add a GRAPHIC data type<br>column to a table in a VSAM database. | One of the following values:<br>CHAR<br><b>NUMERIC</b><br><b>DECIMAL</b><br>INTEGER<br>SMALLINT<br><b>FLOAT</b><br><b>DOUBLE</b><br>DATE<br>TIME<br>TIMESTAMP<br>VARCHAR<br>LONG_VARCHAR<br><b>GRAPHIC</b><br>VARGRAPHIC<br>LONG_VARGRAPHIC<br><b>BLOB</b><br><b>CLOB</b><br><b>DBCLOB</b><br><b>TINYINT</b><br>BIT |                                          |
|                               |                                                                                                    | <b>REAL</b><br><b>BIGINT</b>                                                                                                    |                                          |
| <b>LENGTH</b>                 | The length of the column or field.                                                                                                    | A numeric value.                                                                                                    |                                          |
| SCALE                         | The precision of the column or field for<br>columns or fields with a decimal data<br>type.                                                                                                    | A numeric value.                                                                                                    |                                          |
| <b>POSNO</b>                  | An index, starting with 0, of the column<br>or field in the row of the table or file.                                                                                                    | A numeric value.                                                                                                    |                                          |
| <b>NULLS</b>                  | A flag that specifies whether the column                                                                                                    |                                                                                                    | One of the following values:             |
|                               | or field allows null data.                                                                                                    | Y                                                                                                    | The column allows null data.             |
|                               |                                                                                                    | N                                                                                                    | The column does not allow<br>null data.  |
| <b>ISTEXT</b>                 | A flag that specifies whether the column One of the following values:                                                                                                    |                                                                                                    |                                          |
|                               | or field data is binary or text data.                                                                                                    | Y                                                                                                    | The column data is binary<br>data.       |
|                               |                                                                                                    | ${\bf N}$                                                                                                    | The column data is text data.            |
| <b>DBNAME</b>                 | The business name of the source or<br>target that contains this table or file.                                                                                                    |                                                                                                    | A text string, up to 80 bytes in length. |

*Table 59. Properties of the COLUMN object (continued)*

### **COLUMN object**

| Tag language    |                                                                                                    |                                                                     |                                                                                                    |
|-----------------|----------------------------------------------------------------------------------------------------|---------------------------------------------------------------------|----------------------------------------------------------------------------------------------------|
| property name   | Description                                                                                                    |                                                                     | Allowed values                                                                                             |
| <b>OWNER</b>    | The owner, high-level qualifier, or<br>collection of the table.                                                                             |                                                                     | A text string, up to 15 bytes in length.                                                                   |
|                 | This property is null for files and IMS<br>segments.                                                                                        |                                                                     |                                                                                                    |
| <b>TABLES</b>   | The physical table, file, or segment name A text string, up to 80 bytes in length.<br>as defined to the database manager or<br>file system. |                                                                     |                                                                                                    |
|                 | For files and IMS segments, this value is<br>the same as the value of NAME.                                                                 |                                                                     |                                                                                                    |
| <b>NATIVEDT</b> | Native data type of the column or field.                                                                                                    | The data type for the column as<br>defined to the database manager. |                                                                                                    |
|                 |                                                                                                    |                                                                     | The data type is a text string, up to 40<br>bytes in length.                                               |
|                 |                                                                                                    | DATATYPE.                                                           | In most cases, the value of this<br>property will match the value of                                       |
|                 |                                                                                                    | online help.                                                        | For the mapping of the database<br>manager data types to ODBC data<br>types, see the Data Warehouse Center |
| <b>ORDINAL</b>  | Column or field ordinality.                                                                                                    |                                                                     | A numeric value.                                                                                           |
| <b>OFFSET</b>   | The offset of the field in a fixed-length<br>file.                                                                                          | A numeric value.                                                    |                                                                                                    |
| <b>COLTYPE</b>  | The column type for DPropR.                                                                                                    |                                                                     | One of the following values:                                                                               |
|                 |                                                                                                    | A                                                                   | After image column                                                                                         |
|                 |                                                                                                    | B                                                                   | Before image column                                                                                        |

*Table 59. Properties of the COLUMN object (continued)*

[Figure 20 on page 117](#page-126-0) shows an example of a COLUMN object instance.

```
:ACTION.OBJINST(MERGE)
:OBJECT.TYPE(COLUMN)
:INSTANCE.
   NAME(CORR_COEF)
   SHRTDESC(Correlation Coefficient)
   DATATYPE(DOUBLE)
   LENGTH(0)
   SCALE(0)
   POSNO(4)
   NULLS(Y)
   ISTEXT(N)
   DBNAME(TRANSFORMER_TARGET)
   OWNER(IWH)
   TABLES(TR_CORRELATION_06)
   COLUMNS(CORR_COEFF)
   NATIVEDT(DOUBLE)
   TRANSNAM(Correlation Coefficient(r))
```
*Figure 20. COLUMN object instance*

### **Relationships**

Table 60 shows the relationship in which the COLUMN object participates. This relationship is useful for partner applications. The Source column and the Target column indicate how many times the source object or the target object of the relationship can participate in the relationship.

*Table 60. Relationship in which the COLUMN object participates*

| Source | Source tag<br>language<br>object type | <b>Relation type</b> | <b>Target</b> | Target tag language<br>object type | Description                                              |
|--------|---------------------------------------|----------------------|---------------|------------------------------------|----------------------------------------------------------|
|        | <b>TABLES</b>                         | <b>CONTAIN</b>       | М             | <b>COLUMN</b>                      | The table with<br>which this<br>column is<br>associated. |

[Figure 21 on page 118](#page-127-0) shows an example of a relationship between a COLUMN object instance and a TABLES object instance.

#### <span id="page-127-0"></span>**COLUMN object**

```
: COMMENT. Relation: TABLES to COLUMN
:COMMENT.
:ACTION.RELATION(ADD)
:RELTYPE.TYPE(CONTAIN) SOURCETYPE(TABLES) TARGETYPE(COLUMN)
:INSTANCE.
   SOURCEKEY(DBNAME(TBC Operations) OWNER() TABLES(d:\iwhdemo\outcusti.txt) )
   TARGETKEY(DBNAME(TBC Operations) OWNER() TABLES(d:\iwhdemo\outcusti.txt)
    COLUMNS(Zipcode) )
```
*Figure 21. Linking COLUMN object instance to TABLES object instance*

# **Chapter 7. Information Catalog Manager system tables and metadata models**

The following tables are defined for Information Catalog Manager system usage:

- Attachment Relation table: FLG.ATCHREL
- Check Point Working table: FLG.CHECKPT
- Comments table: FLG.COMMENTS
- Exchange table: FLG.EXCHANGE
- History table: FLG.HISTORY
- Object Name Instance table: FLG.NAMEINST
- Object Type Register table: FLG.OBJTYREG
- Long Description Overflow table: FLG.OVERDESC
- System Parameter table: FLG.PARMS
- Programs table: FLG.PROGRAMS
- Object Type Property table: FLG.PROPERTY
- Relation Instance table: FLG.RELINST
- Users table: FLG.USERS
- Windows Icons table: FLG.WINICON

#### **FLG.ATCHREL table**

The FLG.ATCHREL table is used to define a relationship between an object instance and a comment.

The RELTYPE, SOURCE, and TARGET columns form the primary key of table.

The RELTYPE column is an index of the table.

[Table 61 on page 120](#page-129-0) provides information about each column found in the FLG.ATCHREL table.

<span id="page-129-0"></span>*Table 61. FLG.ATCHREL table column properties*

| Column name                     | Data type                       | Description     |                                                          | <b>Nullable</b> | <b>NLS</b>  |
|---------------------------------|---------------------------------|-----------------|----------------------------------------------------------|-----------------|-------------|
| <b>RELTYPE</b>                  | CHAR(1)                         | Relation type:  |                                                          | N <sub>0</sub>  | <b>SBCS</b> |
|                                 |                                 | $\mathbf{A}$    | Attachment relation                                      |                 |             |
|                                 |                                 | L               | Link relation                                            |                 |             |
|                                 |                                 | M               | Comments relation                                        |                 |             |
|                                 |                                 |                 |                                                          |                 |             |
| <b>SOURCE</b>                   | CHAR(16)                        |                 | The FLGID that represents the source<br>object instance. | N <sub>0</sub>  | <b>SBCS</b> |
| TARGET                          | CHAR(16)                        | object instance | The FLGID that represents the target                     | N <sub>0</sub>  | <b>SBCS</b> |
| Note:                           |                                 |                 |                                                          |                 |             |
| NLS: National Language Support  |                                 |                 |                                                          |                 |             |
| SBCS: Single Byte Character Set |                                 |                 |                                                          |                 |             |
|                                 | DBCS: Double Byte Character Set |                 |                                                          |                 |             |

### **FLG.CHECKPT table**

The FLG.CHECKPT table is used by the Import API to restart the import process at a checkpoint.

The table is populated by the Import API. At any time, this table can contain zero to many rows.

The TAGFNAME column is the primary key of table.

The COMMITID, LASTUPDT, and USERID columns are all indexes of the table.

Table 62 provides information about each column found in the FLG.CHECKPT table.

*Table 62. FLG.CHECKPT table column properties*

| Column name Data type | Description                                                                             | Nullable NLS |                       |
|-----------------------|-----------------------------------------------------------------------------------------|--------------|-----------------------|
| <b>TAGFNAME</b>       | VARCHAR $(240)$ The name of the tag language file (without No<br>the path information). |              | Both SBCS<br>and DBCS |

| Column name                     | Data type                       | Description                                                                                                    | <b>Nullable</b> | <b>NLS</b>                   |
|---------------------------------|---------------------------------|----------------------------------------------------------------------------------------------------|-----------------|------------------------------|
| <b>COMMITID</b>                 | CHAR(26)                        | The identifier of the last COMMIT<br>checkpoint. This identifier is supplied by<br>the user in a COMMIT tag placed at<br>appropriate locations in the tag language<br>file. It can be a system timestamp or any<br>series of characters. | N <sub>0</sub>  | <b>Both SBCS</b><br>and DBCS |
| <b>LASTUPDT</b>                 | <b>TIMESTAMP</b>                | The system timestamp when this entry was<br>either created or updated. The Last Update<br>field will not need padding, because it will<br>always occupy the full 26 bytes.                                                               | No              | None                         |
| <b>USERID</b>                   | CHAR(8)                         | The user ID of the information catalog<br>administrator.                                                                                                    | N <sub>0</sub>  | <b>Both SBCS</b><br>and DBCS |
| <b>ENTSAVED</b>                 | <b>INTEGER</b>                  | The total number of entries that have been<br>saved in the save area.                                                                                                    | No              | None                         |
| <b>SAVEAREA</b>                 | <b>LONG</b><br><b>VARCHAR</b>   | Storage area for a list of object type names.<br>Each object type name is 8 bytes.                                                                                                    | No              | <b>SBCS</b>                  |
| Note:                           |                                 |                                                                                                    |                 |                              |
| NLS: National Language Support  |                                 |                                                                                                    |                 |                              |
| SBCS: Single Byte Character Set |                                 |                                                                                                    |                 |                              |
|                                 | DBCS: Double Byte Character Set |                                                                                                    |                 |                              |

*Table 62. FLG.CHECKPT table column properties (continued)*

#### **FLG.COMMENTS table**

The FLG.COMMENTS table contains all the comments on objects in the Information Catalog Manager information catalog.

At any time, this table may contain zero to many rows.

The INSTIDNT column is the primary key of the table.

The NAME, CREATOR, and CREATSTP columns form the unique index of the table.

The NAME, CREATOR, CREATSTP, and UPDATIME columns are indexes of the table.

[Table 63 on page 122](#page-131-0) provides information about each column found in the FLG.COMMENTS table.

<span id="page-131-0"></span>*Table 63. FLG.COMMENTS table column properties*

| Column name     | Data type                       | Description                                                                                                    | Nullable | <b>NLS</b>                      |
|-----------------|---------------------------------|----------------------------------------------------------------------------------------------------|----------|---------------------------------|
| <b>OBJTYPID</b> | CHAR(6)                         | This six-digit object type ID, generated by<br>the Information Catalog Manager,<br>represents a specific object type in the<br>information catalog.                                                                    | No       | <b>SBCS</b>                     |
| <b>INSTIDNT</b> | CHAR(10)                        | The unique instance ID generated by the<br>Information Catalog Manager. It is the<br>second part of the FLGID, the 10-digits<br>serial number that will uniquely identify<br>this instance within its own object type. | No       | <b>SBCS</b>                     |
| <b>NAME</b>     | VARCHAR(80)                     | The name entered by the information<br>catalog user to identify each user-defined<br>object instance.                                                                                                    | No       | Both<br>SBCS and<br><b>DBCS</b> |
| <b>UPDATIME</b> | CHAR(26)                        | The date and time of the metadata<br>creation or last update. This date is<br>generated by the Information Catalog<br>Manager.                                                                                         | Yes      | None                            |
| <b>UPDATEBY</b> | CHAR(8)                         | The user ID of the information catalog<br>administrator who last updated the<br>instance.                                                                                                    | Yes      | Both<br>SBCS and<br><b>DBCS</b> |
| <b>CREATOR</b>  | CHAR(8)                         | The creator of the Comments object. The<br>system will set the creator value to the<br>current user ID.                                                                                                    | No       | Both<br>SBCS and<br><b>DBCS</b> |
| <b>CREATSTP</b> | CHAR(26)                        | A timestamp indicating the date and time<br>the Comments object instance was created.<br>This timestamp is supplied by the system<br>when the instance is created.                                                     | No       | None                            |
| <b>STATUS</b>   | CHAR(80)                        | The status of the comment. Users can<br>design their own conventions for this<br>value.                                                                                                    | Yes      | Both<br>SBCS and<br><b>DBCS</b> |
| <b>ACTIONS</b>  | VARCHAR(250)                    | Specifies what action the user should take.                                                                                                    | Yes      | Both<br>SBCS and<br><b>DBCS</b> |
| <b>EXTRA</b>    | VARCHAR(80)                     | Used for extra information.                                                                                                    | Yes      | Both<br>SBCS and<br><b>DBCS</b> |
| Note:           |                                 |                                                                                                    |          |                                 |
|                 | NLS: National Language Support  |                                                                                                    |          |                                 |
|                 | SBCS: Single Byte Character Set |                                                                                                    |          |                                 |
|                 | DBCS: Double Byte Character Set |                                                                                                    |          |                                 |

### **FLG.EXCHANGE table**

The FLG.EXCHANGE table is used to keep track of the object sychronized between the Information Catalog Manager, the Data Warehouse Center, and DB2 OLAP Server™.

This table is populated by the metadata interchange at installation time.

The OBJNAME and OBJTYPE columns form the primary key of the table.

Table 64 provides information about each column found in the FLG.EXCHANGE table.

*Table 64. FLG.EXCHANGE table column properties*

| Column name    | Data type                              | Description                                                  | <b>Nullable</b> | <b>NLS</b>                                |
|----------------|----------------------------------------|--------------------------------------------------------------|-----------------|-------------------------------------------|
| <b>PRODUCT</b> | VARCHAR(40)                            | The combination of product, version, and<br>release numbers. | N <sub>o</sub>  | <b>SBCS</b>                               |
| <b>OBJNAME</b> | VARCHAR(200)                           | The object name, for example, step.                          | N <sub>0</sub>  | Both<br><b>SBCS</b><br>and<br><b>DBCS</b> |
| <b>IMPDATE</b> | TIMESTAMP                              | The import timestamp.                                        | No              | None                                      |
| <b>OBJTYPE</b> | CHAR(5)                                | OBJTYPE can be one of the following<br>values:               | N <sub>0</sub>  | <b>SBCS</b>                               |
|                |                                        | • IR represents source metadata exchanged                    |                 |                                           |
|                |                                        | DR represents target metadata                                |                 |                                           |
|                |                                        | BV represents step metadata                                  |                 |                                           |
|                |                                        | OLAP represents OLAP metadata<br>$\bullet$                   |                 |                                           |
| Note:          |                                        |                                                              |                 |                                           |
|                | NLS: National Language Support         |                                                              |                 |                                           |
|                | SBCS: Single Byte Character Set        |                                                              |                 |                                           |
|                | <b>DBCS: Double Byte Character Set</b> |                                                              |                 |                                           |

### **FLG.HISTORY table**

The FLG.HISTORY table is used to keep track of object instances that have been deleted from the Information Catalog Manager and the Data Warehouse Center.

The table is populated when the user deletes an object instance and the recording delete history flag is ON. At any time, this table can contain zero to many rows.

The HISSEQ column is the primary key of the table.

Table 65 provides information about each column found in the FLG.HISTORY table.

*Table 65. FLG.HISTORY table column properties*

| Column name                     | Data type                              | Description                                                                                         | <b>Nullable</b> | <b>NLS</b>                             |
|---------------------------------|----------------------------------------|----------------------------------------------------------------------------------------------------|-----------------|----------------------------------------|
| <b>HISSEO</b>                   | TIMESTAMP                              | The sequence number of the delete history.                                                          | No              | None                                   |
| <b>HISTYPE</b>                  | <b>INTEGER</b>                         | The type of the delete history.                                                                     | N <sub>0</sub>  | None                                   |
|                                 |                                        | A value of 1 in this column indicates a<br>$\bullet$<br>deletion from the information catalog.      |                 |                                        |
|                                 |                                        | A value of 2 in this column indicates a<br>$\bullet$<br>deletion from the Data Warehouse<br>Center. |                 |                                        |
| <b>HISTAG</b>                   | <b>LONG</b><br><b>VARCHAR</b>          | This column will store the identifier of the<br>object to be deleted.                               | Yes             | <b>Both</b><br>SBCS and<br><b>DBCS</b> |
| Note:                           |                                        |                                                                                                    |                 |                                        |
|                                 | NLS: National Language Support         |                                                                                                    |                 |                                        |
| SBCS: Single Byte Character Set |                                        |                                                                                                    |                 |                                        |
|                                 | <b>DBCS: Double Byte Character Set</b> |                                                                                                    |                 |                                        |

### **FLG.NAMEINST table**

The FLG.NAMEINST table contains the name of every object in the information catalog.

The FLGID column is the primary key of the table.

The INSTNAME and TYPENAME columns are indexes of the table.

Table 66 provides information about each column found in the FLG.NAMEINST table.

*Table 66. FLG.NAMEINST table column properties*

| Column name Data type |             | Description                           | <b>Nullable</b> | <b>NLS</b>                      |
|-----------------------|-------------|---------------------------------------|-----------------|---------------------------------|
| <b>FLGID</b>          | CHAR(16)    | The 16-character object instance ID.  | No              | <b>SBCS</b>                     |
| <b>TYPENAME</b>       | VARCHAR(80) | The external name of the object type. | No              | Both<br>SBCS and<br><b>DBCS</b> |

*Table 66. FLG.NAMEINST table column properties (continued)*

| Column name     | Data type                              | Description                              | <b>Nullable</b> | <b>NLS</b>                      |  |  |  |
|-----------------|----------------------------------------|------------------------------------------|-----------------|---------------------------------|--|--|--|
| <b>INSTNAME</b> | VARCHAR(80)                            | The external name of an object instance. | $\rm No$        | Both<br>SBCS and<br><b>DBCS</b> |  |  |  |
| Note:           |                                        |                                          |                 |                                 |  |  |  |
|                 | NLS: National Language Support         |                                          |                 |                                 |  |  |  |
|                 | SBCS: Single Byte Character Set        |                                          |                 |                                 |  |  |  |
|                 | <b>DBCS: Double Byte Character Set</b> |                                          |                 |                                 |  |  |  |

#### **FLG.OBJTYREG table**

The FLG.OBJTYREG table is used to keep track of all objects and their object types, as well as tables created by the Information Catalog Manager.

The OBJTYPID column is the primary key of FLG.OBJTYREG that uniquely identifies an object type in the information catalog and is used as the prefix for all instance IDs.

The columns PTNAME, NAME, and DPNAME are unique index keys of the FLG.OBJTYREG table.

The columns CATEGORY, CREATOR, and UPDATEBY are index keys of the table.

Table 67 provides information about each column found in the FLG.OBJTYREG table.

*Table 67. FLG.OBJTYREG table column properties*

| Column name     | Data type | Description                                                                                                    | <b>Nullable</b> | <b>NLS</b>  |
|-----------------|-----------|----------------------------------------------------------------------------------------------------|-----------------|-------------|
| <b>OBITYPID</b> | CHAR(6)   | The six-digit object type ID generated by<br>the Information Catalog Manager. The ID<br>represents a specific object type in the<br>information catalog.                                                                         | No.             | <b>SBCS</b> |
| <b>PTNAME</b>   | CHAR(30)  | The name of the object type. The name is<br>also used as the name of the user's table.<br>The actual size of PTNAME is determined<br>by the value of ENVSIZE on the<br>FLG.PARMS table, which is defined<br>during installation. | N <sub>o</sub>  | <b>SBCS</b> |
| <b>DPNAME</b>   | CHAR(8)   | The unique object type name within an<br>information catalog.                                                                                                    | N <sub>o</sub>  | <b>SBCS</b> |

| Column name                     | Data type                       | Description                                                                                                    | Nullable | <b>NLS</b>                             |  |
|---------------------------------|---------------------------------|----------------------------------------------------------------------------------------------------|----------|----------------------------------------|--|
| <b>NAME</b>                     | VARCHAR(80)                     | The external name of this object type.                                                                                                    | No       | Both<br>SBCS and<br><b>DBCS</b>        |  |
| <b>CATEGORY</b>                 | CHAR(1)                         | The Information Catalog Manager<br>categories: Elemental E, Grouping G,<br>Program P, Contact C, Dictionary D,<br>Support S, and Attachment A.                                                                                                    | No       | <b>SBCS</b>                            |  |
| <b>CREATOR</b>                  | CHAR(8)                         | The user ID of the information catalog<br>administrator who created the object type.<br>It will be blank when the object type is<br>registered. It will also contain a blank after<br>the object type is deleted but before the<br>registration is removed. | Yes      | <b>Both</b><br>SBCS and<br><b>DBCS</b> |  |
| <b>UPDATIME</b>                 | CHAR(26)                        | The date and time of the object type that<br>was created or that had its properties<br>extended.                                                                                                    | Yes      | <b>SBCS</b>                            |  |
| <b>UPDATEBY</b>                 | CHAR(8)                         | The user ID of the information catalog<br>administrator who last extended the object<br>type (appended properties).                                                                                                    | Yes      | Both<br>SBCS and<br><b>DBCS</b>        |  |
| <b>LASTINID</b>                 | <b>INTEGER</b>                  | The last system-generated instance ID for<br>this object type.<br>This is an internal property, and it will not<br>be visible to the information catalog user.<br>It is accessed and updated by the Create<br>Instance IPI only.                            | No       | None                                   |  |
| <b>OBJICON</b>                  | LONG VARCHAR<br>FOR BIT DATA    | The icon bitmap corresponding to the<br>object type.                                                                                                    | No       | None                                   |  |
| Note:                           |                                 |                                                                                                    |          |                                        |  |
| NLS: National Language Support  |                                 |                                                                                                    |          |                                        |  |
| SBCS: Single Byte Character Set |                                 |                                                                                                    |          |                                        |  |
|                                 | DBCS: Double Byte Character Set |                                                                                                    |          |                                        |  |

*Table 67. FLG.OBJTYREG table column properties (continued)*

#### **FLG.OVERDESC table**

The FLG.OVERDESC table contains all long description properties. Each long description is divided into 3-KB chunks.

The OBJTYPID, INSTIDNT, PHYPRPNM, and SEQNO columns form the primary key of table FLG.OVERDESC.

Table 68 provides information about each column found in the FLG.OVERDESC table.

*Table 68. FLG.OVERDESC table column properties*

| Column name                     | Data type                       | Description                                                                                                    | Nullable       | <b>NLS</b>                      |
|---------------------------------|---------------------------------|----------------------------------------------------------------------------------------------------|----------------|---------------------------------|
| <b>OBJTYPID</b>                 | CHAR(6)                         | The six-digit, object type ID generated by<br>the Information Catalog Manager,<br>represents a specific object type in the<br>information catalog.                                                                                       | No             | <b>SBCS</b>                     |
| <b>INSTIDNT</b>                 | CHAR(10)                        | The unique instance ID generated by the<br>Information Catalog Manager. The ID is the<br>second part of the FLGID, the 10-digit<br>portion of the serial number that uniquely<br>identifies this instance within its own object<br>type. | No             | <b>SBCS</b>                     |
| <b>PHYPRPNM</b>                 | CHAR(8)                         | The original property or column name<br>defined by the user.                                                                                                    | No             | <b>SBCS</b>                     |
| <b>SEQNO</b>                    | <b>SMALLINT</b>                 | A sequence number to keep track of how<br>many rows reflect the same incoming<br>source.                                                                                                    | No             | None                            |
| <b>ODESC</b><br>VARCHAR(3000)   |                                 | This entry keeps the segments of a long<br>description, which can be up to 32700<br>bytes, in a smaller and more manageable<br>buffer.                                                                                                   | N <sub>o</sub> | Both<br>SBCS and<br><b>DBCS</b> |
| Note:                           |                                 |                                                                                                    |                |                                 |
|                                 | NLS: National Language Support  |                                                                                                    |                |                                 |
| SBCS: Single Byte Character Set |                                 |                                                                                                    |                |                                 |
|                                 | DBCS: Double Byte Character Set |                                                                                                    |                |                                 |

#### **FLG.PARMS table**

The FLG.PARMS table does not contain metadata. It contains internal, global parameters for the Information Catalog Manager. The table is a global storage area for persistent Information Catalog Manager parameters such as version, logon message, and code page.

FLG.PARMS stores system parameters. The values in this table are set when you use the Information Catalog Manager Create Catalog Utility (see *Information Catalog Manager Administration Guide*). You can also use the Information Catalog Manager APIs (see the *Information Catalog Manager Programming Guide and Reference*) to change the values.

Table 69 provides information about each column found in the FLG.PARMS table.

*Table 69. FLG.PARMS table column properties*

| Column name     | Data type               | Description                                                                                                    | Nullable | <b>NLS</b>                      |
|-----------------|-------------------------|----------------------------------------------------------------------------------------------------|----------|---------------------------------|
| VERSION         | CHAR(20)                | The version of the information catalog, for<br>example, V1R0M0 or V1R1M0; which is<br>populated at the installation or migration<br>time.                                                        | Yes      | <b>SBCS</b>                     |
| <b>LOGONMSG</b> | VARCHAR(254)            | Information Catalog Manager logon<br>message, for example, "Welcome to the<br>Information Catalog Manager!"                                                                                      | Yes      | Both<br>SBCS and<br><b>DBCS</b> |
| CODEPAGE        | CHAR(4)                 | Code page number of the information<br>catalog.                                                                                                    | Yes      | <b>SBCS</b>                     |
| <b>LANGUAGE</b> | CHAR(4)                 | Language code, for example, ENU (US<br>English). It is loaded from a string file.                                                                                                    | Yes      | <b>SBCS</b>                     |
| <b>DTOKEN</b>   | CHAR(1)                 | The default token of the Information<br>Catalog Manager environment used to<br>represent an unspecified data field. This<br>not-applicable symbol is used by the<br>import and export functions. | Yes      | <b>SBCS</b>                     |
|                 |                         | This value is set during installation.                                                                                                    |          |                                 |
| <b>ENVSIZE</b>  | SMALL<br><b>INTEGER</b> | Database server environment size.<br>This value is set during installation, and is<br>used to specify the proper name length for<br>Information Catalog Manager tables,<br>columns, and indexes. | Yes      | None                            |
|                 |                         | This value can be 10 for DB2 UDB for<br>AS/400, 18 for most other IBM relational<br>databases, and up to a maximum of 30<br>bytes for non-IBM databases.                                         |          |                                 |
| <b>LASTYPID</b> | <b>INTEGER</b>          | The last system-generated ID for an object<br>type. The ID is accessed and updated by<br>the Create Registration IPI only.                                                                       | Yes      | None                            |
| <b>LISTMAX</b>  | <b>INTEGER</b>          | The maximum number of retrievable<br>objects from a listing or search result.                                                                                                    | Yes      | None                            |
| ISTGROUP        | CHAR(8)                 | The index storage group name for the DB2<br>for OS/390 <sup>®</sup> database.                                                                                                    | Yes      | <b>SBCS</b>                     |
| <b>TSTGROUP</b> | CHAR(8)                 | The table storage group name for the DB2<br>for OS/390 database.                                                                                                    | Yes      | <b>SBCS</b>                     |
| <b>MDBNAME</b>  | CHAR(8)                 | The DB2 for OS/390 database name.                                                                                                    | Yes      | <b>SBCS</b>                     |

| Column name                     | Data type                              | Description                                                                                                    | Nullable | <b>NLS</b>                             |  |
|---------------------------------|----------------------------------------|----------------------------------------------------------------------------------------------------|----------|----------------------------------------|--|
| TBSPAC32                        | CHAR(8)                                | The 32 KB table space name for the DB2 for Yes<br>OS/390 database.                                                                                                    |          | <b>SBCS</b>                            |  |
| TBSPAC04                        | CHAR(8)                                | The 4 KB table space name for DB2 for<br>OS/390 database.                                                                                                    | Yes      | <b>SBCS</b>                            |  |
| <b>PARMFLAG</b>                 | <b>INTEGER</b>                         | A flag indicator.                                                                                                    | Yes      | None                                   |  |
|                                 |                                        | FLG PARMS RECORD DELETE HISTORY<br>Records the delete history.                                                                                                    |          |                                        |  |
|                                 |                                        | FLG PARMS MVS FOLD UP<br>Saves the object values in<br>uppercase in the DB2 for OS/390<br>information catalog. You can<br>search these values in uppercase or<br>lowercase in the Information<br>Catalog Manager. |          |                                        |  |
| <b>CMTSTAT</b>                  | VARCHAR(800)                           | This column stores a list of comments<br>status. Each status is 80 bytes.                                                                                                    | Yes      | <b>Both</b><br>SBCS and<br><b>DBCS</b> |  |
| Note:                           |                                        |                                                                                                    |          |                                        |  |
|                                 | NLS: National Language Support         |                                                                                                    |          |                                        |  |
| SBCS: Single Byte Character Set |                                        |                                                                                                    |          |                                        |  |
|                                 | <b>DBCS: Double Byte Character Set</b> |                                                                                                    |          |                                        |  |

*Table 69. FLG.PARMS table column properties (continued)*

### **FLG.PROGRAMS table**

The FLG.PROGRAMS table is used to keep track of all program objects in the information catalog.

The INSTIDNT column is the primary key of the table FLG.PROGRAMS.

The UUICLASS, UUIQUAL1, UUIQUAL2, UUIQUAL3, and UUIDENT columns form the unique index of table FLG.PROGRAMS.

The NAME, UPDATEBY, UPDATIME, UUICLASS, UUIQUAL1, UUIQUAL2, UUIQUAL3, UUIDENT, and HANDLES columns are indexes of the table.

[Table 70 on page 130](#page-139-0) provides information about each column found in the FLG.PROGRAMS table.

<span id="page-139-0"></span>*Table 70. FLG.PROGRAMS table column properties*

| Column name     | Data type     | Description                                                                                                    | Origin | <b>NLS</b>                      |
|-----------------|---------------|----------------------------------------------------------------------------------------------------|--------|---------------------------------|
| <b>OBJTYPID</b> | CHAR(6)       | The six-digit object type ID, generated by<br>the Information Catalog Manager,<br>represents a specific object type.                                                                                               | No     | <b>SBCS</b>                     |
| <b>INSTIDNT</b> | CHAR(10)      | The unique instance ID generated by the<br>Information Catalog Manager. It is the<br>second part of the FLGID, the 10-digit<br>serial number that uniquely identifies this<br>instance within its own object type. | No     | <b>SBCS</b>                     |
| NAME            | VARCHAR(80)   | This name is entered by the information<br>catalog user to identify each user-defined<br>object instance.                                                                                                    | No     | Both<br>SBCS and<br><b>DBCS</b> |
| <b>UPDATIME</b> | CHAR(26)      | The date and time of metadata creation or<br>last update. This is generated by the<br>Information Catalog Manager.                                                                                                 | Yes    | <b>SBCS</b>                     |
| <b>UPDATEBY</b> | CHAR(8)       | The user ID of the information catalog<br>administrator who last updated the<br>instance.                                                                                                    | Yes    | Both<br>SBCS and<br><b>DBCS</b> |
| <b>UUICLASS</b> | CHAR(25)      | The part1 name of the universal unique<br>identifier (UUI).                                                                                                    | No     | Both<br>SBCS and<br><b>DBCS</b> |
| UUIQUAL1        | VARCHAR(48)   | The part2 name of the (UUI).                                                                                                    | No     | Both<br>SBCS and<br><b>DBCS</b> |
| UUIQUAL2        | VARCHAR(48)   | The part3 name of the (UUI).                                                                                                    | No     | Both<br>SBCS and<br><b>DBCS</b> |
| UUIQUAL3        | VARCHAR(48)   | No<br>The part4 name of the (UUI).                                                                                                    |        | Both<br>SBCS and<br><b>DBCS</b> |
| <b>UUIDENT</b>  | VARCHAR(70)   | No<br>The part5 name of the (UUI).                                                                                                    |        | Both<br>SBCS and<br><b>DBCS</b> |
| <b>HANDLES</b>  | CHAR(8)       | The object type that this program handles.                                                                                                    | Yes    | <b>SBCS</b>                     |
| <b>STARTCMD</b> | VARCHAR(250)  | The program name to be invoked. The<br>program can have an extension of .exe,<br>.cmd, .com, or .bat.                                                                                                    | No     | Both<br>SBCS and<br><b>DBCS</b> |
| <b>PARMLIST</b> | VARCHAR(1800) | If a parameter list is required to handle<br>object instances, the value of the<br>parameter is specified by the HANDLES<br>property.                                                                              | Yes    | Both<br>SBCS and<br><b>DBCS</b> |

**Column name Data type Description Origin NLS** SHRTDESC VARCHAR(250) The short description of the program. Yes Both SBCS and DBCS **Note:** NLS: National Language Support SBCS: Single Byte Character Set DBCS: Double Byte Character Set

*Table 70. FLG.PROGRAMS table column properties (continued)*

#### **FLG.PROPERTY table**

The FLG.PROPERTY table is used to define a property for an object type. There is one row for each property of each object type defined in this table. For a description of Information Catalog Manager object types and object type properties, see ["Chapter 8. Information Catalog Manager object types"](#page-156-0) on [page 147.](#page-156-0)

The OBJTYPID column is the index of the table.

Table 71 provides information about each column found in the FLG.PROPERTY table.

| Column name     | Data type      | Description                                                                                                    | <b>Nullable</b> | <b>NLS</b>                             |
|-----------------|----------------|----------------------------------------------------------------------------------------------------|-----------------|----------------------------------------|
| <b>OBITYPID</b> | CHAR(6)        | System-generated ID that is a unique 6<br>digits for each object type.                                                                        | N <sub>o</sub>  | <b>SBCS</b>                            |
| <b>PHYPRPNM</b> | CHAR(8)        | The physical name of the property in the<br>object type. This name will be used to<br>generate the column name in the user's<br>object table. | N <sub>o</sub>  | <b>SBCS</b>                            |
| <b>PROPNAME</b> | VARCHAR(80)    | The external name of this object type<br>property.                                                                                            | N <sub>0</sub>  | <b>Both</b><br>SBCS and<br><b>DBCS</b> |
| <b>DATATYPE</b> | CHAR(30)       | Property data type, CHAR, VARCHAR,<br>LONG VARCHAR and TIMESTAMP.                                                                             | N <sub>o</sub>  | <b>SBCS</b>                            |
| <b>LENGTH</b>   | <b>INTEGER</b> | Property length.                                                                                                    | No              | None                                   |

*Table 71. FLG.PROPERTY table column properties*

| Column name                     | Data type                              | Description                                                        |                               | <b>Nullable</b> | <b>NLS</b>  |
|---------------------------------|----------------------------------------|--------------------------------------------------------------------|-------------------------------|-----------------|-------------|
| <b>OPTIONS</b>                  | CHAR(1)                                | A value flag used to indicate if this field<br>allows null values. |                               | No.             | <b>SBCS</b> |
|                                 |                                        | $\bf{R}$                                                           | Value required (not nullable) |                 |             |
|                                 |                                        | Ω                                                                  | Optional value (nullable)     |                 |             |
|                                 |                                        | S                                                                  | System generated value        |                 |             |
|                                 |                                        |                                                                    |                               |                 |             |
| <b>UUISEQNO</b>                 | CHAR(1)                                | The UUI sequence number of the property<br>in the object type.     |                               | Yes             | <b>SBCS</b> |
| <b>PROPSEO</b>                  | <b>INTEGER</b>                         | The sequence number of the property                                |                               | N <sub>0</sub>  | None        |
| Note:                           |                                        |                                                                    |                               |                 |             |
| NLS: National Language Support  |                                        |                                                                    |                               |                 |             |
| SBCS: Single Byte Character Set |                                        |                                                                    |                               |                 |             |
|                                 | <b>DBCS: Double Byte Character Set</b> |                                                                    |                               |                 |             |

*Table 71. FLG.PROPERTY table column properties (continued)*

#### **FLG.RELINST table**

The FLG.RELINST table defines relationships between two objects. The table contains one row for each source-to-target object instance relationship.

The RELTYPE, SOURCE, and TARGET columns form the primary key of the table.

The RELTYPE, SRCCAT, SOURCE, SRCTNAME, SRCINAME, TRGCAT, TARGET, TRGTNAME, and TRGINAME columns are indexes of the table.

Table 72 provides information about each column found in the FLG.RELINST table.

Column name Data type Description **Nullable NLS** RELTYPE CHAR(1) Relation type: **C** Contains **T** Contact No SBCS SRCCAT CHAR(1) Category of the source object. No SBCS

*Table 72. FLG.RELINST table column properties*

| Column name                     | Data type   | Description                                                     | <b>Nullable</b> | <b>NLS</b>                             |  |
|---------------------------------|-------------|-----------------------------------------------------------------|-----------------|----------------------------------------|--|
| <b>SOURCE</b>                   | CHAR(16)    | The FLGID that represents the source<br>object instance.        | $\rm No$        | <b>SBCS</b>                            |  |
| <b>SRCTNAME</b>                 | VARCHAR(80) | The external name of the source object<br>type.                 | No              | <b>Both</b><br>SBCS and<br><b>DBCS</b> |  |
| <b>SRCINAME</b>                 | VARCHAR(80) | The external name of the source object<br>instance.             | N <sub>0</sub>  | <b>Both</b><br>SBCS and<br><b>DBCS</b> |  |
| <b>TRGCAT</b>                   | CHAR(1)     | The category of the target object.                              | N <sub>0</sub>  | <b>SBCS</b>                            |  |
| <b>TARGET</b>                   | CHAR(16)    | The FLGID that represents the target<br>object instance.        | N <sub>0</sub>  | <b>SBCS</b>                            |  |
| <b>TRGTNAME</b>                 | VARCHAR(80) | The external name of the target object<br>type.                 | No              | <b>Both</b><br>SBCS and<br><b>DBCS</b> |  |
| TRGINAME                        |             | VARCHAR(80) The external name of the target object<br>instance. | No              | Both<br>SBCS and<br><b>DBCS</b>        |  |
| Note:                           |             |                                                                 |                 |                                        |  |
| NLS: National Language Support  |             |                                                                 |                 |                                        |  |
| SBCS: Single Byte Character Set |             |                                                                 |                 |                                        |  |
| DBCS: Double Byte Character Set |             |                                                                 |                 |                                        |  |

*Table 72. FLG.RELINST table column properties (continued)*

#### **FLG.USERS table**

The FLG.USERS table contains a list of all the information catalog administrators and users with special administrative privileges. Unlike most of the other Information Catalog Manager store tables, the FLG.USERS table does not contain metadata. It contains definitions of different types of information catalog users and their status.

The USERTYPE and DGUSER columns form the primary key of the table.

The DGUSER column is an index of the table.

[Table 73 on page 134](#page-143-0) provides information about each column found in the FLG.USERS table.

<span id="page-143-0"></span>*Table 73. FLG.USERS table column properties*

| Column name                     | Data type | Description                                                                                                    | Nullable       | <b>NLS</b>                                |  |  |
|---------------------------------|-----------|----------------------------------------------------------------------------------------------------|----------------|-------------------------------------------|--|--|
| <b>DGUSER</b>                   | CHAR(8)   | The user ID of the information catalog<br>administrator. The ID is entered at<br>installation.                                                                                                    | N <sub>0</sub> | Both<br><b>SBCS</b><br>and<br><b>DBCS</b> |  |  |
| <b>USERTYPE</b>                 | CHAR(1)   | Type of DGUSER. The type can be an<br>information catalog administrator, a user<br>with special update privileges, or a user.<br>This value is set during installation.                                    | N <sub>0</sub> | <b>SBCS</b>                               |  |  |
| <b>ACTIVEKA</b>                 | CHAR(1)   | A flag to indicate the information catalog<br>administrator who is currently logged on<br>to the Information Catalog Manager. Only<br>one information catalog administrator can<br>be logged on at a time. | Yes            | <b>SBCS</b>                               |  |  |
| Note:                           |           |                                                                                                    |                |                                           |  |  |
| NLS: National Language Support  |           |                                                                                                    |                |                                           |  |  |
| SBCS: Single Byte Character Set |           |                                                                                                    |                |                                           |  |  |
| DBCS: Double Byte Character Set |           |                                                                                                    |                |                                           |  |  |

### **FLG.WINICON table**

The FLG.WINICON table contains the associated Windows icon for each object type.

The OBJTYPID column is the primary key of the table.

Table 74 provides information about each column found in the FLG.WINICON table.

*Table 74. FLG.WINICON table column properties*

| Column name    | Data type                                                | Description                       | <b>Nullable</b> | <b>NLS</b>  |
|----------------|----------------------------------------------------------|-----------------------------------|-----------------|-------------|
| OBJTYPID       | CHAR(6)                                                  | The six-character object type ID. | No              | <b>SBCS</b> |
| <b>OBJICON</b> | LONG<br><b>VARCHAR FOR</b><br><b>BIT DATA</b><br>(30000) | The bitmap for the Windows icon.  | Yes             | None        |
*Table 74. FLG.WINICON table column properties (continued)*

| Column name Data type           |                                 | Description | <b>Nullable</b> | <b>NLS</b> |
|---------------------------------|---------------------------------|-------------|-----------------|------------|
| Note:                           |                                 |             |                 |            |
|                                 | NLS: National Language Support  |             |                 |            |
| SBCS: Single Byte Character Set |                                 |             |                 |            |
|                                 | DBCS: Double Byte Character Set |             |                 |            |

## **Information Catalog Manager metadata models**

The following sections describe the Information Catalog Manager metadata models. "Model for Information Catalog Manager system tables" describes the relationships between Information Catalog Manager system tables. ["Logical](#page-148-0) [metadata model"](#page-148-0) on page 139 describes the relationships between objects in the Information Catalog Manager object type categories.

## **Model for Information Catalog Manager system tables**

The following illustrations show the relationships between the different Information Catalog Manager system tables as well as the object-type tables. For example, a relationship can be a join between two columns. The following Information Catalog Manager system tables are not related to the other system tables:

- FLG.PARMS
- FLG.HISTORY
- FLG.USERS
- FLG.EXCHANGE
- FLG.CHECKPT

See the notes following this figure for each numbered relationship.

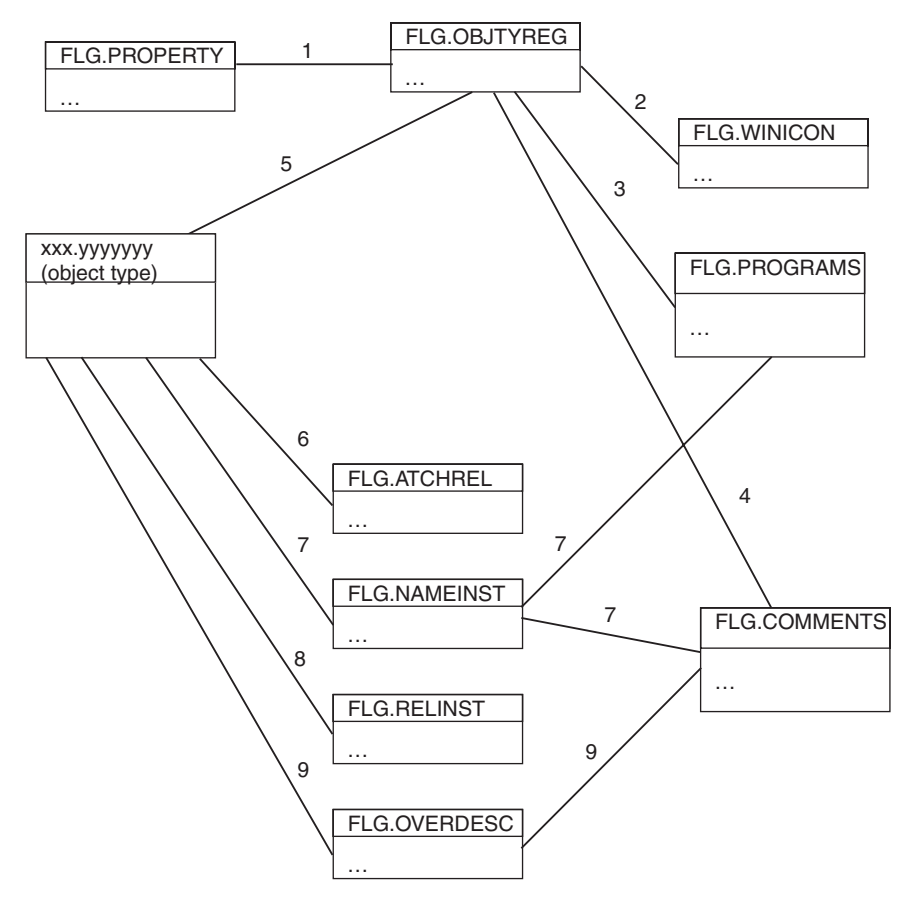

*Figure 22. Information Catalog Manager system tables*

## **Notes to Figure 22**

- 1. The relationship between the two tables exists when the values in the OBJTYPID columns of the tables are equal. The relationship is a join between the two tables based on the OBJTYPID column.
- 2. The relationship between the two tables exists when the values in the OBJTYPID columns of the tables are equal. The relationship is a join between the two tables based on the OBJTYPID column.
- 3. The relationship between the two tables exists when the values in the DPNAME and HANDLES columns of the tables are equal. The relationship is a join between the two tables based on the DPNAME and HANDLES columns.
- 4. The relationship between the tables is derived from the PTNAME and CREATOR columns of the FLG.OBJTYREG table, and the physical name of the FLG.COMMENTS table.

For example, in Figure 23, the first entry in the PTNAME column is COMMENTS, and the first entry in the CREATOR column is FLG. Together these values form the fully qualified FLG.COMMENTS table name.

#### **FLG.OBJTYREG**

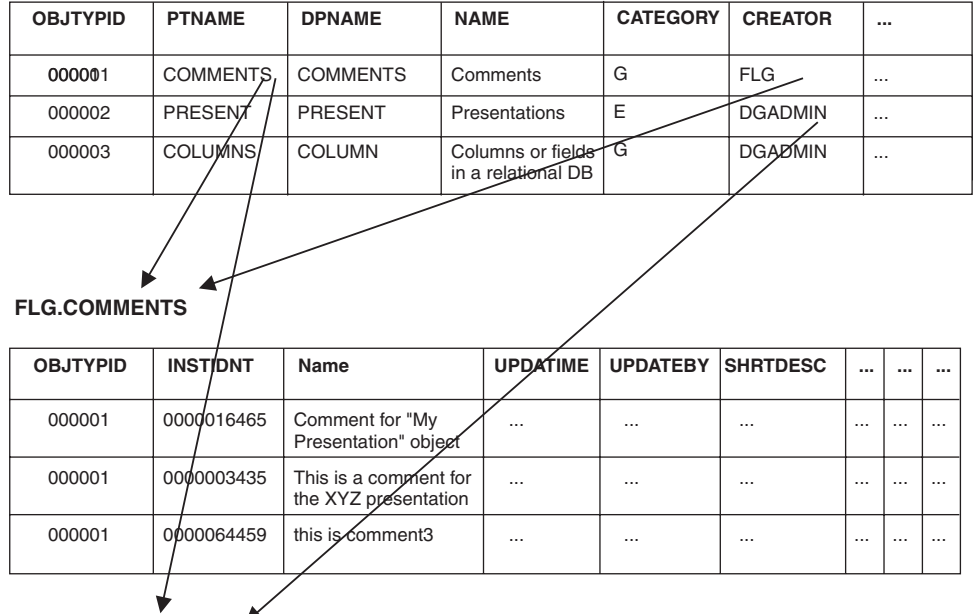

#### **DGADMIN.PRESENT**

| <b>OBJTYPID</b> | <b>INSTIDNT</b> | Name             |          | UPDATIME   UPDATEBY | <b>SHRTDESC</b>                                                   |          |  |
|-----------------|-----------------|------------------|----------|---------------------|-------------------------------------------------------------------|----------|--|
| 000002          | 0000001111      | My presentation  | $\cdots$ | $\cdots$            | This is a presentation object                                     | $\cdots$ |  |
| 0000021         | 0000002222      | XYZ presentation | $\cdots$ | $\cdots$            | This is another presentation<br>object in the information catalog | $\cdots$ |  |

*Figure 23. Relationship between table FLG.OBJTYREG and the object type table*

5. The relationship between the FLG.OBJTYPREG table and an object type table is derived by concatenating the PTNAME and CREATOR columns of the FLG.OBJTYPREG table. The resulting name is the name of the object type table.

For example in Figure 23, the second entry in the PTNAME column is PRESENT, and the second entry in the CREATOR column is DGADMIN. Together these values form the fully qualified name DGADMIN.PRESENT. 6. If a relationship is of type A (attaches), the relationship that is stored in the FLG.ATCHREL table is derived by concatenating the object type ID and instance ID of a source table with the object type and instance ID of a target table.

For example, in Figure 24, the object type and instance ID for DGADMIN.PRESENT are concatenated in the source column of the FLG.ATCHREL table. The concatenated object type and instance ID of the associated comment attached to the presentation object in DGADMIN.PRESENT are stored in the target column.

### **FLG.COMMENTS**

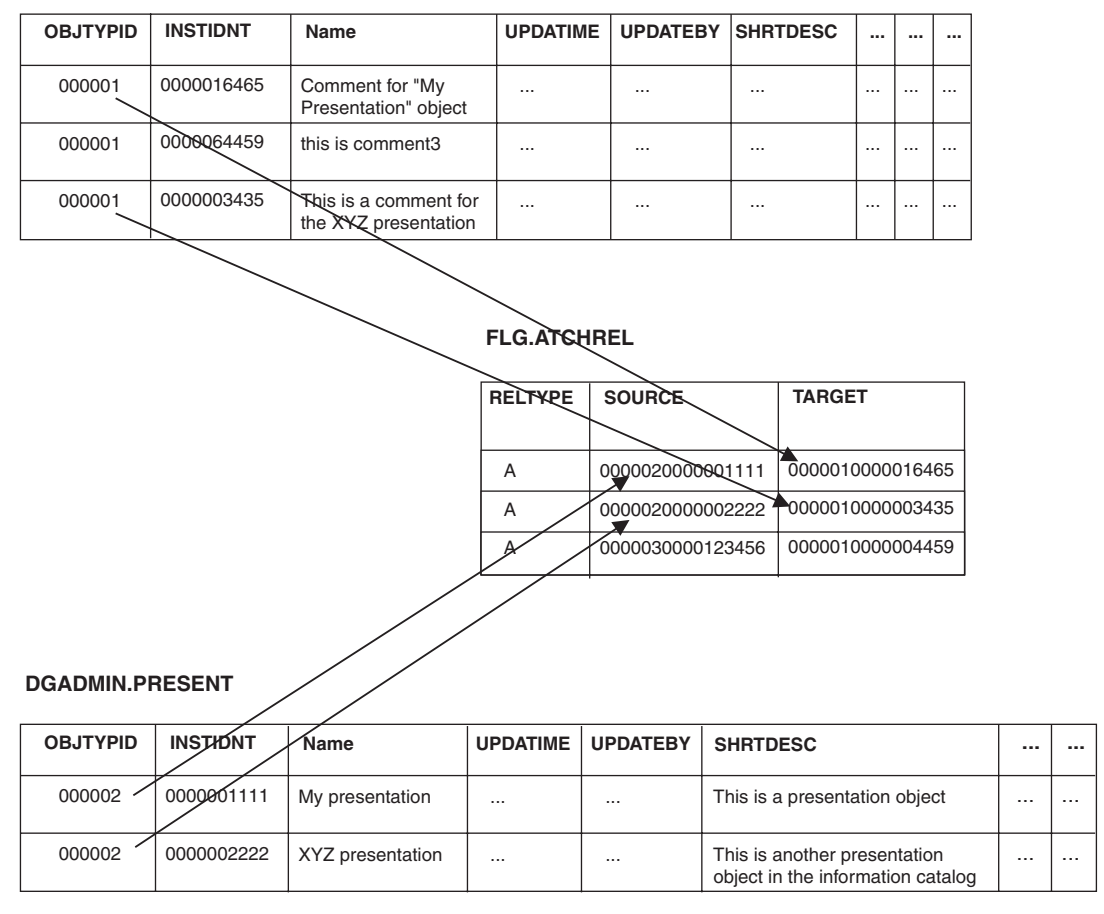

*Figure 24. Relationship between FLG.ATCHREL table, source, and target*

7. The relationship between each pair of tables is derived from the FLGID of the tables. The FLGID represents the concatenation of the OBJTYPID column and the INSTIDNT column of the tables.

- <span id="page-148-0"></span>8. The relationship stored in FLG.RELINST is for the following relationships: Contains, Link, and Contact. (See "Logical metadata model" for more information on object category relationships.) The relationship is derived from the FLGID columns of the source table and the target table. See ["Predefined Information Catalog Manager object types"](#page-160-0) on page 151 for more information on Information Catalog Manager object types.
- 9. The relationship between each pair of tables is derived from the FLGID of the two tables. There might be multiple rows of data in the FLG.OVERDESC table. If so, the rows are sequenced by the SEQNO column of the FLG.OVERDESC table.

## **Logical metadata model**

Every object type must belong to an Information Catalog Manager category. An object type's *category* affects how the Information Catalog Manager handles it. The following list describes the object types that you can create in each of the Information Catalog Manager categories:

### **Grouping**

Object types that can contain other object types.

### **Elemental**

Non-Grouping object types that are the building blocks for other Information Catalog Manager object types.

### **Contact**

Object types that identify a reference for more information about an object. More information might include the name of the person who created the information that the object represents, or the department responsible for maintaining the information.

### **Program**

A Programs object type that identifies and describes applications capable of processing the actual information represented by Information Catalog Manager objects types. The only object type that belongs to the Program category is the Programs object type, which is defined when you create an information catalog.

### **Dictionary**

Object types that define terminology that is specific to your business.

#### **Support**

Object types that provide additional information about your information catalog or enterprise.

#### **Attachment**

A Comments object type that identifies additional information attached to another Information Catalog Manager object. The only object type that belongs to the Attachment category is the Comments object type, which is defined when you create an information catalog. Table 75 summarizes the relationships among the Information Catalog Manager object type categories. [Figure 25 on page 141](#page-150-0) shows a graphical representation of the relationships.

| Category   | Can contain/is<br>contained by                        | Links with                                | Contacts<br>associated | Comments<br>attached | Programs<br>launch from |
|------------|-------------------------------------------------------|-------------------------------------------|------------------------|----------------------|-------------------------|
| Grouping   | Contains other<br>Grouping or<br>Elemental<br>objects | Other Grouping<br>or Elemental<br>objects | Yes                    | Yes                  | Yes                     |
| Elemental  | Contained by<br>any Grouping<br>object                | Other Grouping<br>or Elemental<br>objects | Yes                    | Yes                  | Yes                     |
| Contact    | None                                                  | None                                      | No                     | Yes                  | Yes                     |
| Program    | None                                                  | None                                      | No                     | Yes                  | No                      |
| Dictionary | None                                                  | None                                      | $\rm No$               | Yes                  | <b>Yes</b>              |
| Support    | None                                                  | None                                      | $\rm No$               | Yes                  | Yes                     |
| Attachment | None                                                  | None                                      | No                     | $\rm No$             | Yes                     |

*Table 75. Information Catalog Manager category relationships*

You can establish object types for your information catalog in any of three ways:

- v Use the object types that come with the Information Catalog Manager in the sample information catalog (see ["Predefined Information Catalog Manager](#page-160-0) [object types"](#page-160-0) on page 151 for information about creating the sample information catalog and a description of the object types that it includes).
- Modify the object types that come with the Information Catalog Manager to fit your organization's needs (see *Information Catalog Manager Administration Guide* for information about modifying an object type).
- Create your own object types.

[Figure 25 on page 141](#page-150-0) shows how objects within object type categories are related. In the illustration, parentheses around an object type category name indicate that an object type category is not extendible. Parentheses around an object type name indicate that object type is not extendible. See ["Chapter 8.](#page-156-0) [Information Catalog Manager object types"](#page-156-0) on page 147 for more information on extendible object types.

<span id="page-150-0"></span>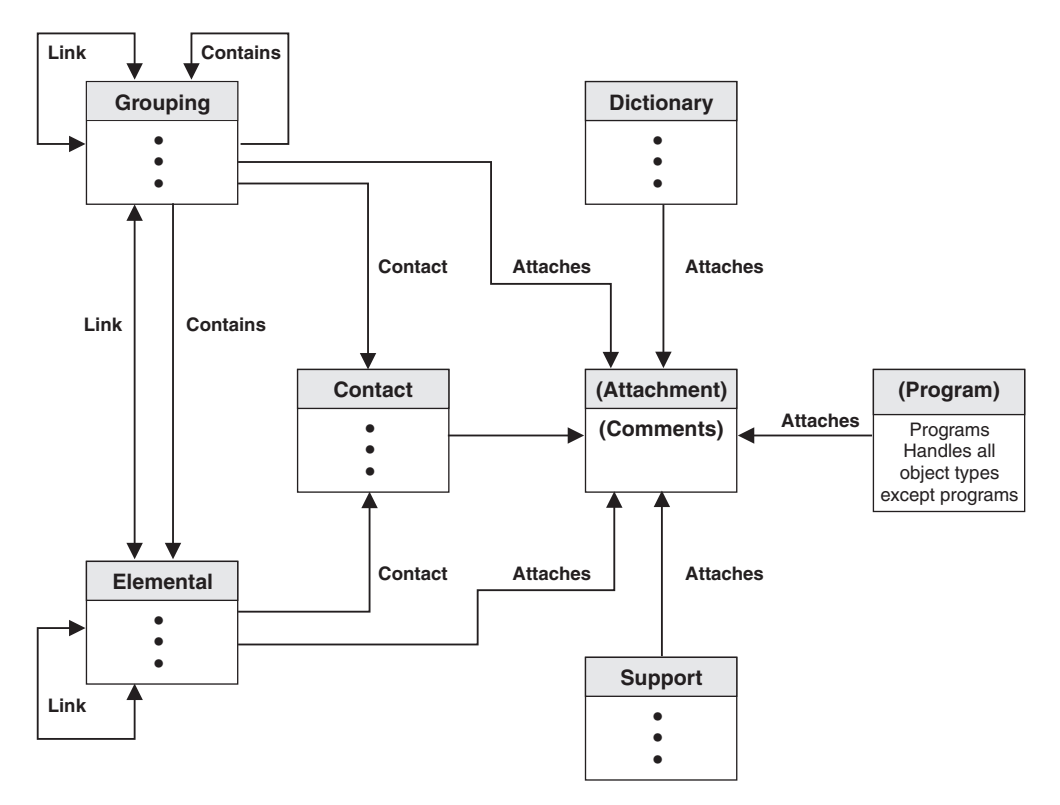

*Figure 25. Relationships between object type categories*

In Figure 25 above, the following relationships are shown:

#### **Contains**

An object can contain many objects, or an object can be contained by many objects.

For example, a Grouping object can contain many Elemental objects, and an Elemental object can be contained by many Grouping objects.

**Link** An object can be linked to many objects. Objects in a linked relationship are peers, rather than one being an underlying object of the other.

> For example, a Grouping object can be linked to many Elemental objects, and an Elemental object can be linked to many Grouping objects.

#### **Contact**

An object can have many Contact objects associated with it, or one Contact object can be associated with many objects.

For example, a Grouping object can be associated with many Contact objects, and a Contact object can be associated with many Grouping and Elemental objects.

#### <span id="page-151-0"></span>**Attaches**

An object can have many Attachment objects associated with it; however, one Attachment object can be associated with only one object.

For example, a Grouping object can have many Attachment objects associated with it; however, one Attachment object can be related to only one Grouping object.

#### **Program**

In this relationship, one object type can have many Program object instances associated with it. However, one Program object instance can be associated with only one object type.

For example, an Elemental object type can have many Program object instances associated with it; however, one Program object instance can be associated with only one object type.

## **Using SQL to access metadata**

You can use SQL to extract metadata directly from the database tables that make up the information catalog; this section provides examples.

1. To determine what object type definitions exist in the information catalog, enter the following SQL statement:

SELECT OBJTYPID, DPNAME, NAME, CREATOR, PTNAME FROM FLG.OBJTYREG

This statement returns the following information:

#### **OBJTYPID**

Internal identifier for the object type

#### **DPNAME**

Object type name

## **NAME**

External object type name

#### **CREATOR,PTNAME**

The table (object instance table) where object instances of that type are stored

2. To determine the property names for a specific object type after you determine the object type ID (from step 1), enter the following SQL statement:

```
SELECT PHYPRPNM, PROPNAME, DATATYPE, LENGTH, OPTIONS, UUISEQNO,
  PROPSEQ FROM FLG.PROPERTY WHERE OBJTYPID = 'object_type_ID'
  ORDER BY PROPSEQ
```
This statement returns the following information (in the order that the properties were created):

#### **PHYPRPNM**

Physical column name in the object instance table that maps to an object type property

#### **PROPNAME**

Business name of the property

#### **DATATYPE**

Data type of the property

#### **LENGTH**

Length of the property

#### **OPTIONS**

Indicates whether a value is required for this property in the object instance

### **UUISEQNO**

UUI indicator, and sequence number if not 0

#### **PROPSEQ**

The order that the properties were added to the properties table

3. To find an instance of a specific object type after you determine the physical tables where the object is stored (from ste[p1 on page 142](#page-151-0)) and the properties that you want (from step [2 on page 142](#page-151-0)), enter the following SQL statement:

SELECT OBJTYPID, INSTIDNT, NAME,*phyprpnm1,phyprpnm2...* FROM *creator.ptname* WHERE phyprpnm LIKE '%*search\_criteria*%'

This statement returns the following information:

#### **OBJTYPID**

Internal identifier for the object type

#### **INSTIDNT**

Internal identifier for an instance of this object type

#### *phyprpnm1*

Value for the property specified in the SELECT statement

#### *phyprpnm2*

Value for the property specified in the SELECT statement

In addition, you must enter the following SELECT statement to retrieve any property values that are of the data type long variable character (LONG VARCHAR):

```
SELECT PHYPRPNM, ODESC FROM FLG.OVERDESC
 WHERE OBJTYPID = object_type_ID
 AND INSTIDNT = object_instance_ID
 ORDER BY SEQNO
```
Where object type ID and object instance ID are the values that you obtained after you generated the SELECT statement in step [3 on page 143](#page-152-0). This statement returns the following information:

### **PHYPRPNM**

Physical property name of the property that is a long variable character

#### **ODESC**

Value of the long variable character (there might be more than one ODESC for each property value; the order is by sequence)

4. To retrieve a list of all objects in the information catalog, enter the following SQL statement:

SELECT FLGID, INSTNAME, TYPENAME FROM FLG.NAMEINST

This statement returns the following information:

#### **FLGID**

Concatenated object type and instance IDs for the object

### **INSTNAME**

External name of the object

#### **TYPENAME**

Type of object (external name for the object type)

5. To determine hierarchical or contact relationships between objects, enter the following statement:

SELECT SOURCE, TARGET, RELTYPE FROM FLG.RELINST

This statement returns the following information:

### **SOURCE**

Concatenated object type and instance ID for the object that is the source in a relationship

#### **TARGET**

Concatenated object type and instance ID for the object that is the target of a relationship

#### **RELTYPE**

Relationship type (C for container or T for contact)

To determine linked or attachment relationships between objects, enter the following SQL statement:

SELECT SOURCE, TARGET, RELTYPE FROM FLG.ATCHREL

This statement returns the following information:

### **SOURCE**

Concatenated object type and instance ID for the object that is the source in a relationship

### **TARGET**

Concatenated object type and instance ID for the object that is the target of a relationship

### **RELTYPE**

Relationship type (A for attachment or L for linked)

You can use the SOURCE and TARGET values to look up the object instance information in the object tables. You can also qualify an SQL statement to select specific object values as shown in step [4 on page 146.](#page-155-0)

*Example:* You have an application for which you want to display the metadata about a relational table named Employee, and show all of its columns. The object type for Employee is TABLES, and the object type for the columns is COLUMN. Your application includes the following SQL statements:

1. To retrieve the name of the table where TABLES object instances are stored:

```
SELECT OBJTYPID, DPNAME, NAME, CREATOR, PTNAME FROM FLG.OBJTYREG
WHERE DPNAME = 'TABLES'
```
The statement returns the following information: '000001', 'TABLES', 'Relational Tables', 'USERXYZ', 'TABLES'

2. To retrieve the OBJTYPID of the COLUMN object:

```
SELECT OBJTYPID, DPNAME, CREATOR, PTNAME from FLG.OBJTYREG
WHERE DPNAME = 'COLUMN'
```
The statement returns the following information:

'000007', 'COLUMN', 'Columns or fields', 'USERXYZ', 'COLUMN'

3. To retrieve the information about the specific TABLES object for which you want to display metadata:

SELECT OBJTYPID, INSTIDNT, NAME, DBNAME, OWNER, TABLES FROM USERXYZ.TABLES WHERE NAME = 'Employee'

The statement returns the following information: '000001', '0040608795', 'Employee', 'MYDBASE', 'USERABC', 'EMPL\_TAB' <span id="page-155-0"></span>4. To retrieve the relationships between the TABLES instance SOURCE and COLUMN instance TARGET:

```
SELECT TARGET FROM FLG.RELINST
WHERE SOURCE = '0000010040608795'
 AND TARGET LIKE '000007%'
 AND RELTYPE = 'C'
```
The statement returns the following two objects:

('0000079238400354') ('0000079843095410')

5. To retrieve the information about the two returned COLUMN objects:

```
SELECT NAME, SHRTDESC, DATATYPE, LENGTH FROM USERXYZ.COLUMNS
WHERE INSTIDNT IN ('9238400354', 9843095410')
```
The statement returns the following information:

```
('Name', 'Employee name information', 'CHAR', '80')
('Address', 'Employee address information', 'CHAR', '220')
```
# <span id="page-156-0"></span>**Chapter 8. Information Catalog Manager object types**

This chapter provides detailed information about Information Catalog Manager object types.

### **Default properties for all object types**

The Information Catalog Manager provides a set of default properties for the generic object type. These default properties serve as the base for any user-defined tables. Some properties are generated by the Information Catalog Manager; some are required; and some are optional.

#### **FLGID**

An ID, generated by the Information Catalog Manager, that uniquely identifies an instance.

The FLGID ID is 16 digits, with the first 6 digits used for the object type ID (OBJTYPID) and the next 10 digits used for the instance ID (INSTIDNT). FLGID has the following format:

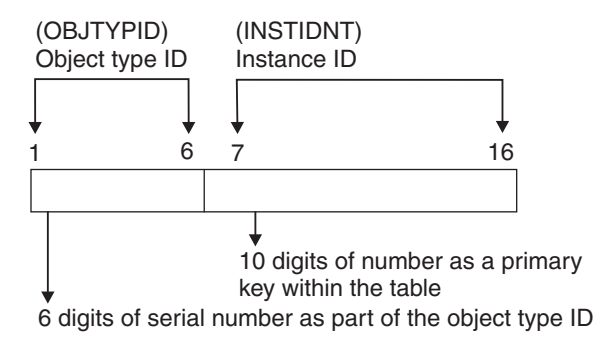

*Figure 26. FLGID Format*

**Name** Name of the step. The name can be used on glossary, news queries, and other objects. This is a required property, and it is not nullable. It is displayed in the Information Catalog Manager windows.

#### **UPDATIME**

A system time stamp that indicates the date and time of the creation or last update to the instance.

#### **UPDATEBY**

The user ID of the information catalog administrator or user with special privileges who last updated the instance. For Attachment objects, this field can be the user ID of an information catalog user.

## **Default properties for all object types**

## **Default property summary**

The information catalog administrator can use the predefined template to create an object type. The information catalog administrator can append attributes to the template to customize it for the organization. The predefined template has several optional fields. Table 76 shows the default properties.

*Table 76. Default properties of the predefined template*

| Column<br>name            | Data type                       | Description                                                                                                    | Nullable       | <b>NLS</b>                                |
|---------------------------|---------------------------------|----------------------------------------------------------------------------------------------------|----------------|-------------------------------------------|
| <b>OBJTYPID</b>           | CHAR(6)                         | A six-digit object type ID, generated by the<br>Information Catalog Manager, that represents a<br>specific object type.                                                                                                    | $\rm No$       | <b>SBCS</b>                               |
| <b>INSTIDNT</b>           | CHAR(10)                        | The unique instance ID generated by the<br>Information Catalog Manager. It is the second part<br>of the FLGID, the 10-digit serial number that<br>uniquely identifies this instance within its own<br>object type.                                                                            | $\overline{N}$ | <b>SBCS</b>                               |
| <b>NAME</b>               |                                 | VARCHAR(80) This name is entered by the information catalog<br>user to identify each user-defined object instance in<br>the product.                                                                                                    | $\rm No$       | Both<br><b>SBCS</b><br>and<br><b>DBCS</b> |
| <b>UPDATIME CHAR (26)</b> |                                 | The date and time of metadata creation or last<br>update. This value is generated by the Information<br>Catalog Manager.                                                                                                    | $\overline{N}$ | <b>SBCS</b>                               |
| <b>UPDATEBY CHAR(8)</b>   |                                 | The user ID of the information catalog<br>administrator or user with special update<br>privileges who last updated the instance. For<br>attachment objects this field might be the user ID<br>of the information catalog user. This value is<br>generated by the Information Catalog Manager. | No             | Both<br><b>SBCS</b><br>and<br><b>DBCS</b> |
| Note:                     |                                 |                                                                                                    |                |                                           |
|                           | NLS: National Language Support  |                                                                                                    |                |                                           |
|                           | SBCS: Single Byte Character Set |                                                                                                    |                |                                           |
|                           | DBCS: Double Byte Character Set |                                                                                                    |                |                                           |

## **Guidelines for extendible objects types**

1. An object type is extendible if it can be changed. An object type category is extendible if other objects can be added to it. Most Information Catalog Manager objects are extendible including PROGRAMS, QUERY, IMAGE, REPORT, business group (BUSNSGP), TABLES, COLUMNS, GLOSSARY, CONTACTS, and NEWS. The COMMENTS object type is not extendible. The Programs and Attachments categories are not extendible.

2. All Information Catalog Manager objects are organized into the following categories:

### **Elemental (E)**

An object type that cannot have any objects within it, for example, REPORT, QUERY, and IMAGE objects.

### **Grouping (G)**

An object type that can contain other Grouping or Elemental objects, for example, INFOGRPS, and TABLES object types.

### **Program (P)**

An executable object type, for example, the PROGRAMS object type.

### **Contact (C)**

A special object type used to identify a person or organization to contact if a question arises about another object, for example, the CONTACTS object type.

### **Dictionary (D)**

An object type that helps the user find the definition or synonyms of the terminology used in the user's business environment, for example, the GLOSSARY object type.

### **Support (S)**

An object type that provides additional information about the information catalog or business environment, for example, the NEWS object type.

### **Attachment (A)**

An object type that is used to attach additional information to another object, for example, the COMMENTS object type.

The process used to create, delete, and update object types is identical for all object types, except for the PROGRAMS and COMMENTS object types.

The PROGRAMS object type is predefined by the Information Catalog Manager and is the only object type used within the Program category. You cannot create another object type under the Program category, and you cannot delete the PROGRAMS object type.

The COMMENTS object type is predefined by the Information Catalog Manager and is the only object type used within the Attachment category. You cannot create another object type under the Attachment category, and you cannot delete the COMMENTS object type.

3. With a new object type such as VIDEO or AUDIO, you can create your own object type, if the DPname of the object type is unique within the Information Catalog Manager.

## **Default properties for all object types**

- 4. All objects must include a universal unique identifier, UUI, as part of their object type definition. The UUI is used to compare with a similar identifier in the target information catalog during the import process.
- 5. If the property has a data type such as LONG VARCHAR, the Information Catalog Manager will automatically put the property and its metadata into a separate overflow table and split the property into smaller segments so a user can search for it. The search will proceed slowly because of the size of the property.
- 6. The Information Catalog Manager supports five data types:

## **CHAR**

A fixed character string, up to 254 characters.

## **VARCHAR**

A variable-length character string, up to 4000 characters. The maximum length of a row of a table is also 4000.

## **LONG VARCHAR**

A variable-length character string, up to 32700 characters.

The Information Catalog Manager keeps metadata of this type in a separate table and divides the metadata into smaller segments so that you can search for the string. When the metatdata is retrieved, the Information Catalog Manager puts the segments back together.

## **TIMESTAMP**

A seven-part value that consists of year, month, day, hour, minute, second, and microsecond in a character string of 26 bytes. It has the format yyyy-mm-dd-hh.mm.ss.nnnnnn.

## **LONG VARCHAR FOR BIT DATA**

Binary data such as a bitmap.

## **Relation types**

- 1. The Information Catalog Manager supports the following types of relationships that are created and deleted through the same FLGRelation API. Different APIs, such as FLGNavigate, FLGWhereUsed, and FLGListContacts are used to access each type of the relationship. These APIs call their corresponding IPIs to complete the user's request.
	- a. Contains (C)

For example: a hierarchical business structure or a relational table to the relational columns.

This relation is retrieved by APIs such as FLGNavigate and FLGWhereUsed.

b. Contact (T)

For example: the name of a person providing services for specified objects.

The FLGListContacts API is used to access this relation.

<span id="page-160-0"></span>c. Attaches relationship (A)

For example: comments for a specified object.

The FLGListAssociates and FLGFoundIn API are used to retrieve this relation.

d. Link relationship (L)

A grouping or elemental category object type instance can link to any other grouping or elemental category object type instance.

The FLGListAssociates API is used to retrieve this relation.

2. The relation rules based on the Information Catalog Manager defined categories are described in ["Logical metadata model"](#page-148-0) on page 139.

Objects are not required to have relationships. You can find all objects by using the Information Catalog Manager windows (see the *Information Catalog Manager Administration Guide*), the FLGSearch API, or by viewing the FLG.NAMEINST table. See the *Information Catalog Manager Programming Guide and Reference* for more information on Information Catalog Manager APIs. See ["FLG.NAMEINST table"](#page-133-0) on page 124 for information on the FLG.NAMEINST table.

## **Relation instance**

If there is a relation between two object instances, this instance-to-instance relation is added to the relation instance table.

The table has the following format:

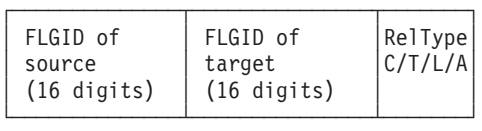

See ["FLG.RELINST table"](#page-141-0) on page 132 for more information on the properties in the table.

## **Predefined Information Catalog Manager object types**

The Information Catalog Manager includes predefined object types that can be exchanged with metadata from other Data Warehouse Center components and other MDIS-conforming products from IBM and other companies. This section describes all of the predefined Information Catalog Manager object types, including how the object type properties map to MDIS object types. For information about the Metadata Interchange Specification, including complete MDIS object type definitions, go to the Meta Data Coalition's Web site at http://www.MDCinfo.com.

## **Predefined Information Catalog Manager object types**

The Information Catalog Manager provides both the predefined object types and sample objects of each type within the sample information catalog. The sample information catalog includes at least one object type for each of the seven Information Catalog Manager categories. This section describes how to create the sample information catalog. For details of Information Catalog Manager object type capabilities, see the *Information Catalog Manager Administration Guide*.

Table 77 lists all the object types in the sample information catalog. Object types can represent data or a relationship between two object types.

## **Object types that represent data**

Most predefined object types represent types of data such as the Charts or Documents object types.

## **Object types that represent relationships**

The Transformations object type is a special object type that represents a relationship between two other object types. Specifically, it represents the transformation of data from the data's source format to its target format. You can use Transformations object types to provide information about the lineage of the data within a target relational database.

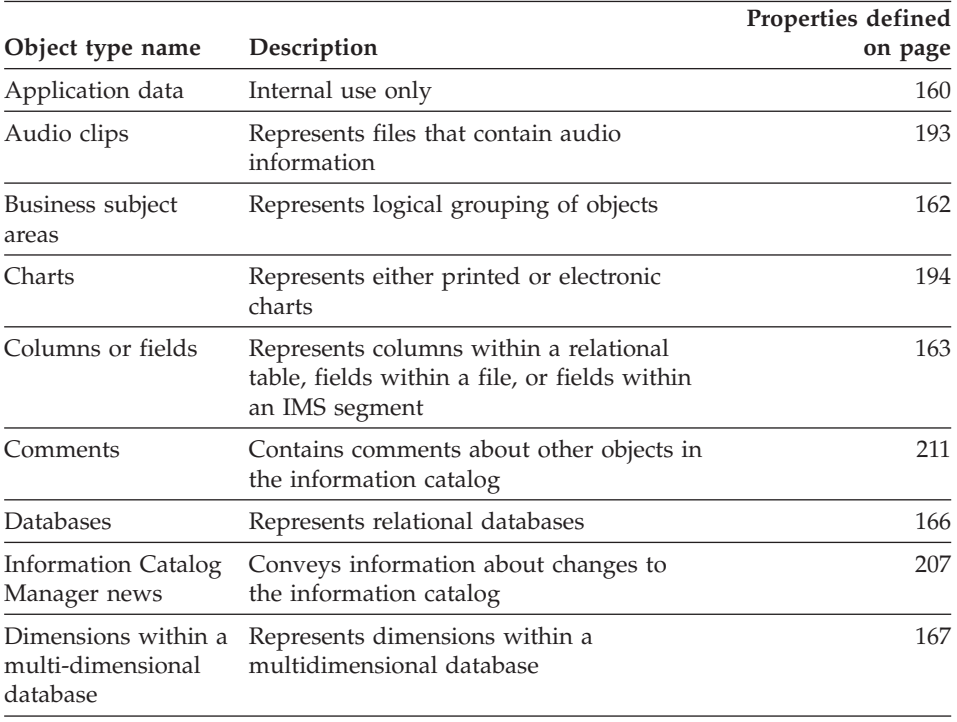

## *Table 77. Predefined data object types summary*

# **Predefined Information Catalog Manager object types**

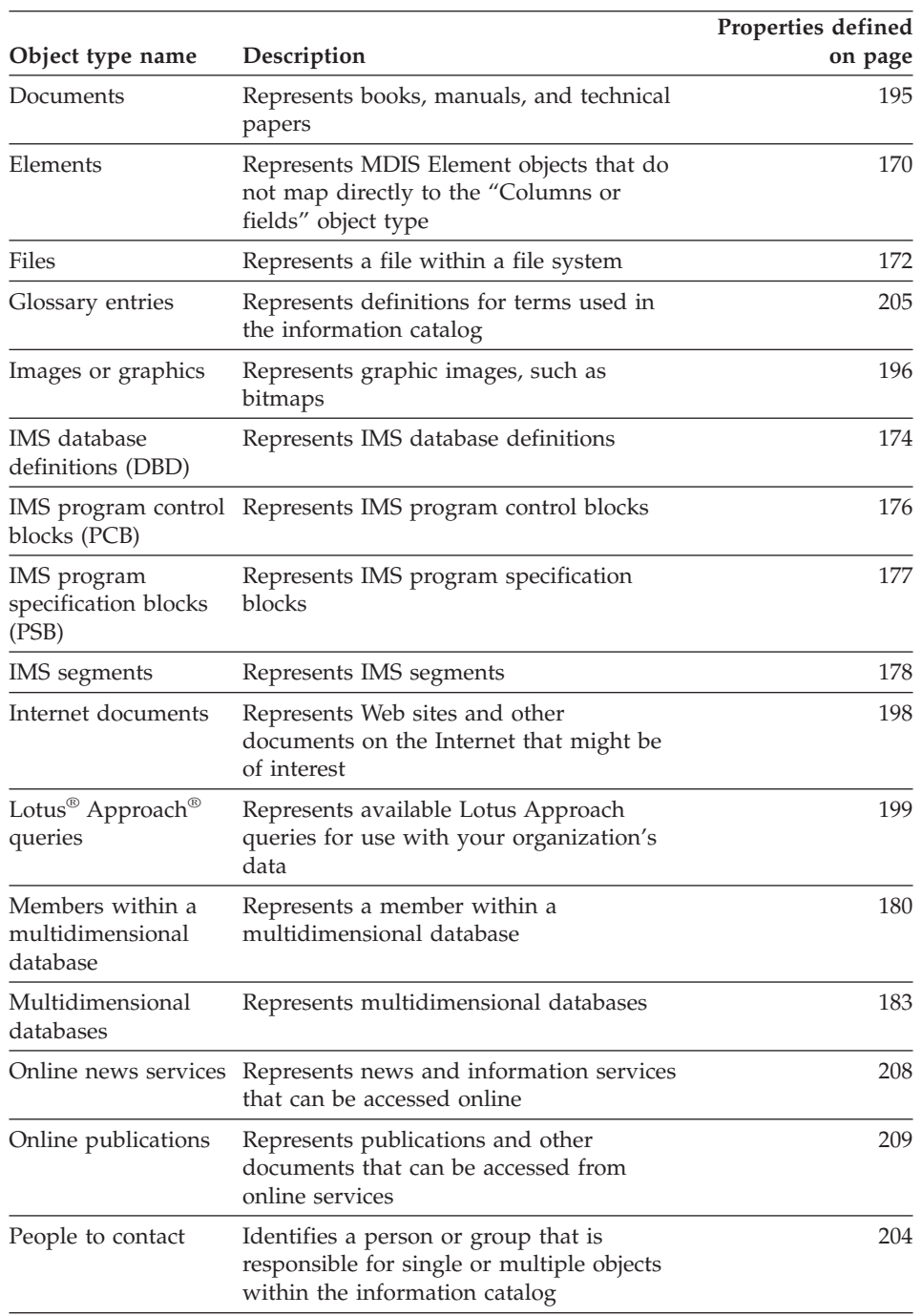

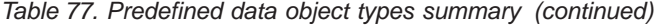

## **Predefined Information Catalog Manager object types**

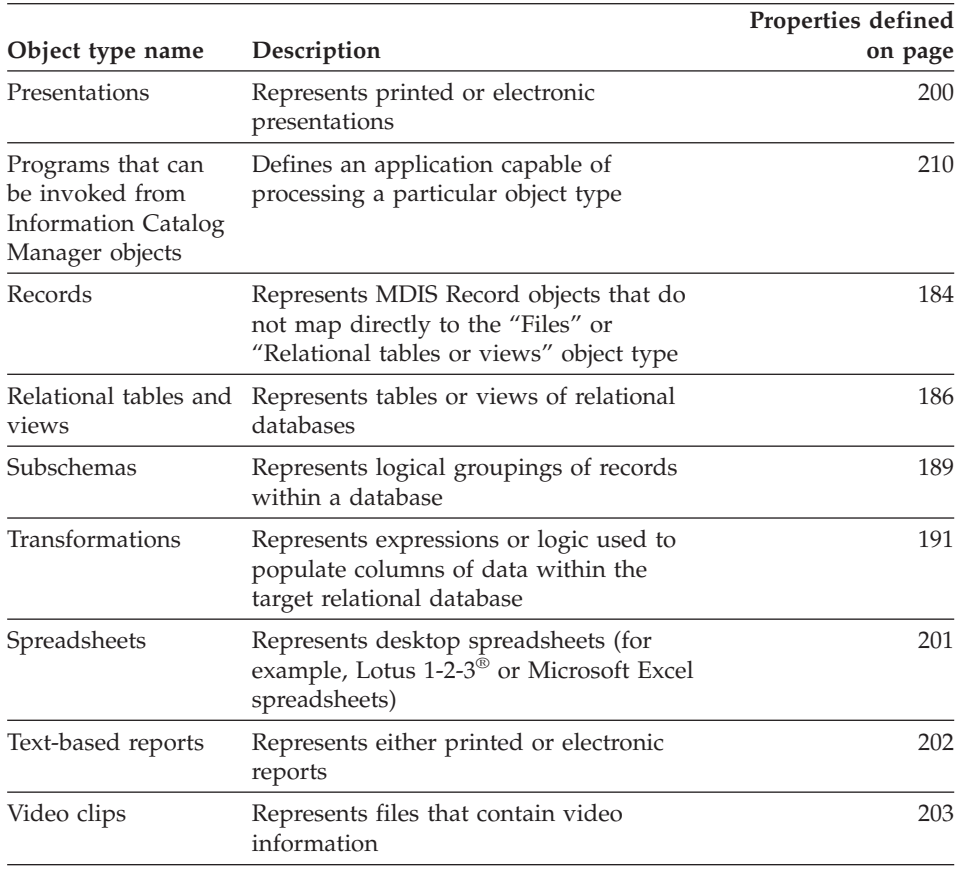

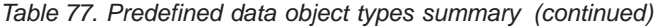

## **Predefined object type models**

The Information Catalog Manager predefined object types participate in the six data models shown in Figures [27](#page-164-0) through [32.](#page-167-0)

[Figure 27](#page-164-0) shows the object types that participate in the relational model.

<span id="page-164-0"></span>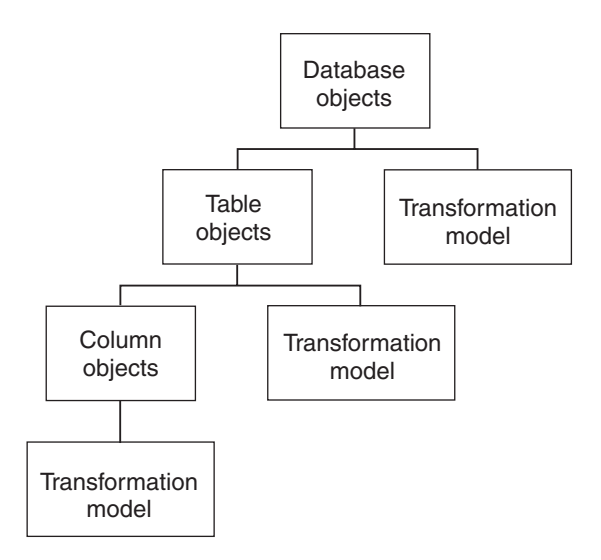

*Figure 27. Relational model and the predefined object types*

Figure 28 shows the object types that participate in the hierarchical models.

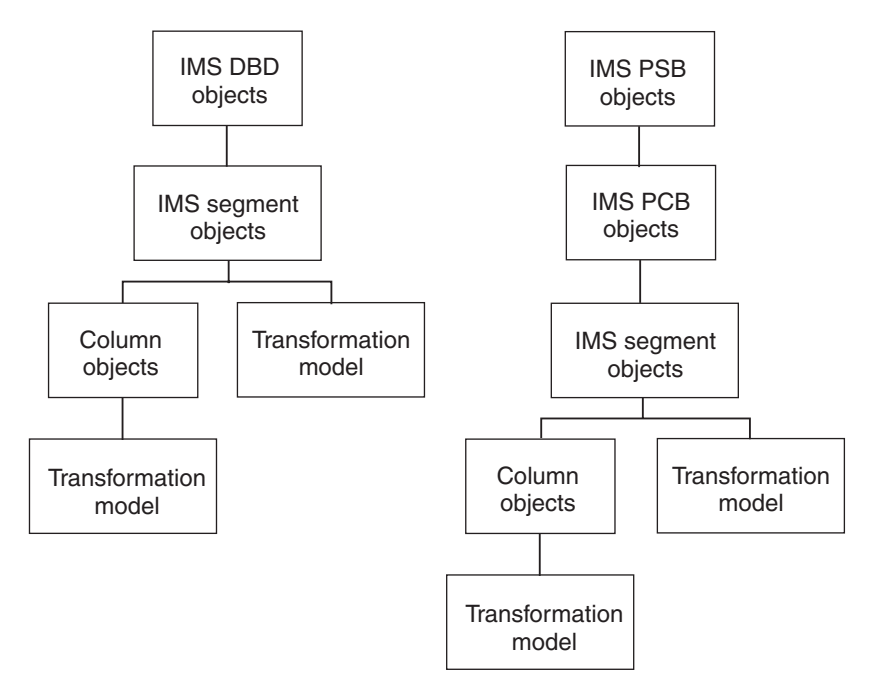

*Figure 28. Hierarchical models and the predefined object types*

[Figure 29](#page-165-0) shows the object types that participate in the file models.

## <span id="page-165-0"></span>**Predefined object type models**

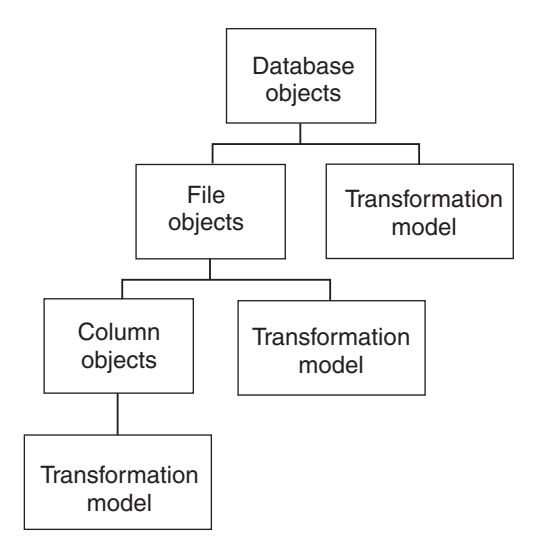

*Figure 29. File models and the predefined object types*

Figure 30 shows the object types that participate in the multi-dimensional (OLAP) model.

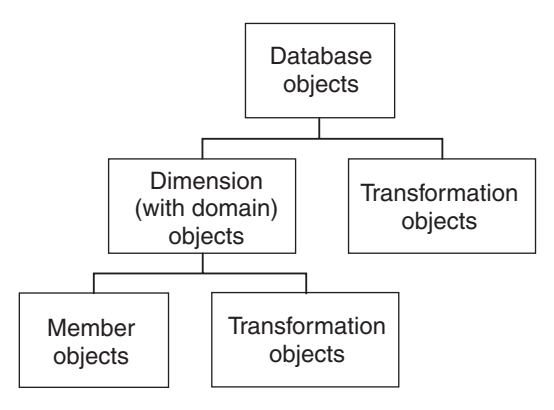

*Figure 30. Multi–dimensional model and the predefined object types*

[Figure 31](#page-166-0) shows the object types that participates in the transformation models.

<span id="page-166-0"></span>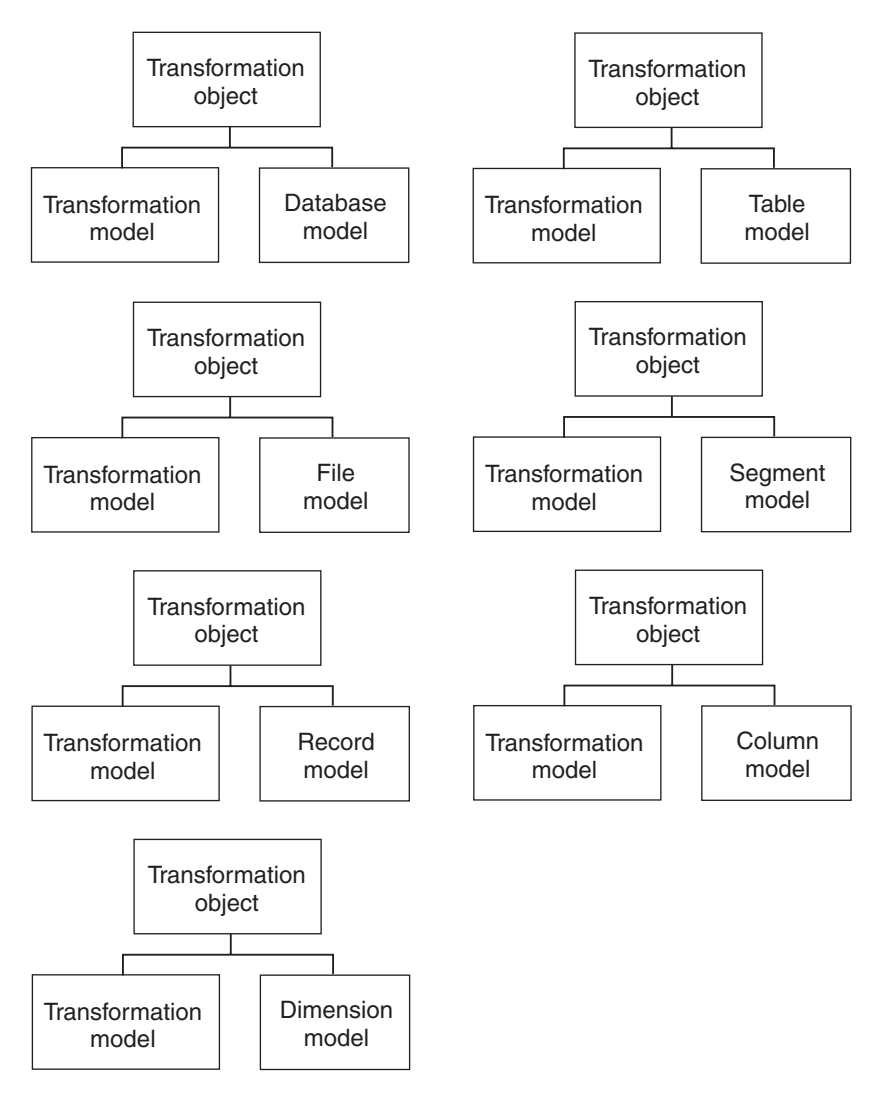

*Figure 31. Transformation model and the predefined object types*

[Figure 32](#page-167-0) shows the object types that participates in the subject area model.

<span id="page-167-0"></span>**Predefined object types in the sample information catalog**

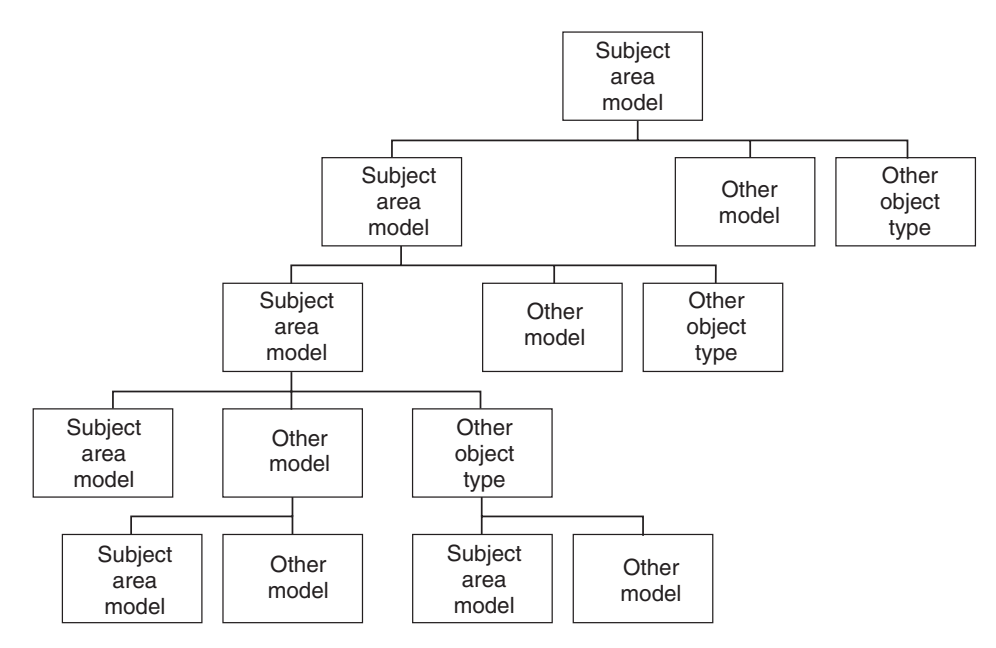

*Figure 32. Subject area model and the predefined object types*

## **Predefined object type descriptions**

Sample Information Catalog Manager object types are organized by category and defined in the tables that start on page [160](#page-169-0).

Each table lists the properties for that object type. Each property is described in terms of its property specifications. A *property's specifications* govern the value that you can give that property when creating or updating an object of that object type.

The property specifications are:

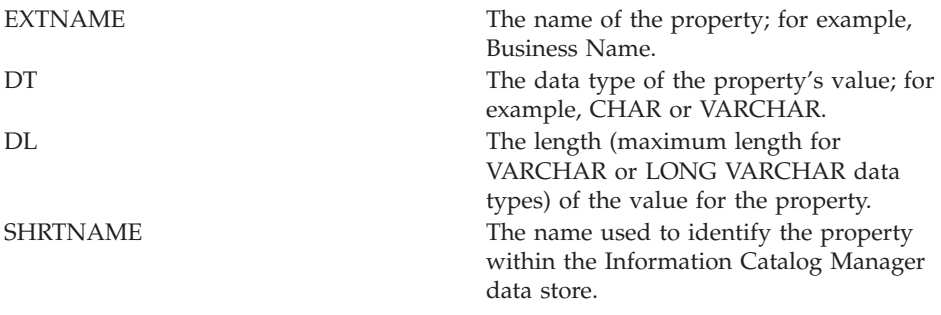

## **Predefined object types in the sample information catalog**

<span id="page-168-0"></span>

- NULLS **R** A value for the property is required; value for NULLS in the tag language is N.
	- **O** A value for the property is optional; value for NULLS in the tag language is Y.
	- **S** A value generated by the Information Catalog Manager that indicates that provides a value for the property when any object is created. You cannot specify this value.

UUISEQ If the property is part of the UUI, then this number indicates its position within the UUI.

## **MDIS mappings**

Tables that describe Information Catalog Manager object type properties begin on page [160.](#page-169-0) For each object type that conforms to the Metadata Interchange Specification (MDIS), the MDIS equivalent for each property appears in the column titled **Maps to MDIS name.**

- 1. Find the table for the object type you are exporting.
- 2. Find the MDIS name in the **Maps to MDIS name** column.
- 3. Find the equivalent Information Catalog Manager names in the **Property name** and **Property short name** columns.

Each property described in the following object type property tables corresponds to a column with the same property short name in the Information Catalog Manager DB2 storage table XXX.*object\_type\_name*, where *object\_type\_name* is the name of the object type described in the table. If the property data type is LONG VARCHAR, the property corresponds to a row in the Information Catalog Manager DB2 storage table FLG.OVERDESC.

## **Grouping category**

The Grouping category contains the following object types:

- ["Application data"](#page-169-0) on page 160
- v ["Business subject areas"](#page-170-0) on page 161
- ["Columns or fields"](#page-171-0) on page 162
- ["Databases"](#page-174-0) on page 165
- v ["Dimensions within a multidimensional database"](#page-176-0) on page 167
- ["DWC Process"](#page-178-0) on page 169
- "Elements" [on page 170](#page-179-0)
- "Files" [on page 171](#page-180-0)

## <span id="page-169-0"></span>**Predefined object types in the sample information catalog**

- ["IMS database definitions \(DBD\)"](#page-182-0) on page 173
- ["IMS program control blocks \(PCB\)"](#page-184-0) on page 175
- v ["IMS program specification blocks \(PSB\)"](#page-186-0) on page 177
- ["IMS segments"](#page-187-0) on page 178
- v ["Members within a multidimensional database"](#page-189-0) on page 180
- ["Multidimensional databases"](#page-191-0) on page 182
- "Records" [on page 184](#page-193-0)
- ["Relational tables and views"](#page-195-0) on page 186
- ["Star Schemas"](#page-197-0) on page 188
- ["Subschemas"](#page-198-0) on page 189
- ["Transformations"](#page-199-0) on page 190

**Application data:** Used by the Information Catalog Manager for some MDIS metadata exchanges. Objects of this object type might appear in your information catalog, but you do notuse this object type to create objects.

The tag language for defining this object type is in the file FLGNYAPL.TYP in the \VWSWIN\DGWIN\TYPES directory.

The Information Catalog Manager DB2 storage table name for this object type is XXX.APPLDATA. For more information on table names, see ["MDIS](#page-168-0) mappings" [on page 159.](#page-168-0)

Table 78 provides information about the properties of the Application data object type.

| Property<br>name                    | Data type        | <b>Size</b> | Property<br>short name | Value flag | <b>UUI</b> order |
|-------------------------------------|------------------|-------------|------------------------|------------|------------------|
| Object type<br>identifier           | <b>CHAR</b>      | 6           | <b>OBJTYPID</b>        | S          |                  |
| Instance<br>identifier              | <b>CHAR</b>      | 10          | <b>INSTIDNT</b>        | S          |                  |
| Name                                | <b>VARCHAR</b>   | 80          | <b>NAME</b>            | $\Omega$   |                  |
| Last<br>Changed<br>Date and<br>Time | <b>TIMESTAMP</b> | 26          | <b>UPDATIME</b>        | S          |                  |
| Last<br>Changed By                  | <b>CHAR</b>      | 8           | <b>UPDATEBY</b>        | S          |                  |
| Short<br>description                | <b>VARCHAR</b>   | 250         | <b>SHRTDESC</b>        | $\Omega$   |                  |

*Table 78. Properties of the Application data object type*

## **Application data**

| Property                                          |                               |             | Property        |                |                  |
|---------------------------------------------------|-------------------------------|-------------|-----------------|----------------|------------------|
| name                                              | Data type                     | <b>Size</b> | short name      | Value flag     | <b>UUI</b> order |
| Long<br>description                               | <b>LONG</b><br><b>VARCHAR</b> | 32700       | <b>LONGDESC</b> | О              |                  |
| Source object<br>identifier                       | <b>CHAR</b>                   | 16          | <b>FLGID</b>    | $\mathbb{R}$   | $\mathbf{1}$     |
| Application<br>data field 0                       | <b>LONG</b><br>VARCHAR        | 32700       | <b>APPLDAT0</b> | $\circ$        |                  |
| Application<br>data field 1                       | LONG<br><b>VARCHAR</b>        | 32700       | APPLDAT1        | O              |                  |
| Application<br>data field 2                       | <b>LONG</b><br><b>VARCHAR</b> | 32700       | APPLDAT2        | O              |                  |
| Application<br>data field 3                       | <b>LONG</b><br><b>VARCHAR</b> | 32700       | APPLDAT3        | $\Omega$       |                  |
| Application<br>data field 4                       | <b>LONG</b><br><b>VARCHAR</b> | 32700       | APPLDAT4        | $\overline{O}$ |                  |
| Application<br>data field 5                       | <b>LONG</b><br><b>VARCHAR</b> | 32700       | APPLDAT5        | $\overline{O}$ |                  |
| Application<br>data field 6                       | <b>LONG</b><br><b>VARCHAR</b> | 32700       | APPLDAT6        | O              |                  |
| Application<br>data field 7                       | <b>LONG</b><br><b>VARCHAR</b> | 32700       | <b>APPLDAT7</b> | $\circ$        |                  |
| Application<br>data field 8                       | <b>LONG</b><br>VARCHAR        | 32700       | APPLDAT8        | $\overline{O}$ |                  |
| Application<br>data field 9                       | <b>LONG</b><br><b>VARCHAR</b> | 32700       | APPLDAT9        | $\circ$        |                  |
| Timestamp<br>source<br>definition<br>created      | <b>CHAR</b>                   | 26          | <b>CRTTIME</b>  | O              |                  |
| Timestamp<br>source<br>definition<br>last changed | <b>CHAR</b>                   | 26          | <b>SRCDATCF</b> | $\overline{O}$ |                  |

<span id="page-170-0"></span>*Table 78. Properties of the Application data object type (continued)*

**Note:**  $S =$  generated by the Information Catalog Manager,  $R =$  required,  $O =$  optional

**Business subject areas:** Represents logical groupings of objects.

The tag language for defining this object type is in the file FLGNYINF.TYP in the \VWSWIN\DGWIN\TYPES directory.

<span id="page-171-0"></span>The Information Catalog Manager DB2 storage table name for this object type is XXX.INFOGRPS. For more information on table names, see ["MDIS](#page-168-0) mappings" [on page 159.](#page-168-0)

Table 79 provides information about the properties of the Business subject areas object type.

| Property<br>name                    | Data type                                                                                       | <b>Size</b> | Property<br>short name | Value flag     | <b>UUI</b> order |
|-------------------------------------|-------------------------------------------------------------------------------------------------|-------------|------------------------|----------------|------------------|
| Object type<br>identifier           | <b>CHAR</b>                                                                                     | 6           | <b>OBJTYPID</b>        | S              |                  |
| Instance<br>identifier              | <b>CHAR</b>                                                                                     | 10          | <b>INSTIDNT</b>        | S              |                  |
| Name                                | <b>VARCHAR</b>                                                                                  | 80          | <b>NAME</b>            | R              | $\mathbf{1}$     |
| Last<br>Changed<br>Date and<br>Time | <b>TIMESTAMP</b>                                                                                | 26          | <b>UPDATIME</b>        | S              |                  |
| Last<br>Changed By                  | <b>CHAR</b>                                                                                     | 8           | <b>UPDATEBY</b>        | S              |                  |
| Short<br>description                | <b>VARCHAR</b>                                                                                  | 250         | <b>SHRTDESC</b>        | $\overline{O}$ |                  |
| Long<br>description                 | <b>LONG</b><br><b>VARCHAR</b>                                                                   | 32700       | <b>LONGDESC</b>        | $\Omega$       |                  |
| <b>Actions</b>                      | <b>VARCHAR</b>                                                                                  | 254         | <b>ACTIONS</b>         | $\circ$        |                  |
| Filename                            | <b>VARCHAR</b>                                                                                  | 254         | <b>FILENAME</b>        | O              |                  |
| URL to<br>access data               | <b>VARCHAR</b>                                                                                  | 254         | URL                    | O              |                  |
| For more<br>information.            | <b>VARCHAR</b>                                                                                  | 80          | <b>CONTACT</b>         | $\circ$        |                  |
|                                     | <b>Note:</b> $S =$ generated by the Information Catalog Manager, $R =$ required, $O =$ optional |             |                        |                |                  |

*Table 79. Properties of the Business subject areas object type*

**Columns or fields:** Represents columns within a relational table, fields within a file, or fields within an IMS segment.

The tag language for defining this object type is in the file FLGNYCOL.TYP in the \VWSWIN\DGWIN\TYPES directory.

<span id="page-172-0"></span>The Information Catalog Manager DB2 storage table name for this object type is XXX.COLUMNS. For more information on table names, see ["MDIS](#page-168-0) mappings" [on page 159.](#page-168-0)

Table 80 provides information about the properties of the Columns or fields object type.

*Table 80. Properties of the Columns or fields object type*. The MDIS name for this object type is Element.

|                                      |                               |             | Property        |                | <b>UUI</b> |                        |
|--------------------------------------|-------------------------------|-------------|-----------------|----------------|------------|------------------------|
| Property name Data type              |                               | <b>Size</b> | short name      | Value flag     | order      | Maps to MDIS name      |
| Object type<br>identifier            | <b>CHAR</b>                   | 6           | <b>OBJTYPID</b> | S              |            |                        |
| Instance<br>identifier               | <b>CHAR</b>                   | 10          | <b>INSTIDNT</b> | S              |            |                        |
| Name                                 | <b>VARCHAR</b>                | 80          | <b>NAME</b>     | $\mathbb{R}$   |            | ElementLongName        |
| Last Changed<br>Date and Time        | <b>TIMESTAMP</b>              | 26          | <b>UPDATIME</b> | $\mathbf S$    |            |                        |
| Last Changed<br>By                   | <b>CHAR</b>                   | 8           | <b>UPDATEBY</b> | S              |            |                        |
| Short<br>description                 | <b>VARCHAR</b>                | 250         | <b>SHRTDESC</b> | $\circ$        |            | BriefDescription       |
| Long<br>description                  | <b>LONG</b><br><b>VARCHAR</b> | 32700       | <b>LONGDESC</b> | $\overline{O}$ |            | LongDescription        |
| Actions                              | <b>VARCHAR</b>                | 254         | <b>ACTIONS</b>  | $\overline{O}$ |            | ApplicationData        |
| Catalog<br>remarks                   | <b>VARCHAR</b>                | 254         | <b>REMARKS</b>  | $\overline{O}$ |            | ApplicationData        |
| For further<br>information           | <b>VARCHAR</b>                | 80          | <b>RESPNSBL</b> | $\overline{O}$ |            | ContactName            |
| Column or<br>field last<br>refreshed | <b>CHAR</b>                   | 26          | <b>FRESHDAT</b> | $\circ$        |            | ElementLastRefreshDate |
| Data type of<br>column or<br>field   | <b>CHAR</b>                   | 30          | <b>DATATYPE</b> | $\overline{O}$ |            | ElementDataType        |
| Length of<br>column or<br>field      | <b>CHAR</b>                   | 20          | <b>LENGTH</b>   | $\circ$        |            | ElementLength          |
| Scale of<br>column or<br>field       | <b>CHAR</b>                   | 5           | <b>SCALE</b>    | $\overline{O}$ |            | ApplicationData        |

## **Columns or fields**

*Table 80. Properties of the Columns or fields object type (continued)*. The MDIS name for this object type is Element.

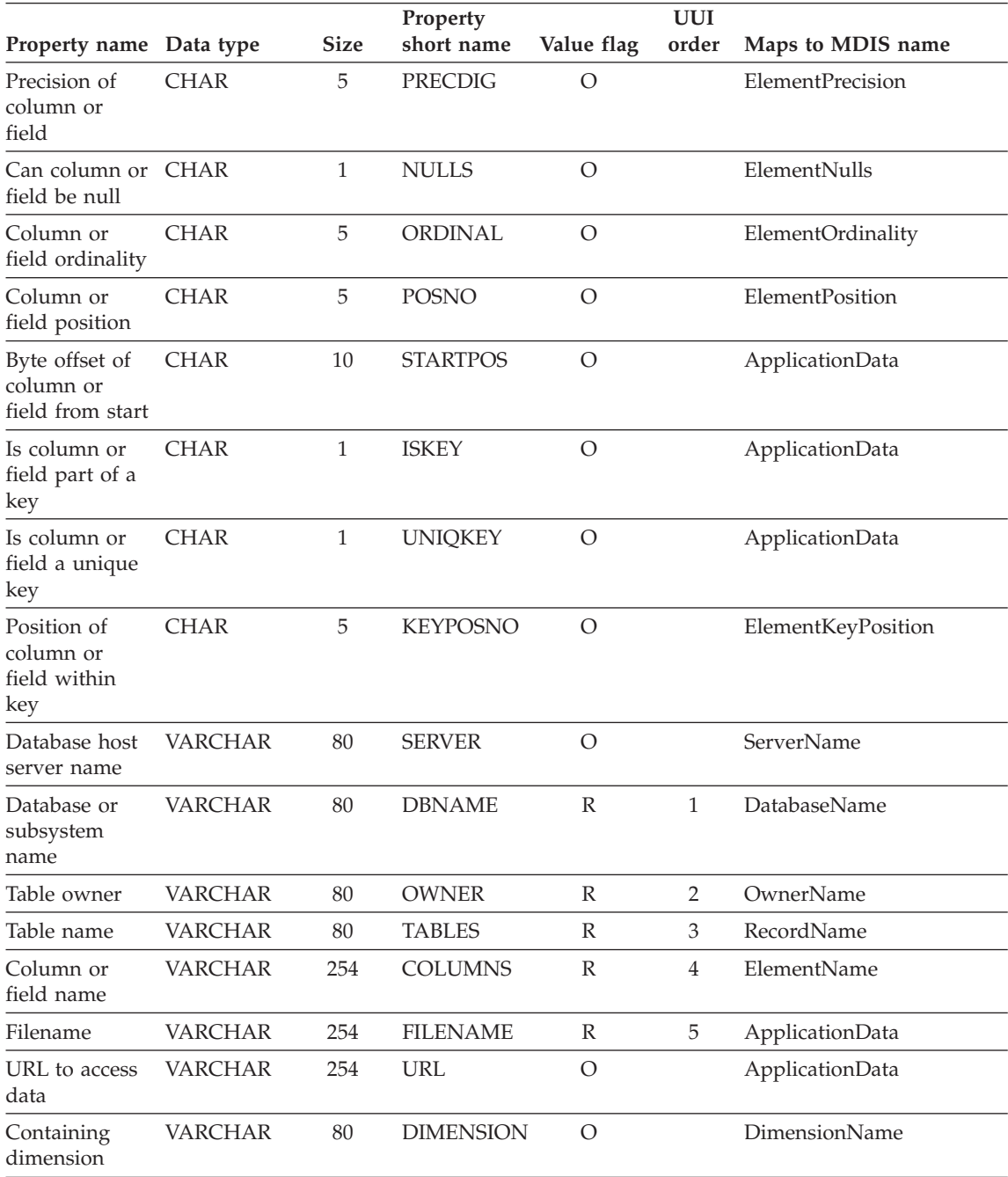

<span id="page-174-0"></span>*Table 80. Properties of the Columns or fields object type (continued)*. The MDIS name for this object type is Element.

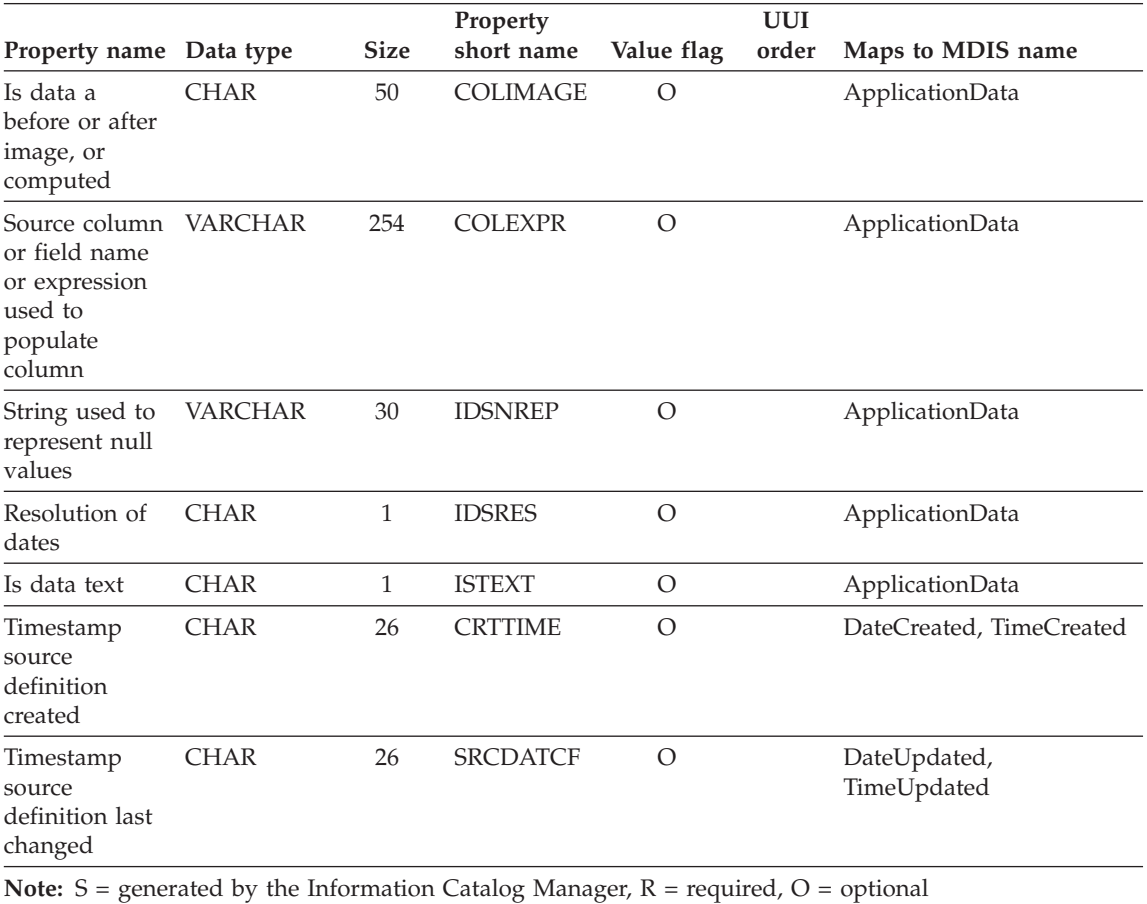

**Databases:** Represents relational databases.

The tag language for defining this object type is in the file FLGNYDAT.TYP in the \VWSWIN\DGWIN\TYPES directory.

The Information Catalog Manager DB2 storage table name for this object type is XXX.DATABAS. For more information on table names, see ["MDIS](#page-168-0) mappings" [on page 159.](#page-168-0)

[Table 81 on page 166](#page-175-0) provides information about the properties of the Databases object type.

## <span id="page-175-0"></span>**Databases**

| Property<br>name                 | Data type                     | <b>Size</b> | Property<br>short name | Value<br>flag | <b>UUI</b><br>order | Maps to MDIS name:   |
|----------------------------------|-------------------------------|-------------|------------------------|---------------|---------------------|----------------------|
| Object type<br>identifier        | <b>CHAR</b>                   | 6           | <b>OBJTYPID</b>        | S             |                     |                      |
| Instance<br>identifier           | <b>CHAR</b>                   | 10          | <b>INSTIDNT</b>        | S             |                     |                      |
| Name                             | <b>VARCHAR</b>                | 80          | <b>NAME</b>            | R             |                     | DatabaseLongName     |
| Last Changed<br>Date and<br>Time | <b>TIMESTAMP</b>              | 26          | <b>UPDATIME</b>        | S             |                     |                      |
| Last Changed<br>By               | <b>CHAR</b>                   | 8           | <b>UPDATEBY</b>        | S             |                     |                      |
| Short<br>description             | <b>VARCHAR</b>                | 250         | <b>SHRTDESC</b>        | $\circ$       |                     | BriefDescription     |
| Long<br>description              | <b>LONG</b><br><b>VARCHAR</b> | 32700       | LONGDESC               | $\circ$       |                     | LongDescription      |
| Actions                          | <b>VARCHAR</b>                | 254         | <b>ACTIONS</b>         | $\circ$       |                     | ApplicationData      |
| For further<br>information       | <b>VARCHAR</b>                | 80          | <b>RESPNSBL</b>        | $\circ$       |                     | ContactName          |
| Database<br>owner                | <b>VARCHAR</b>                | 80          | <b>OWNER</b>           | $\mathcal{O}$ |                     | OwnerName            |
| Database host<br>server name     | <b>VARCHAR</b>                | 80          | <b>SERVER</b>          | $\mathbb{R}$  | $\mathbf{1}$        | <b>ServerName</b>    |
| Database<br>server type          | <b>VARCHAR</b>                | 80          | <b>SRVRTYPE</b>        | $\circ$       |                     | ServerType           |
| Database or<br>subsystem<br>name | <b>VARCHAR</b>                | 80          | <b>DBNAME</b>          | $\mathbb{R}$  | $\overline{2}$      | DatabaseName         |
| Database type                    | VARCHAR                       | 80          | <b>DBTYPE</b>          | R             | 3                   | DatabaseType         |
| Database<br>extended type        | <b>VARCHAR</b>                | 40          | <b>DBETYPE</b>         | $\circ$       |                     | DatabaseExtendedType |
| Database<br>status               | <b>VARCHAR</b>                | 80          | <b>DBSTAT</b>          | $\circ$       |                     | DatabaseStatus       |
| Database<br>location             | <b>VARCHAR</b>                | 80          | <b>LOCATION</b>        | $\circ$       |                     | ApplicationData      |
| URL to access<br>data            | VARCHAR                       | 254         | URL                    | $\mathcal{O}$ |                     | ApplicationData      |
| System code<br>page              | <b>VARCHAR</b>                | $10\,$      | CODEPAGE               | $\circ$       |                     | ApplicationData      |

*Table 81. Properties of the Databases object type*. The MDIS name for this object type is Database.

| Property<br>name                                  | Data type   | <b>Size</b> | Property<br>short name | Value<br>flag | <b>UUI</b><br>order | Maps to MDIS name:          |
|---------------------------------------------------|-------------|-------------|------------------------|---------------|---------------------|-----------------------------|
| Agent type                                        | VARCHAR     | 80          | <b>AGENTYPE</b>        | $\circ$       |                     | <b>ApplicationData</b>      |
| Timestamp<br>source<br>definition<br>created      | <b>CHAR</b> | 26          | <b>CRTTIME</b>         | $\circ$       |                     | DateCreated, TimeCreated    |
| Timestamp<br>source<br>definition last<br>changed | <b>CHAR</b> | 26          | <b>SRCDATCF</b>        | O             |                     | DateUpdated,<br>TimeUpdated |

<span id="page-176-0"></span>*Table 81. Properties of the Databases object type (continued)*. The MDIS name for this object type is Database.

**Note:** S = generated by the Information Catalog Manager, R = required, O = optional

**Dimensions within a multidimensional database:** Represents dimensions within a multidimensional database. A dimension is comprised of members.

The tag language for defining this object type is in the file FLGNYDIM.TYP in the \VWSWIN\DGWIN\TYPES directory.

The Information Catalog Manager DB2 storage table name for this object type is XXX.DIMENSION. For more information on table names, see ["MDIS](#page-168-0) mappings" [on page 159.](#page-168-0)

Table 82 provides information about the properties of the dimensions within a multidimensional database object type.

| Property<br>name                    | Data type        | <b>Size</b> | Property<br>short name | Value flag   | <b>UUI</b><br>order | Maps to MDIS name: |
|-------------------------------------|------------------|-------------|------------------------|--------------|---------------------|--------------------|
| Object type<br>identifier           | <b>CHAR</b>      | 6           | <b>OBJTYPID</b>        | S            |                     |                    |
| Instance<br>identifier              | <b>CHAR</b>      | 10          | <b>INSTIDNT</b>        | S            |                     |                    |
| Name                                | <b>VARCHAR</b>   | 80          | <b>NAME</b>            | $\mathbb{R}$ |                     | DimensionLongName  |
| Last<br>Changed<br>Date and<br>Time | <b>TIMESTAMP</b> | 26          | <b>UPDATIME</b>        | S            |                     |                    |
| Last<br>Changed By                  | <b>CHAR</b>      | 8           | <b>UPDATEBY</b>        | S            |                     |                    |

*Table 82. Properties of the Dimensions within a multidimensional database object type*. The MDIS name for this object type is Dimension.

## **Dimensions within a multidimensional database**

*Table 82. Properties of the Dimensions within a multidimensional database object type (continued)*. The MDIS name for this object type is Dimension.

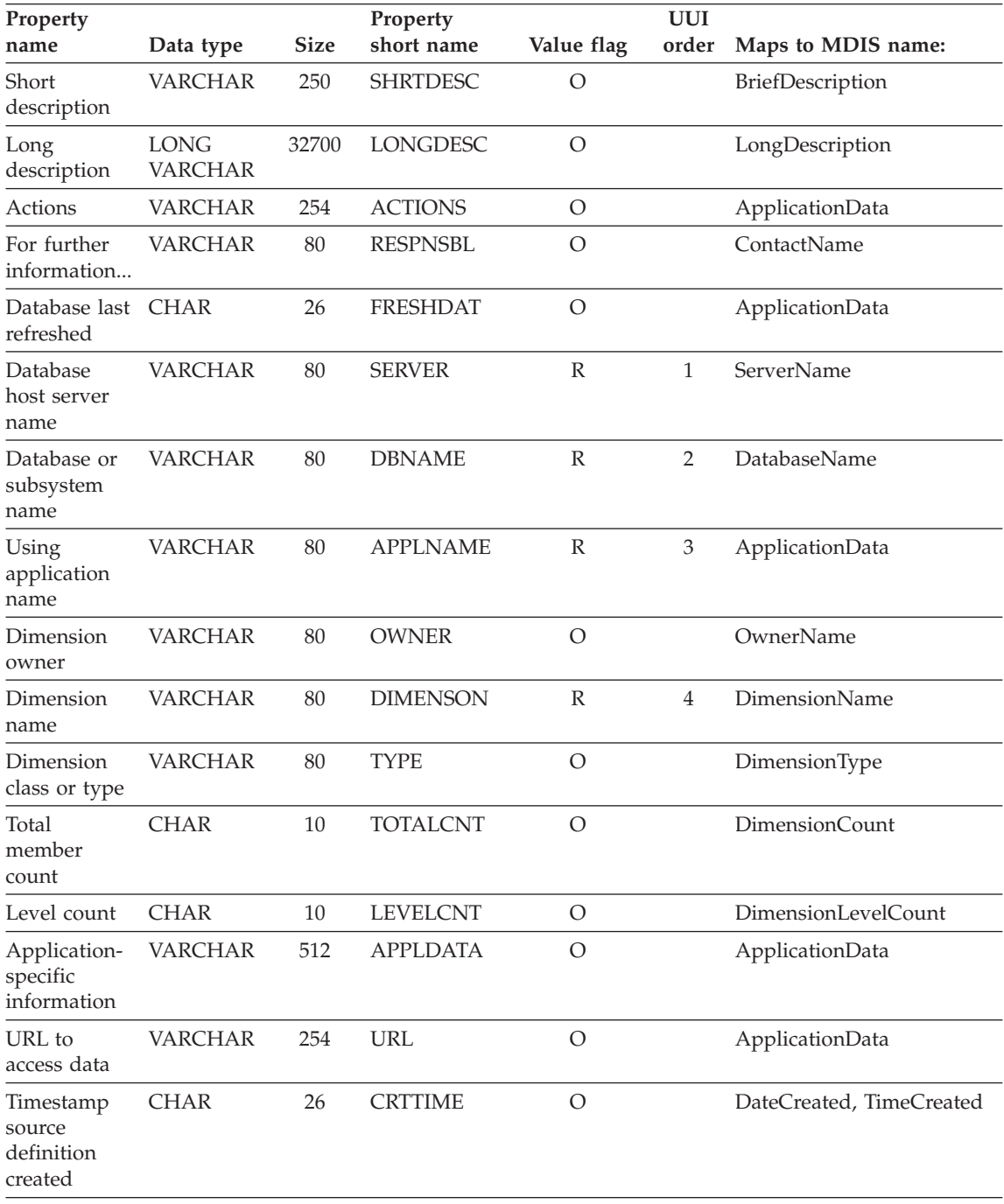

## **Dimensions within a multidimensional database**

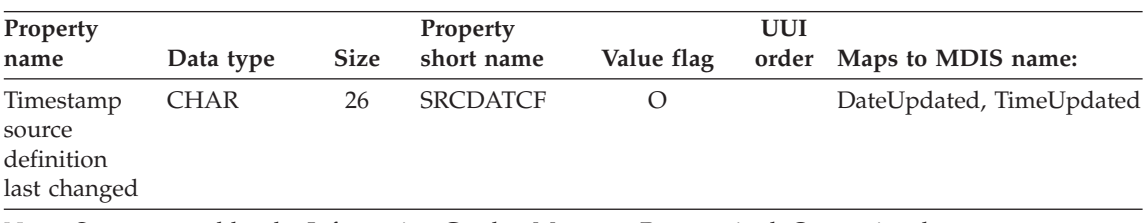

<span id="page-178-0"></span>*Table 82. Properties of the Dimensions within a multidimensional database object type (continued)*. The MDIS name for this object type is Dimension.

**Note:**  $S =$  generated by the Information Catalog Manager,  $R =$  required,  $O =$  optional

**DWC Process:** Represents a process in the Data Warehouse Center.

The tag language for defining this object type is in the file FLGNYINF.TYP in the \VWSWIN\DGWIN\TYPES directory.

The Information Catalog Manager DB2 storage table name for this object type is XXX.DWCPROC. For more information on table names, see ["MDIS](#page-168-0) mappings" [on page 159.](#page-168-0)

Table 83 provides information about the properties of the Business subject areas object type.

| Property<br>name                                  | Data type              | <b>Size</b> | Property<br>short name                                                                        | Value flag | <b>UUI</b> order |
|---------------------------------------------------|------------------------|-------------|-----------------------------------------------------------------------------------------------|------------|------------------|
| Name                                              | VARCHAR                | 80          | <b>NAME</b>                                                                                   | R          | 1                |
| Short<br>description                              | VARCHAR                | 250         | <b>SHRTDESC</b>                                                                               | $\circ$    |                  |
| Long<br>description                               | LONG<br><b>VARCHAR</b> | 32700       | <b>LONGDESC</b>                                                                               | O          |                  |
| Actions                                           | VARCHAR                | 254         | <b>ACTIONS</b>                                                                                | $\circ$    |                  |
| For further<br>information.                       | VARCHAR                | 80          | <b>RESPNSBL</b>                                                                               | O          |                  |
| URL to<br>access data                             | VARCHAR                | 254         | URL                                                                                           | О          |                  |
| Timestamp<br>source<br>definition<br>last changed | <b>CHAR</b>            | 26          | <b>SRCDATCF</b>                                                                               | $\Omega$   |                  |
|                                                   |                        |             | <b>Note:</b> S = generated by the Information Catalog Manager, $R$ = required, $Q$ = optional |            |                  |

*Table 83. Properties of the DWC Process object type*

## <span id="page-179-0"></span>**Elements**

**Elements:** Represents MDIS element objects that do not map directly to the Columns or fields object type.

The tag language for defining this object type is in the file FLGNYELE.TYP in the \VWSWIN\DGWIN\TYPES directory.

The Information Catalog Manager DB2 storage table name for this object type is XXX.ELEMENT. For more information on table names, see ["MDIS](#page-168-0) mappings" [on page 159.](#page-168-0)

Table 84 provides information about the properties of the Elements object type.

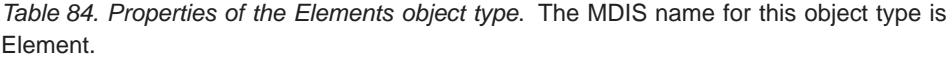

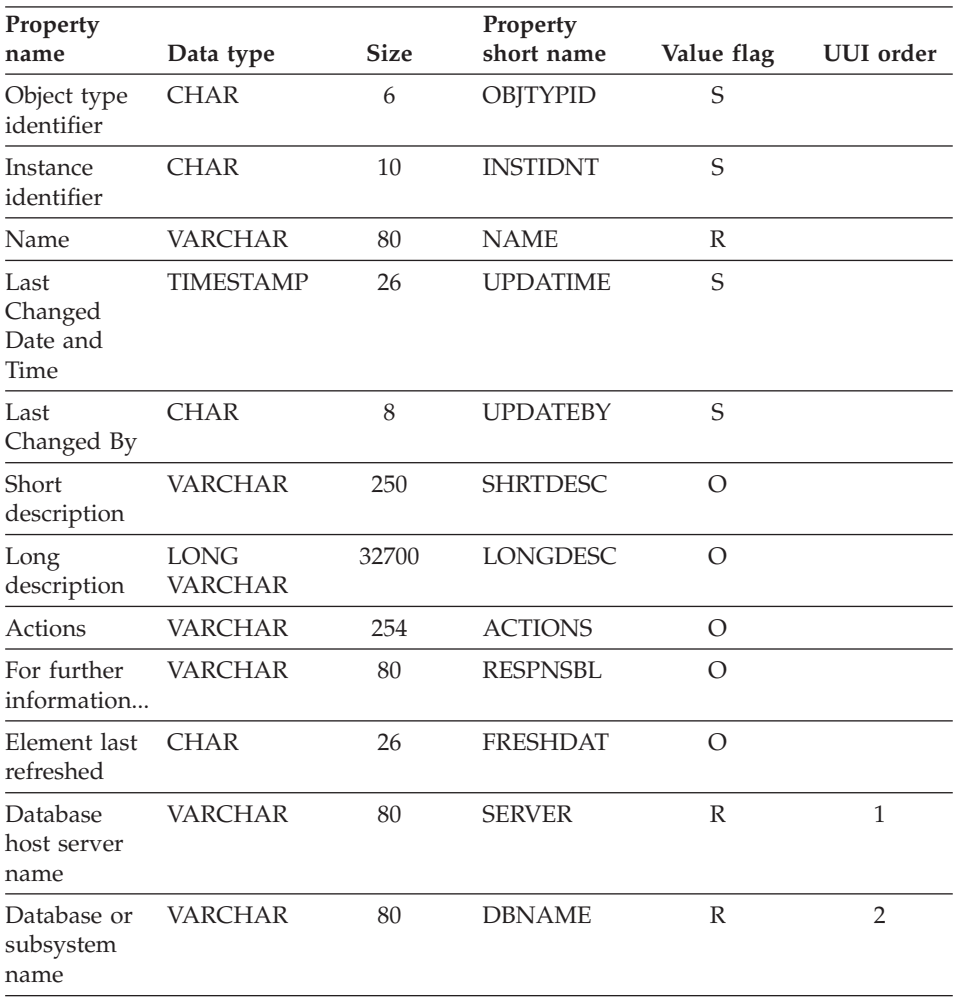
*Table 84. Properties of the Elements object type (continued)*. The MDIS name for this object type is Element.

| Property<br>name                                  | Data type      | <b>Size</b> | Property<br>short name                                                                   | Value flag     | <b>UUI</b> order |
|---------------------------------------------------|----------------|-------------|------------------------------------------------------------------------------------------|----------------|------------------|
| Element<br>owner                                  | VARCHAR        | 80          | <b>OWNER</b>                                                                             | $\mathbb{R}$   | 3                |
| Dimension<br>or record<br>name                    | <b>VARCHAR</b> | 80          | <b>DIMRECNM</b>                                                                          | $\mathbb{R}$   | $\overline{4}$   |
| Element<br>name                                   | <b>VARCHAR</b> | 80          | <b>ELEMNAME</b>                                                                          | $\mathbb{R}$   | 5                |
| URL to<br>access data                             | <b>VARCHAR</b> | 254         | <b>URL</b>                                                                               | O              |                  |
| Data type of<br>element                           | <b>CHAR</b>    | 30          | <b>DATATYPE</b>                                                                          | $\circ$        |                  |
| Length of<br>element                              | <b>CHAR</b>    | 20          | <b>LENGTH</b>                                                                            | $\circ$        |                  |
| Scale of<br>element                               | <b>CHAR</b>    | 5           | <b>SCALE</b>                                                                             | O              |                  |
| Precision of<br>element                           | <b>CHAR</b>    | 5           | <b>PRECDIG</b>                                                                           | $\circ$        |                  |
| Can element<br>be null                            | <b>CHAR</b>    | $\,1\,$     | <b>NULLS</b>                                                                             | O              |                  |
| Position of<br>element<br>within<br>primary key   | <b>CHAR</b>    | 5           | <b>KEYPOSNO</b>                                                                          | $\overline{O}$ |                  |
| Element<br>position                               | <b>CHAR</b>    | 5           | <b>POSNO</b>                                                                             | $\overline{O}$ |                  |
| Element<br>ordinality                             | <b>CHAR</b>    | 5           | ORDINAL                                                                                  | O              |                  |
| Timestamp<br>source<br>definition<br>created      | <b>CHAR</b>    | 26          | <b>CRTTIME</b>                                                                           | O              |                  |
| Timestamp<br>source<br>definition<br>last changed | <b>CHAR</b>    | 26          | <b>SRCDATCF</b>                                                                          | O              |                  |
|                                                   |                |             | Note: $S =$ generated by the Information Catalog Manager, $R =$ required, $O =$ optional |                |                  |

**Files:** Represents a file within a file system.

# **Files**

The tag language for defining this object type is in the file FLGNYFIL.TYP in the \VWSWIN\DGWIN\TYPES directory.

The Information Catalog Manager DB2 storage table name for this object type is XXX.FILE. For more information on table names, see ["MDIS mappings"](#page-168-0) on [page 159.](#page-168-0)

Table 85 provides information about the properties of the Files object type.

*Table 85. Properties of the Files object type*. The MDIS name for this object type is Record.

| Property<br>name                    | Data type                     | <b>Size</b> | Property<br>short name | Value flag     | <b>UUI</b><br>order | Maps to MDIS name:    |
|-------------------------------------|-------------------------------|-------------|------------------------|----------------|---------------------|-----------------------|
| Object type<br>identifier           | <b>CHAR</b>                   | 6           | <b>OBJTYPID</b>        | S              |                     |                       |
| Instance<br>identifier              | <b>CHAR</b>                   | 10          | <b>INSTIDNT</b>        | S              |                     |                       |
| Name                                | <b>VARCHAR</b>                | 80          | <b>NAME</b>            | $\mathbb{R}$   |                     | RecordLongName        |
| Last<br>Changed<br>Date and<br>Time | <b>TIMESTAMP</b>              | 26          | <b>UPDATIME</b>        | $\mathbf S$    |                     |                       |
| Last<br>Changed By                  | <b>CHAR</b>                   | 8           | <b>UPDATEBY</b>        | S              |                     |                       |
| Short<br>Description                | <b>VARCHAR</b>                | 250         | <b>SHRTDESC</b>        | $\overline{O}$ |                     | BriefDescription      |
| Long<br>Description                 | <b>LONG</b><br><b>VARCHAR</b> | 32700       | <b>LONGDESC</b>        | $\overline{O}$ |                     | LongDescription       |
| <b>Actions</b>                      | <b>VARCHAR</b>                | 254         | <b>ACTIONS</b>         | $\overline{O}$ |                     | ApplicationData       |
| For further<br>information          | <b>VARCHAR</b>                | 80          | <b>RESPNSBL</b>        | $\circ$        |                     | ContactName           |
| Database<br>host server<br>name     | <b>VARCHAR</b>                | 80          | <b>SERVER</b>          | $\mathbb{R}$   | $\mathbf{1}$        | ServerName            |
| Database or<br>subsystem<br>name    | <b>VARCHAR</b>                | 80          | <b>DBNAME</b>          | $\mathbb{R}$   | $\overline{2}$      | <b>DatabaseName</b>   |
| File owner                          | <b>VARCHAR</b>                | 80          | <b>OWNER</b>           | $\mathbb{R}$   | 3                   | OwnerName             |
| File path or<br>directory           | <b>VARCHAR</b>                | 254         | <b>FILEPATH</b>        | $\mathbb{R}$   | $\overline{4}$      | ApplicationData       |
| File filename                       | <b>VARCHAR</b>                | 254         | <b>FILENAME</b>        | $\mathbb{R}$   | 5                   | RecordName            |
| File data last<br>refreshed         | <b>CHAR</b>                   | 26          | <b>FRESHDAT</b>        | $\circ$        |                     | RecordLastRefreshDate |

| Property                                                 |                |              | Property                                                                                      |                | <b>UUI</b> |                          |
|----------------------------------------------------------|----------------|--------------|-----------------------------------------------------------------------------------------------|----------------|------------|--------------------------|
| name                                                     | Data type      | <b>Size</b>  | short name                                                                                    | Value flag     | order      | Maps to MDIS name:       |
| TransformationCHAR<br>program last<br>run                |                | 26           | <b>LASTRUN</b>                                                                                | O              |            | ApplicationData          |
| <b>TransformationVARCHAR</b><br>program run<br>frequency |                | 80           | <b>RUNFREQ</b>                                                                                | $\circ$        |            | RecordUpdateFrequency    |
| <b>TransformationVARCHAR</b><br>program type             |                | 32           | <b>SOURCE</b>                                                                                 | $\circ$        |            | ApplicationData          |
| Partial or full CHAR<br>file<br>copy/update              |                | $\mathbf{1}$ | COPYCOMP                                                                                      | $\circ$        |            | ApplicationData          |
| Copied/updatedHAR<br>data is in a<br>consistent<br>state |                | $\mathbf{1}$ | <b>CONSIST</b>                                                                                | $\overline{O}$ |            | ApplicationData          |
| <b>TransformationCHAR</b><br>program last<br>changed     |                | 26           | <b>PGMGEND</b>                                                                                | $\circ$        |            | ApplicationData          |
| <b>TransformationCHAR</b><br>program last<br>compiled    |                | 26           | <b>PGMCOMP</b>                                                                                | $\overline{O}$ |            | ApplicationData          |
| File class or<br>type                                    | <b>VARCHAR</b> | 80           | <b>TYPE</b>                                                                                   | $\circ$        |            | RecordType               |
| URL to<br>access data                                    | <b>VARCHAR</b> | 254          | <b>URL</b>                                                                                    | $\circ$        |            | ApplicationData          |
| Timestamp<br>source<br>definition<br>created             | <b>CHAR</b>    | 26           | <b>CRTTIME</b>                                                                                | $\circ$        |            | DateCreated, TimeCreated |
| Timestamp<br>source<br>definition<br>last changed        | <b>CHAR</b>    | 26           | <b>SRCDATCF</b>                                                                               | $\circ$        |            | DateUpdated, TimeUpdated |
|                                                          |                |              | <b>Note:</b> S = generated by the Information Catalog Manager, $R$ = required, $Q$ = optional |                |            |                          |

*Table 85. Properties of the Files object type (continued)*. The MDIS name for this object type is Record.

**IMS database definitions (DBD):** Represents IMS database definitions.

The tag language for defining this object type is in the file FLGNYDBD.TYP in the \VWSWIN\DGWIN\TYPES directory.

## **IMS database definitions (DBD)**

The Information Catalog Manager DB2 storage table name for this object type is XXX.IMSDBD. For more information on table names, see ["MDIS mappings"](#page-168-0) [on page 159.](#page-168-0)

Table 86 provides information about the properties of the IMD database definitions (DBD) object type.

*Table 86. Properties of the IMS database definitions (DBD) object type*. The MDIS name for this object type is Database.

| Property<br>name                    | Data type                     | <b>Size</b> | Property<br>short name | Value flag     | <b>UUI</b><br>order | Maps to MDIS name:  |
|-------------------------------------|-------------------------------|-------------|------------------------|----------------|---------------------|---------------------|
| Object type<br>identifier           | <b>CHAR</b>                   | 6           | <b>OBJTYPID</b>        | S              |                     |                     |
| Instance<br>identifier              | <b>CHAR</b>                   | 10          | <b>INSTIDNT</b>        | S              |                     |                     |
| Name                                | <b>VARCHAR</b>                | 80          | <b>NAME</b>            | $\mathbb{R}$   |                     | DatabaseLongName    |
| Last<br>Changed<br>Date and<br>Time | <b>TIMESTAMP</b>              | 26          | <b>UPDATIME</b>        | $\mathbf S$    |                     |                     |
| Last<br>Changed By                  | <b>CHAR</b>                   | 8           | <b>UPDATEBY</b>        | S              |                     |                     |
| Short<br>description                | <b>VARCHAR</b>                | 250         | <b>SHRTDESC</b>        | $\circ$        |                     | BriefDescription    |
| Long<br>description                 | <b>LONG</b><br><b>VARCHAR</b> | 32700       | <b>LONGDESC</b>        | $\circ$        |                     | LongDescription     |
| <b>Actions</b>                      | <b>VARCHAR</b>                | 254         | <b>ACTIONS</b>         | $\mathcal{O}$  |                     | ApplicationData     |
| Database last CHAR<br>refreshed     |                               | 26          | <b>FRESHDAT</b>        | $\mathcal{O}$  |                     | ApplicationData     |
| For further<br>information          | <b>VARCHAR</b>                | 80          | <b>RESPNSBL</b>        | $\overline{O}$ |                     | ContactName         |
| Database<br>owner                   | <b>VARCHAR</b>                | 80          | <b>OWNER</b>           | $\overline{O}$ |                     | OwnerName           |
| Database<br>host server<br>name     | <b>VARCHAR</b>                | 80          | <b>SERVER</b>          | $\mathbb{R}$   | $\mathbf{1}$        | <b>ServerName</b>   |
| Database<br>server type             | <b>VARCHAR</b>                | 80          | <b>SRVRTYPE</b>        | $\overline{O}$ |                     | ServerType          |
| Database or<br>subsystem<br>name    | <b>VARCHAR</b>                | 80          | <b>DBNAME</b>          | $\mathbb{R}$   | $\overline{2}$      | <b>DatabaseName</b> |

|                |                                   | Property        |                | <b>UUI</b>                                                                 | Maps to MDIS name:          |
|----------------|-----------------------------------|-----------------|----------------|----------------------------------------------------------------------------|-----------------------------|
| <b>VARCHAR</b> | 80                                | <b>DBTYPE</b>   | R              | 3                                                                          | DatabaseType                |
| <b>VARCHAR</b> | 40                                | <b>DBETYPE</b>  | $\Omega$       |                                                                            | ApplicationData             |
| <b>VARCHAR</b> | 80                                | <b>DBSTAT</b>   | $\circ$        |                                                                            | DatabaseStatus              |
| <b>VARCHAR</b> | 80                                | <b>IMSACC</b>   | $\circ$        |                                                                            | ApplicationData             |
| <b>VARCHAR</b> | 80                                | <b>OSACC</b>    | $\overline{O}$ |                                                                            | ApplicationData             |
|                | 320                               | <b>SHRINDEX</b> | $\overline{O}$ |                                                                            | ApplicationData             |
| <b>VARCHAR</b> | 254                               | <b>URL</b>      | $\circ$        |                                                                            | ApplicationData             |
| <b>CHAR</b>    | 26                                | <b>CRTTIME</b>  | $\circ$        |                                                                            | DateCreated, TimeCreated    |
| <b>CHAR</b>    | 26                                | <b>SRCDATCF</b> | $\circ$        |                                                                            | DateUpdated,<br>TimeUpdated |
|                | Data type<br>Shared index VARCHAR | <b>Size</b>     | short name     | Value flag<br>$\ldots$ 11. d. $\ldots$ $\ldots$ $\ldots$<br>$\overline{a}$ | order<br>$\cdot$ 1 $\cap$   |

*Table 86. Properties of the IMS database definitions (DBD) object type (continued)*. The MDIS name for this object type is Database.

**Note:** S = generated by the Information Catalog Manager, R = required, O = optional

**IMS program control blocks (PCB):** Represents IMS program control blocks.

The tag language for defining this object type is in the file FLGNYPCB.TYP in the \VWSWIN\DGWIN\TYPES directory.

The Information Catalog Manager DB2 storage table name for this object type is XXX.IMSPCB. For more information on table names, see ["MDIS mappings"](#page-168-0) [on page 159.](#page-168-0)

[Table 87 on page 176](#page-185-0) provides information about the properties of the IMS program control blocks (PCB) object type.

# <span id="page-185-0"></span>**IMS program control blocks (PCB)**

*Table 87. Properties of the IMS program control blocks (PCB) object type*. The MDIS name for this object type is Subschema.

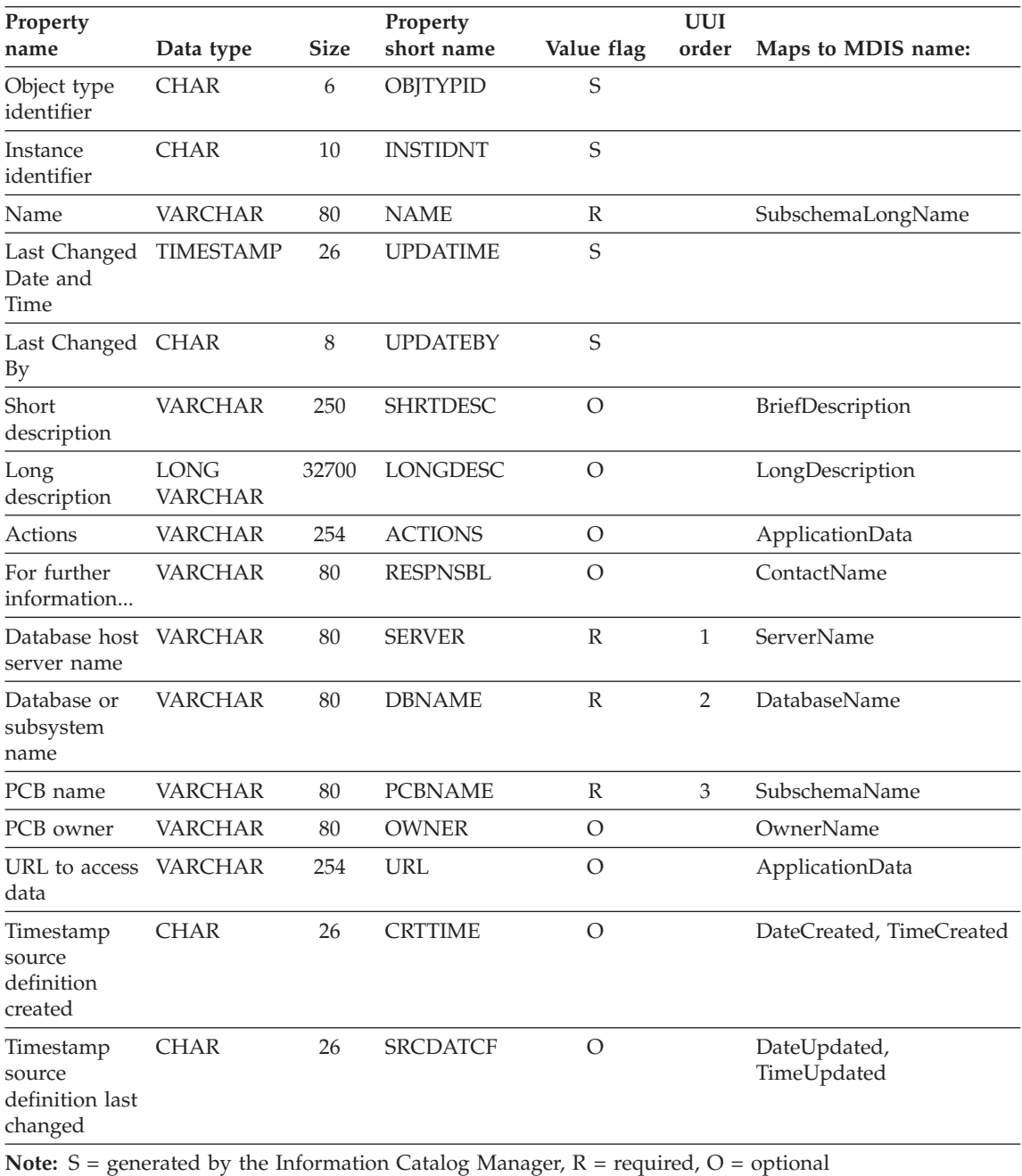

**IMS program specification blocks (PSB):** Represents IMS program specification blocks.

The tag language for defining this object type is in the file FLGNYPSB.TYP in the \VWSWIN\DGWIN\TYPES directory.

The Information Catalog Manager DB2 storage table name for this object type is XXX.PSB. For more information on table names, see ["MDIS mappings"](#page-168-0) on [page 159.](#page-168-0)

[Table 87 on page 176](#page-185-0) provides information about the properties of the IMS program specification blocks (PSB) object type.

*Table 88. Properties of the IMS program specification blocks (PSB) object type*. The MDIS name for this object type is Subschema.

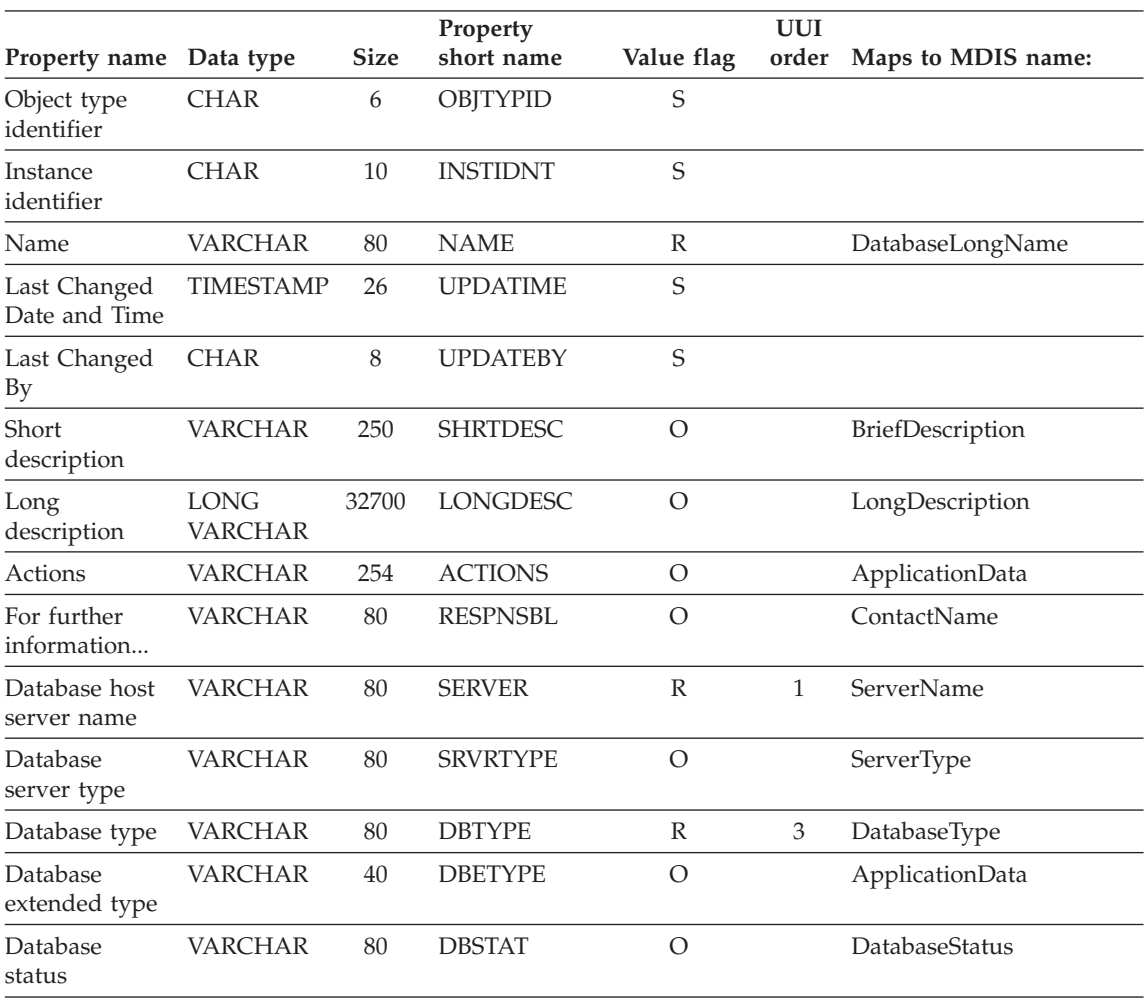

# **IMS program specification blocks (PSB)**

*Table 88. Properties of the IMS program specification blocks (PSB) object type (continued)*. The MDIS name for this object type is Subschema.

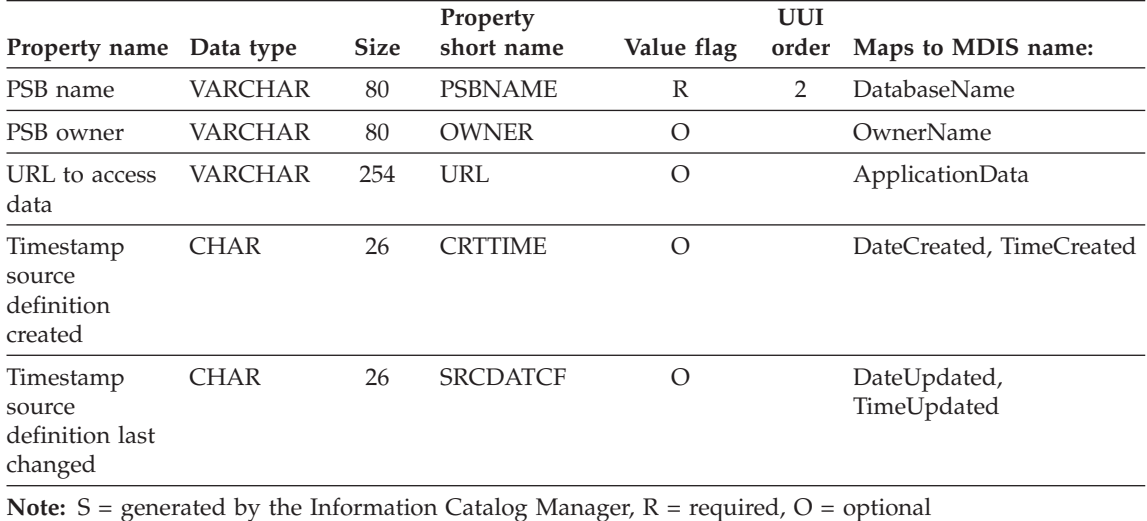

**IMS segments:** Represents IMS segments.

The tag language for defining this object type is in the file FLGNYSEG.TYP in the \VWSWIN\DGWIN\TYPES directory.

The Information Catalog Manager DB2 storage table name for this object type is XXX.IMSSEG. For more information on table names, see ["MDIS mappings"](#page-168-0) [on page 159.](#page-168-0)

Table 89 provides information about the properties of the IMS segments object type.

*Table 89. Properties of the IMS segments object type*. The MDIS name for this object type is Record.

| Property name Data type       |                  | <b>Size</b> | Property<br>short name | Value flag | <b>UUI</b> | order Maps to MDIS name: |  |
|-------------------------------|------------------|-------------|------------------------|------------|------------|--------------------------|--|
| Object type<br>identifier     | <b>CHAR</b>      | 6           | <b>OBITYPID</b>        | S          |            |                          |  |
| Instance<br>identifier        | <b>CHAR</b>      | 10          | <b>INSTIDNT</b>        | S          |            |                          |  |
| Name                          | <b>VARCHAR</b>   | 80          | <b>NAME</b>            | R          |            | RecordLongName           |  |
| Last Changed<br>Date and Time | <b>TIMESTAMP</b> | 26          | <b>UPDATIME</b>        | S          |            |                          |  |
| Last Changed<br>By            | <b>CHAR</b>      | 8           | <b>UPDATEBY</b>        | S          |            |                          |  |

*Table 89. Properties of the IMS segments object type (continued)*. The MDIS name for this object type is Record.

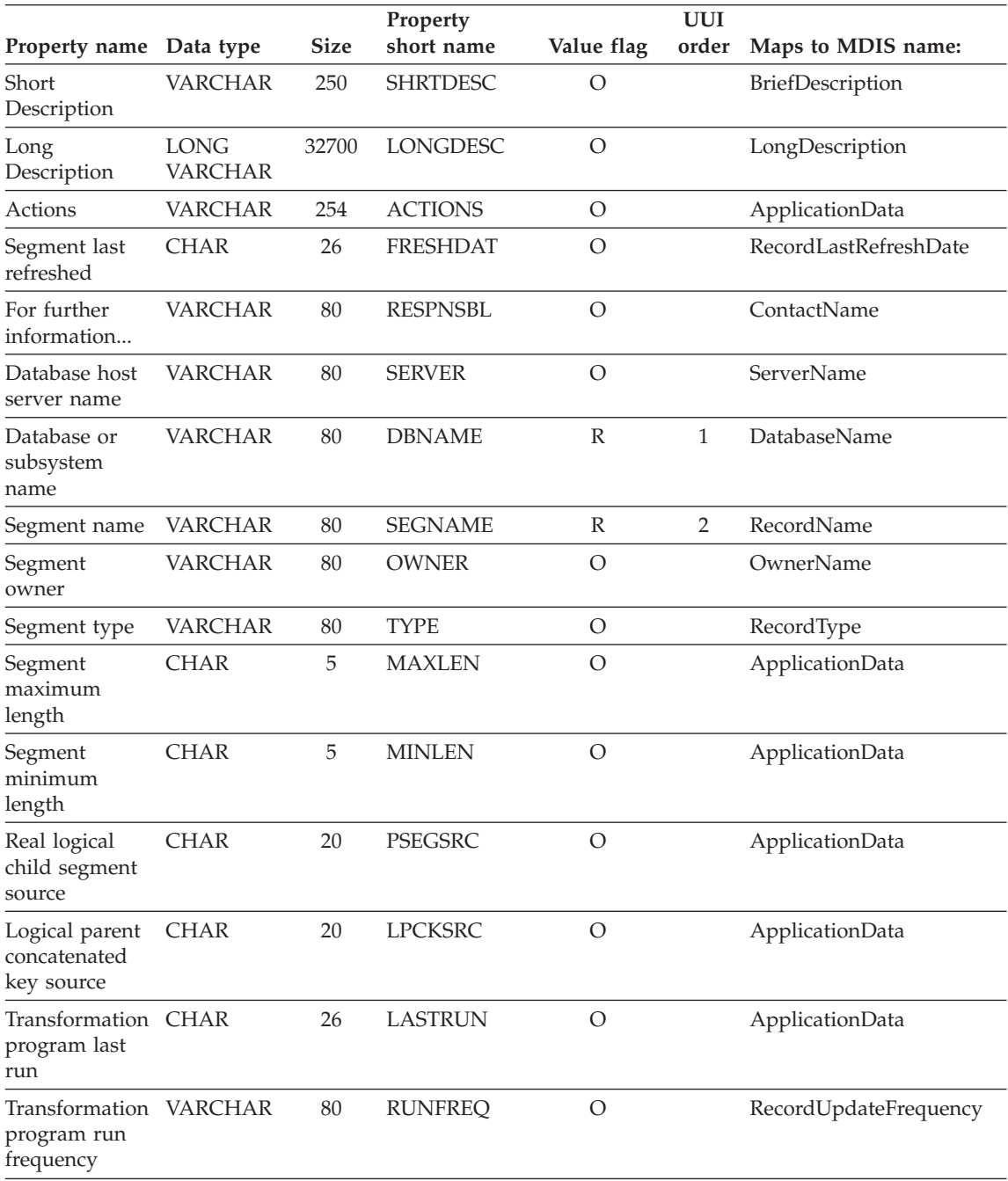

# **IMS segments**

*Table 89. Properties of the IMS segments object type (continued)*. The MDIS name for this object type is Record.

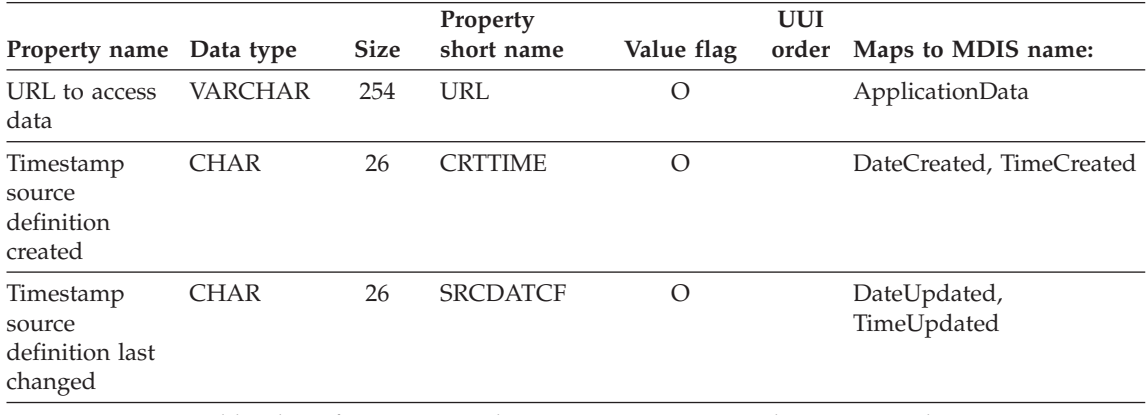

**Note:**  $S =$  generated by the Information Catalog Manager,  $R =$  required,  $O =$  optional

**Members within a multidimensional database:** Represents a member within a multidimensional database. A member is part of a dimension, and a dimension is part of a multidimensional database.

The tag language for defining this object type is in the file FLGNYMEM.TYP in the \VWSWIN\DGWIN\TYPES directory.

The Information Catalog Manager DB2 storage table name for this object type is XXX.MEMBER. For more information on table names, see ["MDIS](#page-168-0) mappings" [on page 159.](#page-168-0)

Table 90 provides information about the properties of the Members within a multidimensional database object type.

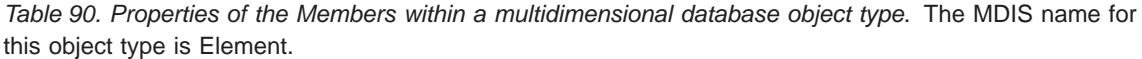

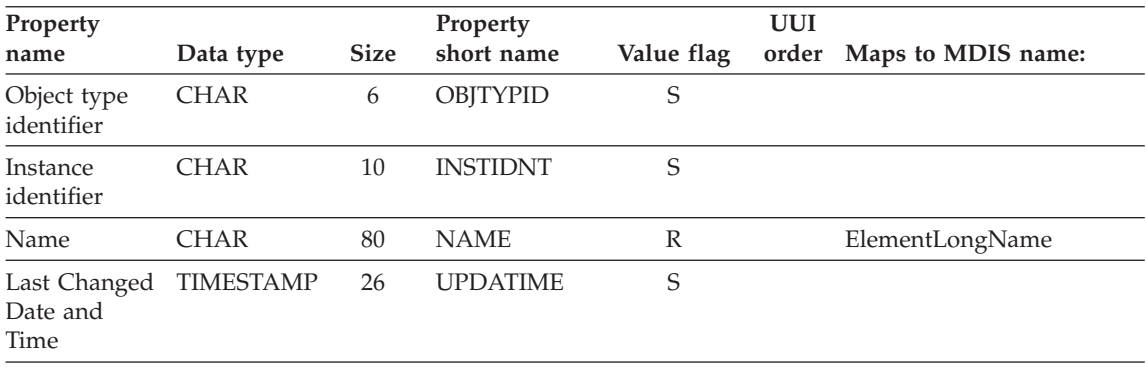

*Table 90. Properties of the Members within a multidimensional database object type (continued)*. The MDIS name for this object type is Element.

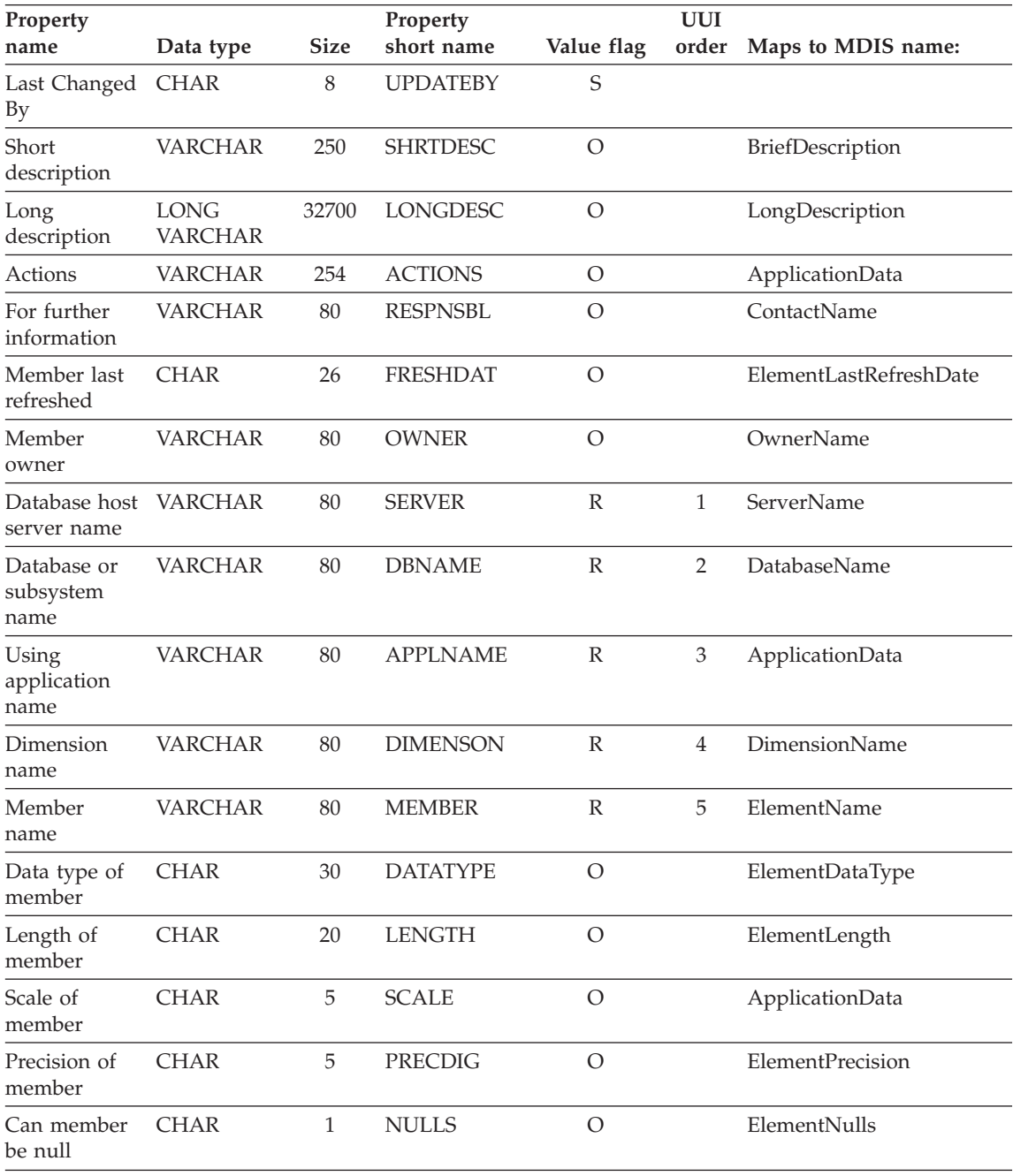

## **Members within a multidimensional database**

*Table 90. Properties of the Members within a multidimensional database object type (continued)*. The MDIS name for this object type is Element.

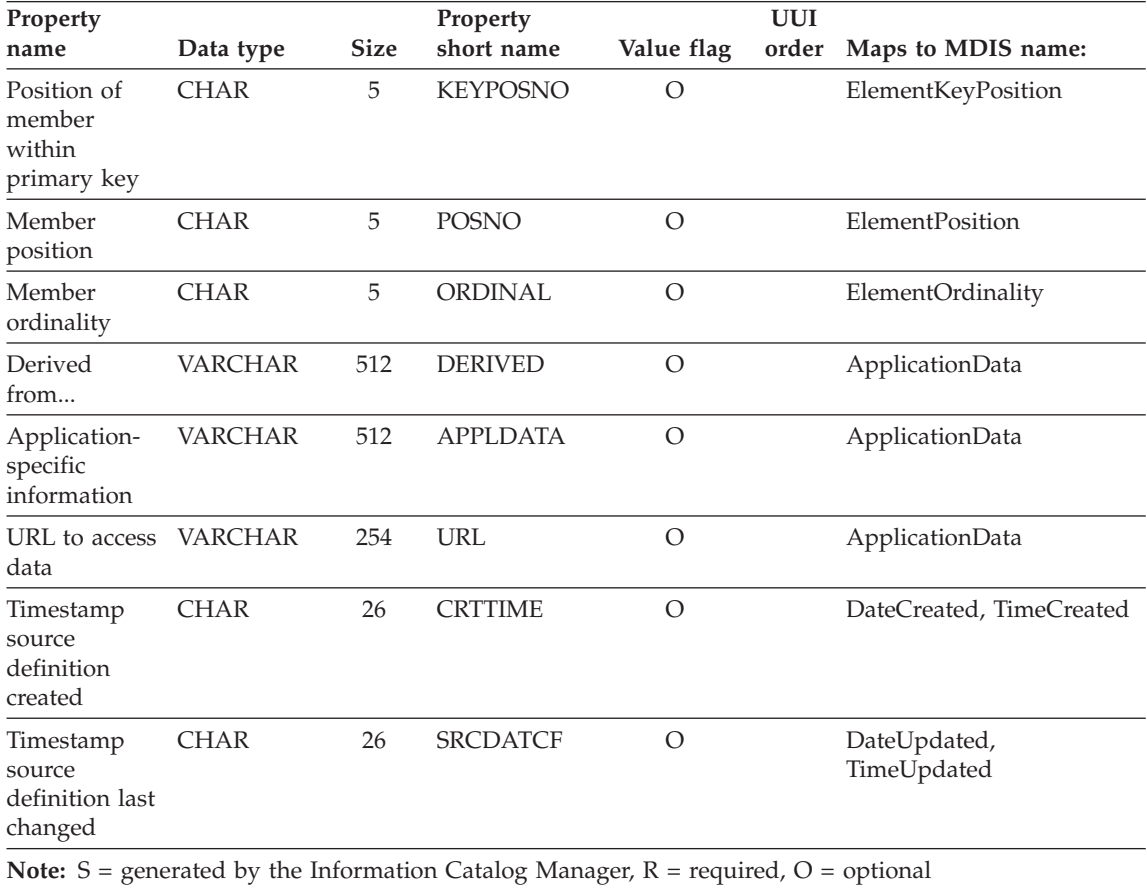

**Multidimensional databases:** Represents multidimensional databases.

The tag language for defining this object type is in the file FLGNYOLA.TYP in the \VWSWIN\DGWIN\TYPES directory.

The Information Catalog Manager DB2 storage table name for this object type is XXX.OLAPMODL. For more information on table names, see ["MDIS](#page-168-0) mappings" [on page 159.](#page-168-0)

[Table 91 on page 183](#page-192-0) provides information about the properties of the Multidimensional databases object type.

<span id="page-192-0"></span>*Table 91. Properties of the Multidimensional databases object type*. The MDIS name for this object type is Database.

| Property                         |                               |             | Property        |                | <b>UUI</b>     |                     |
|----------------------------------|-------------------------------|-------------|-----------------|----------------|----------------|---------------------|
| name                             | Data type                     | <b>Size</b> | short name      | Value flag     | order          | Maps to MDIS name:  |
| Object type<br>identifier        | <b>CHAR</b>                   | 6           | <b>OBJTYPID</b> | S              |                |                     |
| Instance<br>identifier           | <b>CHAR</b>                   | 10          | <b>INSTIDNT</b> | S              |                |                     |
| Name                             | <b>VARCHAR</b>                | 80          | <b>NAME</b>     | $\mathbb{R}$   |                | DatabaseLongName    |
| Last Changed<br>Date and<br>Time | <b>TIMESTAMP</b>              | 26          | <b>UPDATIME</b> | S              |                |                     |
| Last Changed<br>By               | <b>CHAR</b>                   | 8           | <b>UPDATEBY</b> | $\mathbf S$    |                |                     |
| Short<br>description             | <b>VARCHAR</b>                | 250         | <b>SHRTDESC</b> | $\overline{O}$ |                | BriefDescription    |
| Long<br>description              | <b>LONG</b><br><b>VARCHAR</b> | 32700       | <b>LONGDESC</b> | $\overline{O}$ |                | LongDescription     |
| <b>Actions</b>                   | <b>VARCHAR</b>                | 254         | <b>ACTIONS</b>  | $\overline{O}$ |                | ApplicationData     |
| For further<br>information       | <b>VARCHAR</b>                | 80          | <b>RESPNSBL</b> | $\circ$        |                | ContactName         |
| Database last<br>refreshed       | <b>CHAR</b>                   | 26          | <b>FRESHDAT</b> | $\circ$        |                | ApplicationData     |
| Database<br>owner                | <b>VARCHAR</b>                | 80          | <b>OWNER</b>    | $\overline{O}$ |                | OwnerName           |
| Database host<br>server name     | <b>VARCHAR</b>                | 80          | <b>SERVER</b>   | $\mathbb{R}$   | $\mathbf{1}$   | ServerName          |
| Database<br>server type          | <b>VARCHAR</b>                | 80          | <b>SRVRTYPE</b> | $\overline{O}$ |                | ServerType          |
| Database or<br>subsystem<br>name | <b>VARCHAR</b>                | 80          | <b>DBNAME</b>   | $\mathbb{R}$   | $\overline{2}$ | <b>DatabaseName</b> |
| Database type                    | <b>VARCHAR</b>                | 80          | <b>DBTYPE</b>   | O              |                | DatabaseType        |
| Database<br>extended type        | <b>VARCHAR</b>                | 20          | <b>DBETYPE</b>  | O              |                | ApplicationData     |
| Database<br>status               | <b>VARCHAR</b>                | 80          | <b>DBSTAT</b>   | $\overline{O}$ |                | DatabaseStatus      |
| Using<br>application<br>name     | <b>VARCHAR</b>                | 80          | <b>APPLNAME</b> | $\mathbb{R}$   | 3              | ApplicationData     |

## **Multidimensional databases**

*Table 91. Properties of the Multidimensional databases object type (continued)*. The MDIS name for this object type is Database.

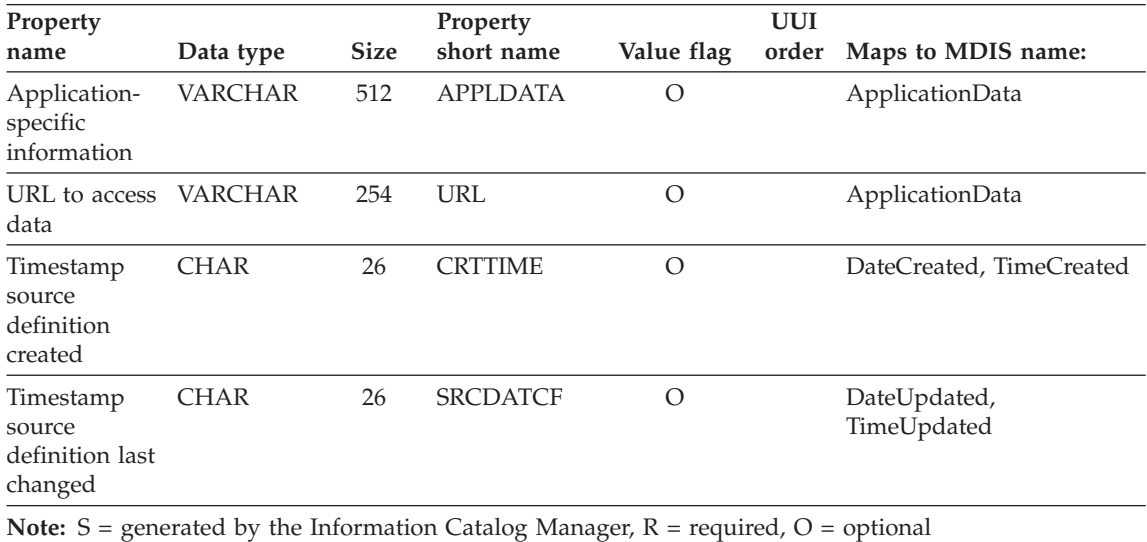

**Records:** Represents MDIS Record objects that do not map directly to the "Files" or "Relational tables or views" object types. Records are comprised of elements.

The tag language for defining this object type is in the file FLGNYREC.TYP in the \VWSWIN\DGWIN\TYPES directory.

The Information Catalog Manager DB2 storage table name for this object type is XXX.RECORD. For more information on table names, see ["MDIS](#page-168-0) mappings" [on page 159.](#page-168-0)

Table 92 provides information about the properties of the Records object type.

*Table 92. Properties of the Records object type*. The MDIS name for this object type is Record.

| Property                         |                  |             | Property        |            | UUI |                          |
|----------------------------------|------------------|-------------|-----------------|------------|-----|--------------------------|
| name                             | Data type        | <b>Size</b> | short name      | Value flag |     | order Maps to MDIS name: |
| Object type<br>identifier        | <b>CHAR</b>      | 6           | OBITYPID        | S          |     |                          |
| Instance<br>identifier           | <b>CHAR</b>      | 10          | <b>INSTIDNT</b> | S          |     |                          |
| Name                             | <b>VARCHAR</b>   | 80          | <b>NAME</b>     | R          |     | RecordLongName           |
| Last Changed<br>Date and<br>Time | <b>TIMESTAMP</b> | 26          | <b>UPDATIME</b> | S          |     |                          |

*Table 92. Properties of the Records object type (continued)*. The MDIS name for this object type is Record.

| Property                                           |                                                 |             | Property                        |              | <b>UUI</b>   |                             |
|----------------------------------------------------|-------------------------------------------------|-------------|---------------------------------|--------------|--------------|-----------------------------|
| name                                               | Data type                                       | <b>Size</b> | short name                      | Value flag   | order        | Maps to MDIS name:          |
| Last Changed<br>Вy                                 | <b>CHAR</b>                                     | 8           | UPDATEBY                        | S            |              |                             |
| Short<br>description                               | VARCHAR                                         | 250         | SHRTDESC                        | $\circ$      |              | BriefDescription            |
| Long<br>description                                | LONG<br>VARCHAR                                 | 32700       | LONGDESC                        | $\circ$      |              | LongDescription             |
| Actions                                            | VARCHAR                                         | 254         | <b>ACTIONS</b>                  | О            |              | ApplicationData             |
| For further<br>information                         | VARCHAR                                         | 80          | <b>RESPNSBL</b>                 | O            |              | ContactName                 |
| Database host<br>server name                       | <b>VARCHAR</b>                                  | 80          | SERVER                          | R            | $\mathbf{1}$ | ServerName                  |
| Database or<br>subsystem<br>name                   | VARCHAR                                         | 80          | <b>DBNAME</b>                   | R            | 2            | DatabaseName                |
| Record owner                                       | <b>VARCHAR</b>                                  | 80          | <b>OWNER</b>                    | R            | 3            | OwnerName                   |
| Record name                                        | VARCHAR                                         | 80          | <b>RECNAME</b>                  | R            | 4            | RecordName                  |
| Record data<br>last refreshed                      | <b>CHAR</b>                                     | 26          | <b>FRESHDAT</b>                 | О            |              | RecordLastRefreshDate       |
| <b>Transformation CHAR</b><br>program last<br>run  |                                                 | 26          | <b>LASTRUN</b>                  | O            |              | ApplicationData             |
| Transformation VARCHAR<br>program run<br>frequency |                                                 | 80          | <b>RUNFREQ</b>                  | О            |              | RecordUpdateFrequency       |
| Record type                                        | <b>VARCHAR</b>                                  | 80          | <b>TYPE</b>                     | О            |              | RecordType                  |
| URL to access<br>data                              | <b>VARCHAR</b>                                  | 254         | URL                             | O            |              | ApplicationData             |
| Timestamp<br>source<br>definition<br>created       | <b>CHAR</b>                                     | 26          | <b>CRTTIME</b>                  | O            |              | DateCreated, TimeCreated    |
| Timestamp<br>source<br>definition last<br>changed  | <b>CHAR</b>                                     | 26          | <b>SRCDATCF</b>                 | $\circ$      |              | DateUpdated,<br>TimeUpdated |
|                                                    | $\mathbf{1}$ $\mathbf{1}$ $\mathbf{1}$<br>$-11$ | $\sim$      | $\sim$ $\sim$ 1<br>$\mathbf{r}$ | $\mathbf{r}$ | $\sim$       |                             |

**Note:** S = generated by the Information Catalog Manager, R = required, O = optional

### **Relational tables and views**

**Relational tables and views:** Represents tables or views of relational databases.

The tag language for defining this object type is in the file FLGNYTAB.TYP in the \VWSWIN\DGWIN\TYPES directory.

The Information Catalog Manager DB2 storage table name for this object type is XXX.TABLES. For more information on table names, see ["MDIS mappings"](#page-168-0) [on page 159.](#page-168-0)

Table 93 provides information about the properties of the Relational tables and views object type.

*Table 93. Properties of the Relational tables and views object type*. The MDIS name for this object type is Record.

| Property                         |                               |             | Property        |              | <b>UUI</b> |                    |
|----------------------------------|-------------------------------|-------------|-----------------|--------------|------------|--------------------|
| name                             | Data type                     | <b>Size</b> | short name      | Value flag   | order      | Maps to MDIS name: |
| Object type<br>identifier        | <b>CHAR</b>                   | 6           | <b>OBJTYPID</b> | S            |            |                    |
| Instance<br>identifier           | <b>CHAR</b>                   | 10          | <b>INSTIDNT</b> | S            |            |                    |
| Name                             | <b>VARCHAR</b>                | 80          | <b>NAME</b>     | $\mathbb{R}$ |            | RecordLongName     |
| Last Changed<br>Date and<br>Time | <b>TIMESTAMP</b>              | 26          | <b>UPDATIME</b> | S            |            |                    |
| Last Changed<br>By               | <b>CHAR</b>                   | 8           | <b>UPDATEBY</b> | S            |            |                    |
| Short<br>Description             | <b>VARCHAR</b>                | 250         | <b>SHRTDESC</b> | $\circ$      |            | BriefDescription   |
| Long<br>Description              | <b>LONG</b><br><b>VARCHAR</b> | 32700       | <b>LONGDESC</b> | $\circ$      |            | LongDescription    |
| Actions                          | <b>VARCHAR</b>                | 254         | <b>ACTIONS</b>  | $\circ$      |            | ApplicationData    |
| Catalog<br>remarks               | <b>VARCHAR</b>                | 254         | <b>REMARKS</b>  | $\circ$      |            | ApplicationData    |
| For further<br>information       | <b>VARCHAR</b>                | 80          | <b>RESPNSBL</b> | $\circ$      |            | ContactName        |
| Database host<br>server name     | <b>VARCHAR</b>                | 80          | <b>SERVER</b>   | $\circ$      |            | ServerName         |
| Local<br>database alias          | <b>CHAR</b>                   | 8           | <b>DBALIAS</b>  | $\Omega$     |            | ApplicationData    |

*Table 93. Properties of the Relational tables and views object type (continued)*. The MDIS name for this object type is Record.

| Property<br>name                                          | Data type      | <b>Size</b>  | Property<br>short name | Value flag     | <b>UUI</b><br>order | Maps to MDIS name:    |
|-----------------------------------------------------------|----------------|--------------|------------------------|----------------|---------------------|-----------------------|
| Database or<br>subsystem<br>name                          | <b>VARCHAR</b> | 80           | <b>DBNAME</b>          | R              | 1                   | DatabaseName          |
| Table owner                                               | <b>VARCHAR</b> | 80           | <b>OWNER</b>           | R              | $\overline{2}$      | OwnerName             |
| Table name                                                | <b>VARCHAR</b> | 80           | <b>TABLES</b>          | $\mathbb R$    | 3                   | RecordName            |
| Base table<br>owner name                                  | <b>CHAR</b>    | 30           | <b>SRCOWNER</b>        | O              |                     | ApplicationData       |
| Base table<br>name                                        | <b>CHAR</b>    | 128          | <b>SRCTBNAM</b>        | $\overline{O}$ |                     | ApplicationData       |
| Table data last CHAR<br>refreshed                         |                | 26           | <b>FRESHDAT</b>        | $\overline{O}$ |                     | RecordLastRefreshDate |
| <b>Transformation CHAR</b><br>program run<br>mode         |                | 30           | <b>RUNMODE</b>         | $\mathcal{O}$  |                     | ApplicationData       |
| <b>Transformation CHAR</b><br>program last<br>run         |                | 26           | <b>LASTRUN</b>         | $\circ$        |                     | ApplicationData       |
| Transformation VARCHAR<br>program run<br>frequency        |                | 80           | <b>RUNFREQ</b>         | $\circ$        |                     | RecordUpdateFrequency |
| Transformation VARCHAR<br>program type                    |                | 32           | <b>SOURCE</b>          | $\circ$        |                     | ApplicationData       |
| Partial or full<br>table<br>copy/update                   | <b>CHAR</b>    | $\mathbf{1}$ | COPYCOMP               | $\circ$        |                     | ApplicationData       |
| Copied/updatedCHAR<br>data is in a<br>consistent<br>state |                | $\mathbf{1}$ | <b>CONSIST</b>         | $\circ$        |                     | ApplicationData       |
| Catalog<br>refresh/update<br>frequency                    | <b>VARCHAR</b> | 80           | REFRESH                | $\circ$        |                     | ApplicationData       |
| <b>Transformation CHAR</b><br>program last<br>changed     |                | 26           | <b>PGMGEND</b>         | $\circ$        |                     | ApplicationData       |
| <b>Transformation CHAR</b><br>program last<br>compiled    |                | 26           | <b>PGMCOMP</b>         | $\circ$        |                     | ApplicationData       |

# **Relational tables and views**

*Table 93. Properties of the Relational tables and views object type (continued)*. The MDIS name for this object type is Record.

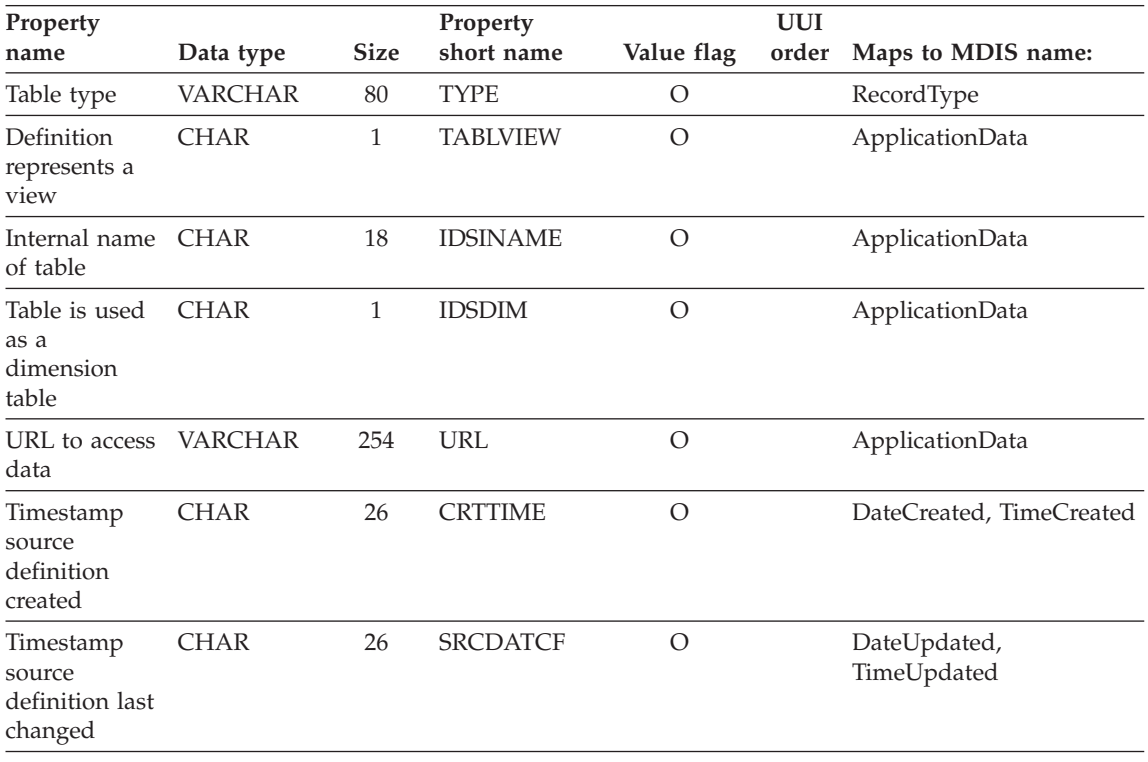

**Note:**  $S =$  generated by the Information Catalog Manager,  $R =$  required,  $O =$  optional

**Star Schemas:** Represents relational data.

The tag language for defining this object type is in the file FLGNYSUB.TYP in the \VWSWIN\DGWIN\TYPES directory.

The Information Catalog Manager DB2 storage table name for this object type is XXX.STARSCHM. For more information on table names, see ["MDIS](#page-168-0) mappings" [on page 159.](#page-168-0)

Table 94 provides information about the properties of the Business subject areas object type.

*Table 94. Properties of the Star Schemas object type*

| Property<br>name | Data type | <b>Size</b> | Property<br>short name | Value flag | UUI order |
|------------------|-----------|-------------|------------------------|------------|-----------|
| Name             | VARCHAR   | 80          | <b>NAME</b>            |            |           |

| Property<br>name                                  | Data type                                                                                     | <b>Size</b> | Property<br>short name | Value flag | <b>UUI</b> order |  |  |  |
|---------------------------------------------------|-----------------------------------------------------------------------------------------------|-------------|------------------------|------------|------------------|--|--|--|
| Short<br>description                              | VARCHAR                                                                                       | 250         | <b>SHRTDESC</b>        | Ω          |                  |  |  |  |
| Long<br>description                               | <b>LONG</b><br><b>VARCHAR</b>                                                                 | 32700       | <b>LONGDESC</b>        | $\Omega$   |                  |  |  |  |
| Actions                                           | VARCHAR                                                                                       | 254         | <b>ACTIONS</b>         | О          |                  |  |  |  |
| For further<br>information.<br>. .                | <b>VARCHAR</b>                                                                                | 80          | <b>RESPNSBL</b>        | Ω          |                  |  |  |  |
| URL to<br>access data                             | VARCHAR                                                                                       | 254         | URL                    | Ω          |                  |  |  |  |
| Timestamp<br>source<br>definition<br>last changed | <b>CHAR</b>                                                                                   | 26          | <b>SRCDATCF</b>        | Ω          |                  |  |  |  |
|                                                   | <b>Note:</b> S = generated by the Information Catalog Manager, $R$ = required, $Q$ = optional |             |                        |            |                  |  |  |  |

*Table 94. Properties of the Star Schemas object type (continued)*

**Subschemas:** Represents logical groupings of records within a database.

The tag language for defining this object type is in the file FLGNYSUB.TYP in the \VWSWIN\DGWIN\TYPES directory.

The Information Catalog Manager DB2 storage table name for this object type is XXX.SUBSCHEM. For more information on table names, see ["MDIS](#page-168-0) mappings" [on page 159.](#page-168-0)

Table 95 provides information about the properties of the Subschemas object type.

| Property                  |             |             | Property        |            | <b>UUI</b> |                          |
|---------------------------|-------------|-------------|-----------------|------------|------------|--------------------------|
| name                      | Data type   | <b>Size</b> | short name      | Value flag |            | order Maps to MDIS name: |
| Object type<br>identifier | CHAR        | 6           | <b>OBITYPID</b> |            |            |                          |
| Instance<br>identifier    | <b>CHAR</b> | 10          | <b>INSTIDNT</b> |            |            |                          |
| Name                      | VARCHAR     | 80          | NAME            | R          |            | SubschemaLongName        |

*Table 95. Properties of the Subschemas object type*. The MDIS name for this object type is Subschema.

# **Subschemas**

*Table 95. Properties of the Subschemas object type (continued)*. The MDIS name for this object type is Subschema.

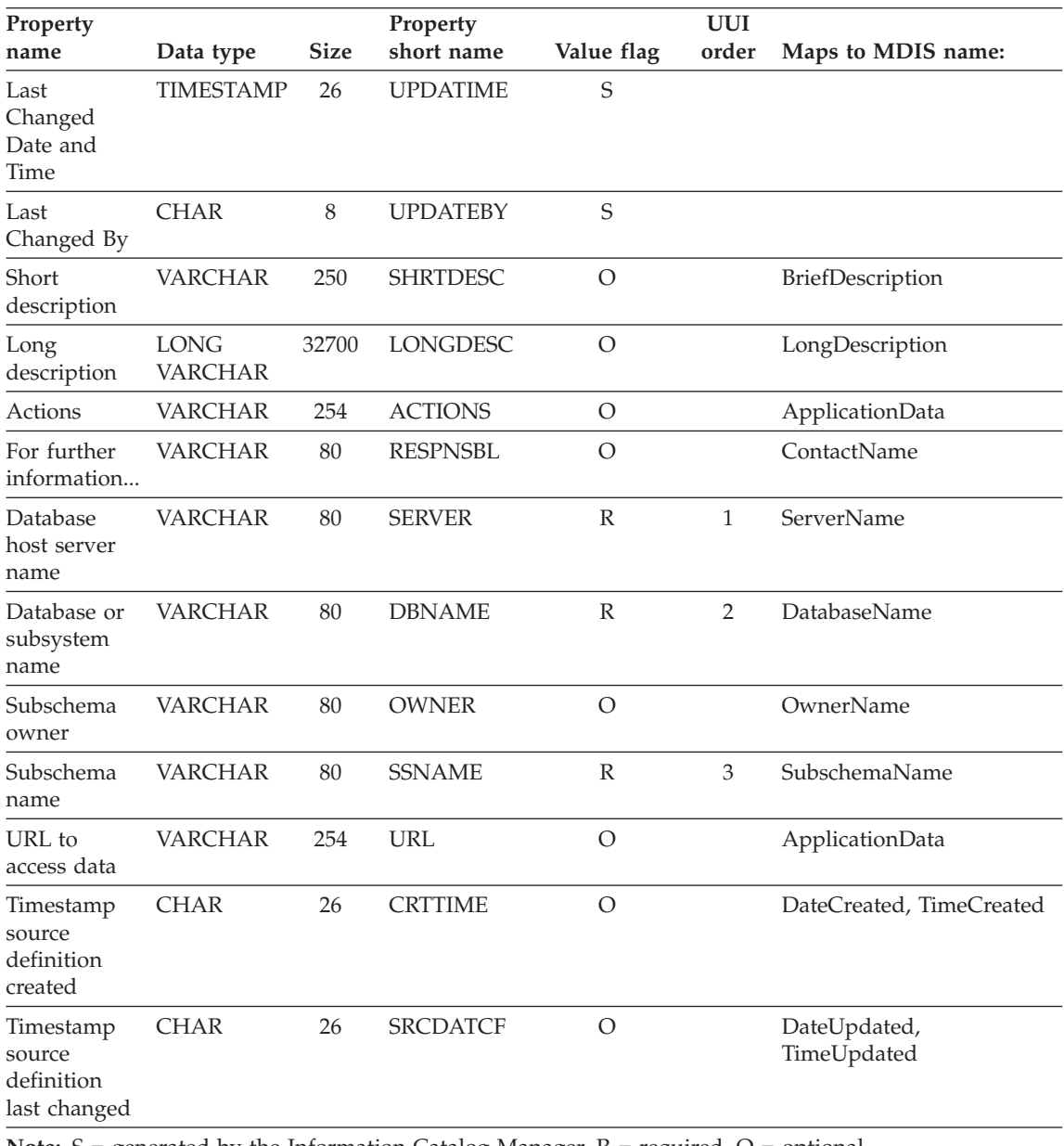

**Note:** S = generated by the Information Catalog Manager, R = required, O = optional

**Transformations:** Represents expressions or logic used to populate columns of data within the target relational database. Transformations objects indicate either the expression used to convert source operational data to target columns or the one-to-one mapping of source fields to target columns.

The tag language for defining this object type is in the file FLGNYFLT.TYP in the \VWSWIN\DGWIN\TYPES directory.

The Information Catalog Manager DB2 storage table name for this object type is XXX.FILTER. For more information on table names, see ["MDIS mappings"](#page-168-0) [on page 159.](#page-168-0)

Table 96 provides information about the properties of the Transformations object type.

*Table 96. Properties of the Transformations object type*. The MDIS name for this object type is Relationship.

| Property                                       |                               |             | Property        |                | <b>UUI</b> |                      |
|------------------------------------------------|-------------------------------|-------------|-----------------|----------------|------------|----------------------|
| name                                           | Data type                     | <b>Size</b> | short name      | Value flag     | order      | Maps to MDIS name:   |
| Object type<br>identifier                      | <b>CHAR</b>                   | 6           | <b>OBJTYPID</b> | S              |            |                      |
| Instance<br>identifier                         | <b>CHAR</b>                   | 10          | <b>INSTIDNT</b> | S              |            |                      |
| Name                                           | <b>VARCHAR</b>                | 80          | <b>NAME</b>     | $\mathbb{R}$   |            | RelationshipLongName |
| Last Changed<br>Date and<br>Time               | <b>TIMESTAMP</b>              | 26          | <b>UPDATIME</b> | S              |            |                      |
| Last Changed CHAR<br>By                        |                               | 8           | <b>UPDATEBY</b> | S              |            |                      |
| Short<br>description                           | <b>VARCHAR</b>                | 250         | <b>SHRTDESC</b> | $\circ$        |            | BriefDescription     |
| Long<br>description                            | <b>LONG</b><br><b>VARCHAR</b> | 32700       | <b>LONGDESC</b> | $\overline{O}$ |            | LongDescription      |
| <b>Actions</b>                                 | <b>VARCHAR</b>                | 254         | <b>ACTIONS</b>  | $\circ$        |            | ApplicationData      |
| Transformation VARCHAR<br>program<br>name      |                               | 80          | <b>FPNAME</b>   | $\mathbb{R}$   | 1          | ApplicationData      |
| Transformation VARCHAR<br>identifier           |                               | 254         | <b>FIDENT</b>   | $\mathbb{R}$   | 2          | RelationshipName     |
| <b>Transformation VARCHAR</b><br>class or type |                               | 80          | <b>TYPE</b>     | $\mathbb{R}$   | 3          | RelationshipType     |

# **Transformations**

*Table 96. Properties of the Transformations object type (continued)*. The MDIS name for this object type is Relationship.

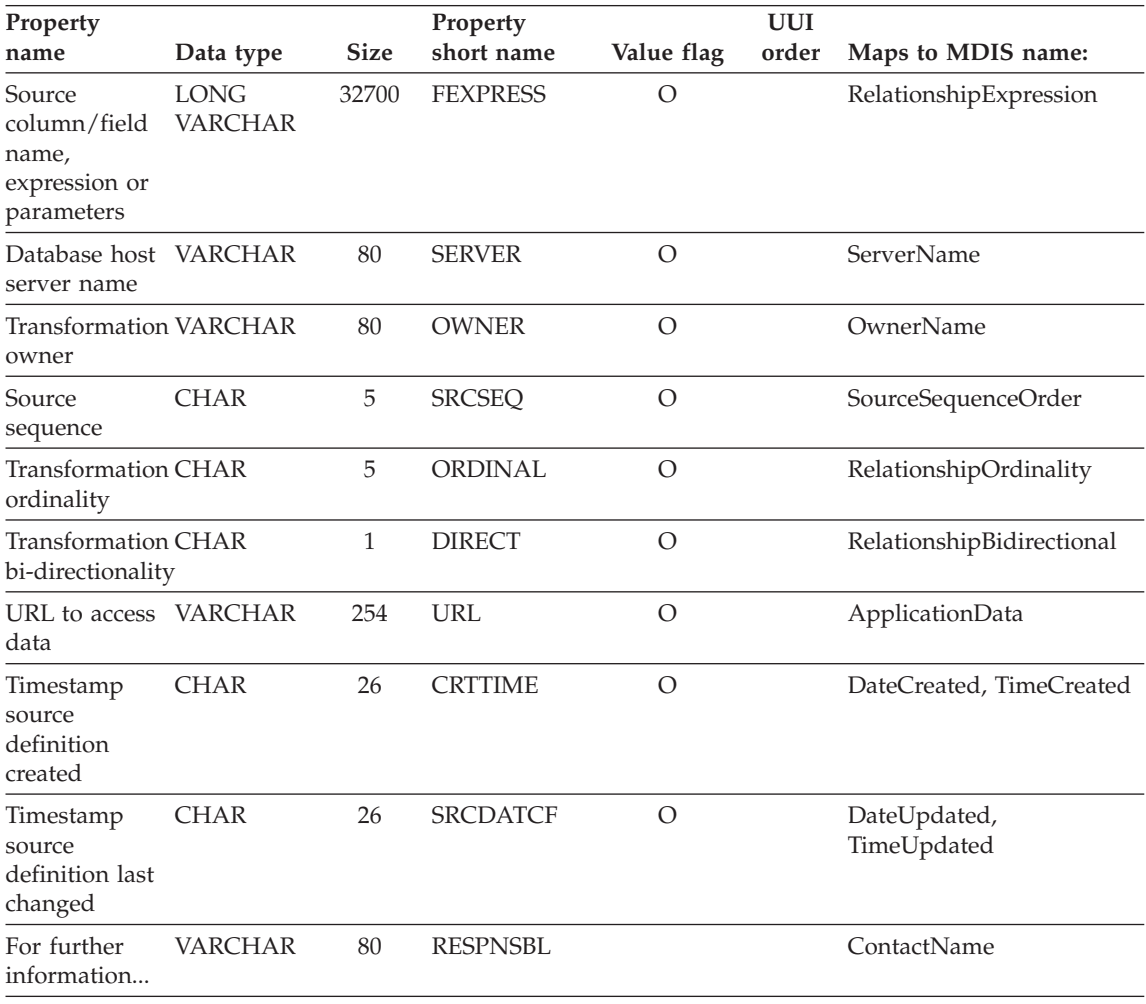

**Note:** S = generated by the Information Catalog Manager, R = required, O = optional

### **Elemental category**

The Elemental category contains the following object types:

- ["Audio clips"](#page-202-0) on page 193
- v "Charts" [on page 194](#page-203-0)
- ["Documents"](#page-204-0) on page 195
- v ["Images or graphics"](#page-205-0) on page 196
- v ["Internet documents"](#page-206-0) on page 197
- ["Lotus Approach queries"](#page-207-0) on page 198
- <span id="page-202-0"></span>• ["Presentations"](#page-208-0) on page 199
- ["Spreadsheets"](#page-209-0) on page 200
- v ["Text-based reports"](#page-210-0) on page 201
- v ["Video clips"](#page-212-0) on page 203

**Audio clips:** Represents files that contain audio information. These objects might represent electronic (AUD files) or printed (for example, CDs, tapes) audio information.

The tag language for defining this object type is in the file FLGNYAUD.TYP in the \VWSWIN\DGWIN\TYPES directory.

The Information Catalog Manager DB2 storage table name for this object type is XXX.AUDIO. For more information on table names, see ["MDIS mappings"](#page-168-0) [on page 159.](#page-168-0)

Table 97 provides information about the properties of the Audio clips object type.

| Property<br>name                    | Data type                     | <b>Size</b> | Property<br>short name | Value flag   | <b>UUI</b> order |
|-------------------------------------|-------------------------------|-------------|------------------------|--------------|------------------|
| Object type<br>identifier           | <b>CHAR</b>                   | 6           | <b>OBJTYPID</b>        | S            |                  |
| Instance<br>identifier              | <b>CHAR</b>                   | 10          | <b>INSTIDNT</b>        | S            |                  |
| Name                                | <b>VARCHAR</b>                | 80          | <b>NAME</b>            | $\mathbb{R}$ |                  |
| Last<br>Changed<br>Date and<br>Time | <b>TIMESTAMP</b>              | 26          | <b>UPDATIME</b>        | S            |                  |
| Last<br>Changed By                  | <b>CHAR</b>                   | 8           | <b>UPDATEBY</b>        | S            |                  |
| Short<br>description                | <b>VARCHAR</b>                | 250         | <b>SHRTDESC</b>        | $\circ$      |                  |
| Long<br>description                 | <b>LONG</b><br><b>VARCHAR</b> | 32700       | <b>LONGDESC</b>        | $\circ$      |                  |
| Actions                             | <b>VARCHAR</b>                | 254         | <b>ACTIONS</b>         | $\circ$      |                  |
| Audio clip<br>filename              | <b>VARCHAR</b>                | 254         | <b>FILENAME</b>        | $\mathbb{R}$ | $\mathbf{1}$     |
| Audio clip<br>class or type         | VARCHAR                       | 80          | <b>TYPE</b>            | $\mathbb{R}$ | $\overline{2}$   |

*Table 97. Properties of the Audio clips object type*

# <span id="page-203-0"></span>**Audio clips**

| Property                                                                                 |           |             | Property   |            |           |  |  |
|------------------------------------------------------------------------------------------|-----------|-------------|------------|------------|-----------|--|--|
| name                                                                                     | Data type | <b>Size</b> | short name | Value flag | UUI order |  |  |
| URL to<br>access data                                                                    | VARCHAR   | 254         | URL.       |            |           |  |  |
| Note: $S =$ generated by the Information Catalog Manager, $R =$ required, $O =$ optional |           |             |            |            |           |  |  |

*Table 97. Properties of the Audio clips object type (continued)*

**Charts:** Represents either printed or electronic charts.

The tag language for defining this object type is in the file FLGNYCHA.TYP in the \VWSWIN\DGWIN\TYPES directory.

The Information Catalog Manager DB2 storage table name for this object type is XXX.CHARTS. For more information on table names, see ["MDIS mappings"](#page-168-0) [on page 159.](#page-168-0)

Table 98 provides information about the properties of the Charts object type.

| Property                            |                               |             | Property        |            |                  |
|-------------------------------------|-------------------------------|-------------|-----------------|------------|------------------|
| name                                | Data type                     | <b>Size</b> | short name      | Value flag | <b>UUI</b> order |
| Object type<br>identifier           | <b>CHAR</b>                   | 6           | <b>OBJTYPID</b> | S          |                  |
| Instance<br>identifier              | <b>CHAR</b>                   | 10          | <b>INSTIDNT</b> | S          |                  |
| Name                                | <b>VARCHAR</b>                | 80          | <b>NAME</b>     | R          |                  |
| Last<br>Changed<br>Date and<br>Time | <b>TIMESTAMP</b>              | 26          | <b>UPDATIME</b> | S          |                  |
| Last<br>Changed By                  | <b>CHAR</b>                   | 8           | <b>UPDATEBY</b> | S          |                  |
| Short<br>description                | <b>VARCHAR</b>                | 250         | <b>SHRTDESC</b> | O          |                  |
| Long<br>description                 | <b>LONG</b><br><b>VARCHAR</b> | 32700       | <b>LONGDESC</b> | O          |                  |
| Actions                             | <b>VARCHAR</b>                | 254         | <b>ACTIONS</b>  | O          |                  |
| Chart title                         | <b>VARCHAR</b>                | 254         | <b>TITLE</b>    | О          |                  |
| Chart<br>publication<br>date        | <b>CHAR</b>                   | 26          | <b>RPRTDATE</b> | $\Omega$   |                  |

*Table 98. Properties of the Charts object type*

| Property                              |                |             | Property                                                                                        |              |                  |
|---------------------------------------|----------------|-------------|-------------------------------------------------------------------------------------------------|--------------|------------------|
| name                                  | Data type      | <b>Size</b> | short name                                                                                      | Value flag   | <b>UUI</b> order |
| Chart<br>presentation<br>format       | <b>VARCHAR</b> | 80          | <b>RPRTFRMT</b>                                                                                 | $\Omega$     |                  |
| Chart<br>presentation<br>requirements | <b>VARCHAR</b> | 254         | <b>DPPRESNT</b>                                                                                 | Ω            |                  |
| Chart owner                           | <b>VARCHAR</b> | 80          | <b>OWNER</b>                                                                                    | О            |                  |
| Chart<br>filename                     | <b>VARCHAR</b> | 254         | <b>FILENAME</b>                                                                                 | $\mathbb{R}$ | 1                |
| Chart class<br>or type                | <b>VARCHAR</b> | 80          | <b>TYPE</b>                                                                                     | R            | $\overline{2}$   |
| URL to<br>access data                 | <b>VARCHAR</b> | 254         | URL                                                                                             | $\Omega$     |                  |
|                                       |                |             | <b>Note:</b> $S =$ generated by the Information Catalog Manager, $R =$ required, $O =$ optional |              |                  |

<span id="page-204-0"></span>*Table 98. Properties of the Charts object type (continued)*

**Documents:** Represents books and technical papers. These publications might be printed or electronic, found locally or within a library.

The tag language for defining this object type is in the file FLGNYDOC.TYP in the \VWSWIN\DGWIN\TYPES directory.

The Information Catalog Manager DB2 storage table name for this object type is XXX.DOCS. For more information on table names, see ["MDIS mappings"](#page-168-0) on [page 159.](#page-168-0)

Table 99 provides information about the properties of the Documents object type.

| Property                  |             |             | Property        |            |                  |
|---------------------------|-------------|-------------|-----------------|------------|------------------|
| name                      | Data type   | <b>Size</b> | short name      | Value flag | <b>UUI</b> order |
| Object type<br>identifier | <b>CHAR</b> | 6           | <b>OBITYPID</b> | S          |                  |
| Instance<br>identifier    | CHAR        | 10          | <b>INSTIDNT</b> | S          |                  |
| Name                      | VARCHAR     | 80          | <b>NAME</b>     | R          |                  |

*Table 99. Properties of the Documents object type*

### <span id="page-205-0"></span>**Documents**

|                        |             | Property        |            |                  |
|------------------------|-------------|-----------------|------------|------------------|
| Data type              | <b>Size</b> | short name      | Value flag | <b>UUI</b> order |
| <b>TIMESTAMP</b>       | 26          | <b>UPDATIME</b> | S          |                  |
| <b>CHAR</b>            | 8           | <b>UPDATEBY</b> | S          |                  |
| <b>VARCHAR</b>         | 250         | <b>SHRTDESC</b> | $\Omega$   |                  |
| <b>LONG</b><br>VARCHAR | 32700       | <b>LONGDESC</b> | O          |                  |
| <b>VARCHAR</b>         | 254         | <b>ACTIONS</b>  | O          |                  |
| VARCHAR                | 80          | <b>AUTHOR</b>   | R          | $\mathbf{1}$     |
| VARCHAR                | 254         | <b>LOCATION</b> | R          | $\overline{2}$   |
| <b>VARCHAR</b>         | 254         | <b>FILENAME</b> | R          | 3                |
| <b>VARCHAR</b>         | 254         | <b>URL</b>      | $\circ$    |                  |
|                        |             |                 |            |                  |

*Table 99. Properties of the Documents object type (continued)*

**Note:** S = generated by the Information Catalog Manager, R = required, O = optional

**Images or graphics:** Represents graphic images, such as bitmaps.

The tag language for defining this or graphics object type is in the file FLGNYIMA.TYP in the \VWSWIN\DGWIN\TYPES directory.

The Information Catalog Manager DB2 storage table name for this object type is XXX.IMAGES. For more information on table names, see ["MDIS mappings"](#page-168-0) [on page 159.](#page-168-0)

Table 100 provides information about the properties of the Images or graphics object type.

| Property                  |             |             | Property        |            |           |
|---------------------------|-------------|-------------|-----------------|------------|-----------|
| name                      | Data type   | <b>Size</b> | short name      | Value flag | UUI order |
| Object type<br>identifier | <b>CHAR</b> |             | <b>OBITYPID</b> |            |           |

*Table 100. Properties of the Images or graphics object type*

| Property<br>name                    | Data type                                                                                | <b>Size</b> | Property<br>short name | Value flag   | <b>UUI</b> order |
|-------------------------------------|------------------------------------------------------------------------------------------|-------------|------------------------|--------------|------------------|
| Instance<br>identifier              | <b>CHAR</b>                                                                              | 10          | <b>INSTIDNT</b>        | S            |                  |
| Name                                | <b>VARCHAR</b>                                                                           | 80          | <b>NAME</b>            | R            |                  |
| Last<br>Changed<br>Date and<br>Time | <b>TIMESTAMP</b>                                                                         | 26          | <b>UPDATIME</b>        | S            |                  |
| Last<br>Changed By                  | <b>CHAR</b>                                                                              | 8           | <b>UPDATEBY</b>        | S            |                  |
| Short<br>description                | <b>VARCHAR</b>                                                                           | 250         | <b>SHRTDESC</b>        | $\circ$      |                  |
| Long<br>description                 | <b>LONG</b><br><b>VARCHAR</b>                                                            | 32700       | <b>LONGDESC</b>        | $\circ$      |                  |
| <b>Actions</b>                      | <b>VARCHAR</b>                                                                           | 254         | <b>ACTIONS</b>         | O            |                  |
| Image<br>filename                   | <b>VARCHAR</b>                                                                           | 254         | <b>FILENAME</b>        | $\mathbb{R}$ | $\mathbf{1}$     |
| Image class<br>or type              | <b>VARCHAR</b>                                                                           | 80          | <b>TYPE</b>            | R            | $\overline{2}$   |
| URL to<br>access data               | <b>VARCHAR</b>                                                                           | 254         | <b>URL</b>             | O            |                  |
|                                     | Note: $S =$ generated by the Information Catalog Manager, $R =$ required, $O =$ optional |             |                        |              |                  |

<span id="page-206-0"></span>*Table 100. Properties of the Images or graphics object type (continued)*

**Internet documents:** Represents Web sites and other documents on the Internet that might be of interest.

The tag language for defining this object type is in the file FLGNYINT.TYP in the \VWSWIN\DGWIN\TYPES directory.

The Information Catalog Manager DB2 storage table name for this object type is XXX.INTERNET. For more information on table names, see ["MDIS](#page-168-0) mappings" [on page 159.](#page-168-0)

[Table 101 on page 198](#page-207-0) provides information about the properties of the Internet documents object type.

#### <span id="page-207-0"></span>**Internet documents**

| Property                              |                               |             | Property                                                                                      |              |                  |
|---------------------------------------|-------------------------------|-------------|-----------------------------------------------------------------------------------------------|--------------|------------------|
| name                                  | Data type                     | <b>Size</b> | short name                                                                                    | Value flag   | <b>UUI</b> order |
| Object type<br>identifier             | <b>CHAR</b>                   | 6           | <b>OBJTYPID</b>                                                                               | S            |                  |
| Instance<br>identifier                | <b>CHAR</b>                   | 10          | <b>INSTIDNT</b>                                                                               | S            |                  |
| Name                                  | <b>VARCHAR</b>                | 80          | <b>NAME</b>                                                                                   | R            |                  |
| Last<br>Changed<br>Date and<br>Time   | <b>TIMESTAMP</b>              | 26          | <b>UPDATIME</b>                                                                               | S            |                  |
| Last<br>Changed By                    | <b>CHAR</b>                   | 8           | <b>UPDATEBY</b>                                                                               | S            |                  |
| Short<br>description                  | <b>VARCHAR</b>                | 250         | <b>SHRTDESC</b>                                                                               | $\Omega$     |                  |
| Long<br>description                   | <b>LONG</b><br><b>VARCHAR</b> | 32700       | <b>LONGDESC</b>                                                                               | $\Omega$     |                  |
| <b>Actions</b>                        | <b>VARCHAR</b>                | 254         | <b>ACTIONS</b>                                                                                | $\Omega$     |                  |
| URL to<br>access data                 | <b>VARCHAR</b>                | 254         | <b>URL</b>                                                                                    | $\mathbb{R}$ | $\mathbf{1}$     |
| Local<br>filename                     | <b>VARCHAR</b>                | 254         | <b>FILENAME</b>                                                                               | $\mathbb{R}$ | $\overline{2}$   |
| Internet<br>document<br>class or type | <b>VARCHAR</b>                | 80          | <b>TYPE</b>                                                                                   | $\circ$      |                  |
|                                       |                               |             | <b>Note:</b> S = generated by the Information Catalog Manager, $R$ = required, $Q$ = optional |              |                  |

*Table 101. Properties of the Internet documents object type*

**Lotus Approach queries:** Represents Lotus Approach queries for available use with your organization's data.

The tag language for defining this object type is in the file FLGNYAPR.TYP in the \VWSWIN\DGWIN\TYPES directory.

The Information Catalog Manager DB2 storage table name for this object type is XXX.APPROACH. For more information on table names, see ["MDIS](#page-168-0) mappings" [on page 159.](#page-168-0)

[Table 102 on page 199](#page-208-0) provides information about the properties of the Lotus Approach queries object type.

| Property                            |                                                                                          |             | Property        |               |                  |
|-------------------------------------|------------------------------------------------------------------------------------------|-------------|-----------------|---------------|------------------|
| name                                | Data type                                                                                | <b>Size</b> | short name      | Value flag    | <b>UUI</b> order |
| Object type<br>identifier           | <b>CHAR</b>                                                                              | 6           | <b>OBJTYPID</b> | S             |                  |
| Instance<br>identifier              | <b>CHAR</b>                                                                              | 10          | <b>INSTIDNT</b> | $\mathcal{S}$ |                  |
| Name                                | <b>VARCHAR</b>                                                                           | 80          | <b>NAME</b>     | $\mathbb{R}$  |                  |
| Last<br>Changed<br>Date and<br>Time | <b>TIMESTAMP</b>                                                                         | 26          | <b>UPDATIME</b> | S             |                  |
| Last<br>Changed By                  | <b>CHAR</b>                                                                              | 8           | <b>UPDATEBY</b> | S             |                  |
| Short<br>description                | <b>VARCHAR</b>                                                                           | 250         | <b>SHRTDESC</b> | $\circ$       |                  |
| Long<br>description                 | <b>LONG</b><br><b>VARCHAR</b>                                                            | 32700       | <b>LONGDESC</b> | $\Omega$      |                  |
| Actions                             | <b>VARCHAR</b>                                                                           | 254         | <b>ACTIONS</b>  | O             |                  |
| Approach<br>object<br>filename      | <b>VARCHAR</b>                                                                           | 254         | <b>FILENAME</b> | R             | $\mathbf{1}$     |
| URL to<br>access data               | <b>VARCHAR</b>                                                                           | 254         | <b>URL</b>      | $\circ$       |                  |
|                                     | Note: $S =$ generated by the Information Catalog Manager, $R =$ required, $O =$ optional |             |                 |               |                  |

<span id="page-208-0"></span>*Table 102. Properties of the Lotus Approach queries object type*

**Presentations:** Represents printed or electronic presentations. These presentations might include product, customer, quality, and status

presentations.

The tag language for defining this object type is in the file FLGNYPRE.TYP in the \VWSWIN\DGWIN\TYPES directory.

The Information Catalog Manager DB2 storage table name for this object type is XXX.PRESENT. For more information on table names, see ["MDIS](#page-168-0) mappings" [on page 159.](#page-168-0)

[Table 103 on page 200](#page-209-0) provides information about the properties of the Presentations object type.

#### <span id="page-209-0"></span>**Presentations**

| Property<br>name                    | Data type                     | <b>Size</b> | Property<br>short name                                                                 | Value flag     | <b>UUI</b> order |
|-------------------------------------|-------------------------------|-------------|----------------------------------------------------------------------------------------|----------------|------------------|
| Object type<br>identifier           | <b>CHAR</b>                   | 6           | <b>OBJTYPID</b>                                                                        | S              |                  |
| Instance<br>identifier              | <b>CHAR</b>                   | 10          | <b>INSTIDNT</b>                                                                        | S              |                  |
| Name                                | <b>VARCHAR</b>                | 80          | <b>NAME</b>                                                                            | $\mathbb{R}$   |                  |
| Last<br>Changed<br>Date and<br>Time | <b>TIMESTAMP</b>              | 26          | <b>UPDATIME</b>                                                                        | S              |                  |
| Last<br>Changed By                  | <b>CHAR</b>                   | 8           | <b>UPDATEBY</b>                                                                        | S              |                  |
| Short<br>description                | <b>VARCHAR</b>                | 250         | <b>SHRTDESC</b>                                                                        | $\circ$        |                  |
| Long<br>description                 | <b>LONG</b><br><b>VARCHAR</b> | 32700       | <b>LONGDESC</b>                                                                        | $\circ$        |                  |
| Actions                             | <b>VARCHAR</b>                | 254         | <b>ACTIONS</b>                                                                         | $\circ$        |                  |
| Presentation<br>filename            | <b>VARCHAR</b>                | 254         | <b>FILENAME</b>                                                                        | $\mathbb{R}$   | $\mathbf{1}$     |
| Presentation<br>class or type       | <b>VARCHAR</b>                | 80          | <b>TYPE</b>                                                                            | $\overline{O}$ |                  |
| Presentation<br>script              | <b>VARCHAR</b>                | 254         | <b>SCRIPTFN</b>                                                                        | $\circ$        |                  |
| URL to<br>access data               | <b>VARCHAR</b>                | 254         | <b>URL</b>                                                                             | $\circ$        |                  |
|                                     |                               |             | Note: $S =$ concepted by the Information Catalog Manager $R =$ required $Q =$ optional |                |                  |

*Table 103. Properties of the Presentations object type*

**Note:** S = generated by the Information Catalog Manager, R = required, O = optional

**Spreadsheets:** Represents desktop spreadsheets (for example, Lotus 1-2-3 or Microsoft Excel spreadsheets).

The tag language for defining this object type is in the file FLGNYSSH.TYP in the \VWSWIN\DGWIN\TYPES directory.

The Information Catalog Manager DB2 storage table name for this object type is XXX.SSHEETS. For more information on table names, see ["MDIS](#page-168-0) mappings" [on page 159.](#page-168-0)

[Table 104 on page 201](#page-210-0) provides information about the properties of the Spreadsheets object type.

#### **Spreadsheets**

| Property                                                    |                                                                                                 |             | Property        |              |                  |
|-------------------------------------------------------------|-------------------------------------------------------------------------------------------------|-------------|-----------------|--------------|------------------|
| name                                                        | Data type                                                                                       | <b>Size</b> | short name      | Value flag   | <b>UUI</b> order |
| Object type<br>identifier                                   | <b>CHAR</b>                                                                                     | 6           | <b>OBJTYPID</b> | S            |                  |
| Instance<br>identifier                                      | <b>CHAR</b>                                                                                     | 10          | <b>INSTIDNT</b> | S            |                  |
| Name                                                        | <b>VARCHAR</b>                                                                                  | 80          | <b>NAME</b>     | $\mathbb{R}$ |                  |
| Last<br>Changed<br>Date and<br>Time                         | <b>TIMESTAMP</b>                                                                                | 26          | <b>UPDATIME</b> | S            |                  |
| Last<br>Changed By                                          | <b>CHAR</b>                                                                                     | 8           | <b>UPDATEBY</b> | S            |                  |
| Short<br>description                                        | <b>VARCHAR</b>                                                                                  | 250         | <b>SHRTDESC</b> | $\circ$      |                  |
| Long<br>description                                         | <b>LONG</b><br><b>VARCHAR</b>                                                                   | 32700       | <b>LONGDESC</b> | $\circ$      |                  |
| <b>Actions</b>                                              | <b>VARCHAR</b>                                                                                  | 254         | <b>ACTIONS</b>  | $\circ$      |                  |
| Spreadsheet<br>class or type                                | <b>VARCHAR</b>                                                                                  | 80          | <b>TYPE</b>     | $\circ$      |                  |
| Spreadsheet<br>filename                                     | <b>VARCHAR</b>                                                                                  | 254         | <b>FILENAME</b> | $\mathbb{R}$ | $\mathbf{1}$     |
| Spreadsheet<br>bitmap<br><captured><br/>filename</captured> | <b>VARCHAR</b>                                                                                  | 254         | <b>BITMAP</b>   | O            |                  |
| URL to<br>access data                                       | <b>VARCHAR</b>                                                                                  | 254         | <b>URL</b>      | $\circ$      |                  |
|                                                             | <b>Note:</b> $S =$ generated by the Information Catalog Manager, $R =$ required, $O =$ optional |             |                 |              |                  |

<span id="page-210-0"></span>*Table 104. Properties of the Spreadsheets object type*

**Text-based reports:** Represents either printed or electronic reports.

The tag language for defining this object type is in the file FLGNYREP.TYP in the \VWSWIN\DGWIN\TYPES directory.

The Information Catalog Manager DB2 storage table name for this object type is XXX.REPORTS. For more information on table names, see ["MDIS](#page-168-0) mappings" [on page 159.](#page-168-0)

[Table 105 on page 202](#page-211-0) provides information about the properties of the Text–based reports object type.

# <span id="page-211-0"></span>**Text-based reports**

| Property<br>name                       | Data type                     | <b>Size</b> | Property<br>short name                                                                   | Value flag       | <b>UUI</b> order |
|----------------------------------------|-------------------------------|-------------|------------------------------------------------------------------------------------------|------------------|------------------|
| Object type<br>identifier              | <b>CHAR</b>                   | 6           | <b>OBJTYPID</b>                                                                          | S                |                  |
| Instance<br>identifier                 | <b>CHAR</b>                   | 10          | <b>INSTIDNT</b>                                                                          | S                |                  |
| Name                                   | VARCHAR                       | 80          | <b>NAME</b>                                                                              | R                |                  |
| Last<br>Changed<br>Date and<br>Time    | <b>TIMESTAMP</b>              | 26          | <b>UPDATIME</b>                                                                          | $\mathbf S$      |                  |
| Last<br>Changed By                     | <b>CHAR</b>                   | 8           | <b>UPDATEBY</b>                                                                          | S                |                  |
| Short<br>description                   | <b>VARCHAR</b>                | 250         | <b>SHRTDESC</b>                                                                          | $\overline{O}$   |                  |
| Long<br>description                    | <b>LONG</b><br><b>VARCHAR</b> | 32700       | <b>LONGDESC</b>                                                                          | $\overline{O}$   |                  |
| <b>Actions</b>                         | <b>VARCHAR</b>                | 254         | <b>ACTIONS</b>                                                                           | $\overline{O}$   |                  |
| Report title                           | <b>VARCHAR</b>                | 254         | <b>TITLE</b>                                                                             | R                |                  |
| Report<br>publication<br>date          | <b>CHAR</b>                   | 26          | <b>RPRTDATE</b>                                                                          | $\circ$          |                  |
| Report<br>presentation<br>format       | <b>VARCHAR</b>                | 80          | <b>RPRTFRMT</b>                                                                          | $\circ$          |                  |
| Report<br>presentation<br>requirements | <b>VARCHAR</b>                | 254         | <b>DPPRESNT</b>                                                                          | $\circ$          |                  |
| Report<br>owner                        | <b>VARCHAR</b>                | 80          | <b>OWNER</b>                                                                             | $\overline{O}$   |                  |
| Report<br>filename                     | <b>VARCHAR</b>                | 254         | <b>FILENAME</b>                                                                          | $\, {\mathbb R}$ | $\mathbf{1}$     |
| Report class<br>or type                | <b>VARCHAR</b>                | 80          | <b>TYPE</b>                                                                              | $\, {\mathbb R}$ | $\overline{2}$   |
| URL to<br>access data                  | <b>VARCHAR</b>                | 254         | <b>URL</b>                                                                               | $\overline{O}$   |                  |
|                                        |                               |             | Note: $S =$ generated by the Information Catalog Manager, $R =$ required, $O =$ optional |                  |                  |

*Table 105. Properties of the Text-based reports object type*

<span id="page-212-0"></span>**Video clips:** Represents files that contain video information. These objects might represent electronic (AVI files) or printed (for example, video tapes or laser disks) video information.

The tag language for defining this object type is in the file FLGNYVID.TYP in the \VWSWIN\DGWIN\TYPES directory.

The Information Catalog Manager DB2 storage table name for this object type is XXX.VIDEO. For more information on table names, see ["MDIS mappings"](#page-168-0) [on page 159.](#page-168-0)

Table 106 provides information about the properties of the Video clips object type.

| Property<br>name                    | Data type                     | <b>Size</b> | Property<br>short name                                                                   | Value flag    | <b>UUI</b> order |
|-------------------------------------|-------------------------------|-------------|------------------------------------------------------------------------------------------|---------------|------------------|
| Object type<br>identifier           | <b>CHAR</b>                   | 6           | <b>OBJTYPID</b>                                                                          | S             |                  |
| Instance<br>identifier              | <b>CHAR</b>                   | 10          | <b>INSTIDNT</b>                                                                          | S             |                  |
| Name                                | <b>VARCHAR</b>                | 80          | <b>NAME</b>                                                                              | R             |                  |
| Last<br>Changed<br>Date and<br>Time | <b>TIMESTAMP</b>              | 26          | <b>UPDATIME</b>                                                                          | S             |                  |
| Last<br>Changed By                  | <b>CHAR</b>                   | 8           | <b>UPDATEBY</b>                                                                          | $\mathcal{S}$ |                  |
| Short<br>description                | <b>VARCHAR</b>                | 250         | <b>SHRTDESC</b>                                                                          | $\circ$       |                  |
| Long<br>description                 | <b>LONG</b><br><b>VARCHAR</b> | 32700       | <b>LONGDESC</b>                                                                          | $\circ$       |                  |
| Actions                             | <b>VARCHAR</b>                | 254         | <b>ACTIONS</b>                                                                           | $\circ$       |                  |
| Video clip<br>filename              | <b>VARCHAR</b>                | 254         | <b>FILENAME</b>                                                                          | $\mathbb{R}$  | 1                |
| Video clip<br>class or type         | <b>VARCHAR</b>                | 80          | <b>TYPE</b>                                                                              | $\mathbb{R}$  | 2                |
| URL to<br>access data               | <b>VARCHAR</b>                | 254         | URL                                                                                      | $\circ$       |                  |
|                                     |                               |             | Note: $S =$ generated by the Information Catalog Manager, $R =$ required, $O =$ optional |               |                  |

*Table 106. Properties of the Video clips object type*

#### **Contact category**

#### **Contact category**

The Contact category contains the "People to contact" object type.

**People to contact:** The People to contact object type identifies a person or group that is responsible for objects within the information catalog.

The tag language for defining the People to contact object type is in the file FLGNYCON.TYP in the \VWSWIN\DGWIN\TYPES directory.

The Information Catalog Manager DB2 storage table name for this object type is XXX.CONTACT. For more information on table names, see ["MDIS](#page-168-0) mappings" [on page 159.](#page-168-0)

Table 107 provides information about the properties of the People to contact object type.

| Property                            |                               |             | Property        |              |                  |
|-------------------------------------|-------------------------------|-------------|-----------------|--------------|------------------|
| name                                | Data type                     | <b>Size</b> | short name      | Value flag   | <b>UUI</b> order |
| Object type<br>identifier           | <b>CHAR</b>                   | 6           | <b>OBJTYPID</b> | S            |                  |
| Instance<br>identifier              | <b>CHAR</b>                   | 10          | <b>INSTIDNT</b> | S            |                  |
| Name                                | <b>VARCHAR</b>                | 80          | <b>NAME</b>     | R            | $\mathbf{1}$     |
| Last<br>Changed<br>Date and<br>Time | <b>TIMESTAMP</b>              | 26          | <b>UPDATIME</b> | S            |                  |
| Last<br>Changed By                  | <b>CHAR</b>                   | 8           | <b>UPDATEBY</b> | S            |                  |
| Short<br>description                | <b>VARCHAR</b>                | 250         | <b>SHRTDESC</b> | $\Omega$     |                  |
| Long<br>description                 | <b>LONG</b><br><b>VARCHAR</b> | 32700       | <b>LONGDESC</b> | $\Omega$     |                  |
| <b>Actions</b>                      | <b>VARCHAR</b>                | 254         | <b>ACTIONS</b>  | $\circ$      |                  |
| Contact's<br>responsibility         | <b>VARCHAR</b>                | 254         | <b>RESPONSE</b> | $\mathbb{R}$ | $\overline{2}$   |
| Contact's<br>phone<br>number        | <b>CHAR</b>                   | 15          | <b>PHONE</b>    | $\mathbb{R}$ |                  |
| Contact's<br>e-mail<br>address      | <b>VARCHAR</b>                | 254         | <b>EMAIL</b>    | $\mathbb{R}$ |                  |

*Table 107. Properties of the People to contact object type*

#### **People to contact**

| Property                         |           |             | Property        |            |                  |
|----------------------------------|-----------|-------------|-----------------|------------|------------------|
| name                             | Data type | <b>Size</b> | short name      | Value flag | <b>UUI</b> order |
| Contact's<br>picture<br>filename | VARCHAR   | 254         | <b>FILENAME</b> | 0          |                  |
| URL to<br>access data            | VARCHAR   | 254         | URL.            |            |                  |

*Table 107. Properties of the People to contact object type (continued)*

#### **Dictionary category**

The Dictionary category contains the "Glossary entries" object type.

**Glossary entries:** The Glossary entries object type represents definitions for terms used in the information catalog. Its properties are shown in Table 108.

The tag language for defining the Glossary entries object type is in the file FLGNYGLO.TYP in the \VWSWIN\DGWIN\TYPES directory.

The Information Catalog Manager DB2 storage table name for this object type is XXX.GLOSSARY. For more information on table names, see ["MDIS](#page-168-0) mappings" [on page 159.](#page-168-0)

Table 108 provides information about the properties of the Glossary entries object type.

| Property                            |                  |             | Property        |              |                  |
|-------------------------------------|------------------|-------------|-----------------|--------------|------------------|
| name                                | Data type        | <b>Size</b> | short name      | Value flag   | <b>UUI</b> order |
| Object type<br>identifier           | <b>CHAR</b>      | 6           | <b>OBJTYPID</b> | S            |                  |
| Instance<br>identifier              | <b>CHAR</b>      | 10          | <b>INSTIDNT</b> | S            |                  |
| Name                                | VARCHAR          | 80          | <b>NAME</b>     | $\mathbb{R}$ | 1                |
| Last<br>Changed<br>Date and<br>Time | <b>TIMESTAMP</b> | 26          | <b>UPDATIME</b> | S            |                  |
| Last<br>Changed By                  | <b>CHAR</b>      | 8           | <b>UPDATEBY</b> | S            |                  |
| Short<br>description                | <b>VARCHAR</b>   | 250         | <b>SHRTDESC</b> | $\Omega$     |                  |
|                                     |                  |             |                 |              |                  |

*Table 108. Properties of the Glossary entries object type*

#### **Glossary entries**

| Property                                         |                 |             | Property                                                                                      |            |                  |
|--------------------------------------------------|-----------------|-------------|-----------------------------------------------------------------------------------------------|------------|------------------|
| name                                             | Data type       | <b>Size</b> | short name                                                                                    | Value flag | <b>UUI</b> order |
| Long<br>description                              | LONG<br>VARCHAR | 32700       | <b>LONGDESC</b>                                                                               | O          |                  |
| Actions                                          | VARCHAR         | 254         | <b>ACTIONS</b>                                                                                | O          |                  |
| Keywords                                         | <b>VARCHAR</b>  | 254         | <b>KEYWORD</b>                                                                                | O          |                  |
| Context of<br>glossary<br>definition             | <b>CHAR</b>     | 32          | <b>CONTEXT</b>                                                                                | O          |                  |
| Filename<br>containing<br>glossary<br>definition | VARCHAR         | 254         | <b>FILENAME</b>                                                                               | $\Omega$   |                  |
| Glossary<br>class or type                        | VARCHAR         | 80          | <b>TYPE</b>                                                                                   | $\Omega$   |                  |
| URL to<br>access data                            | VARCHAR         | 254         | URL                                                                                           | $\Omega$   |                  |
|                                                  |                 |             | <b>Note:</b> S = generated by the Information Catalog Manager, $R$ = required, $Q$ = optional |            |                  |

*Table 108. Properties of the Glossary entries object type (continued)*

#### **Support category**

The Support category contains the following object types:

- "Information Catalog Manager news"
- ["Online news services"](#page-216-0) on page 207
- ["Online publications"](#page-217-0) on page 208

**Information Catalog Manager news:** The Information Catalog Manager news object type contains information about changes to the information catalog.

The tag language for defining the Information Catalog Manager news object type is in the file FLGNYDGN.TYP in the \VWSWIN\DGWIN\TYPES directory.

The Information Catalog Manager DB2 storage table name for this object type is XXX.DGNEWS. For more information on table names, see ["MDIS](#page-168-0) mappings" [on page 159.](#page-168-0)

[Table 109 on page 207](#page-216-0) provides information about the properties of the Information Catalog Manager news object type.
| Property<br>name                    | Data type                     | <b>Size</b> | Property<br>short name                                                                        | Value flag   | <b>UUI</b> order |
|-------------------------------------|-------------------------------|-------------|-----------------------------------------------------------------------------------------------|--------------|------------------|
| Object type<br>identifier           | <b>CHAR</b>                   | 6           | <b>OBJTYPID</b>                                                                               | S            |                  |
| Instance<br>identifier              | <b>CHAR</b>                   | 10          | <b>INSTIDNT</b>                                                                               | S            |                  |
| Name                                | <b>VARCHAR</b>                | 80          | <b>NAME</b>                                                                                   | $\mathbb{R}$ | $\mathbf{1}$     |
| Last<br>Changed<br>Date and<br>Time | <b>TIMESTAMP</b>              | 26          | <b>UPDATIME</b>                                                                               | S            |                  |
| Last<br>Changed By                  | <b>CHAR</b>                   | 8           | <b>UPDATEBY</b>                                                                               | S            |                  |
| Short<br>description                | <b>VARCHAR</b>                | 250         | <b>SHRTDESC</b>                                                                               | $\circ$      |                  |
| Long<br>description                 | <b>LONG</b><br><b>VARCHAR</b> | 32700       | <b>LONGDESC</b>                                                                               | $\circ$      |                  |
| <b>Actions</b>                      | <b>VARCHAR</b>                | 254         | <b>ACTIONS</b>                                                                                | $\circ$      |                  |
| News item<br>date                   | <b>CHAR</b>                   | 26          | <b>NEWSDATE</b>                                                                               | $\mathbb{R}$ |                  |
| News clip                           | <b>VARCHAR</b>                | 254         | <b>ABSTRACT</b>                                                                               | $\mathbb{R}$ |                  |
| Full news<br>item                   | <b>LONG</b><br><b>VARCHAR</b> | 32700       | <b>NEWSITEM</b>                                                                               | O            |                  |
| URL to<br>access data               | <b>VARCHAR</b>                | 254         | URL                                                                                           | $\circ$      |                  |
|                                     |                               |             | <b>Note:</b> S = generated by the Information Catalog Manager, $R$ = required, $Q$ = optional |              |                  |

*Table 109. Properties of the Information Catalog Manager news object type*

**Online news services:** The Online news services object type represents news and information services that can be accessed online.

The tag language for defining the Online news services object type is in the file FLGNYOLN.TYP in the \VWSWIN\DGWIN\TYPES directory.

The Information Catalog Manager DB2 storage table name for this object type is XXX.OLNEWS. For more information on table names, see ["MDIS](#page-168-0) mappings" [on page 159.](#page-168-0)

[Table 110 on page 208](#page-217-0) provides information about the properties of the Online news services object type.

## <span id="page-217-0"></span>**Online news services**

| Property                            |                               |             | Property        |              |                  |
|-------------------------------------|-------------------------------|-------------|-----------------|--------------|------------------|
| name                                | Data type                     | <b>Size</b> | short name      | Value flag   | <b>UUI</b> order |
| Object type<br>identifier           | <b>CHAR</b>                   | 6           | <b>OBJTYPID</b> | S            |                  |
| Instance<br>identifier              | <b>CHAR</b>                   | 10          | <b>INSTIDNT</b> | S            |                  |
| Name                                | <b>VARCHAR</b>                | 80          | <b>NAME</b>     | R            | 1                |
| Last<br>Changed<br>Date and<br>Time | <b>TIMESTAMP</b>              | 26          | <b>UPDATIME</b> | S            |                  |
| Last<br>Changed By                  | <b>CHAR</b>                   | 8           | <b>UPDATEBY</b> | S            |                  |
| Short<br>description                | <b>VARCHAR</b>                | 250         | <b>SHRTDESC</b> | $\circ$      |                  |
| Long<br>description                 | <b>LONG</b><br><b>VARCHAR</b> | 32700       | <b>LONGDESC</b> | $\Omega$     |                  |
| <b>Actions</b>                      | <b>VARCHAR</b>                | 254         | <b>ACTIONS</b>  | O            |                  |
| Service name                        | <b>VARCHAR</b>                | 254         | <b>SERVNAME</b> | $\mathbb{R}$ |                  |
| URL to<br>access data               | <b>VARCHAR</b>                | 254         | <b>URL</b>      | $\circ$      |                  |

*Table 110. Properties of the Online news services object type*

**Note:** S = generated by the Information Catalog Manager, R = required, O = optional

**Online publications:** The Online publications object type represents publications and other documents that can be accessed with online services.

The tag language for defining the Online publications object type is in the file FLGNYOLP.TYP in the \VWSWIN\DGWIN\TYPES directory.

The Information Catalog Manager DB2 storage table name for this object type is XXX.OLPUBS. For more information on table names, see ["MDIS mappings"](#page-168-0) [on page 159.](#page-168-0)

[Table 111 on page 209](#page-218-0) provides information about the properties of the Online publications object type.

| Property                            |                               |             | Property                                                                               |            |                  |
|-------------------------------------|-------------------------------|-------------|----------------------------------------------------------------------------------------|------------|------------------|
| name                                | Data type                     | <b>Size</b> | short name                                                                             | Value flag | <b>UUI</b> order |
| Object type<br>identifier           | <b>CHAR</b>                   | 6           | <b>OBJTYPID</b>                                                                        | S          |                  |
| Instance<br>identifier              | <b>CHAR</b>                   | 10          | <b>INSTIDNT</b>                                                                        | S          |                  |
| Name                                | <b>VARCHAR</b>                | 80          | <b>NAME</b>                                                                            | R          | $\mathbf{1}$     |
| Last<br>Changed<br>Date and<br>Time | <b>TIMESTAMP</b>              | 26          | <b>UPDATIME</b>                                                                        | S          |                  |
| Last<br>Changed By                  | <b>CHAR</b>                   | 8           | <b>UPDATEBY</b>                                                                        | S          |                  |
| Short<br>description                | <b>VARCHAR</b>                | 250         | <b>SHRTDESC</b>                                                                        | $\Omega$   |                  |
| Long<br>description                 | <b>LONG</b><br><b>VARCHAR</b> | 32700       | <b>LONGDESC</b>                                                                        | $\Omega$   |                  |
| <b>Actions</b>                      | <b>VARCHAR</b>                | 254         | <b>ACTIONS</b>                                                                         | О          |                  |
| Service name                        | <b>VARCHAR</b>                | 254         | <b>SERVNAME</b>                                                                        | R          |                  |
| URL to<br>access data               | <b>VARCHAR</b>                | 254         | URL                                                                                    | $\circ$    |                  |
|                                     |                               |             | Note: $S =$ generated by the Information Catalog Manager $R =$ required $Q =$ optional |            |                  |

<span id="page-218-0"></span>*Table 111. Properties of the Online publications object type*

**Note:** S = generated by the Information Catalog Manager, R = required, O = optional

## **Program category**

The Program category can only contain the *Programs* object type.

The *Programs* object type is created when an information catalog is created. In the sample information catalog, DGV5SAMP, the *Programs* object type is named *Programs that can be invoked from Information Catalog Manager objects*.

**Programs that can be invoked from Information Catalog Manager objects:** Used to define an application that is capable of processing a particular object type.

The Information Catalog Manager DB2 storage table name for this object type is XXX.GLOSSARY. For more information on table names, see ["MDIS](#page-168-0) mappings" [on page 159.](#page-168-0)

[Table 112 on page 210](#page-219-0) provides information about the properties of the *Programs that can be invoked from Information Catalog Manager objects* object type.

## <span id="page-219-0"></span>**Programs that can be invoked from Information Catalog Manager objects**

| Property                               |                  |             | Property        |                         |                  |
|----------------------------------------|------------------|-------------|-----------------|-------------------------|------------------|
| name <sup>1</sup>                      | Data type        | <b>Size</b> | short name      | Value flag <sup>2</sup> | <b>UUI</b> order |
| Object type<br>identifier              | <b>CHAR</b>      | 6           | <b>OBJTYPID</b> | S                       |                  |
| Instance<br>identifier                 | <b>CHAR</b>      | 10          | <b>INSTIDNT</b> | S                       |                  |
| Name                                   | <b>VARCHAR</b>   | 80          | <b>NAME</b>     | $\mathbb{R}$            |                  |
| Last<br>Changed<br>Date and<br>Time    | <b>TIMESTAMP</b> | 26          | <b>UPDATIME</b> | S                       |                  |
| Last<br>Changed By                     | <b>CHAR</b>      | 8           | <b>UPDATEBY</b> | S                       |                  |
| Class                                  | <b>CHAR</b>      | 25          | <b>UUICLASS</b> | $\mathbb{R}$            | $\mathbf{1}$     |
| Qualifier 1                            | <b>VARCHAR</b>   | 48          | UUIQUAL1        | $\mathbb{R}$            | $\overline{2}$   |
| Qualifier 2                            | <b>VARCHAR</b>   | 48          | UUIQUAL2        | R                       | 3                |
| <b>Oualifier 3</b>                     | <b>VARCHAR</b>   | 48          | UUIQUAL3        | $\mathbb{R}$            | $\overline{4}$   |
| Identifier                             | <b>VARCHAR</b>   | 70          | <b>UUIDENT</b>  | $\mathbb{R}$            | 5                |
| Object type<br>this program<br>handles | <b>CHAR</b>      | 8           | <b>HANDLES</b>  | O                       |                  |
| Start by<br>invoking                   | <b>VARCHAR</b>   | 250         | <b>STARTCMD</b> | $\mathbb{R}$            |                  |
| Parameter<br>list is                   | <b>VARCHAR</b>   | 1800        | <b>PARMLIST</b> | $\circ$                 |                  |
| Short<br>description                   | <b>VARCHAR</b>   | 250         | <b>SHRTDESC</b> | $\circ$                 |                  |

*Table 112. Properties of the* ″*Programs that can be invoked from Information Catalog Manager objects*″ *object type*

#### **Note:**

1. Descriptions and examples of the required properties are in *Information Catalog Manager Administration Guide*.

2.  $S =$  generated by the Information Catalog Manager,  $R =$  required,  $O =$  optional

#### **Attachment category**

The Attachment category can contain only the "Comments" object type.

The Comments object type is created when an information catalog is created.

**Comments:** Used to comment on other objects in the information catalog.

<span id="page-220-0"></span>Table 113 provides information about the properties of the Comments object type.

| Property                            |                                                                                          |             | Property        |              |                  |
|-------------------------------------|------------------------------------------------------------------------------------------|-------------|-----------------|--------------|------------------|
| name                                | Data type                                                                                | <b>Size</b> | short name      | Value flag   | <b>UUI</b> order |
| Object type<br>identifier           | <b>CHAR</b>                                                                              | 6           | <b>OBJTYPID</b> | S            |                  |
| Instance<br>identifier              | <b>CHAR</b>                                                                              | 10          | <b>INSTIDNT</b> | S            |                  |
| Name                                | <b>VARCHAR</b>                                                                           | 80          | <b>NAME</b>     | R            | $\mathbf{1}$     |
| Last<br>Changed<br>Date and<br>Time | <b>TIMESTAMP</b>                                                                         | 26          | <b>UPDATIME</b> | S            |                  |
| Last<br>Changed By                  | <b>CHAR</b>                                                                              | 8           | <b>UPDATEBY</b> | S            |                  |
| Creator                             | <b>CHAR</b>                                                                              | 8           | <b>CREATOR</b>  | $\mathbb{R}$ | 2                |
| Creation<br>time stamp              | <b>TIMESTAMP</b>                                                                         | 26          | <b>CREATSTP</b> | $\mathbb{R}$ | 3                |
| Status                              | <b>CHAR</b>                                                                              | 80          | <b>STATUS</b>   | O            |                  |
| Actions                             | <b>VARCHAR</b>                                                                           | 250         | <b>ACTIONS</b>  | O            |                  |
| Extra<br>Information                | <b>VARCHAR</b>                                                                           | 80          | <b>EXTRA</b>    | $\Omega$     |                  |
| Long<br>Description                 | <b>LONG</b><br><b>VARCHAR</b>                                                            | 32700       | <b>LONGDESC</b> | $\circ$      |                  |
|                                     | Note: $S =$ generated by the Information Catalog Manager, $R =$ required, $O =$ optional |             |                 |              |                  |

*Table 113. Properties of the Comments object type*

## **Predefined program objects**

Program object types shown in Table 114 are provided in the sample information catalog. The table also shows the property name that you use to associate with the Information Catalog Manager program object when launching a program.

*Table 114. Generic predefined program objects in the sample information catalog*

| Type of information | Program name           | Object type            | Property name         |
|---------------------|------------------------|------------------------|-----------------------|
| Multimedia files    | Microsoft Media Player | Audio clips            | Audio clip filename   |
|                     | Microsoft Media Player | Business subject areas | Filename              |
|                     | Microsoft Media Player | Presentations          | Presentation filename |
|                     | Microsoft Media Player | Video clips            | Video clip filename   |

## **Predefined program objects**

| Type of information | Program name                   | Object type         | Property name                 |
|---------------------|--------------------------------|---------------------|-------------------------------|
| Bitmap files        | Microsoft Paint                | Images or graphics  | Graphic filename              |
|                     | Microsoft Paint                | People to contact   | Contact's picture<br>filename |
| Spreadsheet files   | Microsoft Excel                | Spreadsheets        | Spreadsheet filename          |
|                     | Microsoft Paint                | Spreadsheets        | Spreadsheet filename          |
|                     | Lotus $1-2-3$                  | Spreadsheets        | Spreadsheet filename          |
| Web pages           | Netscape Navigator             | Online news         | URL to access data            |
|                     | Netscape Navigator             | Online publications | URL to access data            |
|                     | Microsoft Internet<br>Explorer | Internet documents  | URL to access data            |
|                     | Microsoft Internet<br>Explorer | Online news         | URL to access data            |
|                     | Microsoft Internet<br>Explorer | Online publications | URL to access data            |

*Table 114. Generic predefined program objects in the sample information catalog (continued)*

Table 115 lists specific IBM Business Partners who have applications that are integrated with the Information Catalog Manager. The information in this table similar to that in [Table 114 on page 211.](#page-220-0)

*Table 115. Predefined program objects in sample information catalog — IBM Business Partners*

| Type of information | Program name                                                       | Object type        | Property name                   |
|---------------------|--------------------------------------------------------------------|--------------------|---------------------------------|
| Lotus               | Approach                                                           | Lotus Approach     | Approach object<br>filename     |
|                     | <b>Freelance Graphics</b>                                          | Presentations      | Presentation object<br>filename |
| Hyperion            | Lotus 1-2-3 with Essbase<br>Spreadsheet add-in                     | Spreadsheets       | Spreadsheet filename            |
|                     | Microsoft Excel with<br>Essbase Spreadsheet<br>add-in              | Spreadsheets       | Spreadsheet filename            |
| <b>Brio</b>         | <b>Brio Query</b>                                                  | Text based reports | Report filename                 |
|                     | Netscape Navigator (use<br>with Brio.Insights<br>plug-in)          | Text based reports | URL to access data              |
|                     | Microsoft Internet<br>Explorer (use with<br>Brio.Insights plug-in) | Text based reports | URL to access data              |

| Type of information  | Program name                                                                                   | Object type        | Property name                                           |
|----------------------|------------------------------------------------------------------------------------------------|--------------------|---------------------------------------------------------|
| BusinessObjects      | <b>BusinessObjects</b>                                                                         | Databases          | None                                                    |
|                      | <b>BusinessObjects</b>                                                                         | Text based reports | Report filename                                         |
|                      | Microsoft Excel (used<br>with BusinessQuery<br>add-in)                                         | Spreadsheets       | Spreadsheet filename                                    |
|                      | Microsoft Internet<br>Explorer (used to access<br>WebIntelligence Java <sup>®</sup><br>applet) | Internet documents | URL to access data                                      |
|                      | Netscape Navigator<br>(used to access<br>WebIntelligence Java<br>applet)                       | Internet documents | URL to access data                                      |
| Cognos               | PowerPlay                                                                                      | Text-based reports | Report filename                                         |
|                      | Impromptu                                                                                      | Text-based reports | Report filename                                         |
|                      | Microsoft Internet<br>Explorer (used with<br>Impromtu Web Query)                               | Internet documents | URL to access data                                      |
|                      | Netscape Navigator<br>(used with Impromptu<br>Web Query)                                       | Internet documents | URL to access data                                      |
|                      | Netscape Navigator<br>(used to access<br>PowerPlay Web edition<br>HTML pages)                  | Internet documents | URL to access data                                      |
| Wired for OLAP       | Wired for OLAP View                                                                            | Text-based reports | configure Default user<br>login, and Startup<br>options |
|                      | Wired for OLAP Home<br>Page within Netscape                                                    | Text-based reports | configure Default user<br>login, and Startup<br>options |
|                      | Wired for OLAP Home<br>Page within Microsoft<br>Internet Explorer                              | Text-based reports | configure Default user<br>login, and Startup<br>options |
| Seagate              | Crystal Reports                                                                                | Text-based reports | Report filename                                         |
| Microsoft Access     | Microsoft Access                                                                               | Database           |                                                         |
| Microsoft PowerPoint | Microsoft PowerPoint<br>Viewer                                                                 | Text-based reports | Report filename                                         |

*Table 115. Predefined program objects in sample information catalog — IBM Business Partners (continued)*

# **Predefined program objects**

*Table 115. Predefined program objects in sample information catalog — IBM Business Partners (continued)*

| Type of information | Program name                                                         | Object type        | Property name      |
|---------------------|----------------------------------------------------------------------|--------------------|--------------------|
|                     | Microsoft PowerPoint<br>Viewer within Netscape                       | Text-based reports | URL to access data |
|                     | Microsoft PowerPoint<br>Viewer within Microsoft<br>Internet Explorer | Text-based reports | URL to access data |

# <span id="page-224-0"></span>**Chapter 9. Tag language**

The Information Catalog Manager tag language allows you to format your descriptive data so that you can import it into your information catalog. The tag language tells the Information Catalog Manager what to do with the descriptive data that it imports. The Information Catalog Manager also exports descriptive data into tag language files so that you can back up your information catalog or transfer data from one information catalog to another.

By formatting descriptive data with the tag language, you can move descriptive data from one information catalog to another and define Information Catalog Manager object types and objects. You can also write and use extract programs to extract descriptive data from other sources, such as a relational database catalog, that you can import to your information catalog Table 116 shows the tags in the tag language and the actions that these tags perform.

| <b>Task</b>                                                            | Tag names                                                                | For details                                                  |
|------------------------------------------------------------------------|--------------------------------------------------------------------------|--------------------------------------------------------------|
| Record diskette sequence                                               | <b>DISKCNTL</b>                                                          | see page 230                                                 |
| Identify action to be taken<br>on input data                           | <b>ACTION.OBJINST</b><br><b>ACTION.OBJTYPE</b><br><b>ACTION.RELATION</b> | see page 218<br>see page 223<br>see page 227                 |
| Describe data to the<br>information catalog                            | <b>OBJECT</b><br><b>PROPERTY</b><br><b>INSTANCE</b><br><b>RELTYPE</b>    | see page 237<br>see page 242<br>see page 231<br>see page 246 |
| Identify when changes are<br>committed and where check<br>point occurs | <b>COMMIT</b>                                                            | see page 229                                                 |
| Identify user comments                                                 | <b>COMMENT</b>                                                           | see page 228                                                 |
| Format data                                                            | NL<br>TAB                                                                | see page 236<br>see page 247                                 |

*Table 116. Information Catalog Manager tags*

## **Rules for writing tag language files**

The rules explained in this section apply to all tag language files.

v Each tag name must start with a colon and end with a period. Do not put spaces between the colon and the tag name, or between the tag name and the period. For example:

:ACTION.OBJINST.

The tag name must be one of the tag names that are listed in [Table 116 on](#page-224-0) [page 215](#page-224-0).

- Include at least one keyword with all tags except COMMENT, NL, or TAB.
- Write the keyword and its value like this: keyword(*value*)
- Specify keywords in any order. The only exception is that the SOURCEKEY keyword of the INSTANCE tag must be the first keyword.
- Use a blank to separate keywords.
- v Enclose in parentheses the value of a keyword. If the value contains a parenthesis, enclose the parenthesis in a pair of apostrophes; for example: keyword(value'('1')')
- v Do not use OBJTYPID, INSTIDNT, UPDATIME, or UPDATEBY as property short names *(short names)* with the PROPERTY or INSTANCE tags.
- v These property names are reserved by Information Catalog Manager: **OBITYPID** INSTIDNT NAME UPDATIME UPDATEBY

You can specify NAME as the *short\_name* on the PROPERTY tag if you identify NAME as a UUI property for an object type when using ACTION.OBJTYPE(ADD) or ACTION.OBJTYPE(MERGE), as shown: :PROPERTY.SHRTNAME(NAME) UUISEQ(1)

## **How the Information Catalog Manager reads tag language files**

When you code a tag language file, consider how the Information Catalog Manager reads tag language files:

- The Information Catalog Manager reads the entire tag language file as a continuous data stream.
- The Information Catalog Manager treats any character with a hexadecimal value under X'20' (except for tab and new line character tags that are specified in property values) as a control character and ignores that character.
- The Information Catalog Manager considers a tag complete when it encounters the next tag in the tag language file.
- Tags and keywords are not translated into national languages.
- Only the values for the keywords in [Table 117 on page 217](#page-226-0) are enabled for double-byte character set (DBCS) support.

| Tag name        | Keywords                           | Variable value                             |  |
|-----------------|------------------------------------|--------------------------------------------|--|
| OBJECT          | <b>EXTNAME</b><br><b>ICWFILE</b>   | ext name<br>Windows_ICON_file_name         |  |
| <b>PROPERTY</b> | <b>EXTNAME</b>                     | ext name                                   |  |
| <b>COMMIT</b>   | <b>CHKPID</b>                      | $checkpt_id$                               |  |
| <b>INSTANCE</b> | UUI short name<br>or<br>short name | UUI_property_value<br>or<br>property_value |  |

<span id="page-226-0"></span>*Table 117. Keyword values enabled for DBCS*

All user-defined property values can use DBCS characters.

• The Information Catalog Manager accepts DBCS blanks only in the keyword values that are shown in Table 118. If DBCS blanks appear anywhere else in the tag language file, errors can occur.

| Tag name        | Keywords        |  |
|-----------------|-----------------|--|
| <b>ACTION</b>   | <b>OBJTYPE</b>  |  |
|                 | <b>OBJINST</b>  |  |
|                 | <b>RELATION</b> |  |
| OBJECT          | All keywords    |  |
| <b>PROPERTY</b> | All keywords    |  |
| <b>RELTYPE</b>  | All keywords    |  |
| <b>COMMIT</b>   | <b>CHKPID</b>   |  |
| <b>INSTANCE</b> | UUI_short_name  |  |
|                 | or              |  |
|                 | short name      |  |

*Table 118. Keyword values enabled for DBCS blank characters*

# **Valid data types for Information Catalog Manager descriptive data**

Table 119 shows the valid data types for Information Catalog Manager descriptive data.

| Data type        | Description                                                                                                    |
|------------------|----------------------------------------------------------------------------------------------------|
| <b>CHAR</b>      | Fixed-length character string between 1 and 254 bytes long.                                                               |
|                  | Pad the value on the right with trailing blanks if the value is<br>shorter than the defined data length for the property. |
| <b>TIMESTAMP</b> | 26-character timestamp in the following format:<br>yyyy-mm-dd-hh.mm.ss.nnnnnn                                             |

*Table 119. Valid data types for Information Catalog Manager descriptive data*

| Data type      | Description                                                                          |
|----------------|--------------------------------------------------------------------------------------|
| LONG VARCHAR   | Long varying-length character string between 1 and 32700<br>bytes long.              |
|                | You cannot specify a property with a data type of LONG<br>VARCHAR as a UUI property. |
| <b>VARCHAR</b> | Varying-length character string between 1 and 4000 bytes long.                       |

<span id="page-227-0"></span>*Table 119. Valid data types for Information Catalog Manager descriptive data (continued)*

The Information Catalog Manager automatically removes trailing blanks from variable values and adjusts their length accordingly before validating and accepting the request.

If a required value is not specified or contains all blanks, the Information Catalog Manager inserts the values that are shown in Table 120.

| Data type           | Supplied value                                                                                                |
|---------------------|----------------------------------------------------------------------------------------------------|
| <b>CHAR</b>         | A not-applicable symbol as the first character and<br>padded with trailing blanks to fill the defined length. |
| <b>TIMESTAMP</b>    | 9999-12-31-24.00.00.000000                                                                                    |
| <b>LONG VARCHAR</b> | A not-applicable symbol                                                                                       |
| <b>VARCHAR</b>      | A not-applicable symbol                                                                                       |

*Table 120. Information Catalog Manager-supplied values*

## **How to read the tag language syntax diagrams**

Code the tags and keywords exactly as they are shown in the text. The tags and keywords are represented like this:

:tagname.keyword() keyword()

Valid values that you can substitute for variables are described in the keyword list. The values are represented like this: *variable*

In tag descriptions, a vertical bar in each pair of keywords or values indicates that you must include one of the pair with the tag. For example, the syntax for the PROPERTY tag includes the NULLS keyword values  $NULIS(Y|N)$ . You must code either NULLS(Y) or NULLS(N).

## **ACTION.OBJINST**

Identifies the action to be performed on the object that is described with the tags that follow the ACTION tag.

## **Context**

ACTION.OBJINST is used to create, delete, or maintain Information Catalog Manager objects.

ACTION.OBJINST is followed by one or more OBJECT and INSTANCE tags, which define the object to act on.

## **Syntax**

**:ACTION.OBJINST(***option***)**

## **Options**

The following options are valid for ACTION.OBJINST: ADD DELETE DELETE\_TREE\_ALL DELETE\_TREE\_REL MERGE UPDATE

## **ACTION.OBJINST(ADD)**

Adds an object.

## **Context:**

```
:ACTION.OBJINST(ADD)
:OBJECT.TYPE()
:INSTANCE.short_name()
: INSTANCE.short name()
:OBJECT.TYPE()
```
: INSTANCE.short name() :INSTANCE.short\_name()

*Figure 33. Using the ACTION.OBJINST tag when adding objects*

## **Rules:**

- The object must not already exist.
- v Both the OBJECT tag and the INSTANCE tag must follow the ACTION.OBJINST(ADD) tag.
	- The OBJECT tag identifies the object type for the new object.
	- The INSTANCE tag specifies the property values for the new object.
- One or more INSTANCE tags can follow a single OBJECT tag, if the objects are for the same object type.

## **ACTION.OBJINST**

• One or more sets of an OBJECT tag with INSTANCE tags can follow an ACTION.OBJINST(ADD) tag to describe objects of different object types to add.

## **ACTION.OBJINST(DELETE)**

Deletes an object.

## **Context:**

```
:ACTION.OBJINST(DELETE)
:OBJECT.TYPE()
:INSTANCE.SOURCEKEY(UUI_short_name()...)
:OBJECT.TYPE()
: INSTANCE.SOURCEKEY(UUI short name()...)
```
*Figure 34. Using the ACTION.OBJINST tag when deleting objects*

## **Rules:**

- The specified object must already exist.
- Both the OBJECT tag and the INSTANCE tag must follow the ACTION.OBJINST(DELETE) tag.
	- The OBJECT tag identifies the object type for the object to be deleted.
	- The INSTANCE tag specifies the UUI property values for the object to be deleted.
- One or more INSTANCE tags can follow a single OBJECT tag, if the objects are for the same object type.
- One or more sets of an OBJECT tag with INSTANCE tags can follow an ACTION.OBJINST(DELETE) tag to describe objects of different object types to delete.
- v If the object to delete is a Grouping object, it cannot contain another object. If it does, the delete fails. Use ACTION.OBJINST(DELETE\_TREE\_ALL) instead.

## **ACTION.OBJINST(DELETE\_TREE\_ALL)**

Deletes a Grouping category object, all Comments objects that are attached to it, and all ATTACHMENT, CONTACT, and LINK relationships in which it participates. Deletes all objects that are contained in the Grouping category object, all Comments objects attached to them, and all ATTACHMENT, CONTACT, and LINK relationships in which they participate.

## **Context:**

```
:ACTION.OBJINST(DELETE_TREE_ALL)
:OBJECT.TYPE()
:INSTANCE.SOURCEKEY(UUI short name()...)
:OBJECT.TYPE()
:INSTANCE.SOURCEKEY(UUI short name()...)
```
*Figure 35. Using the ACTION.OBJINST tag when deleting Grouping category objects and contained objects*

#### **Rules:**

- v The specified object must already exist and be a Grouping category object.
- v Both the OBJECT tag and the INSTANCE tag must follow the ACTION.OBJINST(DELETE\_TREE\_ALL) tag.
	- The OBJECT tag identifies the object type for the object to delete.
	- The INSTANCE tag specifies the UUI property values for the object that is being deleted.
- One or more INSTANCE tags can follow a single OBJECT tag, if the objects are for the same object type.
- v One or more sets of an OBJECT tag with INSTANCE tags can follow an ACTION.OBJINST(DELETE\_TREE\_ALL) tag to describe objects of different object types to be deleted.

#### **ACTION.OBJINST(DELETE\_TREE\_REL)**

Deletes a Grouping category object, all Comments objects attached to it, and all ATTACHMENT, CONTACT, CONTAIN, and LINK relationships in which it participates.

## **Context:**

```
:ACTION.OBJINST(DELETE_TREE_REL)
:OBJECT.TYPE()
: INSTANCE.SOURCEKEY(UUI short name()...)
```

```
:OBJECT.TYPE()
:INSTANCE.SOURCEKEY(UUI short name()...)
```
*Figure 36. Using the ACTION.OBJINST tag when deleting Grouping category objects and relationships*

#### **Rules:**

- v The specified object must already exist and be a Grouping category object.
- v Both the OBJECT tag and the INSTANCE tag must follow the ACTION.OBJINST(DELETE\_TREE\_REL) tag.

## **ACTION.OBJINST**

- The OBJECT tag identifies the object type for the object being deleted.
- The INSTANCE tag specifies the UUI property values for the object being deleted.
- One or more INSTANCE tags can follow a single OBJECT tag, if the objects are for the same object type.
- v One or more sets of an OBJECT tag with INSTANCE tags can follow an ACTION.OBJINST(DELETE\_TREE\_REL) tag to describe objects of different object types to be deleted.

## **ACTION.OBJINST(MERGE)**

Searches for the input object's UUI in the information catalog to see whether the input object exists.

If the object exists, the Information Catalog Manager updates the property values of the object in the information catalog. If the object does not exist, the Information Catalog Manager creates a new object.

## **Context:**

```
:ACTION.OBJTYPE(MERGE)
:OBJECT.TYPE() CATEGORY() EXTNAME() PHYNAME() ICOFILE() ICWFILE()
:PROPERTY.EXTNAME() DT() DL() SHRTNAME() NULLS() UUISEQ()
:ACTION.OBJINST(MERGE)
:OBJECT.TYPE()
:INSTANCE.short_name()
```
*Figure 37. Using the ACTION.OBJINST tag when merging objects*

## **Rules:**

- If the object exists, the Information Catalog Manager updates the property values of the object in the information catalog. If the object does not exist, the Information Catalog Manager creates a new object.
- Both the OBJECT tag and the INSTANCE tag must follow the ACTION.OBJINST(MERGE) tag.
	- The OBJECT tag identifies the object type for the object being merged.
	- The INSTANCE tag specifies the property values for the object being merged.
- You must have an ACTION.OBJTYPE(MERGE) tag for a given object type earlier in the tag language file than the ACTION.OBJINST(MERGE) tag for the same object type. This ensures that the object type exists in the information catalog that you are importing to before the Information Catalog Manager can add or update (merge) objects.

You cannot use ACTION.OBJTYPE(MERGE) for an object type that belongs to the Program or Attachment categories, because you cannot create new

## **ACTION.OBJINST**

<span id="page-232-0"></span>Program or Attachment object types. However, you can use ACTION.OBJINST(MERGE) with Program objects, without specifying the ACTION.OBJTYPE(MERGE) first.

## **ACTION.OBJINST(UPDATE)**

Updates the value of an object.

#### **Context:**

```
:ACTION.OBJINST(UPDATE)
:OBJECT.TYPE()
:INSTANCE.SOURCEKEY(UUI_short_name()...) short_name()
```
*Figure 38. Using the ACTION.OBJINST tag when updating objects*

#### **Rules:**

- The specified object must already exist.
- v Both the OBJECT tag and the INSTANCE tag must follow the ACTION.OBJINST(UPDATE) tag.
	- The OBJECT tag identifies the object type for the object being updated.
	- The INSTANCE tag specifies the UUI property values, which identify the object to be updated, and the property values that are being updated.

Only the property values specified on the INSTANCE tag are updated.

## **ACTION.OBJTYPE**

Identifies the action to perform on the object type that is described with the tags that follow ACTION.OBJTYPE.

## **Context**

ACTION.OBJTYPE is used to create, delete, or maintain Information Catalog Manager object types.

ACTION.OBJTYPE is followed by one or more OBJECT and PROPERTY tags, which define the object type being acted on.

## **Syntax**

**:ACTION.OBJTYPE(***option***)**

#### **Options**

The following options are valid with ACTION.OBJTYPE: ADD APPEND DELETE

## **ACTION.OBJTYPE**

DELETE\_EXT MERGE UPDATE

## **ACTION.OBJTYPE(ADD)**

Creates the object type.

#### **Context:**

```
:ACTION.OBJTYPE(ADD)
:OBJECT.TYPE() CATEGORY() EXTNAME() PHYNAME() ICOFILE() ICWFILE()
:PROPERTY.EXTNAME() DT() DL() SHRTNAME() NULLS() UUISEQ()
:PROPERTY.EXTNAME() DT() DL() SHRTNAME() NULLS() UUISEQ()
```
*Figure 39. Using the ACTION.OBJTYPE tag when adding object types*

#### **Rules:**

- The object type must not exist.
- An OBJECT tag and its associated PROPERTY tags must immediately follow the ACTION.OBJTYPE(ADD) tag.
	- The OBJECT tag defines the attributes of the new object type.
	- The PROPERTY tags define the properties that belong to the new object type. The Information Catalog Manager automatically defines the following required properties for every object type: **OBITYPID** INSTIDNT NAME UPDATIME UPDATEBY
- v You cannot add object types that belong to the Program or Attachment categories.

## **ACTION.OBJTYPE(APPEND)**

Appends a property to an existing object type.

#### **Context:**

```
:ACTION.OBJTYPE(APPEND)
:OBJECT.TYPE()
:PROPERTY.EXTNAME() DT() DL() SHRTNAME() NULLS() UUISEQ()
```
*Figure 40. Using the ACTION.OBJTYPE tag when adding properties to object types*

#### **Rules:**

• The object type must exist.

- The property being appended must not exist.
- v Do not assign the property a UUISEQ value other than 0 (the default). Appended properties must be optional with NULLS(Y) and cannot be part of the UUI.
- An OBJECT tag and one or more PROPERTY tags must immediately follow the ACTION.OBJTYPE(APPEND) tag.
	- The OBJECT tag identifies the object type being appended.
	- Each PROPERTY tag defines a property being appended.
- You cannot append to object types that belong to the Attachment category.

## **ACTION.OBJTYPE(DELETE)**

Deletes the object type.

## **Context:**

:ACTION.OBJTYPE(DELETE) :OBJECT.TYPE()

*Figure 41. Using the ACTION.OBJTYPE tag when deleting object types*

## **Rules:**

- The object type must exist. No objects of the object type can exist.
- One or more OBJECT tags must follow an ACTION.OBJTYPE(DELETE) tag. Each OBJECT tag identifies the object type being deleted.
- You cannot delete object types that belong to the Program or Attachment categories.

## **ACTION.OBJTYPE(DELETE\_EXT)**

Deletes the object type and objects of that object type.

## **Context:**

```
:ACTION.OBJTYPE(DELETE_EXT)
:OBJECT.TYPE()
```
*Figure 42. Using the ACTION.OBJTYPE tag when deleting object types and all objects of that type*

## **Rules:**

- The object type must exist.
- The object cannot contain objects of a different object type.
- One or more OBJECT tags must follow the ACTION.OBJTYPE(DELETE) tag. Each OBJECT tag identifies the object type being deleted.

## **ACTION.OBJTYPE**

• You cannot delete object types that belong to the Program or Attachment categories.

## **ACTION.OBJTYPE(MERGE)**

Checks the information catalog for the input object type name to see if the object type exists.

If the object type exists, the Information Catalog Manager compares properties of the input object type to the properties of the stored object type. If the properties match, then the object types are treated as identical; if not, the input object type is not valid.

If the object type does not exist, the Information Catalog Manager creates a new object type.

## **Context:**

```
:ACTION.OBJTYPE(MERGE)
:OBJECT.TYPE() CATEGORY() EXTNAME() PHYNAME() ICOFILE() ICWFILE()
:PROPERTY.EXTNAME() DT() DL() SHRTNAME() NULLS() UUISEQ()
:ACTION.OBJINST(MERGE)
:OBJECT.TYPE()
```
*Figure 43. Using the ACTION.OBJTYPE tag when merging object types*

## **Rules:**

:INSTANCE.short\_name()

- An OBJECT tag and its associated PROPERTY tags must immediately follow the ACTION.OBJTYPE(MERGE) tag.
	- The OBJECT tag defines the object type being merged.
	- Each PROPERTY tag defines a property that belongs to the object type.
- v Before you can merge objects, you must merge object types to ensure that a valid object type exists in the target information catalog. Therefore, an ACTION.OBJTYPE(MERGE) tag must appear before an ACTION.OBJINST(MERGE) tag in the tag language file.
- You cannot merge object types that belong to the Program or Attachment categories.

## **ACTION.OBJTYPE(UPDATE)**

Changes an object-type external name and ICON file information.

## <span id="page-236-0"></span>**Context:**

```
:ACTION.OBJTYPE(UPDATE)
:OBJECT.TYPE() EXTNAME() ICOFILE() ICWFILE()
```
*Figure 44. Using the ACTION.OBJTYPE tag when updating object types*

## **Rules:**

- The object type must already exist.
- One or more OBJECT tags must follow the ACTION tag.

## **ACTION.RELATION**

Identifies the action to perform on the relationship that is described with the tags that follow ACTION.RELATION.

## **Context**

ACTION.RELATION is used to create or delete information catalog relationships.

ACTION.RELATION is followed by one or more RELTYPE and INSTANCE tags, which define the relationships being acted on.

## **Syntax**

**:ACTION.RELATION(***option***)**

## **Options**

The following options are valid with ACTION.RELATION: ADD DELETE

## **ACTION.RELATION(ADD)**

Defines an ATTACHMENT, CONTACT, CONTAIN, or LINK relationship.

#### **Context:**

```
:ACTION.RELATION(ADD)
:RELTYPE.TYPE() SOURCETYPE() TARGETYPE()
:INSTANCE.SOURCEKEY(UUI_short_name()...) TARGETKEY(UUI_short_name()...)
```
*Figure 45. Using the ACTION.RELATION tag when adding relationships*

#### **Rules:**

v If the specified relationship does not exist, the relationship is added. If the specified relationship exists, the Information Catalog Manager writes an informational message and continues processing.

## <span id="page-237-0"></span>**ACTION.RELATION**

- A RELTYPE tag and one or more INSTANCE tags must immediately follow the ACTION.RELATION(ADD) tag.
	- The RELTYPE tag defines the type of relationship that is being added and specifies the object types of the objects to associate.
	- Each INSTANCE tag specifies the UUI property values that identify the two objects that are being associated.

## **ACTION.RELATION(DELETE)**

Deletes a relationship.

## **Context:**

```
:ACTION.RELATION(DELETE)
:RELTYPE.TYPE() SOURCETYPE() TARGETYPE()
:INSTANCE.SOURCEKEY(UUI_short_name()...) TARGETKEY(UUI_short_name()...)
```
*Figure 46. Using the ACTION.RELATION tag when deleting relationships*

#### **Rules:**

- The relationship is deleted if it exists; otherwise, the Information Catalog Manager writes an informational message and continues processing.
- A RELTYPE tag and one or more INSTANCE tags must immediately follow the ACTION.RELATION(DELETE) tag.
	- The RELTYPE tag defines the type of relationship that is being deleted and specifies the object types of the associated objects.
	- Each INSTANCE tag specifies the UUI property values that identify the two associated objects.

## **COMMENT**

Identifies comments in the tag language file. Place this tag between any complete tag specifications in your file.

The Information Catalog Manager ignores comments when importing a tag language file.

## **Syntax**

**:COMMENT.***your comments*

:COMMENT.This is the text of a comment.

*Figure 47. Example of a COMMENT tag*

## <span id="page-238-0"></span>**Rules**

- You cannot place a COMMENT tag between another tag and its keywords or between keywords.
- The comment text must not contain any Information Catalog Manager tags (for example :ACTION.), because each tag ends either at the end of the file or at the beginning of the next valid tag.

## **COMMIT**

Identifies a commit point. Requests that the Information Catalog Manager commit the current changes to the database.

If the Information Catalog Manager encounters an error while importing a tag language file, it rolls back all changes that are made to the information catalog since the last time changes were committed.

Include COMMIT checkpoints at regular intervals so that you import Information Catalog Manager tag language files more efficiently.

Including COMMIT checkpoints before and after defining or deleting object types, sets of objects, and sets of relationships can help maintain the integrity of your descriptive data.

Regular COMMIT checkpoints limit the number of changes that the Information Catalog Manager cancels when it rolls back the information catalog.

Frequent COMMIT checkpoints make the echo file easier to read if there are errors in the tag language file. When the COMMIT tag is processed successfully, the Information Catalog Manager clears the echo file of the tags that were processed before the COMMIT tag. The echo file then contains only tags that describe uncommitted changes.

## **Context**

Place this tag after one or more complete action specifications (a set of ACTION, OBJECT, RELTYPE, and INSTANCE tags).

## **Syntax**

**:COMMIT.CHKPID(***checkpt\_id***)**

:COMMIT.CHKPID(Added\_relationships)

*Figure 48. Example of a COMMIT tag*

## <span id="page-239-0"></span>**Keywords**

## **CHKPID**

Required keyword.

*checkpt\_id*

An identifier that the Information Catalog Manager saves when it processes a COMMIT tag.

If the import of a tag language file fails after a COMMIT tag processes successfully, you need to import the rest of the tag language file starting at the last checkpoint. This option is available with the import function. The Information Catalog Manager uses the stored *checkpt\_id* to locate the proper COMMIT tag.

The value of *checkpt\_id* must be unique within each tag language file. Otherwise, the results of restart processing are unpredictable.

The maximum length of *checkpt\_id* is 26 characters.

*checkpt\_id* is not case-sensitive.

## **Rules**

Specify a COMMIT tag when the data is consistent.

To prevent the target information catalog transaction log from filling up, specify COMMIT tags at regular intervals in the tag language file.

An ACTION tag must follow the COMMIT tag, if additional data in the same tag language file needs to be processed.

## **DISKCNTL**

Identifies the diskette sequence number when the tag language file is stored on one or more diskettes.

## **Context**

When one tag language file is stored on one or more diskettes, DISKCNTL is the first tag on each diskette.

## **Syntax**

**:DISKCNTL.SEQUENCE(***nn***, + | −)**

:DISKCNTL.SEQUENCE(01,+)

*Figure 49. Example of a DISKCNTL tag for the first of a sequence of diskettes*

## <span id="page-240-0"></span>**Keywords**

## **SEQUENCE**

Required keyword

*nn* A one-digit or two-digit number that indicates the number of the diskette in sequence.

The first number for any sequence of disks must be 1 or 01. This value increases by 1 for subsequent diskettes. The numbers for a set of three diskettes are 1, 2, 3, or 01, 02, 03.

- **+** Additional diskettes containing the tag language file follow this one.
- **−** The last or only diskette that contains the tag language file.

## **Rules**

If this tag is specified, it must be the first tag in each tag language file. If the tag is missing and the tag language file is on diskette, the import program assumes that the tag language file is contained on one diskette.

If a tag language file is stored on the hard disk, this tag is not applicable. If the tag is present, it is ignored.

## **INSTANCE**

Defines or identifies objects or relationships to be acted on.

## **Context**

This tag is required following:

**:ACTION.OBJINST** The INSTANCE tag follows an OBJECT tag.

**:ACTION.RELATION** The INSTANCE tag follows a RELTYPE tag.

## **Syntax**

There are four formats for the INSTANCE tag, depending on the format of the ACTION tag:

## **ACTION.OBJINST(ADD) or ACTION.OBJINST(MERGE)**

Adding or merging objects

**:INSTANCE.***short\_name* **(***property\_value***)...**

## **INSTANCE**

## **Context:**

:ACTION.OBJINST(ADD) :OBJECT.TYPE() : INSTANCE.short name()

*Figure 50. Using the INSTANCE tag when adding objects*

```
:ACTION.OBJINST(MERGE)
:OBJECT.TYPE()
:INSTANCE.short_name()
:short_name()
:short_name()
```
*Figure 51. Using the INSTANCE tag when merging objects*

## **Keywords:**

*short\_name*

Identifies each property by its 8-character short name. This value is not case sensitive; you can specify this value by using uppercase or lowercase characters. If an INSTANCE tag has multiple short names associated with it, use only one INSTANCE tag followed the short names as shown in Figure 51.

*property\_value*

Specifies the value of the property for the given object. This value is case sensitive.

## **Rules:**

- When adding an object:
	- You must specify all UUI values, a value for the NAME property, and values for any other properties that are defined as required.
	- You can omit a property that does not have a value to add from the INSTANCE tag. However, if an omitted property is a required property with a CHAR, VARCHAR, or LONG VARCHAR data type, a not-applicable symbol is generated and stored in the information catalog. If an omitted required property has a TIMESTAMP data type, then the Information Catalog Manager generates and stores the value 9999-12-31-24.00.00.000000.
- When merging an object:
	- You must specify all UUI values, to ensure that matching objects can be identified.

– You can omit a property that does not have a value to be added or updated. However, if the defined object does not exist, and the omitted property is required, then a not-applicable symbol is generated and stored in the information catalog.

## **ACTION.OBJINST(DELETE) or ACTION.OBJINST(DELETE\_TREE\_ALL) or ACTION.OBJINST(DELETE\_TREE\_REL)**

Deleting an object

**:INSTANCE.SOURCEKEY(***UUI\_short\_name* **(***UUI\_property\_value***)...)**

**Context:**

```
:ACTION.OBJINST(DELETE)
:OBJECT.TYPE()
:INSTANCE.SOURCEKEY(UUI short name()...)
```
*Figure 52. Using the INSTANCE tag when deleting objects*

```
:ACTION.OBJINST(DELETE_TREE_ALL)
:OBJECT.TYPE()
:INSTANCE.SOURCEKEY(UUI_short_name()...)
```
*Figure 53. Using the INSTANCE tag when deleting Grouping category objects and contained objects*

```
:ACTION.OBJINST(DELETE_TREE_REL)
:OBJECT.TYPE()
: INSTANCE.SOURCEKEY(UUI short name()...)
```
*Figure 54. Using the INSTANCE tag when deleting Grouping category objects and relationships*

## **Keywords:**

## **SOURCEKEY**

Specifies the UUI property values that identify a particular object.

SOURCEKEY must be the first keyword of the INSTANCE tag.

```
UUI_short_name
```
Identifies a UUI property name by its 8-character short name. Specify all of the *UUI\_short\_name*(*UUI\_property\_value*) combinations. The *UUI\_short\_name* is not case sensitive; you can specify this value by using uppercase or lowercase characters.

*UUI\_property\_value*

Specifies the value of a UUI property for a particular object. This value is case sensitive.

## **INSTANCE**

**Rules:** You must specify one *UUI\_short\_name*(*value*) combination for each property that is defined as a UUI property for the object type. Each object type has one or more properties defined as UUI properties. These properties uniquely identify an object in the information catalog.

## **ACTION.OBJINST(UPDATE)**

Updating property values for an object

```
:INSTANCE.SOURCEKEY(UUI_short_name (UUI_property_value)...)
                     short_name (property_value)...
```
## **Context:**

```
:ACTION.OBJINST(UPDATE)
:OBJECT.TYPE()
:INSTANCE.SOURCEKEY(UUI short name()...) short name()
```
*Figure 55. Using the INSTANCE tag when updating objects*

#### **Keywords:**

#### **SOURCEKEY**

Specifies the UUI property values that identify a particular object.

SOURCEKEY must be the first keyword of the INSTANCE tag.

*UUI\_short\_name*

Identifies a UUI property by its 8-character short name. The *UUI\_short\_name* is not case sensitive; you can specify this value by using uppercase or lowercase characters.

*UUI\_property\_value*

This value is case sensitive. With *UUI\_short\_name*, specifies the value of a UUI property for a particular object.

*short\_name*

Identifies the property to be updated by its 8-character short name. The *short\_name* is not case sensitive; you can specify this value by using uppercase or lowercase characters.

You cannot specify the following property short names because you cannot update these properties: OBJTYPID, INSTIDNT, UPDATIME, UPDATEBY.

#### *property\_value*

With *short\_name*, specifies the new value of the property for the given object. This value is case sensitive.

**Rules:** You must specify one *UUI\_short\_name*(*value*) combination for each property that is defined as a UUI property for the object type. Each object

type has one or more properties defined as UUI properties. These properties uniquely identify an object in the information catalog.

If you specify a property value, that value is updated in the information catalog. If you do not specify a property value, the value is not updated.

## **ACTION.RELATION(ADD) or ACTION.RELATION(DELETE)**

Adding or deleting relationships

**:INSTANCE.SOURCEKEY(***UUI\_short\_name* **(***UUI\_property\_value***)**...**) TARGETKEY(***UUI\_short\_name* **(***UUI\_property\_value***)**...**)**

#### **Context:**

```
:ACTION.RELATION(ADD)
:RELTYPE.TYPE() SOURCETYPE() TARGETYPE()
:INSTANCE.SOURCEKEY(UUI_short_name()...) TARGETKEY(UUI_short_name()...)
```
*Figure 56. Using the INSTANCE tag when adding relationships*

```
:ACTION.RELATION(DELETE)
:RELTYPE.TYPE() SOURCETYPE() TARGETYPE()
:INSTANCE.SOURCEKEY(UUI_short_name()...) TARGETKEY(UUI_short_name()...)
```
*Figure 57. Using the INSTANCE tag when deleting relationships*

#### **Keywords:**

#### **SOURCEKEY**

Specifies the UUI property values that identify the first object in a relationship.

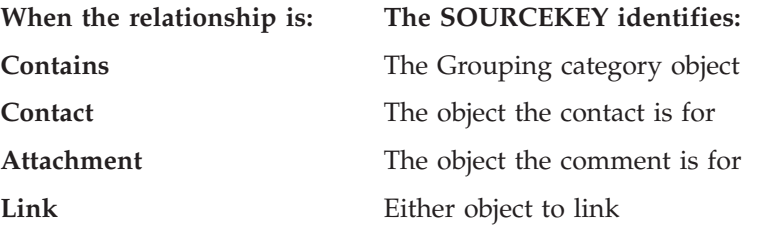

SOURCEKEY must be the first keyword of the INSTANCE tag.

#### **TARGETKEY**

Specifies the UUI property values that identify the second object in a relationship.

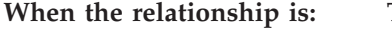

**When the relationship is: The TARGETKEY identifies:**

**Contains** The Elemental category object

## <span id="page-245-0"></span>**INSTANCE**

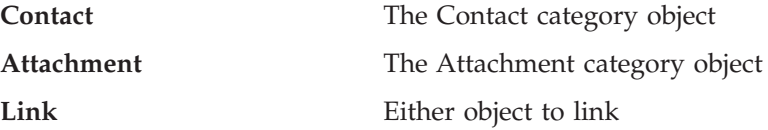

TARGETKEY must be the second keyword of the INSTANCE tag.

*UUI\_short\_name*

Identifies a UUI property name by its 8-character short name. This value is not case sensitive; you can specify this value by using uppercase or lowercase characters.

*UUI\_property\_value*

Specifies the value of a UUI property for a particular object. This value is case sensitive.

**Rules:** For each object, you must specify one *UUI\_short\_name*(*value*) combination for each property that is defined as a UUI property for the object type. Each object type has one or more properties defined as UUI properties. These properties uniquely identify an object in the information catalog.

You must separate each *UUI\_short\_name*(*value*) and *short\_name*(*value*) pair with a blank, as shown in Figure 58.

:INSTANCE.SOURCEKEY(UUIname1(value1) UUIname2(value2)) sname3(value3) sname4(value4)

## *Figure 58. Example of an INSTANCE tag with several short names*

Leading blanks that are included between the parentheses for a value become part of the value; trailing blanks are removed. The Information Catalog Manager counts these blanks as part of the data length when determining whether the length of the value is valid. An error occurs if you include extra leading blanks or trailing blanks on a value that make the entire value longer than the maximum allowed length.

## **NL**

Specifies a new line within a property value.

The Information Catalog Manager manager reads only NL tags that are specified within non-UUI property values and ignores all others.

## **Syntax**

**:NL.**

## <span id="page-246-0"></span>**Rules**

Use NL tags only within the specification of *property\_values* in INSTANCE tags.

## **OBJECT**

Defines the attributes for an object type or identifies an object type.

#### **Context**

This tag is required immediately following: ACTION.OBJTYPE ACTION.OBJINST

#### **Syntax**

**:OBJECT.TYPE(***type***) CATEGORY(***category***) EXTNAME(***ext\_name***) PHYNAME(***table\_name***) ICOFILE( ) ICWFILE(***Windows\_ICON\_file\_name***)**

Different OBJECT tag keywords are required or valid depending on the type of ACTION tag the OBJECT tag follows.

#### **ACTION.OBJTYPE(ADD) or ACTION.OBJTYPE(MERGE)**

Adding or merging object types

#### **Context:**

:ACTION.OBJTYPE(ADD) :OBJECT.TYPE() CATEGORY() EXTNAME() PHYNAME() ICOFILE() ICWFILE() :PROPERTY.EXTNAME() DT() DL() SHRTNAME() NULLS() UUISEQ()

*Figure 59. Using the OBJECT tag when adding object types*

```
:ACTION.OBJTYPE(MERGE)
:OBJECT.TYPE() CATEGORY() EXTNAME() PHYNAME() ICOFILE() ICWFILE()
:PROPERTY.EXTNAME() DT() DL() SHRTNAME() NULLS() UUISEQ()
```
*Figure 60. Using the OBJECT tag when merging object types*

#### **Keywords:**

#### **TYPE**

Specifies the name of an object type.

Required keyword.

*type*

Defines and identifies the short name for a specific object type.

## **OBJECT**

The value of *type* must be unique to an object type across all related information catalogs that contain the same object type. This ensures that objects of this object type can be shared among the related information catalogs. If the value of *type* already exists, it is used as a search argument.

The maximum length for the value is 8 characters. The value is stored in uppercase characters. This value can start with the characters  $A - Z$ ,  $\omega$ , #, or \$, and can contain any of these characters plus 0 - 9 and \_. No leading blanks or embedded blanks are allowed.

After you create the object type, you cannot change the value of *type*.

## **CATEGORY**

Specifies which category this object type belongs to.

Required keyword.

#### *category*

Specifies an Information Catalog Manager object category. This value can be one of the following:

GROUPING ELEMENTAL SUPPORT CONTACT DICTIONARY

You cannot specify PROGRAM or ATTACHMENT as the category for a new object type.

You cannot change the information on this keyword after the object type is defined.

#### **EXTNAME**

Specifies a longer, descriptive name for the object type. Required keyword.

*ext\_name*

Specifies an extended, descriptive name for the object type. The maximum length for *ext\_name* is 80 characters.

This name must be unique within related information catalogs.

The value of *ext* name is stored in mixed case.

You can change the information on this keyword after the object type is defined.

#### **PHYNAME**

Specifies the name to use when creating the database table that contains information about this object type.

Optional keyword.

*table\_name*

Specifies the name to use when creating the database table that contains object type information.

The maximum length of the name is defined when the Information Catalog Manager is installed. The *table\_name* value must be unique within the information catalog and cannot contain any SQL reserved words.

By default, *table\_name* is the *type* that is specified for the **TYPE** keyword. This value is not case sensitive; you can specify this value with uppercase or lowercase characters.

This value can start with the characters  $A - Z$ ,  $\mathcal{Q}$ , #, or \$, and can contain any of these characters, plus 0 - 9 and \_. No leading blanks or embedded blanks are allowed. This value cannot be any of the SQL reserved words for the database that is used for the information catalog.

After the table is created, you cannot change its name.

## **ICWFILE**

Specifies the file that contains the Windows icon that is associated with the object type.

Optional keyword.

## *Windows\_ICON\_file\_name*

Specifies the name of the Windows icon file to associate with the object type. The maximum length of *Windows\_ICON\_file\_name* is 254 characters. However, this name, combined with the icon path (ICOPATH), can have a maximum length of 259, so the true maximum length depends on the length of the icon path. This file can have any extension. This value is not case sensitive; you can specify this value by using uppercase or lowercase characters.

You cannot specify the drive and path information that identifies where the icon file resides using this keyword. You must specify this information as an input parameter for the FLGImport API call (see the *Information Catalog Manager Programming Guide and Reference*), the import function on the user interface (see ["Importing a tag language file from the command](#page-51-0) line" [on page 42\)](#page-51-0), or the IMPORT option of the DGUIDE command (see ["Importing a tag language file from the command line"](#page-51-0) on page 42).

You can change this value after the object type is created by using ACTION.OBJTYPE(UPDATE). After you specify an icon file to associate with an object type, you can change the associated icon, but the object type must always be associated with an icon.

## **ACTION.OBJTYPE(APPEND)**

## **Context:**

```
:ACTION.OBJTYPE(APPEND)
:OBJECT.TYPE()
:PROPERTY.EXTNAME() DT() DL() SHRTNAME() NULLS() UUISEQ()
```
*Figure 61. Using the OBJECT tag when adding properties to object types*

## **Keywords:**

## **TYPE**

Specifies the name (*type*) of an object type.

Required keyword.

#### *type*

Identifies a specific object type by its 8-character short name.

#### **ACTION.OBJTYPE(DELETE) or ACTION.OBJTYPE(DELETE\_EXT)** Deleting an existing object type.

## **Context:**

```
:ACTION.OBJTYPE(DELETE)
:OBJECT.TYPE()
```
*Figure 62. Using the OBJECT tag when deleting object types*

```
:ACTION.OBJTYPE(DELETE_EXT)
:OBJECT.TYPE()
```
*Figure 63. Using the OBJECT tag when deleting object types and all objects of that type*

#### **Keywords:**

## **TYPE**

Specifies the name (*type*) of an object type.

Required keyword.

*type*

Identifies a specific object type by its 8-character short name.

## **ACTION.OBJTYPE(UPDATE)**

Updating object type information.

## **Context:**

:ACTION.OBJTYPE(UPDATE) :OBJECT.TYPE() EXTNAME() ICOFILE() ICWFILE()

*Figure 64. Using the OBJECT tag when updating object types*

#### **Keywords:**

#### **TYPE**

Specifies the name (*type*) of an object type.

Required keyword.

#### *type*

Identifies a specific object type by its 8-character short name. You cannot update this value.

## **EXTNAME**

Specifies a descriptive name for the object type. Optional keyword.

*ext\_name*

Specifies an extended, descriptive name for the object type. The maximum length for *ext\_name* is 80 characters.

You can update this value.

This name must be unique within related information catalogs.

The value of *ext* name is stored in mixed case.

## **ICWFILE**

Specifies the file that contains the Windows icon that is associated with the object type.

Optional keyword.

*Windows\_ICON\_file\_name*

Specifies the name of the Windows icon file to associate with the object type.

You can update this value.

The maximum length of *Windows\_ICON\_file\_name* is 254 characters. You cannot use this keyword to specify the drive and path information that identifies where the ICON file resides. You must specify this information as an input parameter for the FLGImport API call, the import function on the user interface, or the IMPORT option of the Information Catalog Manager command.

## **ACTION.OBJINST**

Adding, updating, deleting, or merging objects

## <span id="page-251-0"></span>**OBJECT**

## **Context:**

:ACTION.OBJINST(ADD) :OBJECT.TYPE() : INSTANCE.short name()

*Figure 65. Using the OBJECT tag when adding objects*

```
:ACTION.OBJINST(MERGE)
:OBJECT.TYPE()
:INSTANCE.short_name()
```
*Figure 66. Using the OBJECT tag when merging objects*

```
:ACTION.OBJINST(UPDATE)
:OBJECT.TYPE()
:INSTANCE.SOURCEKEY(UUI_short_name()...) short_name()
```
*Figure 67. Using the OBJECT tag when updating objects*

```
:ACTION.OBJINST(DELETE)
:OBJECT.TYPE()
: INSTANCE.SOURCEKEY(UUI short name()...)
```
*Figure 68. Using the OBJECT tag when deleting objects*

#### **Keywords:**

#### **TYPE**

Specifies the name (*type*) of an object type.

Required keyword.

#### *type*

Identifies a specific object type by its 8-character short name.

## **PROPERTY**

Defines a property that belongs to an object type.

This tag is required following these ACTION tags: :ACTION.OBJTYPE(ADD) :ACTION.OBJTYPE(MERGE) :ACTION.OBJTYPE(APPEND)
# **Syntax**

```
:PROPERTY.EXTNAME(ext_name) DT(data_type) DL(data_length)
           SHRTNAME(short_name) NULLS(Y | N) UUISEQ(UUI_number)
```
# **Context**

```
:ACTION.OBJTYPE(ADD)
:OBJECT.TYPE() CATEGORY() EXTNAME() PHYNAME() ICOFILE() ICWFILE()
:PROPERTY.EXTNAME() DT() DL() SHRTNAME() NULLS() UUISEQ()
```
*Figure 69. Using the PROPERTY tag when adding object types*

```
:ACTION.OBJTYPE(MERGE)
:OBJECT.TYPE() CATEGORY() EXTNAME() PHYNAME() ICOFILE() ICWFILE()
:PROPERTY.EXTNAME() DT() DL() SHRTNAME() NULLS() UUISEQ()
```
*Figure 70. Using the PROPERTY tag when merging object types*

```
:ACTION.OBJTYPE(APPEND)
:OBJECT.TYPE()
:PROPERTY.EXTNAME() DT() DL() SHRTNAME() NULLS() UUISEQ()
```
*Figure 71. Using the PROPERTY tag when adding properties to object types*

### **Keywords**

#### **EXTNAME**

Specifies a descriptive name for the property.

Required keyword.

#### *ext\_name*

Specifies an extended descriptive name.

The maximum length of *ext\_name* is 80 characters. The *ext\_name* must be unique within the object type. *ext\_name* is stored in mixed case.

#### **DT**

Specifies the data type for the property.

Required keyword.

#### *data\_type*

The data type for the property. You can specify this value in either uppercase or lowercase. Valid values are:

- **C** Character
- **V** Variable character

# **PROPERTY**

- **L** Long variable character
- **T** Timestamp

#### **DL**

Specifies the data length or maximum data length for the property.

Required property.

#### *data\_length*

The data length or maximum data length for the property. Valid values for *data\_length* depend on the *data\_type* that is defined for this property:

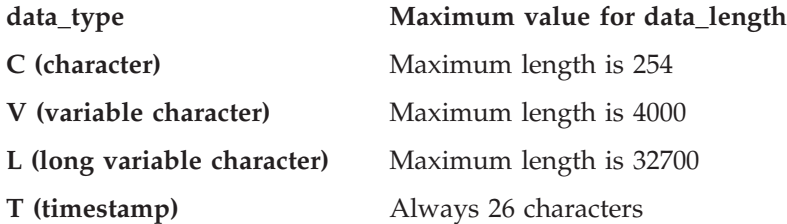

#### **SHRTNAME**

Specifies the property short name.

Required keyword.

#### *short\_name*

The short name for the property. The *short\_name* value can be up to 8 characters long. This value can contain only SBCS characters.

This value is stored as uppercase characters; any lowercase characters are converted to uppercase.

This value can start with the characters  $A - Z$ ,  $\omega$ , #, or \$, and can contain any of these characters, plus 0 - 9 and \_. No leading blanks or embedded blanks are allowed.

This value cannot be any of the SQL reserved words for the database that is used for the information catalog. Do not specify the property short names of the following required properties for every Information Catalog Manager object type: OBJTYPID, INSTIDNT, UPDATIME, or UPDATEBY.

#### **NULLS**

Specifies whether a value for the property is required for every object. This value can be specified in uppercase or lowercase.

Required keyword.

**Y** indicates that this value can be null. When appending a new property with the ACTION.OBJTYPE(APPEND) tag, you must specify NULLS(Y), because appended properties must be optional.

**N** indicates that a value for this property is required. If no data exists for a required property when an object is added to the information catalog, a not-applicable symbol is entered for the required value for data types of CHAR, VARCHAR, and LONG VARCHAR. For a required value with a data type of TIMESTAMP, the following value is entered: 9999-12-31-24.00.00.000000

#### **UUISEQ**

Identifies the properties that are used in the UUI.

Optional keyword; the default value is 0. The UUISEQ keyword is optional for properties that are not part of the UUI. The UUI is a set of properties that are defined by the administrator as the key that uniquely identifies each object.

*UUI\_number*

Specifies the position of the property in the UUI sequence. Valid values are 0, 1, 2, 3, 4, and 5. The value 0 means that the property is not part of the UUI. A nonzero value for *UUI\_number* indicates that the property is part of the UUI.

All object types defined in the tag language file must have at least one property that is part of the UUI. The UUI can consist of up to 5 properties.

At least one property must be defined as part of the UUI.

When assigning *UUI\_number* values to more than one property, the numbers of the UUI properties must range from 1 to the number of properties in the UUI. For example, if three properties are defined as part of the UUI, the *UUI\_number* values must be 1, 2, and 3. You cannot skip numbers in the sequence. The *UUI\_number* values do not need to be in the same order that the properties are specified.

### **Rules**

• You can define the reserved property NAME as part of the UUI when you add a new object type or merge object types. Figure 72 shows the general syntax for identifying NAME as a UUI property.

```
:ACTION.OBJTYPE(ADD)
:OBJECT.TYPE() CATEGORY() EXTNAME() PHYNAME() ICOFILE() ICWFILE()
:PROPERTY.SHRTNAME(NAME) UUISEQ()
```
*Figure 72. Example of specifying the NAME property as part of the UUI*

Empty parentheses in this figure denote values that you must provide in a tag language file.

• The maximum length of the UUI fields is 254 bytes.

# **RELTYPE**

# **RELTYPE**

Identifies the type of relationship that to add or delete and the object types of the objects involved in the relationship.

This tag is required immediately following these tags: :ACTION.RELATION(ADD) :ACTION.RELATION(DELETE)

#### **Syntax**

```
:RELTYPE.TYPE(CONTAIN | CONTACT | ATTACHMENT | LINK)
                   SOURCETYPE(source_type) TARGETYPE(target_type)
```
#### **Context**

```
:ACTION.RELATION(ADD)
:RELTYPE.TYPE() SOURCETYPE() TARGETYPE()
:INSTANCE.SOURCEKEY(UUI_short_name()...) TARGETKEY(UUI_short_name()...)
```
*Figure 73. Using the RELTYPE tag when adding relationships*

```
:ACTION.RELATION(DELETE)
:RELTYPE.TYPE() SOURCETYPE() TARGETYPE()
:INSTANCE.SOURCEKEY(UUI_short_name()...) TARGETKEY(UUI_short_name()...)
```
*Figure 74. Using the RELTYPE tag when deleting relationships*

#### **Keywords**

**TYPE**

Specifies the type of relationship.

Required keyword.

Valid values are:

#### **ATTACHMENT**

Attachment relationship: target object is attached to the source object.

#### **CONTACT**

Contact relationship: Source object is associated with the target Contact object.

#### **CONTAIN**

Contains relationship: source object contains the target object.

**LINK** Link relationship: source object is linked with the target object.

#### **SOURCETYPE**

Identifies the source object type.

Required keyword.

*source\_type*

The source object type name *source\_type* corresponds to the *type* value for the TYPE keyword of the OBJECT tag. The maximum length for *source\_type* is 8 characters. This value is not case sensitive; you can specify this value with uppercase or lowercase characters.

For an Attachment relationship, *source\_type* is a non-Attachment object-type name.

For a Contains relationship, *source\_type* is the container object type name.

For a Contact or link relationship *source\_type* is the Grouping or Elemental object type name.

### **TARGETYPE**

Identifies the target object type.

Required keyword.

*target\_type*

The target object type name. *target\_type* corresponds to the *type* value for the TYPE keyword on the OBJECT tag. The maximum length for *target\_type* is 8 characters. This value is not case sensitive; you can specify this value with uppercase or lowercase characters.

For an Attachment relationship, *target\_type* is the Attachment object-type name.

For a Contains relationship, *target\_type* is the contained object type name.

For a Contact relationship, *target\_type* is the Contact object-type name.

For a link relationship, *target\_type* is a Grouping or Elemental object type name.

# **TAB**

Specifies a tab within a property value.

The Information Catalog Manager reads only TAB tags that are specified within non-UUI property values and ignores all others.

### **Syntax**

**:TAB.**

# **TAB**

# **Rules**

Use TAB tags only within the specification of *property\_values* in INSTANCE tags.

# **Chapter 10. What a tag language file should look like**

You can use the tags to add, delete, and update object types and objects. Information Catalog Manager tags are contextual; you specify tags in different combinations depending on what you want to do.

#### **Start your tag language file with DISKCNTL**

Start the tag language file with a DISKCNTL tag if the file is on a removable disk, such as a diskette. For example: :DISKCNTL.SEQUENCE(01,+)

If the tag language file is on more than one diskette, then DISKCNTL must be the first tag in each section of the tag language file on each diskette. If the tag language file is on a fixed disk, then DISKCNTL is ignored.

#### **Define your additions, changes, and deletions**

You use the tag language to define actions and the objects of those actions.

#### **Defining what you want to do**

The ACTION tag tells Information Catalog Manager what you want to do. The keyword tells the Information Catalog Manager what kind of information you want to maintain. The option tells the Information Catalog Manager what task you want to perform.

#### **:ACTION.OBJINST(***option***)** Maintaining objects.

**:ACTION.OBJTYPE(***option***)**

Maintaining object types.

#### **:ACTION.RELTYPE(***option***)**

Maintaining object relationships.

#### **Defining the information**

After you have specified what you want to do, you need to define precisely what information you are adding, changing, or deleting.

Existing object type OBJECT Object type to be merged OBJECT and PROPERTY New object type OBJECT and PROPERTY New properties for an object type OBJECT and PROPERTY

**To define: Use these tags:**

**To define: Use these tags:** New or existing object OBJECT and INSTANCE New or existing object relationship RELTYPE and INSTANCE

### **Putting it all together**

The keywords and values that are required for OBJECT, INSTANCE, and PROPERTY tags are different depending on what they are identifying to add, change, or delete. The sequence of tags within each ACTION tag is:

### **:ACTION.OBJINST(***option***)**

```
:ACTION.OBJINST(ADD)
:OBJECT.TYPE()
:INSTANCE.short name() ...
:ACTION.OBJINST(DELETE)
:OBJECT.TYPE()
:INSTANCE.SOURCEKEY(UUI short name()...)
:ACTION.OBJINST(DELETE_TREE_ALL)
:OBJECT.TYPE()
:INSTANCE.SOURCEKEY(UUI short name()...)
:ACTION.OBJINST(DELETE_TREE_REL)
:OBJECT.TYPE()
: INSTANCE.SOURCEKEY(UUI short name()...)
:ACTION.OBJINST(MERGE)
:OBJECT.TYPE()
:INSTANCE.short name() ...
:ACTION.OBJINST(UPDATE)
:OBJECT.TYPE()
:INSTANCE.SOURCEKEY(UUI short name()...) short name()
```
# **:ACTION.OBJTYPE(***option***)**

```
:ACTION.OBJTYPE(ADD)
:OBJECT.TYPE() CATEGORY() EXTNAME() PHYNAME() ICOFILE()
:PROPERTY.EXTNAME() DT() DL() SHRTNAME() NULLS() UUISEQ()
:ACTION.OBJTYPE(APPEND)
:OBJECT.TYPE()
:PROPERTY.EXTNAME() DT() DL() SHRTNAME() NULLS() UUISEQ()
:ACTION.OBJTYPE(DELETE)
:OBJECT.TYPE()
:ACTION.OBJTYPE(DELETE_EXT)
:OBJECT.TYPE()
:ACTION.OBJTYPE(MERGE)
:OBJECT.TYPE() CATEGORY() EXTNAME() PHYNAME() ICOFILE() ICWFILE()
:PROPERTY.EXTNAME() DT() DL() SHRTNAME() NULLS() UUISEQ()
:ACTION.OBJTYPE(UPDATE)
:OBJECT.TYPE() EXTNAME() ICOFILE() ICWFILE()
```
### **:ACTION.RELATION(***option***)**

```
:ACTION.RELATION(ADD)
:RELTYPE.TYPE(CONTAIN | CONTACT | ATTACHMENT | LINK) SOURCETYPE(type)
TARGETYPE(type)
:INSTANCE.SOURCEKEY(UUI_short_name()...) TARGETKEY(UUI_short_name()...)
:ACTION.RELATION(DELETE)
:RELTYPE.TYPE(CONTAIN | CONTACT | ATTACHMENT | LINK) SOURCETYPE(type)
TARGETYPE(type)
:INSTANCE.SOURCEKEY(UUI_short_name()...) TARGETKEY(UUI_short_name()...)
```
For specific information about the format of the INSTANCE, OBJECT, and PROPERTY tags, see ["INSTANCE"](#page-240-0) on page 231, "OBJECT" [on page 237](#page-246-0), or ["PROPERTY"](#page-251-0) on page 242.

#### **Committing changes to the database**

The COMMIT tag commits changes to the information catalog database. When a COMMIT tag processes, the echo file is emptied before the next set of tags starts processing. This ensures that the echo file contains only tags that describe uncommitted changes.

If the Information Catalog Manager encounters an error, it rolls back the database to the last committed checkpoint. Insert COMMIT tags in your file to keep your data consistent, and to limit the number of changes that are canceled when the database is rolled back.

You can insert a COMMIT tag after any complete set of tags that define an action. Do not insert a COMMIT tag between the ACTION tag and the last tag that defines the data that is associated with the ACTION tag. :COMMIT.CHKPT(20)

#### **Putting comments in the tag language file**

You can use the COMMENT tag to put information in the tag language file, such as notes and labels, that you do not want to import into your information catalog.

:COMMENT.Updating the LASTDATE property

**Part 3. Supplied program and macro reference**

# **Chapter 11. Supplied Data Warehouse Center programs**

The Data Warehouse Center supplies the following programs to support integration with the Data Warehouse Center:

- VWPEXUNX
- ISV\_Sample

# **VWPEXUNX**

The VWPEXUNX program remotely issues a command or runs a program. VWPEXUNX runs on Windows NT, Windows 2000, and UNIX®.

If you are running the VWPEXUNX program on Windows NT or Windows 2000, the REXECD program must also be running on the workstation.

#### **Parameters**

Table 121 shows the parameter list for the VWPEXUNX program. The list includes the predefined token for a parameter if one exists.

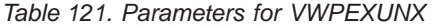

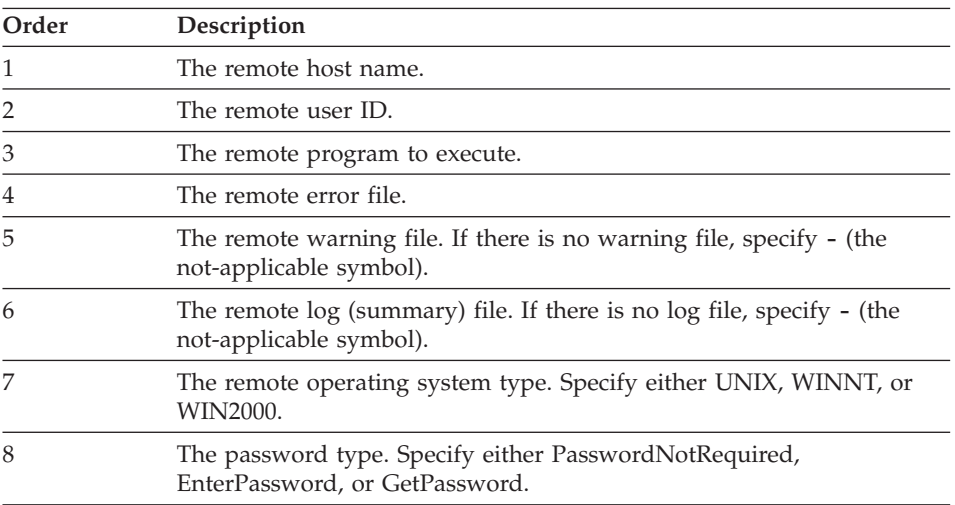

*Table 121. Parameters for VWPEXUNX (continued)*

| 9<br>The password value if the password type is EnterPassword.<br>- (not-applicable symbol) if the password type is PasswordNot                                                                                                    |  |
|----------------------------------------------------------------------------------------------------|--|
|                                                                                                    |  |
| Required.                                                                                                    |  |
| The password program if password type is GetPassword. The<br>password program must reside on the agent site that is selected for the<br>step. The program must write a file that contains the password to use<br>in the first line of the file. It must return 0 if it runs correctly. |  |
| The password program parameters if the password type is<br>10<br>GetPassword                                                                                                    |  |

The following example shows how to start the VWPEXUNX program from a command prompt. The command must be typed all on one line. The line break shown in this example is not significant.

```
vwpexunx tomari labriejj db2cmd \usr\labriejj\db2cmd.err - -
UNIX EnterPassword mypass
```
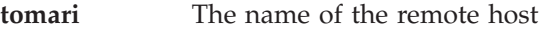

**labrieji** The user ID used to access the remote host

**db2cmd** The remote program to run

**\usr\labriejj\db2cmd.err**

The path and name of the remote error file

- **-** No remote warning file exists
- **-** No remote log (summary) file exists
- **UNIX** The remote operating system

#### **EnterPassword**

The password type

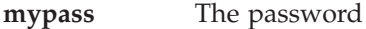

### **Return codes**

The VWPEXUNX program uses the remote error file to determine the success or failure of the remote command or program:

- If the error file is empty or nonexistent, the VWPEXUNX program returns an error code that indicates success.
- If the error file is not empty, the VWPEXUNX program:
	- Saves the contents of the error file in a temporary file.
	- Returns an error code that indicates failure.

The VWPEXUNX program does not check the contents of the remote error file.

Table 122 lists the return codes for the VWPEXUNX program.

| Return code | Description                                                                                                    |  |
|-------------|----------------------------------------------------------------------------------------------------|--|
| $\theta$    | The program ran successfully.                                                                                                   |  |
| 4           | The program ran with a warning.                                                                                                 |  |
|             | The program could not erase the password file after the password<br>program ran.                                                |  |
| 8           | Parameter error.                                                                                                    |  |
|             | Too few or too many parameters were supplied to the program, or an<br>invalid value was supplied for a parameter.               |  |
| 16          | Internal error.                                                                                                    |  |
|             | The program detected an internal error, such as the inability to open,<br>create, or write to a temporary file.                 |  |
| 48          | Environment variable error.                                                                                                    |  |
|             | The VWS LOGGING environment variable was not set.                                                                               |  |
| 52          | Get password program error.                                                                                                    |  |
|             | The program detected a password program error, such as a missing<br>program, an invalid name, or the wrong number of parameters |  |
| 56          | Remote execution error.                                                                                                    |  |
|             | The program detected a remote execution error, such as the following<br>errors:                                                 |  |
|             | • An incorrect user ID or password was supplied.                                                                                |  |
|             | A remote file was not found.                                                                                                    |  |
|             | • A remote host is not responding.                                                                                              |  |
|             | The supplied user ID is not authorized to create or read the remote<br>file.                                                    |  |

*Table 122. Return codes for the VWPEXUNX program*

# **Log files**

The VWPEXUNX program writes a trace file to the directory that the *VWS\_LOGGING* environment variable specifies.

# **ISV\_Sample**

The ISV\_Sample program reads metadata from ODBC data sources and generates Data Warehouse Center objects from the metadata. The ISV\_Sample program runs on Windows NT and Windows 2000.

Table 123 shows the parameter list for the ISV\_Sample program.

No predefined tokens exist for the parameters.

*Table 123. Parameters for ISV\_Sample*

| Order | Description                             |
|-------|-----------------------------------------|
|       | ODBC DSN from which to extract metadata |
| っ     | ODBC user ID                            |
| 3     | ODBC password                           |

The following example shows how to start the ISV\_Sample program: ISV\_Sample SAMPLE labriejj mypass

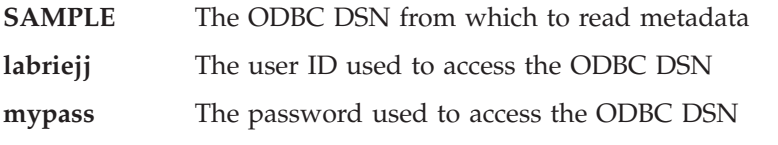

The ISV\_Sample program uses the ISV\_VWP program. Steps call the ISV\_VWP program to write the input parameters to an output file.

# **Chapter 12. Net.Data® macros**

The Information Catalog Manager for the Web uses Net.Data® macros to display data on the Web and search for data in a database. If you are familiar with Net.Data and its macros, you can customize these macros to meet the requirements of your organization.

For example, the Information Catalog Manager for the Web requires a user ID and password by default. You can customize the macros to call your own security program instead.

This chapter lists the files that are included with the Information Catalog Manager for the Web. For more information about Net.Data and its macros, see the *Net.Data Programming Guide* and *Net.Data Reference Guide*.

#### **Information Catalog Manager for the Web files**

To work with Information Catalog Manager for the Web files, you must first perform a custom installation of the Administration Client and select Information Catalog Manager for the Web. The files are installed in the x:\sqllib\icuweb directory.

The file names are lowercase to follow the  $\text{AIX}^{\circledcirc}$  naming convention.

Table 124 lists the Information Catalog Manager for the Web files that contain Net.Data macros, which are located in the x:\sqllib\icuweb\macro directory.

| File name          | Description                                                |
|--------------------|------------------------------------------------------------|
| dg_list.mac        | Displays the results of a search, tree, or<br>subject call |
| dg_desc.mac        | Displays the results of a description view                 |
| dg_frame.mac       | Creates the three-frame page                               |
| dg_advsearch.mac   | Performs an advanced search                                |
| dg_comment.mac     | Creates or updates a comment                               |
| dg_home.mac        | Displays the Information Catalog Manager<br>home page      |
| dg_tableviewer.mac | Displays sample data                                       |
|                    |                                                            |

*Table 124. Information Catalog Manager Web Net.Data macros*

Table 125 lists the Information Catalog Manager for the Web files that contain Net.Data include files, which are located in the x:\sqllib\icuweb\macro directory.

| File name       | Description                                                                                                    |
|-----------------|----------------------------------------------------------------------------------------------------|
| dg_desc.hti     | Include file with common functions for<br>description view                                                     |
| dg_home.hti     | Include file with a list of information<br>catalogs to display on the Information<br>Catalog Manager home page |
| dg_strings.hti  | Include file with translatable strings                                                                         |
| dg_config.hti   | Include file with installation configurable<br>variables                                                       |
| dg_graphics.hti | Include file with graphics look and feel<br>definitions                                                        |

*Table 125. Net.Data include files*

Table 126 displays the Information Catalog Manager for the Web files that contain HTML, which are located in the x:\sqllib\icuweb\html directory.

*Table 126. Information Catalog Manager for the Web HTML files*

| <b>File Name</b> | Description |
|------------------|-------------|
| *.htm            | Help files  |

Table 127 lists the Information Catalog Manager for the Web graphic files, which are located in the x:\sqllib\icuweb\icons directory.

In addition to the graphics files listed below, you can also create unique icons for any new object type that you create in the Information Catalog Manager. For more information on creating object type icons, see the *Information Catalog Manager Administration Guide.*

*Table 127. Information Catalog Manager for the Web graphics files*

| Description                         |
|-------------------------------------|
| <b>IBM</b> logo                     |
| Large DB2 logo on Home              |
| Small DB2 logo on header            |
| Small curve joining header and menu |
| Large Application Data              |
| <b>Small Application Data</b>       |
|                                     |

| File name         | Description                                             |
|-------------------|---------------------------------------------------------|
| dg_lgapproach.gif | Large Lotus Approach                                    |
| dg_smapproach.gif | Small Lotus Approach                                    |
| dg_lgaudio.gif    | Large Audio Clips                                       |
| dg_smaudio.gif    | Small Audio Clips                                       |
| dg_lgcharts.gif   | Large Charts                                            |
| dg_smcharts.gif   | Small Charts                                            |
| dg_lgcolumns.gif  | Large Columns                                           |
| dg_smcolumns.gif  | Small Columns                                           |
| dg_lgcomments.gif | Large Comments                                          |
| dg_smcomments.gif | <b>Small Comments</b>                                   |
| dg_lgcontact.gif  | Large People to contact                                 |
| dg_smcontact.gif  | Small People to contact                                 |
| dg_lgdatabas.gif  | Large Databases                                         |
| dg_smdatabas.gif  | <b>Small Databases</b>                                  |
| dg_lgimsdbd.gif   | Large IMS database definitions (DBD)                    |
| dg_smimsdbd.gif   | Small IMS database definitions (DBD)                    |
| dg_lgdgnews.gif   | Large News                                              |
| dg_smdgnews.gif   | <b>Small News</b>                                       |
| dg_lgdimenson.gif | Large Dimensions within a<br>multi-dimensional database |
| dg_smdimenson.gif | Small Dimensions within a<br>multi-dimensional database |
| dg_lgdocs.gif     | Large Documents                                         |
| dg_smdocs.gif     | <b>Small Documents</b>                                  |
| dg_lgelement.gif  | Large Elements                                          |
| dg_smelement.gif  | Small Elements                                          |
| dg_lgfile.gif     | Large Files                                             |
| dg_smfile.gif     | Small Files                                             |
| dg_lgfilter.gif   | Large Transformations                                   |
| dg_smfilter.gif   | Small Transformations                                   |
| dg_lgglossary.gif | Large Glossary entries                                  |
| dg_smglossary.gif | Small Glossary entries                                  |
| dg_lgimages.gif   | Large Images or graphics                                |

*Table 127. Information Catalog Manager for the Web graphics files (continued)*

| File name         | Description                                          |
|-------------------|------------------------------------------------------|
| dg_smimages.gif   | Small Images or graphics                             |
| dg_lginfogrps.gif | Large Business subject areas                         |
| dg_sminfogrps.gif | Small Business subject areas                         |
| dg_lginternet.gif | Large Internet documents                             |
| dg_sminternet.gif | Small Internet documents                             |
| dg_lgmember.gif   | Large Members within a multidimensional<br>database  |
| dg_smmember.gif   | Small "Members within a<br>multidimensional database |
| dg_lgolapmodl.gif | Large Multidimensional database                      |
| dg_smolapmodl.gif | Small Multidimensional database                      |
| dg_lgolnews.gif   | Large Online news services                           |
| dg_smolnews.gif   | Small Online news services                           |
| dg_lgolpubs.gif   | Large Online news services                           |
| dg_smolpubs.gif   | Small Online news services                           |
| dg_lgiimspcb.gif  | Large IMS program control block (PCB)                |
| dg_smimspcb.gif   | Small IMS program control block (PCB)                |
| dg_lgpresent.gif  | Large Presentations                                  |
| dg_smpresent.gif  | <b>Small Presentations</b>                           |
| dg_lgimspsb.gif   | Large IMS program specifications (PSB)               |
| dg_smimspsb.gif   | Small IMS program specifications (PSB)               |
| dg_lgrecord.gif   | Large Records                                        |
| dg_smrecord.gif   | Small Records                                        |
| dg_lgreports.gif  | Large Text-based reports                             |
| dg_smreports.gif  | Small Text-based reports                             |
| dg_lgmsseg.gif    | Large IMS segment                                    |
| dg_smimsseg.gif   | Small IMS segment                                    |
| dg_lgssheets.gif  | Large Spreadsheet                                    |
| dg_smssheets.gif  | Small Spreadsheet                                    |
| dg_lgsubschem.gif | Large Subschemas                                     |
| dg_smsubschem.gif | Small Subschemas                                     |
| dg_lgtables.gif   | Large Relational tables and views                    |
| dg_smtables.gif   | Small Relational tables and views                    |

*Table 127. Information Catalog Manager for the Web graphics files (continued)*

| File name           | Description                              |
|---------------------|------------------------------------------|
| dg_lgvideo.gif      | Large Video clips                        |
| dg_smvideo.gif      | Small Video clips                        |
| dg_lggrouping.gif   | Large Grouping - default category icon   |
| dg_smgrouping.gif   | Small Grouping- default category icon    |
| dg_lgelemental.gif  | Large Elemental- default category icon   |
| dg_smelemental.gif  | Small Elemental- default category icon   |
| dg_lgcontact.gif    | Large Contact- default category icon     |
| dg_smcontact.gif    | Small Contact- default category icon     |
| dg_lgdictionary.gif | Large Dictionary- default category icon  |
| dg_smdictionary.gif | Small Dictionary- default category icon  |
| dg_lgsupport.gif    | Large Support- default category icon     |
| dg_smsupport.gif    | Small Support- default category icon     |
| dg_lgattachment.gif | Large Attachment- default category icon  |
| dg_smattachment.gif | Small Attachment- default category icon  |
| dg_collapse.gif     | tree - collapse icon                     |
| dg_expand.gif       | tree - expand icon                       |
| dg_lmore.gif        | description - long property (more arrow) |
| dg_clear.gif        | clear graphic for spacing                |

*Table 127. Information Catalog Manager for the Web graphics files (continued)*

**Part 4. Appendixes**

# **Appendix A. Template planning worksheet**

Use this worksheet to collect the values that your partner application needs to provide.

Write the value of the token in the table. For tokens that have a specific list of allowed values, circle one of the allowed values.

| <b>Token</b>            | Value                                               |
|-------------------------|-----------------------------------------------------|
| *AgentSite              |                                                     |
| *AgentSiteContact       |                                                     |
| *AgentSiteDescription   |                                                     |
| *AgentSiteNotes         |                                                     |
| *AgentSiteOSType        | One of the following values:                        |
|                         | ISV_windowsNT<br>Windows NT                         |
|                         | <b>ISV_AIX</b><br><b>AIX</b>                        |
|                         | $ISV_$ os2<br>OS/2                                  |
|                         | $ISV$ <sub>_as400</sub><br>AS/400                   |
|                         | <b>ISV_Solaris</b><br><b>SUN</b>                    |
|                         | <b>ISV_MVS</b><br><b>MVS</b>                        |
| *AgentSiteTCPIPHostName |                                                     |
| *AgentSiteUserid        |                                                     |
| *ColumnAllowsNulls      | One of the following values:                        |
|                         | <b>ISV_NULLSYES</b><br>The column allows null data. |
|                         | ISV_NULLSNO<br>The column does not allow null data. |

*Table 128. Tokens for required metadata in the templates*

| Token                     | Value                                                                 |
|---------------------------|-----------------------------------------------------------------------|
| *ColumnDataIsText         | One of the following values:                                          |
|                           | <b>ISV_ISTEXTYES</b><br>The column contains only text data.           |
|                           | <b>ISV_ISTEXTNO</b><br>The column does not contain only text<br>data. |
| <i>*ColumnDescription</i> |                                                                       |
| <i>*ColumnEditionType</i> | One of the following values:                                          |
|                           | <b>ISV ColumnIsEditionColumn</b><br>The column is an edition column.  |
|                           | <b>ISV_ColumnIsNormal</b>                                             |
|                           | The column is a normal column.                                        |
| <i>*ColumnKeyPosition</i> |                                                                       |
| <i>*ColumnLength</i>      |                                                                       |
| *ColumnName               |                                                                       |

*Table 128. Tokens for required metadata in the templates (continued)*

| Token                 | Value                        |
|-----------------------|------------------------------|
| *ColumnNativeDataType | One of the following values: |
|                       | ISV_NATIVE_CHAR              |
|                       | ISV_NATIVE_VARCHAR           |
|                       | ISV_NATIVE_LONGVARCHAR       |
|                       | <b>ISV_NATIVE_VARCHAR2</b>   |
|                       | ISV_NATIVE_GRAPHIC           |
|                       | ISV_NATIVE_VARGRAPHIC        |
|                       | ISV_NATIVE_LONGVARGRAPHIC    |
|                       | ISV_NATIVE_CLOB              |
|                       | ISV_NATIVE_INT               |
|                       | ISV_NATIVE_TINYINT           |
|                       | ISV_NATIVE_BLOB              |
|                       | ISV_NATIVE_SMALLINT          |
|                       | <b>ISV NATIVE INTEGER</b>    |
|                       | ISV NATIVE FLOAT             |
|                       | ISV_NATIVE_SMALLFLOAT        |
|                       | ISV_NATIVE_DOUBLE            |
|                       | <b>ISV_NATIVE_REAL</b>       |
|                       | ISV_NATIVE_DECIMAL           |
|                       | ISV_NATIVE_SMALLMONEY        |
|                       | ISV_NATIVE_MONEY             |
|                       | <b>ISV NATIVE NUMBER</b>     |
|                       | ISV_NATIVE_NUMERIC           |
|                       | <b>ISV_NATIVE_DATE</b>       |
|                       | <b>ISV_NATIVE_TIME</b>       |
|                       | ISV_NATIVE_TIMESTAMP         |
|                       | ISV_NATIVE_LONG              |
|                       | <b>ISV_NATIVE_RAW</b>        |
|                       | ISV_NATIVE_LONGRAW           |
|                       | <b>ISV_NATIVE_DATETIME</b>   |
|                       | ISV_NATIVE_SMALLDATETIME     |
|                       | ISV_NATIVE_SYSNAME           |
|                       | ISV_NATIVE_TEXT              |
|                       | <b>ISV NATIVE BINARY</b>     |

*Table 128. Tokens for required metadata in the templates (continued)*

| <b>Token</b>                      | Value                             |
|-----------------------------------|-----------------------------------|
| *ColumnNativeDataType (continued) | One of the following values:      |
|                                   | ISV_NATIVE_VARBINARY              |
|                                   | ISV NATIVE LONGVARBINARY          |
|                                   | ISV_NATIVE_BIT                    |
|                                   | <b>ISV NATIVE IMAGE</b>           |
|                                   | ISV_NATIVE_SERIAL                 |
|                                   | ISV_NATIVE_DATETIMEYEARTOFRACTION |
|                                   | <b>ISV NATIVE DBCLOB</b>          |
|                                   | ISV_NATIVE_BIGINT                 |
| <i>*ColumnNotes</i>               |                                   |
| *ColumnOffsetFromZero             |                                   |
| *ColumnOrdinalNumber              |                                   |
| <i>*ColumnPositionNumber</i>      |                                   |
| <i>*ColumnPrecision</i>           |                                   |
| <i>*ColumnUserActions</i>         |                                   |
| *CurrentCheckPointID++            |                                   |
| <i>*DatabaseContact</i>           |                                   |
| *DatabaseDescription              |                                   |
| <i>*DatabaseName</i>              |                                   |
| <i>*DatabaseNotes</i>             |                                   |
| *DatabasePhysicalName             |                                   |
|                                   |                                   |

*Table 128. Tokens for required metadata in the templates (continued)*

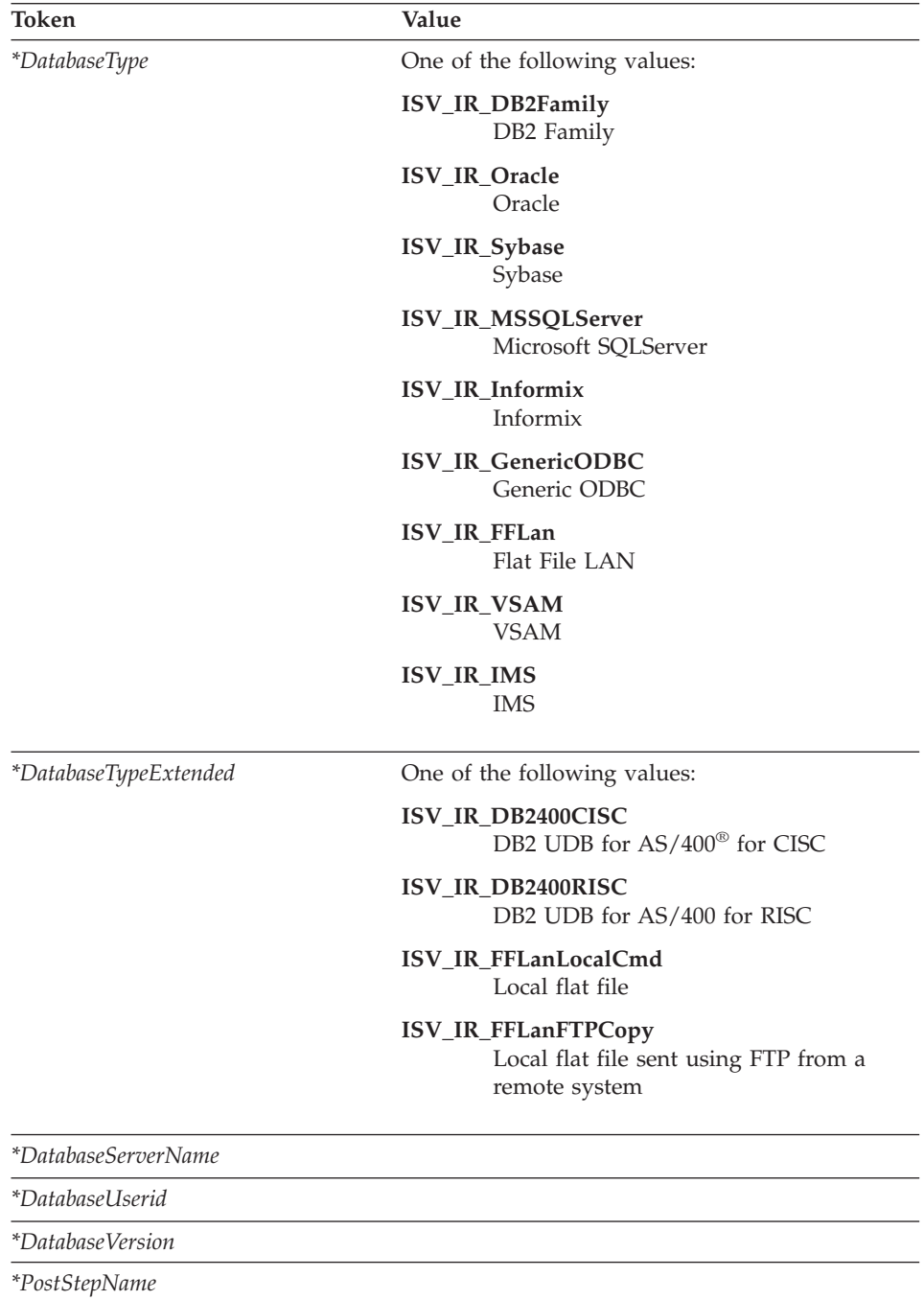

*Table 128. Tokens for required metadata in the templates (continued)*

*\*ProcessContact*

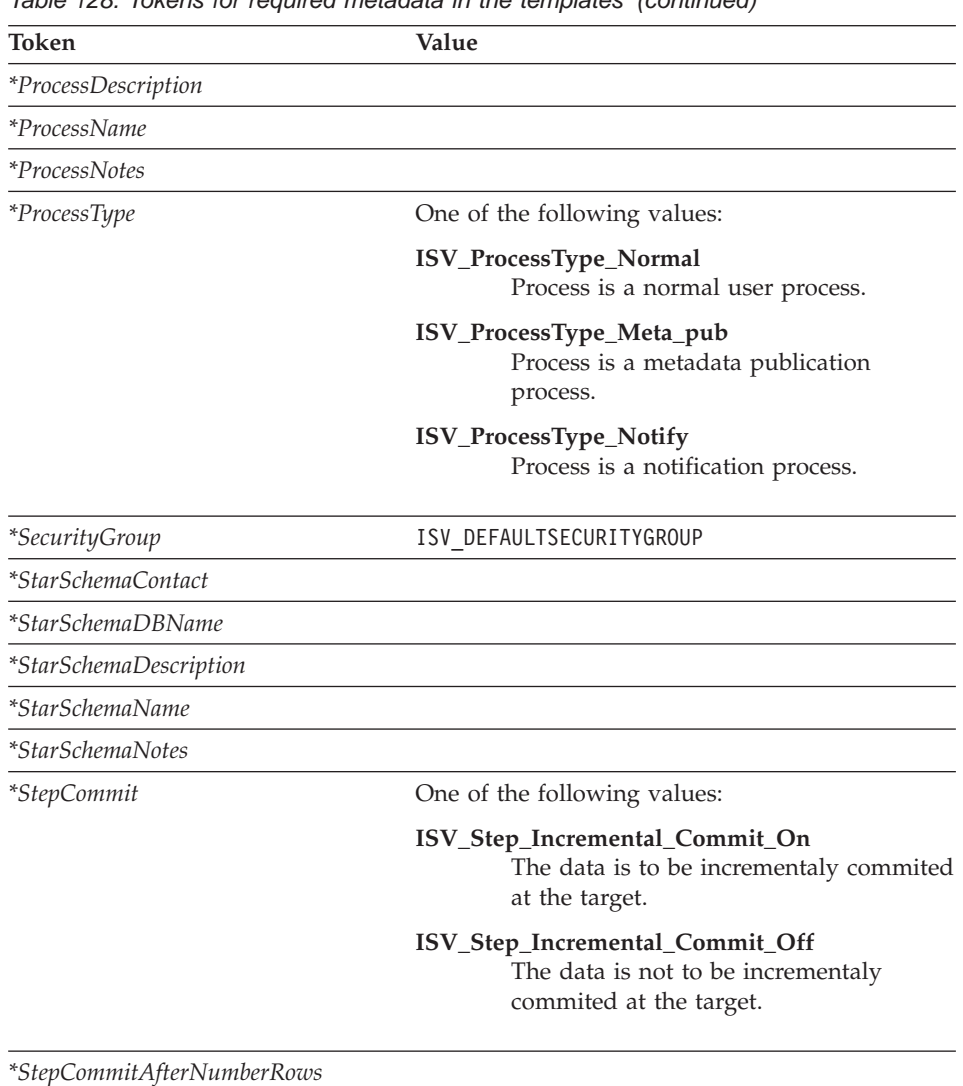

#### *Table 128. Tokens for required metadata in the templates (continued)*

*\*StepContact*

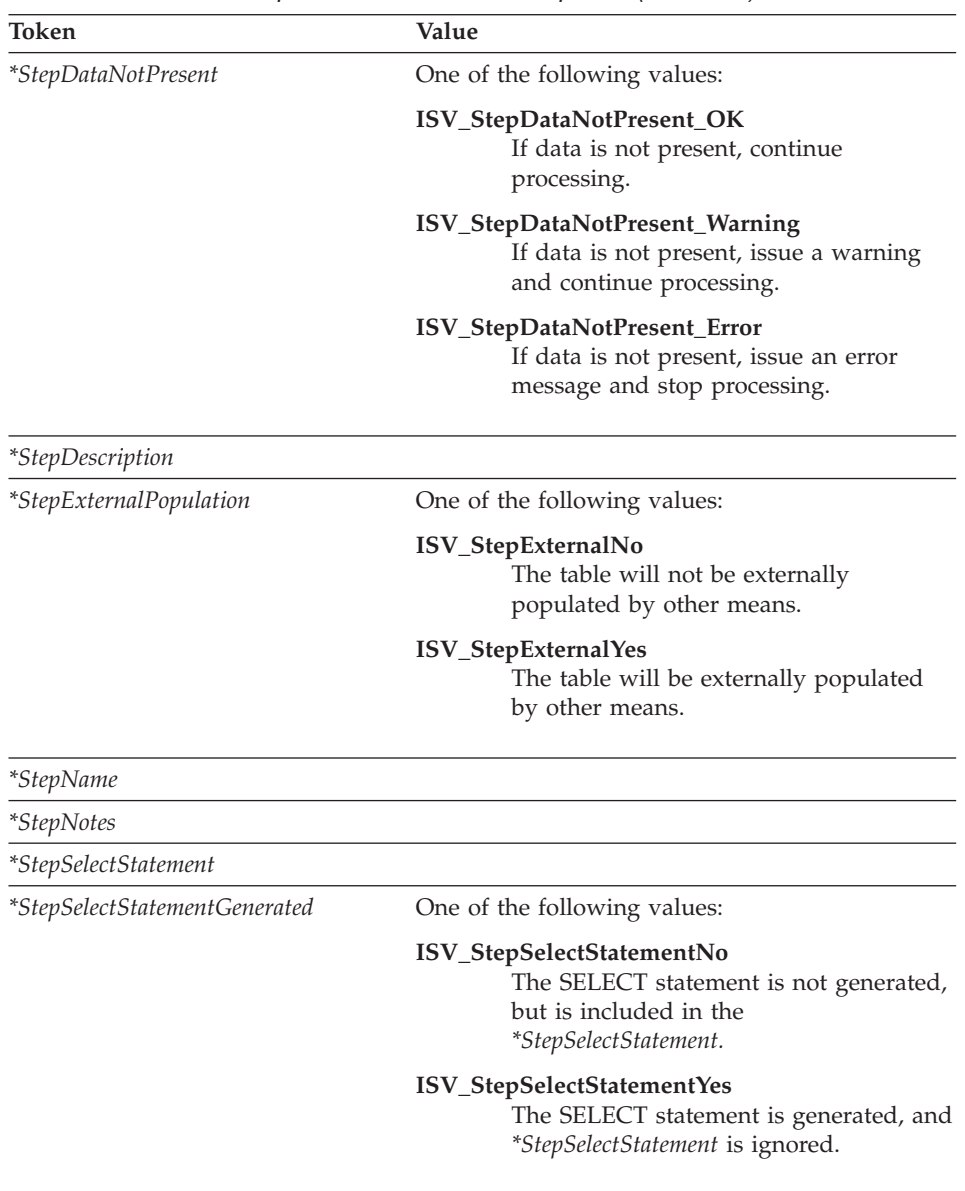

*Table 128. Tokens for required metadata in the templates (continued)*

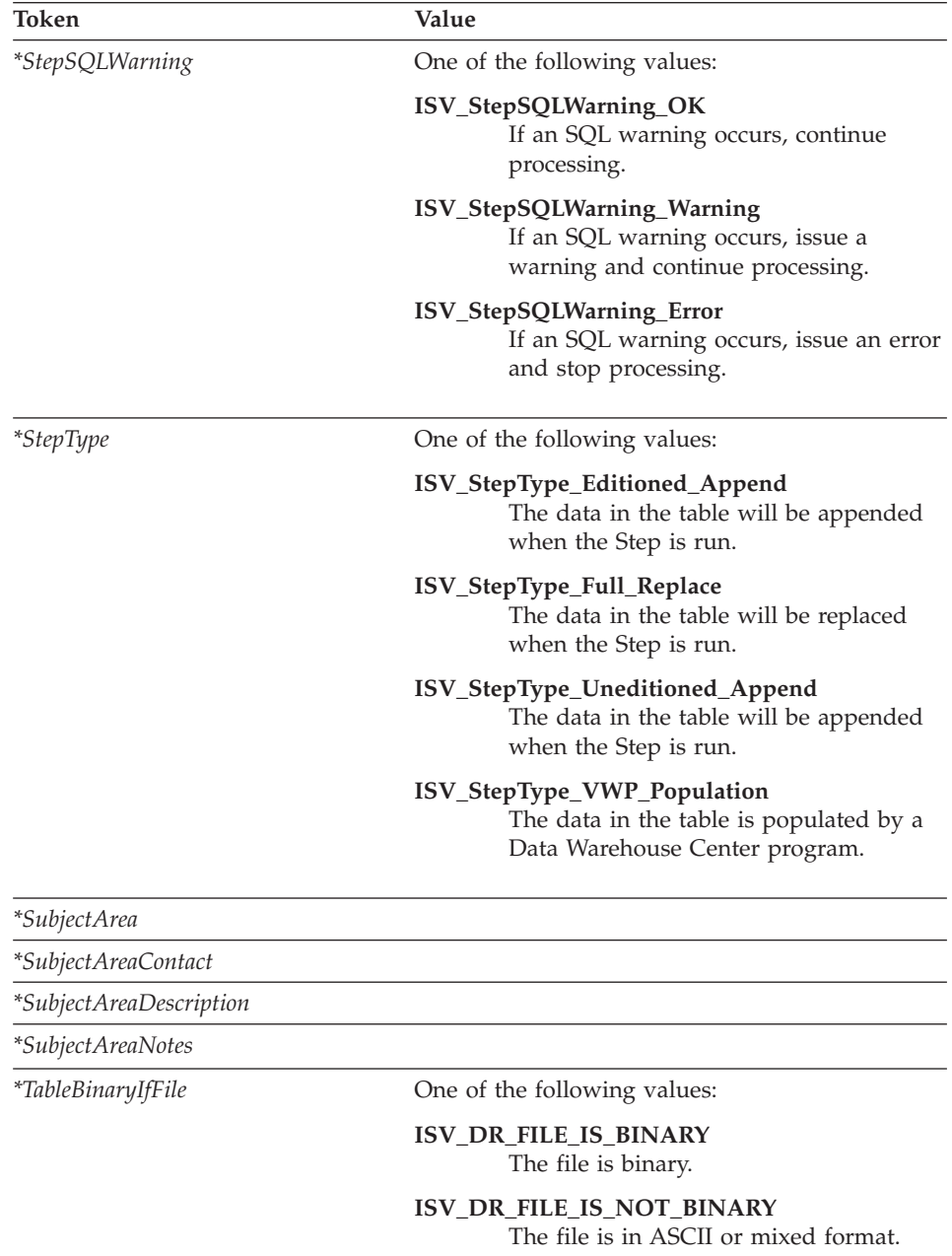

*Table 128. Tokens for required metadata in the templates (continued)*

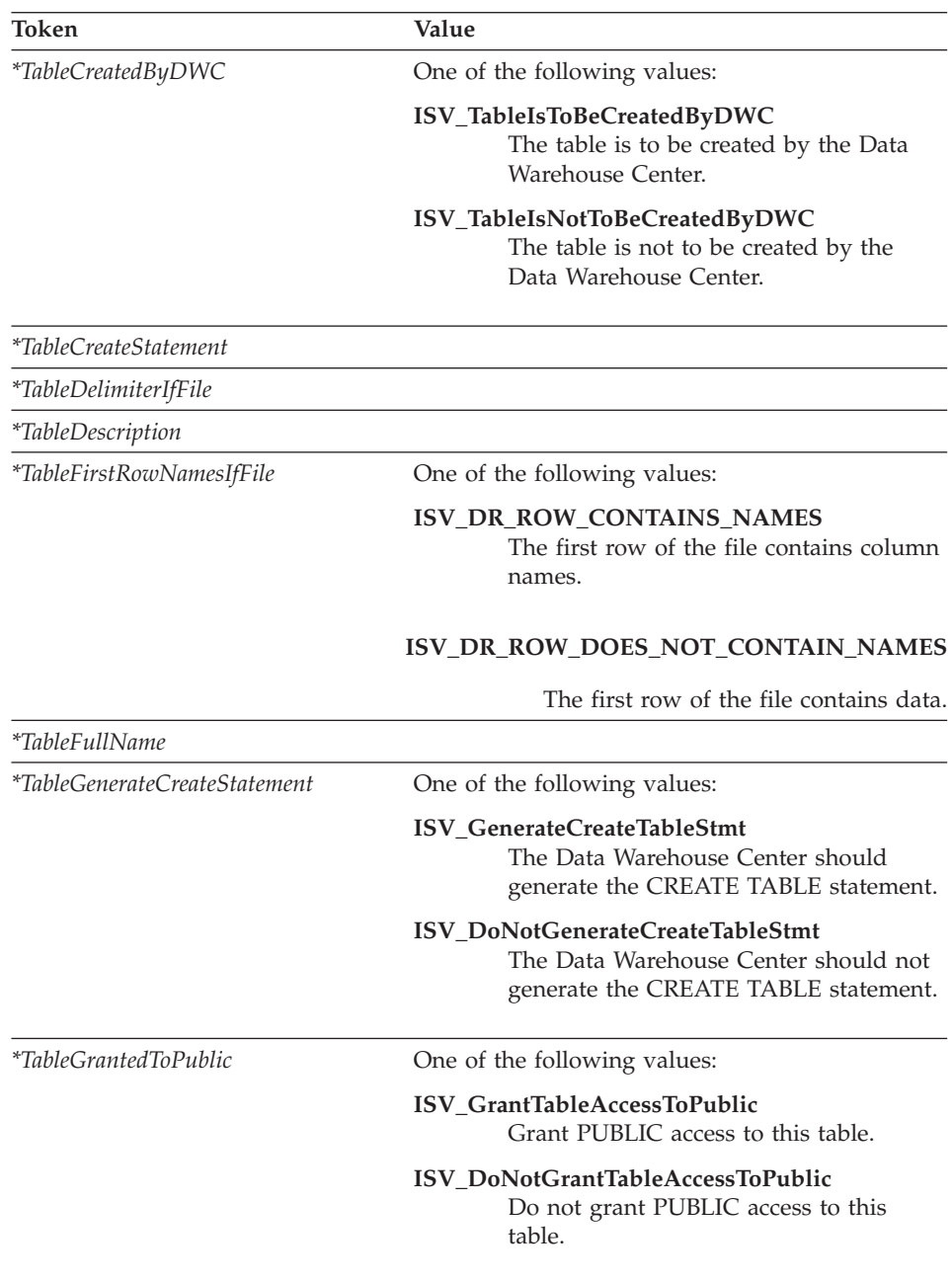

*Table 128. Tokens for required metadata in the templates (continued)*

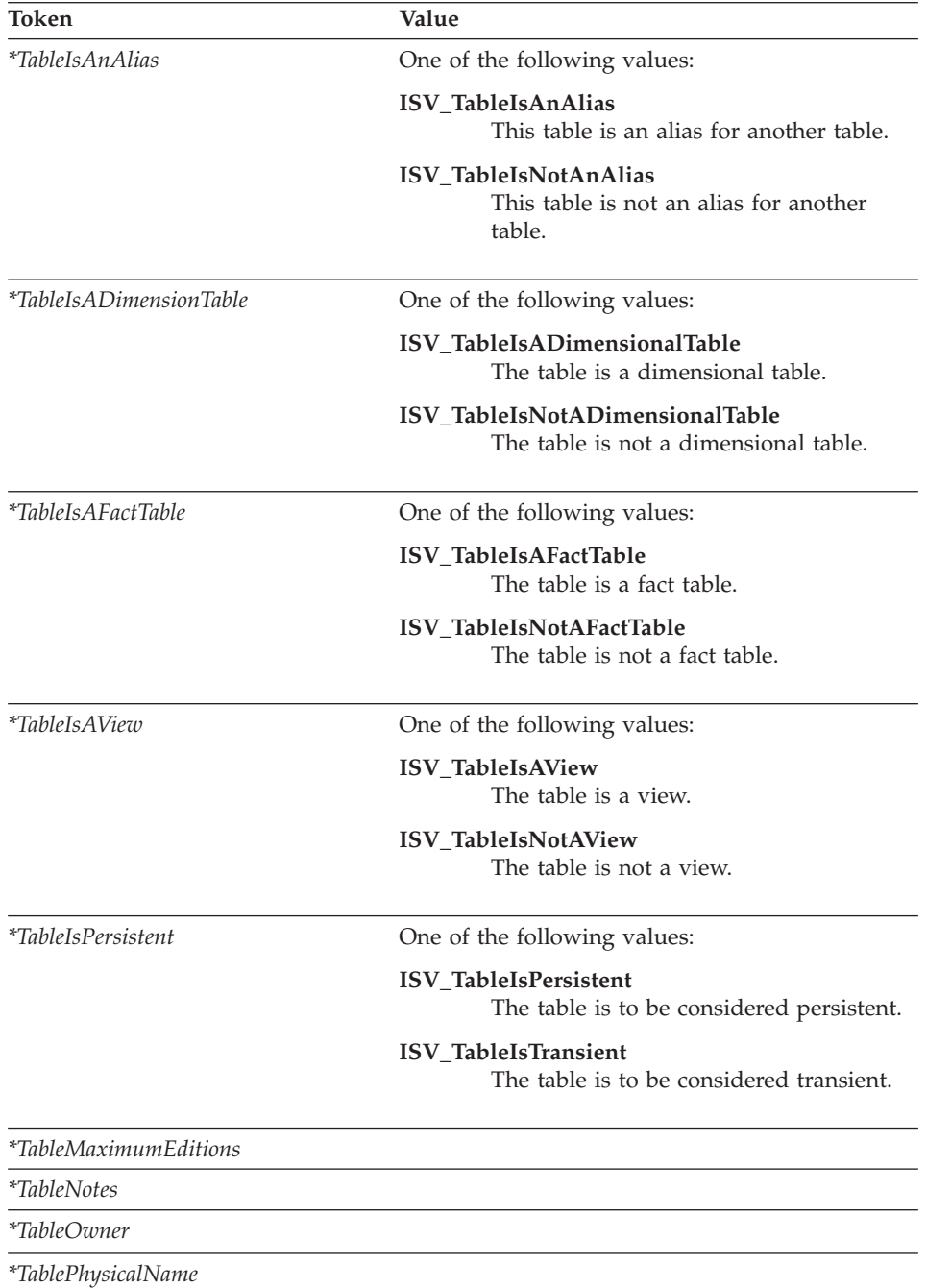

*Table 128. Tokens for required metadata in the templates (continued)*

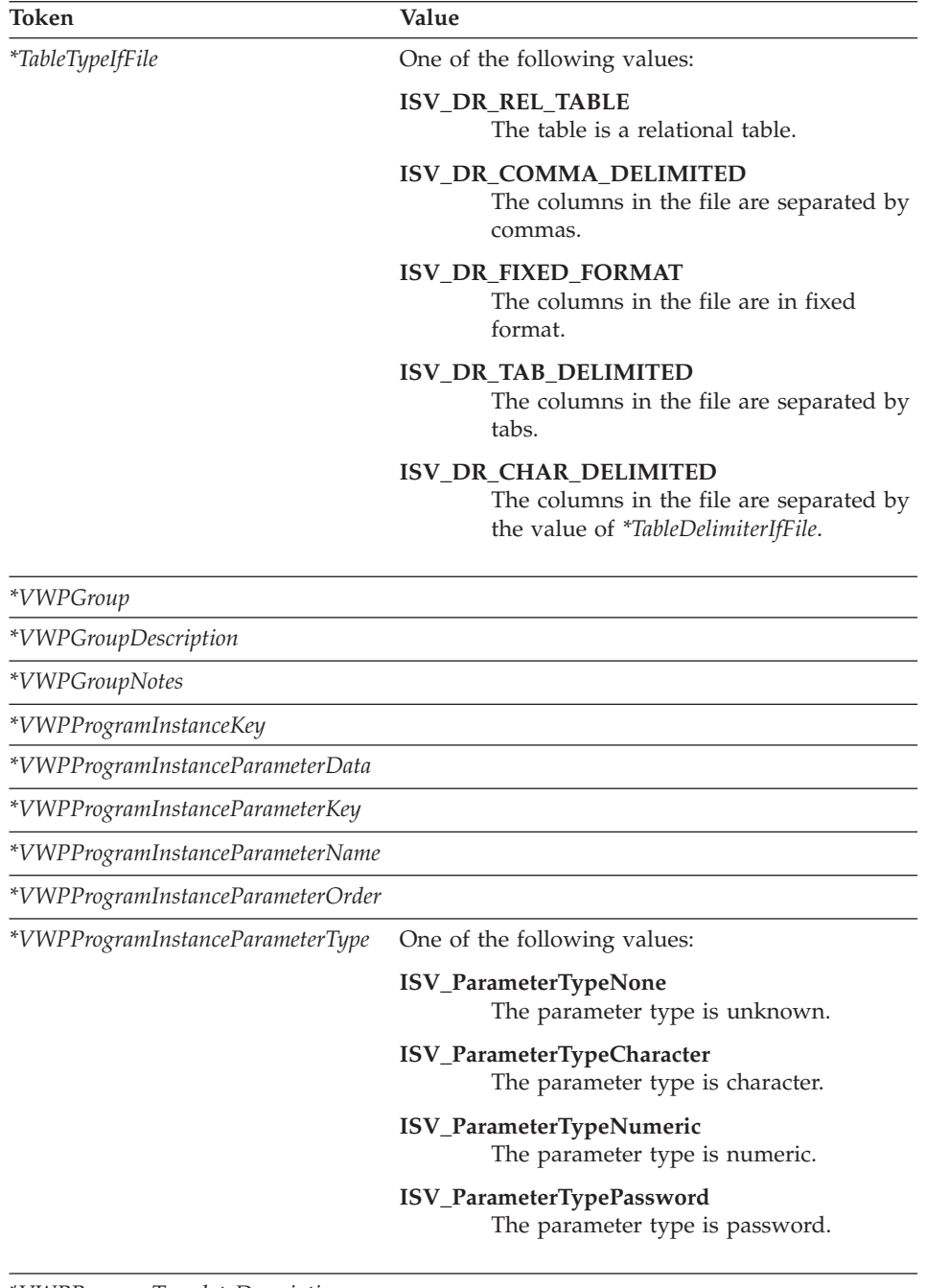

#### *Table 128. Tokens for required metadata in the templates (continued)*

*\*VWPProgramTemplateDescription*

*\*VWPProgramTemplateExecutableName*

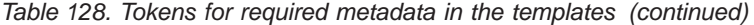

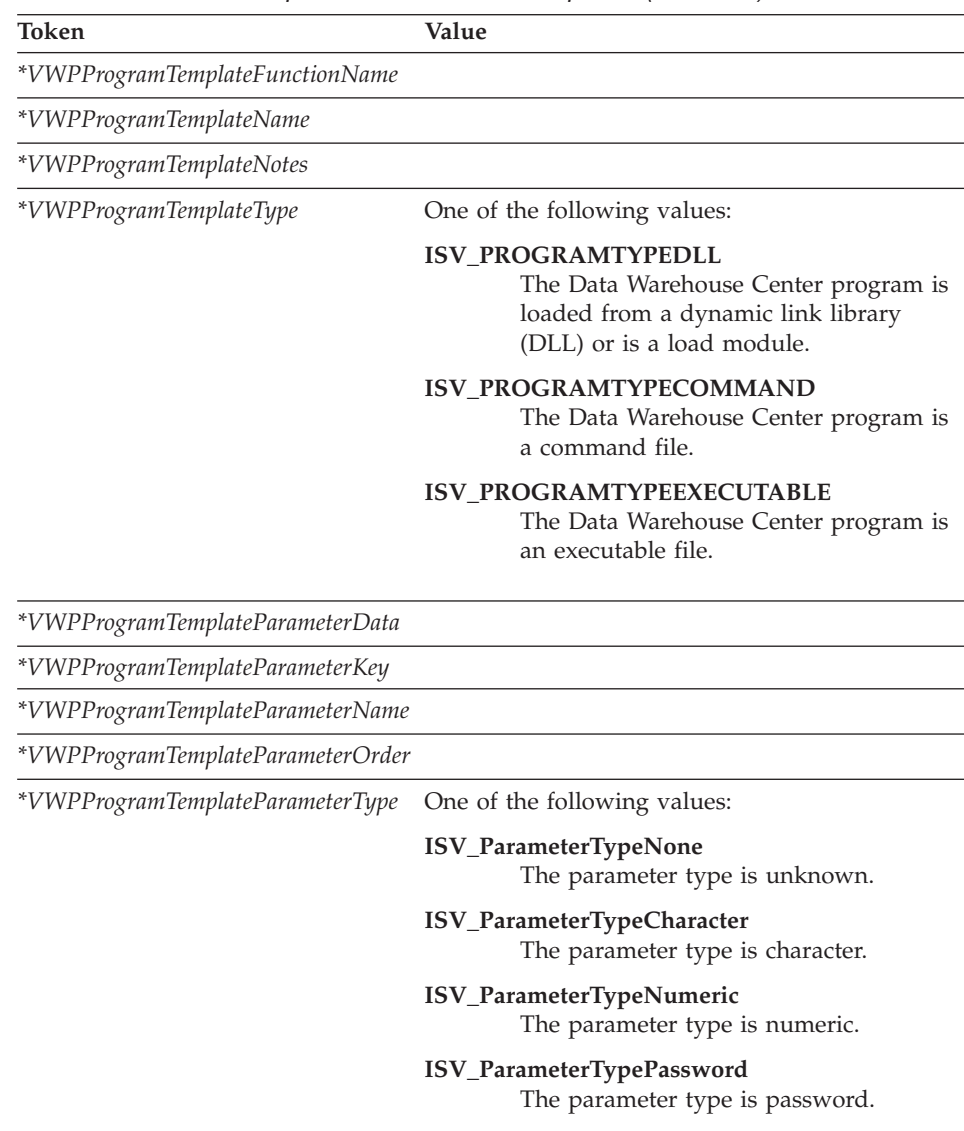
# **Appendix B. Templates supported by Visual Warehouse 5.2**

Refer to this chapter for detailed information about templates that are offered with and supported by Version 5.2 of Visual Warehouse and DataGuide®. The section for each template lists the tokens for the template. It provides the allowed values and lengths of values for each token.

**Note:** The templates described in this chapter have been deprecated and will not be enhanced.

If your interchange program does not have a value for a token, it should set the token to ISV DEFAULTVALUE. However, you must specify a value other than ISV DEFAULTVALUE for any token that is required.

Because there is no template for security groups, your program must specify the value ISV\_DEFAULTSECURITYGROUP for any instances of the *\*SecurityGroup* token.

If the template does not set a Visual Warehouse parameter, the Visual Warehouse definition will have the default value of the parameter. For example, Visual Warehouse sets the Retry Count and Retry Interval parameters for source databases to their default values.

Table 129 lists the metadata templates that are supplied with Visual Warehouse and the section that covers each template.

| Business View.tag                                           | is to be managed by Visual<br>Warehouse.                                                                                        | Defines a business view that "BusinessView.tag" on page 280 |
|-------------------------------------------------------------|----------------------------------------------------------------------------------------------------|-------------------------------------------------------------|
| BusinessViewInputTable.tag                                  | Specifies that a business<br>view uses a given source<br>table.                                                                 | "BusinessViewInputTable.tag" on<br>page 285                 |
| BusinessViewOutputTable.tag                                 | Specifies that a business<br>view uses a given target<br>table.                                                                 | "BusinessViewOutputTable.tag" on<br>page 286                |
| Business View VWP Output Table.tag Specifies a relationship | between a business view<br>that uses a Visual<br>Warehouse program and the<br>output table for the Visual<br>Warehouse program. | "BusinessViewVWPOutputTable.tag"<br>on page 288             |

*Table 129. Metadata templates supported by Visual Warehouse 5.2*

| ConcurrentCascade.tag     | Indicates that two business<br>views are to be started at<br>the same time.                         | "ConcurrentCascade.tag" on page 289     |
|---------------------------|----------------------------------------------------------------------------------------------------|-----------------------------------------|
| <b>VWPProgramInstance</b> | Modifies the definition of a<br>Visual Warehouse program<br>for use by a specific<br>business view. | "VWPProgramInstance.tag" on<br>page 291 |

<span id="page-289-0"></span>*Table 129. Metadata templates supported by Visual Warehouse 5.2 (continued)*

## **BusinessView.tag**

Use this template to define a business view. You must use this template if your partner application generates relationships between data sources and targets or contains programs that Visual Warehouse is to run.

The template also includes relationships to a security group, a subject area, and one or more agent sites.

#### **Tokens**

Table 130 provides information about each token in the template.

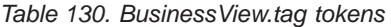

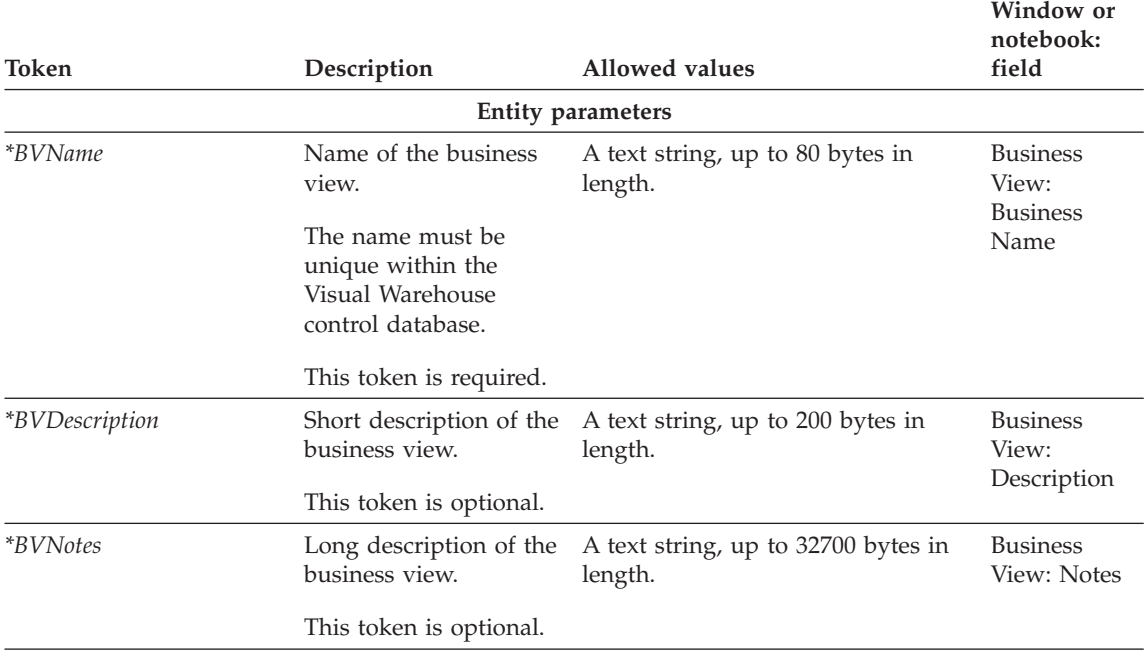

# **BusinessView.tag**

| Token                                               | Description                                                                                                    | <b>Allowed values</b>                                                                                                    | Window or<br>notebook:<br>field                       |
|-----------------------------------------------------|----------------------------------------------------------------------------------------------------|----------------------------------------------------------------------------------------------------|-------------------------------------------------------|
| <i>*BVDataNotPresent</i>                            | Setting for how to                                                                                                    | One of the following values:                                                                                                    | <b>Business</b>                                       |
|                                                     | handle warnings when<br>the agent finds no data<br>to extract for the<br>business view.<br>This token is required.              | ISV_BVDataNotPresent_OK<br>The business view is to<br>successfully process if the<br>agent finds no data to<br>extract.             | View: No<br>Rows<br>Returned<br>Processing<br>Options |
|                                                     |                                                                                                    | ISV_BVDataNotPresent_Warning<br>The business view is to fail<br>if the agent finds no data<br>to extract.                           |                                                       |
|                                                     |                                                                                                    | <b>ISV_BVDataNotPresent_Error</b><br>The business view is to<br>process with a warning if<br>the agent finds no data to<br>extract. |                                                       |
| *BVSelectStatementGenerated Flag indicating whether |                                                                                                    | One of the following values:                                                                                                    | None                                                  |
|                                                     | Visual Warehouse is to<br>generate the SQL, or if<br>the SQL is provided as<br>the value of the<br>*BVSelectStatement<br>token. | <b>ISV_BVSELECTSTATEMENTYES</b><br>Visual Warehouse is to<br>generate the SQL.                                                      |                                                       |
|                                                     |                                                                                                    | ISV_BVSELECTSTATEMENTNO<br>The SQL is provided as the<br>value of the                                                               |                                                       |
|                                                     | This token is required.                                                                                                    | *BVSelectStatement token.                                                                                                    |                                                       |
| *BVSelectStatement                                  | SQL statement to be<br>executed.                                                                                                | An SQL statement, up to 32700<br>bytes in length.                                                                                   | Modify<br><b>Business</b><br>View SQL:                |
|                                                     | This token is required if<br>*BVSelectStatementGenerated<br>is set to N.                                                        |                                                                                                    | SQL<br>Statement                                      |
| *BVContact                                          | Name of a person or<br>group to contact for<br>questions about this<br>business view.                                           | A text string, up to 64 bytes in<br>length.                                                                                         | <b>Business</b><br>View: Admin<br>Contact             |
|                                                     | This token is optional.                                                                                                    |                                                                                                    |                                                       |
|                                                     |                                                                                                    |                                                                                                    |                                                       |

*Table 130. BusinessView.tag tokens (continued)*

# **BusinessView.tag**

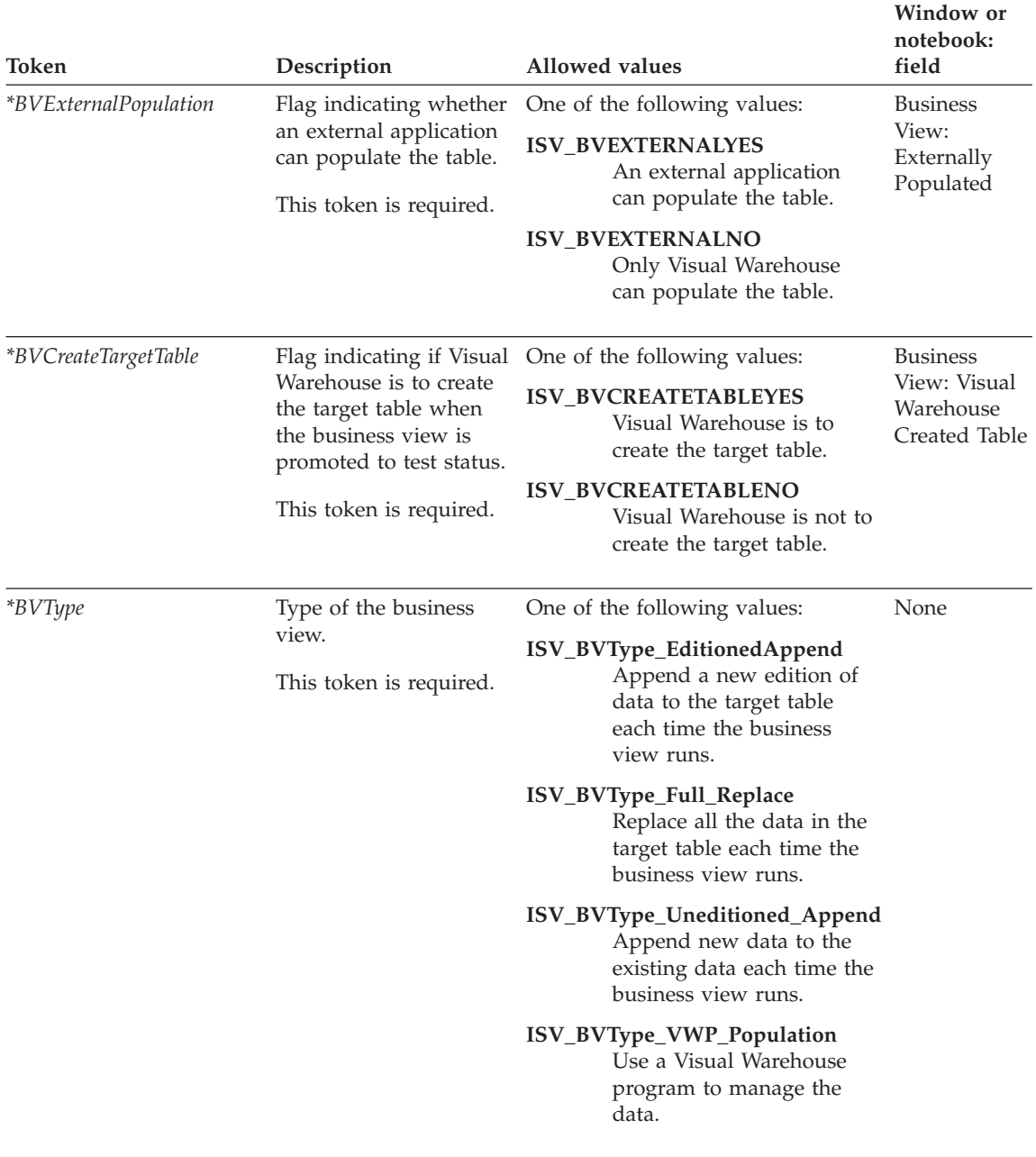

#### *Table 130. BusinessView.tag tokens (continued)*

|                |                                                                                                    |                                                                                                    | Window or<br>notebook:                        |
|----------------|----------------------------------------------------------------------------------------------------|----------------------------------------------------------------------------------------------------|-----------------------------------------------|
| Token          | Description                                                                                             | <b>Allowed values</b>                                                                                                 | field                                         |
| *BVSQLWarning  | Setting for whether the                                                                                 | One of the following values:                                                                                          | <b>Business</b>                               |
|                | business view continues<br>processing if an SQL<br>warning code is issued.<br>This token is required.   | ISV_BVSQLWarning_OK<br>The business view is to<br>process successfully if an<br>SQL warning code is<br>issued.        | View: SQL<br>Warning<br>Processing<br>Options |
|                |                                                                                                    | ISV_BVSQLWarning_Warning<br>The business view is to<br>process with a warning if<br>an SQL warning code is<br>issued. |                                               |
|                |                                                                                                    | ISV_BVSQLWarning_Error<br>The business view is to fail<br>if an SQL warning code is<br>issued.                        |                                               |
|                |                                                                                                    | Relationship parameters                                                                                               |                                               |
| *SecurityGroup | to create all the objects<br>being imported.                                                            | Security group in which ISV_DEFAULTSECURITYGROUP for the<br>default security group.                                   | <b>Business</b><br>View: Update<br>Security   |
|                | This token is required,<br>and you must specify<br>the default security<br>group.                       |                                                                                                    | Group                                         |
| *SubjectArea   | Name of the group of<br>business views.                                                                 | A text string, up to 80 bytes in<br>length.                                                                           | Subject:<br>Name                              |
|                | This token is required.                                                                                 |                                                                                                    |                                               |
| *AgentSite     | Agent site to use for<br>the business view:<br>either a new agent site<br>or the default agent<br>site. | A text string, up to 80 bytes in<br>length.                                                                           | <b>Business</b><br>View: Agent                |
|                |                                                                                                    | Specify ISV DEFAULTAGENTSITE for<br>the default agent site.                                                           | Site                                          |
|                | This token is required,<br>but you can specify the<br>default agent site.                               |                                                                                                    |                                               |

*Table 130. BusinessView.tag tokens (continued)*

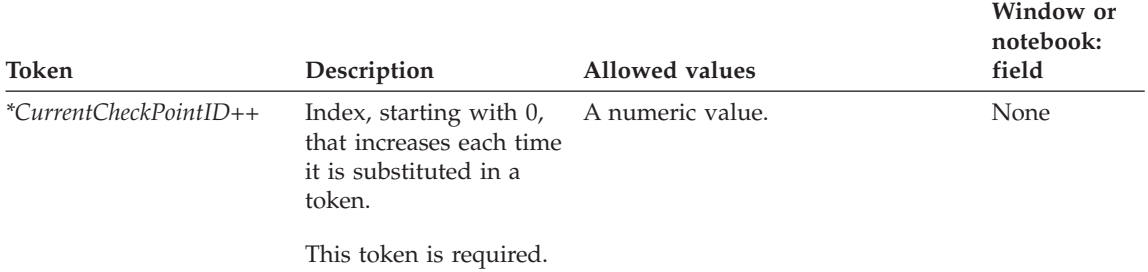

<span id="page-293-0"></span>*Table 130. BusinessView.tag tokens (continued)*

# **Examples of values**

Table 131 provides example values for each token to illustrate the kind of metadata you might provide for each token.

*Table 131. Example values for BusinessView.tag tokens*

| Token                        | Example value                                                                    |
|------------------------------|----------------------------------------------------------------------------------|
| <i>*BVName</i>               | Revenue_by_Geography_7                                                           |
| <i>*BVDescription</i>        | This business view will extract Geography<br>7 data and write it to an UDB table |
| <i>*BVNotes</i>              | The Revenue for Geography 7 data comes<br>from four source Oracle tables.        |
| *BVDataNotPresent            | ISV_BVDataNotPresent_Warning1                                                    |
| *BVSelectStatementGenerated  | ISV_BVSELECTSTATEMENTNO                                                          |
| *BVSelectStatement           | "SELECT * FROM<br>IWH.REVENUE_BY_GEOGRAPHY7"                                     |
| <i>*BVContact</i>            | Greg Holland                                                                     |
| <i>*BVExternalPopulation</i> | ISV_BVEXTERNALNO                                                                 |
| *BVCreateTargetTable         | ISV_CREATETABLEYES                                                               |
| $*BVType$                    | ISV_BVType_VWP_Population                                                        |
| *BVSQLWarning                | ISV_BVSQLWarning_Error                                                           |
| <i>*SecurityGroup</i>        | ISV_DEFAULTSECURITYGROUP                                                         |
| *Subject Area                | Group of business views generated for the<br>partner tool                        |
| *AgentSite                   | My agent site                                                                    |
| *CurrentCheckPointID++       | 10                                                                               |

#### <span id="page-294-0"></span>**BusinessViewInputTable.tag**

Use this template to define a relationship between a business view and its source table. You can relate multiple source tables to the business view by reusing the template for each unique instance of a source table.

You must include this template for the following types of business views:

- v Append editions (*\*BVType* is ISV\_BVType\_EditionedAppend)
- Replace existing data (*\*BVType* is ISV\_BVType\_Full\_Replace)
- v Append data without editions (*\*BVType* is ISV\_BVType\_Uneditioned\_Append)

This template is optional for business views that use a Visual Warehouse program (*\*BVType* is ISV\_BVType\_VWP\_Population).

#### **Tokens**

Table 132 provides information about each token in the template.

*Table 132. BusinessViewInputTable.tag tokens*. This template contains only relationship parameters.

| Token                | Description                                                                    | Allowed values                              | Window or<br>notebook:<br>field      |
|----------------------|--------------------------------------------------------------------------------|---------------------------------------------|--------------------------------------|
| <i>*BVName</i>       | Name of the business<br>view.                                                  | A text string, up to 80 bytes in<br>length. | <b>Business</b><br>View:             |
|                      | The name must be<br>unique within the Visual<br>Warehouse control<br>database. |                                             | <b>Business</b><br>Name              |
|                      | This token is required.                                                        |                                             |                                      |
| <i>*DatabaseName</i> | Name of the database<br>that contains the table.                               | A text string, up to 80 bytes in<br>length. | Information<br>resource:<br>Database |
|                      | This token is required.                                                        |                                             |                                      |
| <i>*TableOwner</i>   | Owner, high-level<br>qualifier, collection, or                                 | A text string, up to 15 bytes in<br>length. | Table: Name                          |
|                      | schema of the table.                                                           |                                             | <b>Business</b><br>View: Table       |
|                      | The owner must be a<br>valid qualifier by the<br>rules of ODBC.                |                                             | Name<br>Qualifier                    |
|                      | This token is required.                                                        |                                             |                                      |

## <span id="page-295-0"></span>**BusinessViewInputTable.tag**

*Table 132. BusinessViewInputTable.tag tokens (continued)*. This template contains only relationship parameters.

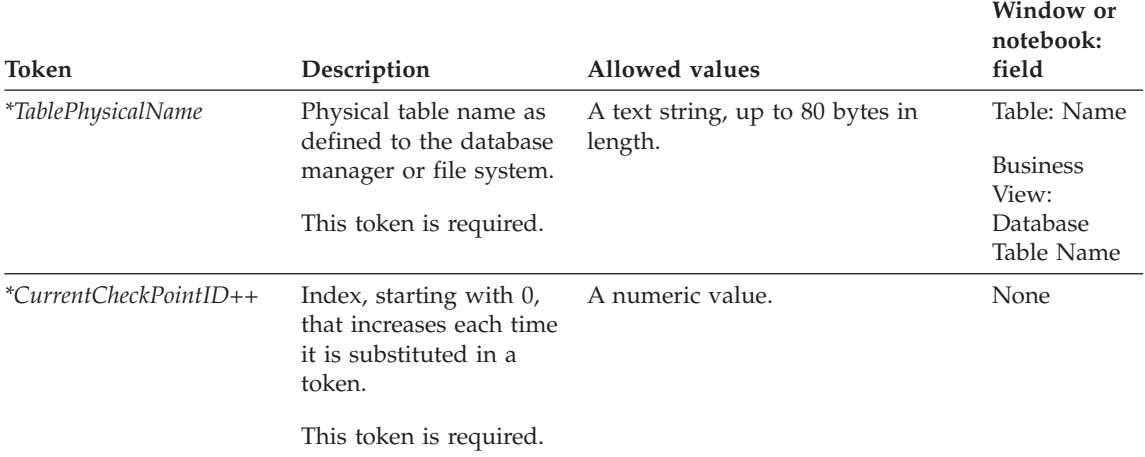

#### **Examples of values**

Table 133 provides example values for each token to illustrate the kind of metadata you might provide for each token.

*Table 133. Example values for BusinessViewInputTable.tag tokens*

| Token                       | Example value                                   |
|-----------------------------|-------------------------------------------------|
| <i>*BVName</i>              | Revenue_by_Geography_1                          |
| <i>*DatabaseName</i>        | Operational_system_files                        |
| <i>*TableOwner</i>          | <b>ISV DEFAULTVALUE</b>                         |
| <i>*TablePhysicalName</i>   | $z:\qquad \qquad \text{geo}$ regions \geo1.file |
| ${}^*CurrentCheckPointID++$ | 13                                              |
|                             |                                                 |

## **BusinessViewOutputTable.tag**

Use this template to define the relationship between a business view and its output target.

You must include this template for the following types of business views:

- v Append editions (*\*BVType* is ISV\_BVType\_EditionedAppend)
- v Replace existing data (*\*BVType* is ISV\_BVType\_Full\_Replace)
- v Append data without editions (*\*BVType* is ISV\_BVType\_Uneditioned\_Append)

This template is optional for business views that use a Visual Warehouse program (*\*BVType* is ISV\_BVType\_VWP\_Population).

#### <span id="page-296-0"></span>**Tokens**

Table 134 provides information about each token in the template.

*Table 134. BusinessViewOutputTable.tag tokens*. This template contains only relationship parameters.

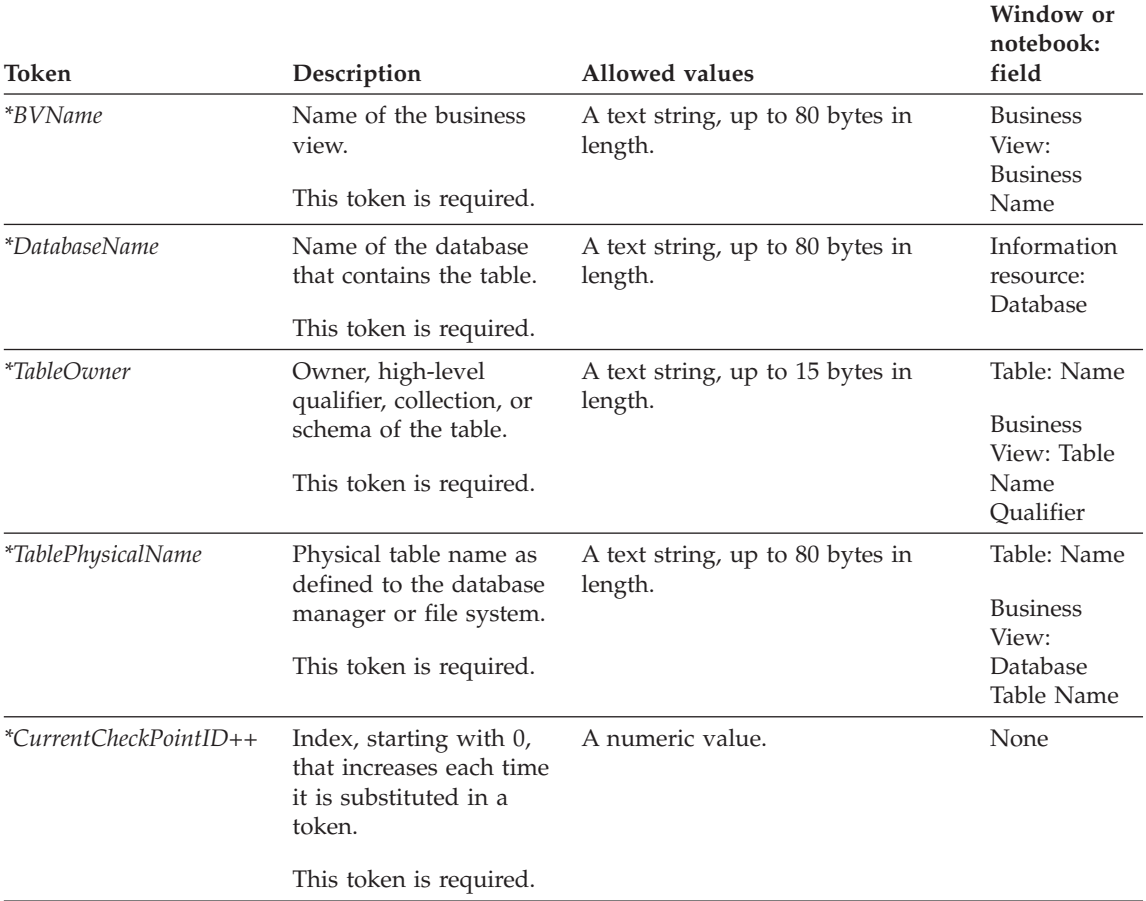

#### **Examples of values**

Table 135 provides example values for each token to illustrate the kind of metadata you might provide for each token.

*Table 135. Example values for BusinessViewOutputTable.tag tokens*

| Token                     | Example value          |
|---------------------------|------------------------|
| <i>*BVName</i>            | Revenue_by_Geography_7 |
| <i>*DatabaseName</i>      | Finance Warehouse      |
| <i>*TableOwner</i>        | DB2ADMIN               |
| <i>*TablePhysicalName</i> | <b>GEOGRAPHY</b>       |

### <span id="page-297-0"></span>**BusinessViewOutputTable.tag**

*Table 135. Example values for BusinessViewOutputTable.tag tokens (continued)*

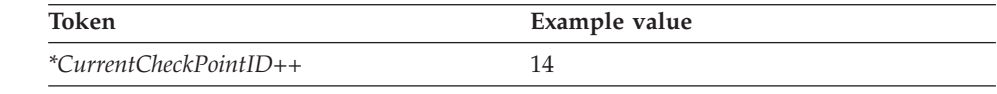

#### **BusinessViewVWPOutputTable.tag**

Use this template to define the relationship between a business view that uses a Visual Warehouse program and the output targets for the Visual Warehouse program.

#### **Tokens**

Table 136 provides information about each token in the template.

*Table 136. BusinessViewVWPOutputTable.tag tokens*. This template contains only relationship parameters.

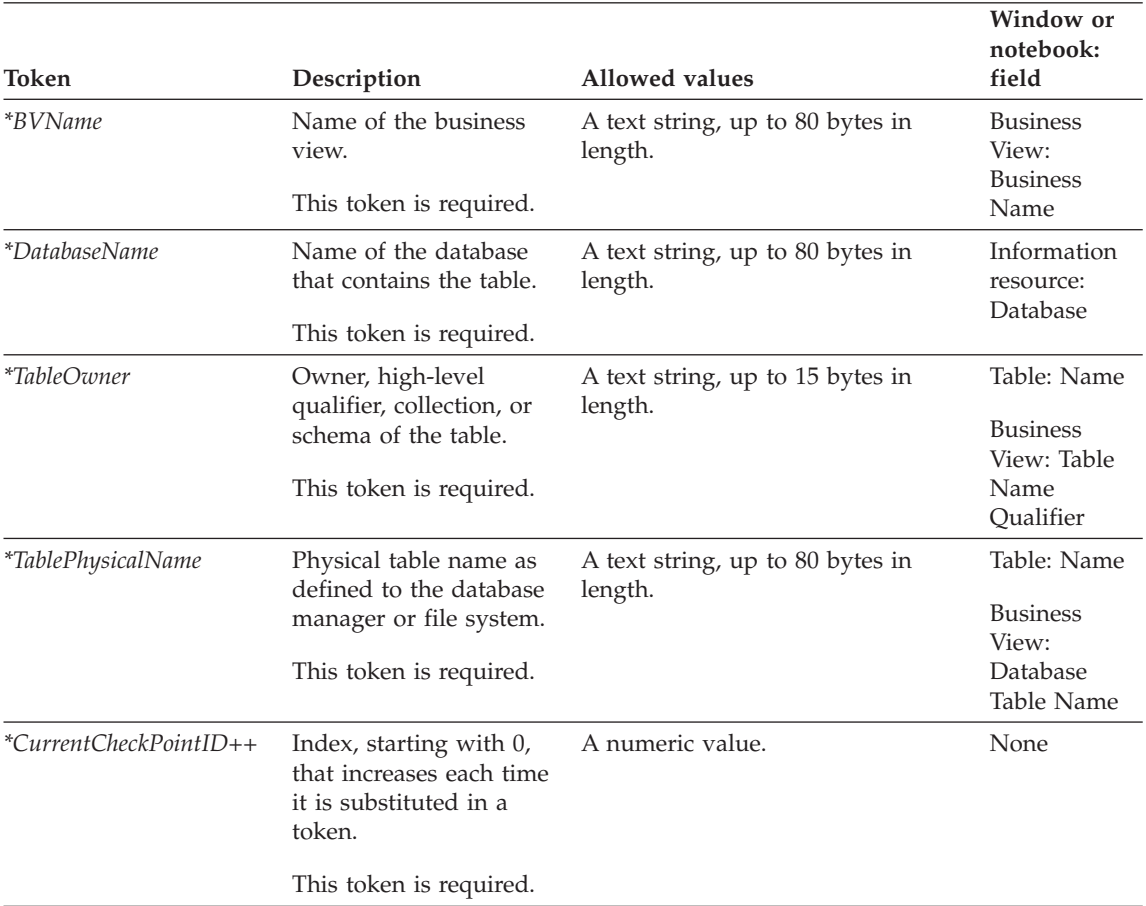

#### <span id="page-298-0"></span>**Examples of values**

Table 137 provides example values for each token to illustrate the kind of metadata you might provide for each token.

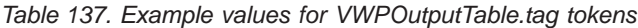

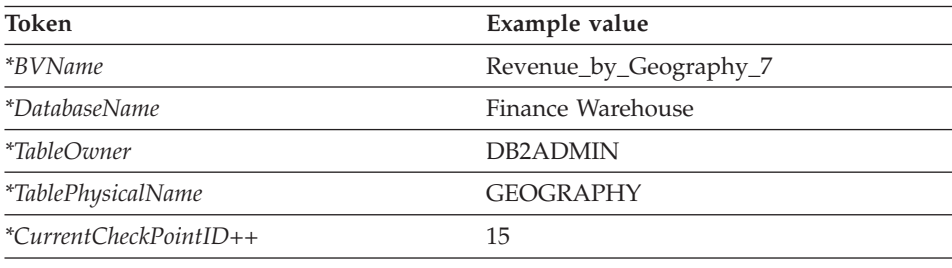

### **ConcurrentCascade.tag**

Use this template to specify that Visual Warehouse is to start two business views at the same time. This template is required only if you want the business views to start at the same time.

#### **Tokens**

Table 138 provides information about each token in the template.

*Table 138. ConcurrentCascade.tag tokens*. This template contains only relationship parameters.

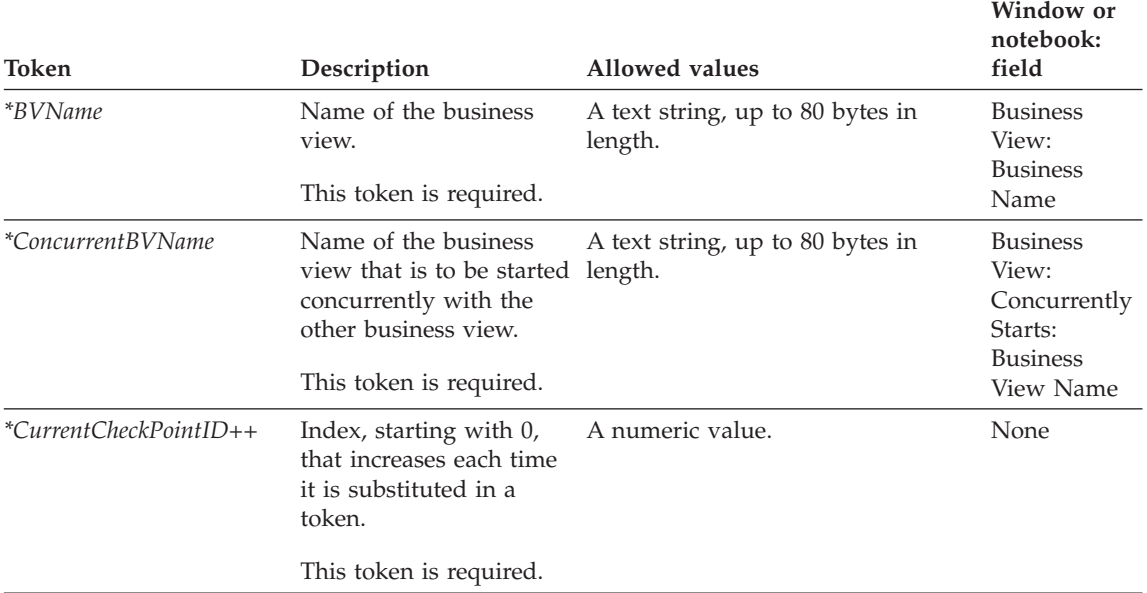

#### <span id="page-299-0"></span>**ConcurrentCascade.tag**

## **Examples of values**

Table 139 provides example values for each token to illustrate the kind of metadata you might provide for each token.

*Table 139. Example values for ConcurrentCascade.tag tokens*

| Token                              | Example value          |
|------------------------------------|------------------------|
| *BVName                            | Revenue_by_Geography_7 |
| *ConcurrentBVName                  | Revenue_by_Geography_6 |
| ${}^*\text{CurrentCheckPointID++}$ | 16                     |

#### **PostCascade.tag**

Use this template to identify that Visual Warehouse is to start another business view after the named business view finishes processing. This template is required only if you want to link business views in a cascaded relationship.

#### **Tokens**

Table 140 provides information about each token in the template.

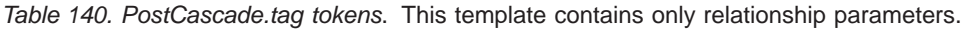

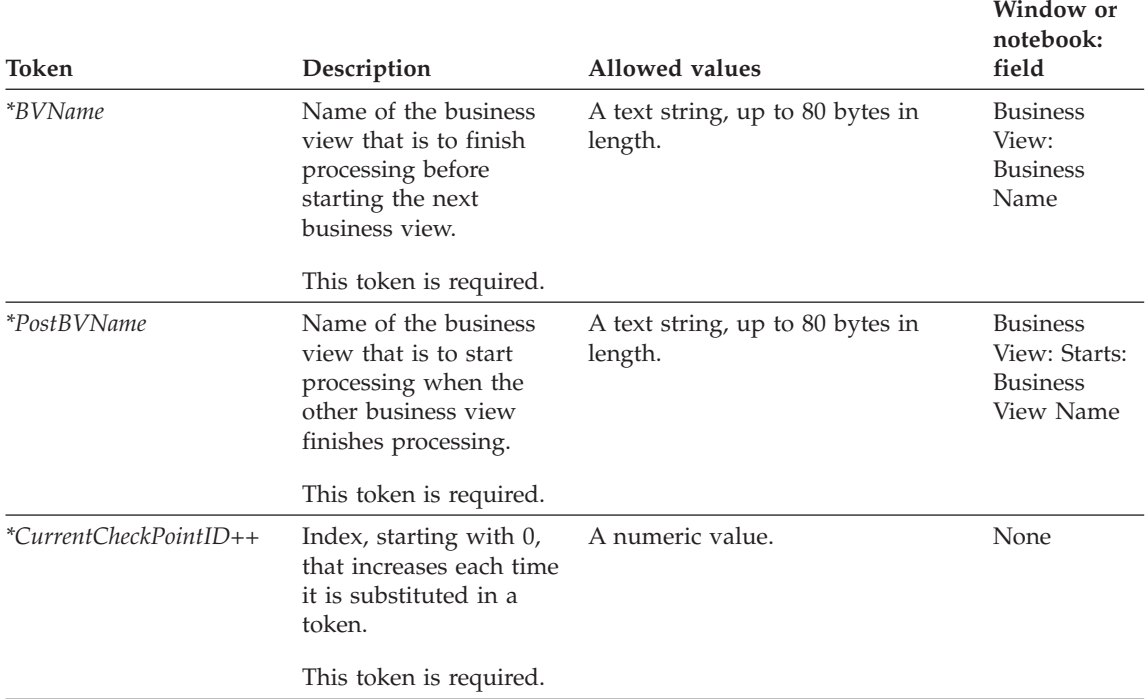

#### <span id="page-300-0"></span>**Examples of values**

Table 141 provides example values for each token to illustrate the kind of metadata you might provide for each token.

*Table 141. Example values for PostCascade.tag tokens*

| Token                       | Example value               |
|-----------------------------|-----------------------------|
| <i>*BVName</i>              | Revenue by geography 7      |
| *PostBVName*                | Revenue for all geographies |
| ${}^*CurrentCheckPointID++$ | 17                          |

## **VWPProgramInstance.tag**

Use this template to change the definition of a Visual Warehouse program for use by a specific business view. This template is required for each business view that uses the Visual Warehouse program.

Before using this template, you must define the base definition of the Visual Warehouse program in VWPProgramTemplate.tag (see page [93\)](#page-102-0). This template defines the relationship to the base Visual Warehouse program definition (VWPProgramTemplate.tag) as well as to the business view that uses the Visual Warehouse program.

#### **Tokens**

Table 142 provides information about each token in the template.

| Token             | Description                                                                 | Allowed values                                 | Window or<br>notebook:<br>field |
|-------------------|-----------------------------------------------------------------------------|------------------------------------------------|---------------------------------|
|                   |                                                                             | <b>Entity parameters</b>                       |                                 |
| *VWPInstanceNotes | Long description of the<br>Visual Warehouse<br>program and what it<br>does. | A text string, up to 32700 bytes in<br>length. | None                            |
|                   | This token is optional.                                                     |                                                |                                 |

*Table 142. VWPProgramInstance.tag tokens*

## **VWPProgramInstance.tag**

| Token                                     | Description                                                                                                    | Allowed values                              | Window or<br>notebook:<br>field                     |
|-------------------------------------------|----------------------------------------------------------------------------------------------------|---------------------------------------------|-----------------------------------------------------|
| *VWPProgramInstanceKey                    | Key that uniquely<br>identifies this program<br>instance. The key must<br>be unique from all other<br>keys in the tag language<br>file.<br>Tip: Finish processing<br>the<br>VWPProgramInstance.tag<br>template before<br>increasing the value of<br>the key. | A numeric value.                            | None                                                |
|                                           | This token is required.                                                                                                    |                                             |                                                     |
|                                           |                                                                                                    | Relationship parameters                     |                                                     |
| <i>*BVName</i>                            | Name of the business<br>view.<br>This token is required.                                                                                                    |                                             | <b>Business</b><br>View:<br><b>Business</b><br>Name |
| *VWPProgramTemplateNameName of the parent | Visual Warehouse<br>program template for<br>this Visual Warehouse<br>program instance.                                                                                                    | A text string, up to 80 bytes in<br>length. | Program:<br><b>Business</b><br>Name                 |
|                                           | This token is required.                                                                                                    |                                             |                                                     |
| *CurrentCheckPointID++                    | Index, starting with 0,<br>that increases each time<br>it is substituted in a<br>token.                                                                                                    | A numeric value.                            | None                                                |
|                                           | This token is required.                                                                                                    |                                             |                                                     |

*Table 142. VWPProgramInstance.tag tokens (continued)*

#### **Examples of values**

Table 143 provides example values for each token to illustrate the kind of metadata you might provide for each token.

*Table 143. Example values for VWPProgramInstance.tag tokens*

| Token             | Example value                                             |
|-------------------|-----------------------------------------------------------|
| *VWPInstanceNotes | This program exports data from the<br>Geography database. |

# **VWPProgramInstance.tag**

| Token                       | Example value        |
|-----------------------------|----------------------|
| *VWPProgramInstanceKey      | 070000               |
| <i>*BVName</i>              | Revenue by geography |
| *VWPProgramTemplateName     | My partner program   |
| ${}^*CurrentCheckPointID++$ |                      |

*Table 143. Example values for VWPProgramInstance.tag tokens (continued)*

# **VWPProgramInstance.tag**

# <span id="page-304-0"></span>**Appendix C. Writing your own program to use with the Data Warehouse Center**

You can write Data Warehouse Center programs in any language that supports one of the following program types: executable, batch program, or dynamic link library.

If the program has a program type of executable, command file, or dynamic link library, it must reside on the agent site. The Data Warehouse Center agent starts the program at the scheduled time. On Windows NT and Windows 2000, the agent runs as a system process by default. The program cannot access resources or programs that require a user ID. Also, any environment variables that the program needs to access must be system variables.

To change the Data Warehouse Center server, logger, and agent daemon processes to run as user processes:

- 1. Double-click the **Services** icon in the **Control Panel** folder.
- 2. Stop the Agent service.
- 3. Select the Agent service and click **Startup**.
- 4. Click **This Account**.
- 5. Click the push button after the **This Account** field to select a user ID. The user ID must have administrator authority in Windows NT or Windows 2000 and authorization to any required network drive.
- 6. Type the password for the user ID twice.
- 7. Click **OK**.
- 8. Restart the workstation.

If you write programs that use Object REXX, complete the following procedure to enable these programs to run on Windows NT or Windows 2000:

- 1. Define the Data Warehouse Center agent or server service as a system process that can interact with the Windows NT or Windows 2000 desktop:
	- a. Select the agent or server service from the **Service** list.
	- b. Click **Startup**.
	- c. Click **System Account**.
	- d. Select the **Allow Service to Interact with Desktop** check box.
- 2. Initialize the Object REXX environment before the agent or server starts the program. You can initialize the environment by running any Object REXX program from the command line.

<span id="page-305-0"></span>3. If your Object REXX program issues a DB2 CONNECT statement, verify that the statement includes the user ID and password, as in the following example:

DB2 CONNECT TO testdb USER vwadmin USING vwpass

#### **Passing parameters**

At run time, the Data Warehouse Center generates a command-line parameter list that it passes as input to your program. Whenever possible, test your program from the command line before using it in a step.

**Example:** The Data Warehouse Center program VW 5.2 DB2 load replace (VWPLOADR) selects data from a file and loads the data into a database. It uses the following parameters:

- Source file name
- Target database name
- Target database user ID
- Target database password
- Target table name
- Column delimiter

The program gets the parameters as shown in Figure 75:

```
char * sourceFile;
     sourceFile = \text{arg}[\lceil 1 \rceil]:
     char * dbName;
     dbName = \arg v[2];
     char * dbUser;
     dbUser = \arg v[3];
     char * dbPassword
     dbPassword = \text{arg} \sqrt{4};
     char * dbTable;
     dbTable = \arg(y[5])char * fileMod;
      if(argc>6) fileMod = \arg(y[6]);
     else fileMod = NULL;
```
*Figure 75. Reading parameters from the command line*

The program uses the target parameters to connect to the target database, as shown in [Figure 76 on page 297:](#page-306-0)

```
rc = SQLConnect (hdbc, (SQLCHAR *)dbName, SQL_NTS,
          (SQLCHAR *)dbUser, SQL_NTS, /* UID */
          (SQLCHAR *)dbPassword, SQL_NTS); /* Password */
```

```
Figure 76. Connecting to the target database
```
The program then uses the DB2 load utility to load data into the database.

#### **Returning status information**

After your Data Warehouse Center program runs, it must return a return code to the step that uses the program. The return code must be a positive integer. If your program does not return a return code, the step using the program fails. The Data Warehouse Center displays the return code in the **Error RC2** field of the Log Details window when the value of **Error RC1** is 8410.

Your Data Warehouse Center program can return additional status information to the Data Warehouse Center:

- v Another return code, which can be the same as or different from the code that is returned by the Data Warehouse Center program.
- v A warning flag that indicates that the Data Warehouse Center is to treat the return code as a warning. When your program sets this flag, the step that uses this program will have Warning status in the Operations Work in Progress window.
- v A message, which is displayed in the **System Message** field of the Log Viewer Details window
- The number of rows of data that the program processed.

The Data Warehouse Center displays the number in the Log Viewer Details window for the step.

• The number of bytes of data that the program processed.

The Data Warehouse Center displays the number in the Log Viewer Details window for the step.

• The SQLSTATE return code, which the Data Warehouse Center displays in the SQL state field of the Log Viewer Details window.

The Data Warehouse Center agent transfers the additional status information to the warehouse server.

#### **Transferring the information to the Data Warehouse Center**

To transfer the additional status information to the warehouse agent, your program must create a file, called a *feedback file*, containing the additional status information. The path and file name for the feedback file must be the value of the VWP\_LOG environment variable. (The file name is *processid*.log, where *processid* is the ID of the agent process.) The agent sets VWP\_LOG

before it calls the program. After the program finishes running, the agent checks whether the feedback file exists. If it exists, the agent processes the file. Otherwise, the agent will do nothing. If the program cannot create the file, it should continue to run.

#### **Format of the feedback file**

Your program can write the additional status information to the feedback file in any order, but must use the following format to identify information. Enclose each returned item within the begin tag  $\langle \text{tag} \rangle$  and end tag  $\langle \text{tag} \rangle$  in the following list. Each begin tag must be followed by its end tag; you cannot include two begin tags in a row. For example, the following tag format is valid:

<RC>...</RC>...<MSG>...</MSG>

The following embedded tag format is not valid:

<RC>...<MSG>...</RC>...</MSG>

You can specify the following information in the feedback file:

#### **Return code**

<RC>*return code*</RC>, where *return code* is a positive integer.

#### **Return code warning flag**

<WARNING>1</WARNING> sets the return code warning flag to On.

#### **Data Warehouse Center system message**

<MSG>*message text*\n</MSG>

#### *message text*

The text of one or more messages

**\n** The new line character. Include this character at the end of each message if there are multiple messages.

#### **Comment**

<COMMENT>*comment text*</COMMENT>, where *comment text* is the text of the comment.

#### **Number of rows of data processed**

<ROWS>*number of rows*</ROWS>, where *number of rows* is any positive integer.

#### **Number of bytes processed**

<BYTES>*number of bytes*</BYTES>, where *number of bytes* is any positive integer.

#### <span id="page-308-0"></span>**SQLSTATE**

<SQLSTATE>*sqlstate string*</SQLSTATE>, where *sqlstate string* is any string whose length is greater than 0 and less than or equal to 5 digits.

Figure 77 shows an example of the feedback file.

```
RC > 20 < RC<ROWS>2345</ROWS>
<MSG>The parameter type is not correct</MSG>
<COMMENT> Please supply the correct parameter type (PASSWORD
     NOTREQUIRED, GETPASSWORD, ENTERPASSWORD)</COMMENT>
<BYTES> 123456</BYTES>
<WARNING> 1</WARNING>
<SQLSTATE>12345</SQLSTATE>
```
*Figure 77. Example of the feedback file*

#### **How the feedback determines the step status**

The return codes and step status for the program that are displayed in the Log Viewer vary. They depend on the following values set by the program:

- The value of the return code that the program returned
- Whether a feedback file exists
- The value of the return code in the feedback file
- Whether the warning flag is set to On

[Table 144 on page 300](#page-309-0) lists the possible combinations of these values and the results that they produce.

| Conditions                                                               |                                        | <b>Results</b>                                                 |                                                                                     |                          |                                                                                                    |
|--------------------------------------------------------------------------|----------------------------------------|----------------------------------------------------------------|-------------------------------------------------------------------------------------|--------------------------|----------------------------------------------------------------------------------------------------|
|                                                                          |                                        |                                                                |                                                                                     | Step status <sup>1</sup> | Values of<br><b>Error RC1</b><br>and RC2                                                                  |
| Data<br>Warehouse<br>Center<br>program<br>return code<br>is <sub>0</sub> | No feedback file exists <sup>2</sup>   |                                                                |                                                                                     | Successful               | $RC1 = 0;$<br>$RC2 = 0$                                                                                   |
|                                                                          | A feedback<br>file exists <sup>2</sup> | The value of<br>$<$ RC $>$ in the<br>feedback file<br>$is\;03$ | <warning> Successful<br/>is not set in<br/>the feedback<br/>file</warning>          |                          | $RC1 = 0;$<br>$RC2 = 0$                                                                                   |
|                                                                          |                                        |                                                                | The value of<br><warning><br/>in the<br/>feedback file<br/>is<sub>1</sub></warning> | Warning                  | $RC1 = 0;$<br>$RC2 = 0$                                                                                   |
|                                                                          |                                        | The value of<br>$R >$ in the<br>feedback file<br>is non- $03$  | <warning> Failed<br/>is not set in<br/>the feedback<br/>file</warning>              |                          | $RC1 = 8410$<br>(the program<br>failed); RC2<br>$=$ the value<br>of $<$ RC $>$ in<br>the feedback<br>file |
|                                                                          |                                        |                                                                | The value of<br><warning><br/>in the<br/>feedback file<br/>is<sub>1</sub></warning> | Warning                  | $RC1 = 0$ ;<br>$RC2 = the$<br>value of<br>$<$ RC $>$ in the<br>feedback file                              |

<span id="page-309-0"></span>*Table 144. Feedback file conditions and results*

| Conditions                                                              |                                        |                                                                    |                                                                            | <b>Results</b>           |                                                                                                    |
|-------------------------------------------------------------------------|----------------------------------------|--------------------------------------------------------------------|----------------------------------------------------------------------------|--------------------------|----------------------------------------------------------------------------------------------------|
|                                                                         |                                        |                                                                    |                                                                            | Step status <sup>1</sup> | Values of<br><b>Error RC1</b><br>and RC2                                                                                                    |
| The Data<br>Warehouse<br>Center<br>program<br>return code<br>is nonzero | No feedback file exists <sup>2</sup>   |                                                                    |                                                                            | Failed                   | $RC1 = 8410$<br>(the Data<br>Warehouse<br>Center<br>program<br>failed); RC2<br>= the code<br>returned by<br>the Data<br>Warehouse<br>Center<br>program |
|                                                                         | A feedback<br>file exists <sup>2</sup> | The value of<br>$R >$ in the<br>feedback file<br>is 0 <sup>3</sup> | <warning> Successful<br/>is not set in<br/>the feedback<br/>file</warning> |                          | $RC1 = 0;$<br>$RC2 = 0$                                                                                                    |
|                                                                         |                                        |                                                                    | The value of<br><warning><br/>in the<br/>feedback file<br/>is 1</warning>  | Warning                  | $RC1 = 0;$<br>$RC2 = 0$                                                                                                    |
|                                                                         |                                        | The value of<br>$<$ RC $>$ in the<br>feedback file<br>is non-0     | <warning> Failed<br/>is not set in<br/>the feedback<br/>file</warning>     |                          | $RC1 = 8410$<br>(the Data<br>Warehouse<br>Center<br>program<br>failed); RC2<br>= the code<br>returned by<br>the Data<br>Warehouse<br>Center<br>program |
|                                                                         |                                        |                                                                    | The value of<br><warning><br/>in the<br/>feedback file<br/>is 1</warning>  | Warning                  | $RC1 = 0;$<br>$RC2 = the$<br>value of<br><rc> in the<br/>feedback file</rc>                                                                            |

*Table 144. Feedback file conditions and results (continued)*

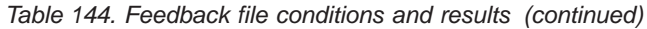

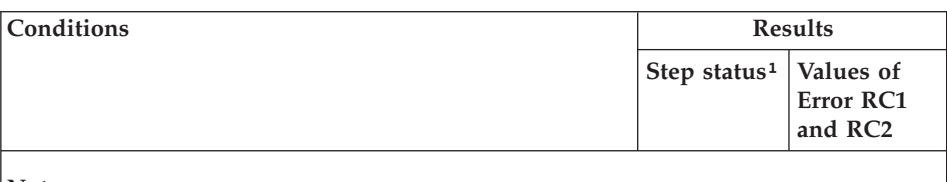

#### **Notes:**

- 1. The step processing status, which is displayed in the Work in Progress window.
- 2. The Data Warehouse Center checks for the existence of the feedback file, regardless of whether the return code for the program is 0 or nonzero.
- 3. The Data Warehouse Center always displays the value of <RC> in the feedback file as the value of the **RC2** field in the Log Details window.

# **Notices**

IBM may not offer the products, services, or features discussed in this document in all countries. Consult your local IBM representative for information on the products and services currently available in your area. Any reference to an IBM product, program, or service is not intended to state or imply that only that IBM product, program, or service may be used. Any functionally equivalent product, program, or service that does not infringe any IBM intellectual property right may be used instead. However, it is the user's responsibility to evaluate and verify the operation of any non-IBM product, program, or service.

IBM may have patents or pending patent applications covering subject matter described in this document. The furnishing of this document does not give you any license to these patents. You can send license inquiries, in writing, to:

IBM Director of Licensing IBM Corporation North Castle Drive Armonk, NY 10504-1785 U.S.A.

For license inquiries regarding double-byte (DBCS) information, contact the IBM Intellectual Property Department in your country or send inquiries, in writing, to:

IBM World Trade Asia Corporation Licensing 2-31 Roppongi 3-chome, Minato-ku Tokyo 106, Japan

**The following paragraph does not apply to the United Kingdom or any other country where such provisions are inconsistent with local law:** INTERNATIONAL BUSINESS MACHINES CORPORATION PROVIDES THIS PUBLICATION "AS IS" WITHOUT WARRANTY OF ANY KIND, EITHER EXPRESS OR IMPLIED, INCLUDING, BUT NOT LIMITED TO, THE IMPLIED WARRANTIES OF NON-INFRINGEMENT, MERCHANTABILITY OR FITNESS FOR A PARTICULAR PURPOSE. Some states do not allow disclaimer of express or implied warranties in certain transactions, therefore, this statement may not apply to you.

This information could include technical inaccuracies or typographical errors. Changes are periodically made to the information herein; these changes will be incorporated in new editions of the publication. IBM may make

improvements and/or changes in the product(s) and/or the program(s) described in this publication at any time without notice.

Any references in this information to non-IBM Web sites are provided for convenience only and do not in any manner serve as an endorsement of those Web sites. The materials at those Web sites are not part of the materials for this IBM product and use of those Web sites is at your own risk.

IBM may use or distribute any of the information you supply in any way it believes appropriate without incurring any obligation to you.

Licensees of this program who wish to have information about it for the purpose of enabling: (i) the exchange of information between independently created programs and other programs (including this one) and (ii) the mutual use of the information which has been exchanged, should contact:

IBM Canada Limited Office of the Lab Director 1150 Eglinton Ave. East North York, Ontario M3C 1H7 CANADA

Such information may be available, subject to appropriate terms and conditions, including in some cases, payment of a fee.

The licensed program described in this information and all licensed material available for it are provided by IBM under terms of the IBM Customer Agreement, IBM International Program License Agreement, or any equivalent agreement between us.

Any performance data contained herein was determined in a controlled environment. Therefore, the results obtained in other operating environments may vary significantly. Some measurements may have been made on development-level systems and there is no guarantee that these measurements will be the same on generally available systems. Furthermore, some measurements may have been estimated through extrapolation. Actual results may vary. Users of this document should verify the applicable data for their specific environment.

Information concerning non-IBM products was obtained from the suppliers of those products, their published announcements or other publicly available sources. IBM has not tested those products and cannot confirm the accuracy of performance, compatibility or any other claims related to non-IBM products. Questions on the capabilities of non-IBM products should be addressed to the suppliers of those products.

All statements regarding IBM's future direction or intent are subject to change or withdrawal without notice, and represent goals and objectives only.

This information may contain examples of data and reports used in daily business operations. To illustrate them as completely as possible, the examples include the names of individuals, companies, brands, and products. All of these names are fictitious and any similarity to the names and addresses used by an actual business enterprise is entirely coincidental.

#### COPYRIGHT LICENSE:

This information may contain sample application programs in source language, which illustrates programming techniques on various operating platforms. You may copy, modify, and distribute these sample programs in any form without payment to IBM, for the purposes of developing, using, marketing or distributing application programs conforming to the application programming interface for the operating platform for which the sample programs are written. These examples have not been thoroughly tested under all conditions. IBM, therefore, cannot guarantee or imply reliability, serviceability, or function of these programs.

Each copy or any portion of these sample programs or any derivative work must include a copyright notice as follows:

© (your company name) (year). Portions of this code are derived from IBM Corp. Sample Programs. © Copyright IBM Corp. \_enter the year or years\_. All rights reserved.

# **Trademarks**

The following terms, which may be denoted by an asterisk(\*), are trademarks of International Business Machines Corporation in the United States, other countries, or both.

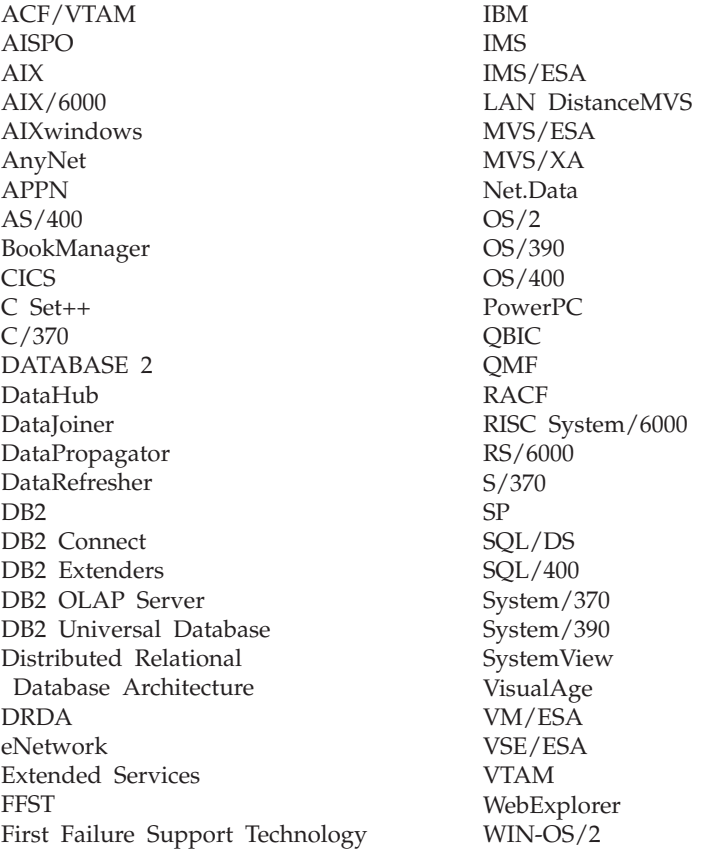

The following terms are trademarks or registered trademarks of other companies:

Microsoft, Windows, and Windows NT are trademarks or registered trademarks of Microsoft Corporation.

Java or all Java-based trademarks and logos, and Solaris are trademarks of Sun Microsystems, Inc. in the United States, other countries, or both.

Tivoli and NetView are trademarks of Tivoli Systems Inc. in the United States, other countries, or both.

UNIX is a registered trademark in the United States, other countries or both and is licensed exclusively through X/Open Company Limited.

Other company, product, or service names, which may be denoted by a double asterisk(\*\*) may be trademarks or service marks of others.

# **Bibliography**

For information about how to use the Data Warehouse Center, see the online help. The Data Warehouse Center provides help for specific windows and for general tasks, such as creating warehouse sources and steps.

For information about IBM products that are related to the Data Warehouse Center, go to the IBM Data Management Web site at http://www.software.ibm.com/data/

The Data Warehouse Center library includes the following publications: *IBM DB2: DB2 Warehouse Manager Installation Guide*, SC26-3496 *IBM DB2: Messages and Reason Codes* (HTML book that is included in the Data Warehouse Center folder) *IBM DB2: Information Catalog Manager Administration Guide*, SC26-3362 *IBM DB2: Information Catalog Manager Programming Guide and Reference*, SC26-3368 *IBM DB2 OLAP Server: Using DB2 OLAP Server*, SC26-9235

# **Index**

# **A**

ACTION tag [OBJINST keyword 218](#page-227-0)[, 233](#page-242-0) [OBJTYPE keyword 223](#page-232-0) [RELATION keyword 227](#page-236-0) [sequence 250](#page-259-0) [tag language reference 218](#page-227-0)[, 228](#page-237-0) [tips 249](#page-258-0) ADD option [ACTION.OBJINST 219](#page-228-0) [ACTION.OBJTYPE 224](#page-233-0)[, 237](#page-246-0) [ACTION.RELATION 227](#page-236-0) [agent 13](#page-22-0) agent site [definition 14](#page-23-0) [pseudocode 21](#page-30-0) [template 21](#page-30-0) [values to supply 21](#page-30-0) AgentSite.tag template [example values 57](#page-66-0) [tokens 55](#page-64-0) [APPEND option 224](#page-233-0) [Application data sample object](#page-169-0) [type 160](#page-169-0) Attachment category [definition of 139](#page-148-0) [relationships with other](#page-149-0) [categories 140](#page-149-0) [Attachment category, Comments](#page-219-0) [object type defined 210](#page-219-0) [ATTACHMENT keyword 246](#page-255-0) [Audio clips sample object type 193](#page-202-0)

# **B**

[blanks removed from variable](#page-227-0) [values 218](#page-227-0) [Business subject areas sample object](#page-171-0) [type 162](#page-171-0) BusinessView.tag template [example values 284](#page-293-0) [tokens 280](#page-289-0) BusinessViewInputTable.tag template [example values 286](#page-295-0) [tokens 285](#page-294-0) BusinessViewOutputTable.tag template [example values 287](#page-296-0) [tokens 287](#page-296-0)

BusinessViewVWPOutputTable.tag template [example values 289](#page-298-0) [tokens 288](#page-297-0)

# **C**

[cascade relationship 15](#page-24-0) [cascading step 33](#page-42-0) category Attachment [Comments object types](#page-219-0) [defined 210](#page-219-0) [definition of 139](#page-148-0) [relationships with other](#page-149-0) [categories 140](#page-149-0) Contact [definition of 139](#page-148-0) [object type in sample](#page-213-0) [information catalog 204](#page-213-0) [People to contact object type](#page-213-0) [in sample information](#page-213-0) [catalog 204](#page-213-0) [relationships with other](#page-149-0) [categories 140](#page-149-0) **Dictionary** [definition of 139](#page-148-0) [Glossary entries object type in](#page-214-0) [sample information](#page-214-0) [catalog 205](#page-214-0) [object type in sample](#page-214-0) [information catalog 205](#page-214-0) [relationships with other](#page-149-0) [categories 140](#page-149-0) Elemental [Audio clips object type in](#page-202-0) [sample information](#page-202-0) [catalog 193](#page-202-0) [Charts object type in sample](#page-203-0) [information catalog 194](#page-203-0) [definition of 139](#page-148-0) [Documents object type in](#page-204-0) [sample information](#page-204-0) [catalog 195](#page-204-0) [Images or graphics object type](#page-205-0) [in sample information](#page-205-0) [catalog 196](#page-205-0) [Internet documents object](#page-206-0) [type in sample information](#page-206-0) [catalog 197](#page-206-0)

category *(continued)* Elemental *(continued)* [Lotus Approach queries object](#page-207-0) [type in sample information](#page-207-0) [catalog 198](#page-207-0) [object types in sample](#page-201-0) [information catalog 192](#page-201-0) [Presentations object type in](#page-208-0) [sample information](#page-208-0) [catalog 199](#page-208-0) [relationships with other](#page-149-0) [categories 140](#page-149-0) [Spreadsheets object type in](#page-209-0) [sample information](#page-209-0) [catalog 200](#page-209-0) [Text-based reports object type](#page-210-0) [in sample information](#page-210-0) [catalog 201](#page-210-0) [Video clips object type in](#page-212-0) [sample information](#page-212-0) [catalog 203](#page-212-0) Grouping [Application data object type](#page-169-0) [in sample information](#page-169-0) [catalog 160](#page-169-0) [Business subject areas object](#page-171-0) [type in sample information](#page-171-0) [catalog 162](#page-171-0) [Columns or fields object type](#page-171-0) [in sample information](#page-171-0) [catalog 162](#page-171-0) [Databases object type in](#page-174-0) [sample information](#page-174-0) [catalog 165](#page-174-0) [definition of 139](#page-148-0) [Dimensions within a](#page-176-0) [multidimensional database](#page-176-0) [object type in sample](#page-176-0) [information catalog 167](#page-176-0) [DWC Process object type in](#page-178-0) [sample information](#page-178-0) [catalog 169](#page-178-0) [Elements object type in](#page-179-0) [sample information](#page-179-0) [catalog 170](#page-179-0) [Files object type in sample](#page-180-0) [information catalog 171](#page-180-0)

category *(continued)* [IMS database definitions](#page-182-0) [\(DBD\) object type in sample](#page-182-0) [information catalog 173](#page-182-0) [IMS program control blocks](#page-184-0) [\(PCB\) object type in sample](#page-184-0) [information catalog 175](#page-184-0) [IMS program specification](#page-186-0) [blocks \(PSB\) object type in](#page-186-0) [sample information](#page-186-0) [catalog 177](#page-186-0) [IMS segments object type in](#page-187-0) [sample information](#page-187-0) [catalog 178](#page-187-0) [Members within a](#page-189-0) [multidimensional database](#page-189-0) [object type in sample](#page-189-0) [information catalog 180](#page-189-0) [Multidimensional databases](#page-191-0) [object type in sample](#page-191-0) [information catalog 182](#page-191-0) [object types in sample](#page-168-0) [information catalog 159](#page-168-0) [Records object type in sample](#page-193-0) [information catalog 184](#page-193-0) [Relational tables and views](#page-195-0) [object type in sample](#page-195-0) [information catalog 186](#page-195-0) [relationships with other](#page-149-0) [categories 140](#page-149-0) [Star Schemas object type in](#page-197-0) [sample information](#page-197-0) [catalog 188](#page-197-0) [Subschemas object type in](#page-198-0) [sample information](#page-198-0) [catalog 189](#page-198-0) [Transformations object type in](#page-199-0) [sample information](#page-199-0) [catalog 190](#page-199-0) Program [relationships with other](#page-149-0) [categories 140](#page-149-0) [Program, Programs object type](#page-218-0) [defined 209](#page-218-0) Support [definition of 139](#page-148-0) [Information Catalog Manager](#page-215-0) [news object type in sample](#page-215-0) [information catalog 206](#page-215-0) [object types in sample](#page-215-0) [information catalog 206](#page-215-0) [Online news services object](#page-216-0) [type in sample information](#page-216-0) [catalog 207](#page-216-0)

category *(continued)* Support *(continued)* [Online publications object](#page-217-0) [type in sample information](#page-217-0) [catalog 208](#page-217-0) [relationships with other](#page-149-0) [categories 140](#page-149-0) [CATEGORY keyword 237](#page-246-0) [character data type, PROPERTY](#page-252-0) [tag 243](#page-252-0) [Charts sample object type 194](#page-203-0) [checkpt\\_id identifier 230](#page-239-0) [CHKPID keyword 230](#page-239-0) COLUMN object [properties 114](#page-123-0) [relationships 117](#page-126-0) Column.tag template [example values 62](#page-71-0) [tokens 57](#page-66-0) [Columns or fields sample object](#page-171-0) [type 162](#page-171-0) command [DGUIDE, for opening an](#page-51-0) [information catalog 42](#page-51-0) COMMENT tag [tag language reference 228](#page-237-0) [tips 251](#page-260-0) [Comments object type 210](#page-219-0) [commit checkpoint 229](#page-238-0) COMMIT tag [tag language reference 229](#page-238-0)[, 230](#page-239-0) [tips 251](#page-260-0) ConcurrentCascade.tag template [example values 290](#page-299-0) [tokens 289](#page-298-0) Contact category [definition of 139](#page-148-0) object type [People to contact, provided in](#page-213-0) [sample information](#page-213-0) [catalog 204](#page-213-0) [sample information](#page-213-0) [catalog 204](#page-213-0) [relationships with other](#page-149-0) [categories 140](#page-149-0) [CONTACT keyword 246](#page-255-0) [CONTAIN keyword 246](#page-255-0) **D**

[data types 217](#page-226-0)[, 243](#page-252-0) Data Warehouse Center [agent 13](#page-22-0) metadata [column 114](#page-123-0) [DATABASE object 103](#page-112-0) [exporting 35](#page-44-0)

Data Warehouse Center *(continued)* metadata *(continued)* [importing 13](#page-22-0) [table 108](#page-117-0) tag language [building 13](#page-22-0) [exporting 36](#page-45-0) [importing 33](#page-42-0) Data Warehouse Center program [and step status 299](#page-308-0) [changing agent to user](#page-304-0) [process 295](#page-304-0) [DB2 UDB load replace 296](#page-305-0) [definition 14](#page-23-0) [feedback 297](#page-306-0) [location 295](#page-304-0) [Object REXX for Windows 295](#page-304-0) [parameters 296](#page-305-0) [pseudocode 28](#page-37-0) [return code 297](#page-306-0) [templates 26](#page-35-0) [values to supply 27](#page-36-0) [writing 295](#page-304-0) database [rollback 251](#page-260-0) [warehouse source 14](#page-23-0) [warehouse target 14](#page-23-0) DATABASE object [properties 103](#page-112-0) [relationships 107](#page-116-0) [Databases sample object type 165](#page-174-0) [DB2 UDB load replace Data](#page-305-0) [Warehouse Center program 296](#page-305-0) [DBCS 216](#page-225-0) [DELETE\\_EXT option on](#page-234-0) [ACTION.OBJTYPE 225](#page-234-0) DELETE option [ACTION.OBJINST 220](#page-229-0) [ACTION.OBJTYPE 225](#page-234-0) [ACTION.RELATION 228](#page-237-0) [OBJINST keyword 233](#page-242-0) DELETE\_TREE\_ALL option [ACTION.OBJINST 220](#page-229-0) [OBJINST keyword 233](#page-242-0) DELETE\_TREE\_REL option [ACTION.OBJINST 221](#page-230-0) [OBJINST keyword 233](#page-242-0) [DGUIDE command 45](#page-54-0) [ADMIN keyword 42](#page-51-0) [DGNAME keyword, for](#page-51-0) [specifying information](#page-51-0) [catalog 42](#page-51-0) IMPORT keywords [ICOPATH 43](#page-52-0) [LOGFILE 43](#page-52-0)

[DGUIDE command 45](#page-54-0) *(continued)* [RESTART 43](#page-52-0) [PASSWORD keyword 43](#page-52-0) [TRACE keyword 44](#page-53-0) [USERID keyword 44](#page-53-0) [DGUIDE command for invoking](#page-49-0) [Information Catalog Manager 40](#page-49-0)[,](#page-55-0) [46](#page-55-0) [ADMIN keyword 40](#page-49-0)[, 46](#page-55-0) [DGNAME keyword, for](#page-49-0) [specifying information](#page-49-0) [catalog 40](#page-49-0)[, 46](#page-55-0) [LOGFILE, MDIS\\_IMPORT](#page-49-0) [keyword 40](#page-49-0)[, 46](#page-55-0) MDIS\_EXPORT keywords [LOGFILE 40](#page-49-0)[, 46](#page-55-0) [OBJECT 47](#page-56-0) [OBJTYPE 47](#page-56-0) [PASSWORD keyword 41](#page-50-0)[, 48](#page-57-0) [TRACE keyword 41](#page-50-0)[, 48](#page-57-0) [USERID keyword 41](#page-50-0)[, 48](#page-57-0) [DGV3SAMP sample information](#page-167-0) [catalog 158](#page-167-0) Dictionary category [definition of 139](#page-148-0) [object type 205](#page-214-0) [Glossary entries, provided in](#page-214-0) [sample information](#page-214-0) [catalog 205](#page-214-0) [relationships with other](#page-149-0) [categories 140](#page-149-0) [Dimensions within a](#page-176-0) [multidimensional database sample](#page-176-0) [object type 167](#page-176-0) DISKCNTL tag [tag language reference 230](#page-239-0) [tips 249](#page-258-0) [DL keyword 243](#page-252-0) [Documents sample object type 195](#page-204-0) [double-byte character set](#page-225-0) [\(DBCS\) 216](#page-225-0) [DT keyword 243](#page-252-0) [DWC Process sample object](#page-178-0) [type 169](#page-178-0)

# **E**

[echo \(ECH\) file 251](#page-260-0) Elemental category [definition of 139](#page-148-0) object types [Audio clips, provided in](#page-202-0) [sample information](#page-202-0) [catalog 193](#page-202-0) [Charts, provided in sample](#page-203-0) [information catalog 194](#page-203-0)

Elemental category *(continued)* object types *(continued)* [Documents, provided in](#page-204-0) [sample information](#page-204-0) [catalog 195](#page-204-0) [Images or graphics, provided](#page-205-0) [in sample information](#page-205-0) [catalog 196](#page-205-0) [Internet documents, provided](#page-206-0) [in sample information](#page-206-0) [catalog 197](#page-206-0) [Lotus Approach queries,](#page-207-0) [provided in sample](#page-207-0) [information catalog 198](#page-207-0) [Presentations, provided in](#page-208-0) [sample information](#page-208-0) [catalog 199](#page-208-0) [sample information catalog,](#page-201-0) [provided in 192](#page-201-0) [Spreadsheets, provided in](#page-209-0) [sample information](#page-209-0) [catalog 200](#page-209-0) [Text-based reports, provided](#page-210-0) [in sample information](#page-210-0) [catalog 201](#page-210-0) [Video clips, provided in](#page-212-0) [sample information](#page-212-0) [catalog 203](#page-212-0) [relationships with other](#page-149-0) [categories 140](#page-149-0) [Elements sample object type 170](#page-179-0) examples [COLUMN object instance 116](#page-125-0) DATABASE object instance [source 107](#page-116-0) [target 106](#page-115-0) [defining tag language file](#page-29-0) [header 20](#page-29-0) relationship [COLUMN to TABLES object](#page-126-0) [instance 117](#page-126-0) [DATABASE object](#page-117-0) [instance 108](#page-117-0) [TABLE to COLUMN object](#page-123-0) [instance 114](#page-123-0) [TABLES to DATABASE object](#page-122-0) [instance 113](#page-122-0) TABLE object instance [file 112](#page-121-0) [relational table 112](#page-121-0) [exporting Data Warehouse Center](#page-44-0) [metadata 35](#page-44-0) EXTNAME keyword [on OBJECT tag 237](#page-246-0)[, 241](#page-250-0) [on PROPERTY tag 243](#page-252-0)

# **F**

[feedback file 297](#page-306-0) [Files sample object type 171](#page-180-0)

# **G**

[Glossary entries sample object](#page-214-0) [type 205](#page-214-0) Grouping category [definition of 139](#page-148-0) object types [Application data, provided in](#page-169-0) [sample information](#page-169-0) [catalog 160](#page-169-0) [Business subject areas,](#page-171-0) [provided in sample](#page-171-0) [information catalog 162](#page-171-0) [Columns or fields, provided](#page-171-0) [in sample information](#page-171-0) [catalog 162](#page-171-0) [Databases, provided in](#page-174-0) [sample information](#page-174-0) [catalog 165](#page-174-0) [Dimensions within a](#page-176-0) [multidimensional database,](#page-176-0) [provided in sample](#page-176-0) [information catalog 167](#page-176-0) [DWC Process, provided in](#page-178-0) [sample information](#page-178-0) [catalog 169](#page-178-0) [Elements, provided in sample](#page-179-0) [information catalog 170](#page-179-0) [Files, provided in sample](#page-180-0) [information catalog 171](#page-180-0) [IMS database definitions](#page-182-0) [\(DBD\), provided in sample](#page-182-0) [information catalog 173](#page-182-0) [IMS program control blocks](#page-184-0) [\(PCB\), provided in sample](#page-184-0) [information catalog 175](#page-184-0) [IMS program specification](#page-186-0) [blocks \(PSB\), provided in](#page-186-0) [sample information](#page-186-0) [catalog 177](#page-186-0) [IMS segments, provided in](#page-187-0) [sample information](#page-187-0) [catalog 178](#page-187-0) [Members within a](#page-189-0) [multidimensional database,](#page-189-0) [provided in sample](#page-189-0) [information catalog 180](#page-189-0) [Multidimensional databases,](#page-191-0) [provided in sample](#page-191-0) [information catalog 182](#page-191-0) [Records, provided in sample](#page-193-0) [information catalog 184](#page-193-0)

Grouping category *(continued)* [Relational tables and views,](#page-195-0) [provided in sample](#page-195-0) [information catalog 186](#page-195-0) [sample information catalog,](#page-168-0) [provided in 159](#page-168-0) [Star Schemas, provided in](#page-197-0) [sample information](#page-197-0) [catalog 188](#page-197-0) [Subschemas, provided in](#page-198-0) [sample information](#page-198-0) [catalog 189](#page-198-0) [Transformations, provided in](#page-199-0) [sample information](#page-199-0) [catalog 190](#page-199-0) [relationships with other](#page-149-0) [categories 140](#page-149-0)

## **H**

[HeaderInfo.tag template 63](#page-72-0) **I**

[ICOFILE keyword 237](#page-246-0) [tag language reference 241](#page-250-0) [ICWFILE keyword 237](#page-246-0) [tag language reference 241](#page-250-0) [Images or graphics sample object](#page-205-0) [type 196](#page-205-0) [IMS database definitions \(DBD\)](#page-182-0) [sample object type 173](#page-182-0) [IMS program control blocks \(PCB\)](#page-184-0) [sample object type 175](#page-184-0) [IMS program specification blocks](#page-186-0) [\(PSB\) sample object type 177](#page-186-0) [IMS segments sample object](#page-187-0) [type 178](#page-187-0) information catalog [establishing object types in 140](#page-149-0) [exporting MDIS metadata](#page-49-0) [from 40](#page-49-0)[, 45](#page-54-0)[, 46](#page-55-0) [importing MDIS metadata](#page-49-0) [into 40](#page-49-0)[, 45](#page-54-0)[, 46](#page-55-0) [opening from command line 42](#page-51-0) sample provided with Information Catalog Manager [object types defined in 158](#page-167-0) [predefined program](#page-220-0) [objects 211](#page-220-0) Information Catalog Manager [metadata models 135](#page-144-0) [opening information catalog from](#page-51-0) [the command line 42](#page-51-0) Information Catalog Manager for the Web [graphics files 260](#page-269-0) [HTML files 260](#page-269-0)

Information Catalog Manager for the Web *(continued)* [Net.Data files 259](#page-268-0) [Information Catalog Manager news](#page-215-0) [sample object type 206](#page-215-0) INSTANCE tag ACTION.OBJINST [\(ADD\) 231](#page-240-0) [\(DELETE\) 233](#page-242-0) [\(DELETE\\_TREE\\_ALL\) 233](#page-242-0) [\(DELETE\\_TREE\\_REL\) 233](#page-242-0) [\(MERGE\) 231](#page-240-0) [\(UPDATE\) 234](#page-243-0) ACTION.RELATION [\(ADD\) 235](#page-244-0) [\(DELETE\) 235](#page-244-0) [tag language reference 231](#page-240-0)[, 236](#page-245-0) interchange program [definition 15](#page-24-0) [writing 16](#page-25-0) [Internet documents sample object](#page-206-0) [type 197](#page-206-0) [ISV\\_defines.h file 16](#page-25-0)

# **K**

keyword [ATTACHMENT 246](#page-255-0) [CATEGORY 237](#page-246-0) [CHKPID 230](#page-239-0) [CONTACT 246](#page-255-0) [CONTAIN 246](#page-255-0) [context-sensitive 250](#page-259-0) [DL tag language reference 243](#page-252-0) [DT tag language reference 243](#page-252-0) EXTNAME [on OBJECT tag 237](#page-246-0)[, 241](#page-250-0) [on PROPERTY tag 243](#page-252-0) [ICOFILE, optional keyword on](#page-246-0) [OBJECT 237](#page-246-0)[, 241](#page-250-0) [ICWFILE, optional keyword on](#page-246-0) [OBJECT 237](#page-246-0)[, 241](#page-250-0) [LINK 246](#page-255-0) [not supported for national](#page-225-0) [languages 216](#page-225-0) [OBJTYPE 223](#page-232-0) [PHYNAME 237](#page-246-0) [RELATION 227](#page-236-0) [RELTYPE 246](#page-255-0)[, 247](#page-256-0) [SEQUENCE 231](#page-240-0) [SOURCEKEY 233](#page-242-0) [ACTION.OBJINST 234](#page-243-0) [ACTION.RELATION 235](#page-244-0) [SOURCETYPE 246](#page-255-0) [TARGETKEY 235](#page-244-0) [TARGETYPE 246](#page-255-0)

keyword *(continued)* TYPE [OBJTYPE\(ADD\) 237](#page-246-0) [OBJTYPE\(APPEND\) 240](#page-249-0) [OBJTYPE\(DELETE\) 240](#page-249-0)[, 242](#page-251-0) [OBJTYPE\(MERGE\) 237](#page-246-0) [OBJTYPE\(UPDATE\) 241](#page-250-0)[, 242](#page-251-0) [RELTYPE 246](#page-255-0) [UUISEQ 243](#page-252-0)

## **L**

[LINK keyword 246](#page-255-0) logging on to the Information Catalog Manager [from the command line 42](#page-51-0) [long variable character data type,](#page-252-0) [PROPERTY tag 243](#page-252-0) [Lotus Approach queries sample](#page-207-0) [object type 198](#page-207-0)

# **M**

macros [Net.Data 259](#page-268-0) [MDIS 151](#page-160-0) [predefined object types that map](#page-160-0) [to 151](#page-160-0) [Columns or fields 162](#page-171-0) [Databases 165](#page-174-0) [Dimensions within a](#page-176-0) [multidimensional](#page-176-0) [database 167](#page-176-0) [Elements 170](#page-179-0) [Files 171](#page-180-0) [IMS database definitions](#page-182-0) [\(DBD\) 173](#page-182-0) [IMS program control blocks](#page-184-0) [\(PCB\) 175](#page-184-0) [IMS program specification](#page-186-0) [blocks \(PSB\) 177](#page-186-0) [IMS segments 178](#page-187-0) [Members within a](#page-189-0) [multidimensional](#page-189-0) [database 180](#page-189-0) [Multidimensional](#page-191-0) [databases 182](#page-191-0) [Records 184](#page-193-0) [Relational tables and](#page-195-0) [views 186](#page-195-0) [Subschemas 189](#page-198-0) [Transformations 190](#page-199-0) [tag language files, exporting 46](#page-55-0) [tag language files, importing 40](#page-49-0) [Members within a multidimensional](#page-189-0) [database sample object type 180](#page-189-0) MERGE option [ACTION.OBJINST 222](#page-231-0)
MERGE option *(continued)* [ACTION.OBJTYPE 226](#page-235-0)[, 237](#page-246-0) metadata column [properties 114](#page-123-0) [relationships 117](#page-126-0) [exporting from Data Warehouse](#page-44-0) [Center 35](#page-44-0) [importing to Data Warehouse](#page-22-0) [Center 13](#page-22-0) [Information Catalog Manager](#page-144-0) [models 135](#page-144-0) table [properties 108](#page-117-0) [relationships 113](#page-122-0) [warehouse source 103](#page-112-0) [Metadata Interchange Specification](#page-16-0) [\(MDIS\) 7](#page-16-0) [Multidimensional databases sample](#page-191-0) [object type 182](#page-191-0)

## **N**

[national language support](#page-225-0) [\(NLS\) 216](#page-225-0) Net.Data include files [Information Catalog Manager](#page-269-0) [for the Web 260](#page-269-0) macros [Information Catalog Manager](#page-268-0) [for the Web 259](#page-268-0) [NL tag 236](#page-245-0) not-applicable symbol [specifying for use during MDIS](#page-56-0) [export 47](#page-56-0) [NULLS keyword 243](#page-252-0)

# **O**

object COLUMN [properties 114](#page-123-0) [relationship 117](#page-126-0) DATABASE [properties 103](#page-112-0) [relationships 107](#page-116-0) TABLES [properties 108](#page-117-0) [relationships 113](#page-122-0) [Object REXX for Windows 295](#page-304-0) OBJECT tag ACTION.OBJTYPE [\(ADD\) 237](#page-246-0) [\(APPEND\) 240](#page-249-0) [\(DELETE\) 240](#page-249-0) [\(DELETE\\_EXT\) 240](#page-249-0) [\(MERGE\) 237](#page-246-0)

OBJECT tag *(continued)* ACTION.OBJTYPE *(continued)* [\(UPDATE\) 240](#page-249-0) [tag language reference 237](#page-246-0)[, 242](#page-251-0) object type Attachment category [Comments object type](#page-219-0) [defined 210](#page-219-0) Contact category [People to contact, provided in](#page-213-0) [sample information](#page-213-0) [catalog 204](#page-213-0) [sample information](#page-213-0) [catalog 204](#page-213-0) Dictionary category [Glossary entries, provided in](#page-214-0) [sample information](#page-214-0) [catalog 205](#page-214-0) [sample information](#page-214-0) [catalog 205](#page-214-0) Elemental category [Audio clips, provided in](#page-202-0) [sample information](#page-202-0) [catalog 193](#page-202-0) [Charts, provided in sample](#page-203-0) [information catalog 194](#page-203-0) [Documents, provided in](#page-204-0) [sample information](#page-204-0) [catalog 195](#page-204-0) [Images or graphics, provided](#page-205-0) [in sample information](#page-205-0) [catalog 196](#page-205-0) [Internet documents, provided](#page-206-0) [in sample information](#page-206-0) [catalog 197](#page-206-0) [Lotus Approach queries,](#page-207-0) [provided in sample](#page-207-0) [information catalog 198](#page-207-0) [Presentations, provided in](#page-208-0) [sample information](#page-208-0) [catalog 199](#page-208-0) [sample information catalog,](#page-201-0) [provided in 192](#page-201-0) [Spreadsheets, provided in](#page-209-0) [sample information](#page-209-0) [catalog 200](#page-209-0) [Text-based reports, provided](#page-210-0) [in sample information](#page-210-0) [catalog 201](#page-210-0) [Video clips, provided in](#page-212-0) [sample information](#page-212-0) [catalog 203](#page-212-0) [establishing in information](#page-149-0) [catalog 140](#page-149-0)

object type *(continued)* Grouping category [Application data, provided in](#page-169-0) [sample information](#page-169-0) [catalog 160](#page-169-0) [Business subject areas,](#page-171-0) [provided in sample](#page-171-0) [information catalog 162](#page-171-0) [Columns or fields, provided](#page-171-0) [in sample information](#page-171-0) [catalog 162](#page-171-0) [Databases, provided in](#page-174-0) [sample information](#page-174-0) [catalog 165](#page-174-0) [Dimensions within a](#page-176-0) [multidimensional database,](#page-176-0) [provided in sample](#page-176-0) [information catalog 167](#page-176-0) [DWC Process, provided in](#page-178-0) [sample information](#page-178-0) [catalog 169](#page-178-0) [Elements, provided in sample](#page-179-0) [information catalog 170](#page-179-0) [Files, provided in sample](#page-180-0) [information catalog 171](#page-180-0) [IMS database definitions](#page-182-0) [\(DBD\), provided in sample](#page-182-0) [information catalog 173](#page-182-0) [IMS program control blocks](#page-184-0) [\(PCB\), provided in sample](#page-184-0) [information catalog 175](#page-184-0) [IMS program specification](#page-186-0) [blocks \(PSB\), provided in](#page-186-0) [sample information](#page-186-0) [catalog 177](#page-186-0) [IMS segments, provided in](#page-187-0) [sample information](#page-187-0) [catalog 178](#page-187-0) [Members within a](#page-189-0) [multidimensional database,](#page-189-0) [provided in sample](#page-189-0) [information catalog 180](#page-189-0) [Multidimensional databases,](#page-191-0) [provided in sample](#page-191-0) [information catalog 182](#page-191-0) [Records, provided in sample](#page-193-0) [information catalog 184](#page-193-0) [Relational tables and views,](#page-195-0) [provided in sample](#page-195-0) [information catalog 186](#page-195-0) [sample information catalog,](#page-168-0) [provided in 159](#page-168-0) [Star Schemas, provided in](#page-197-0) [sample information](#page-197-0) [catalog 188](#page-197-0)

object type *(continued)* [Subschemas, provided in](#page-198-0) [sample information](#page-198-0) [catalog 189](#page-198-0) [Transformations, provided in](#page-199-0) [sample information](#page-199-0) [catalog 190](#page-199-0) [Program category, Programs](#page-218-0) [object type defined 209](#page-218-0) [relationships between 140](#page-149-0) Support category [Information Catalog Manager](#page-215-0) [news, provided in sample](#page-215-0) [information catalog 206](#page-215-0) [Online news services,](#page-216-0) [provided in sample](#page-216-0) [information catalog 207](#page-216-0) [Online publications, provided](#page-217-0) [in sample information](#page-217-0) [catalog 208](#page-217-0) [sample information catalog,](#page-215-0) [provided in 206](#page-215-0) [Online news services sample object](#page-216-0) [type 207](#page-216-0) [Online publications sample object](#page-217-0) [type 208](#page-217-0) option [ACTION.RELATION 235](#page-244-0) ADD [ACTION.OBJINST 219](#page-228-0) ACTION.OBITYPE 224[, 237](#page-246-0) [ACTION.RELATION 227](#page-236-0)[,](#page-244-0) [235](#page-244-0) [APPEND 224](#page-233-0) [DELETE 235](#page-244-0) [ACTION.OBJINST 220](#page-229-0) [ACTION.OBJTYPE 225](#page-234-0) [ACTION.RELATION 228](#page-237-0) [on OBJINST 233](#page-242-0) [DELETE\\_EXT 225](#page-234-0) DELETE\_TREE\_ALL [ACTION.OBJINST 220](#page-229-0) [on OBJINST 233](#page-242-0) DELETE\_TREE\_REL [ACTION.OBJINST 221](#page-230-0) [on OBJINST 233](#page-242-0) MERGE ACTION.OBIINST 222 [ACTION.OBJTYPE 226](#page-235-0)[, 237](#page-246-0) UPDATE [ACTION.OBJINST 223](#page-232-0)[, 234](#page-243-0) [ACTION.OBJTYPE 226](#page-235-0)

### **P**

[partner application 3](#page-12-0) [partner metadata 6](#page-15-0) [People to contact sample object](#page-213-0) [type 204](#page-213-0) [PHYNAME keyword 237](#page-246-0) [PostCascade.tag template 290](#page-299-0) [Presentations sample object](#page-208-0) [type 199](#page-208-0) Program category [relationships with other](#page-149-0) [categories 140](#page-149-0) [Program category, Programs object](#page-218-0) [type defined 209](#page-218-0) [programs, starting from the](#page-58-0) [Information Catalog Manager 49](#page-58-0) [Programs object type 209](#page-218-0) [Programs that can be invoked from](#page-218-0) [Information Catalog Manager](#page-218-0) [objects 209](#page-218-0) property [specifications 158](#page-167-0) [specifications for Attachment](#page-219-0) [category object type,](#page-219-0) [Comments 210](#page-219-0) [specifications for Contact](#page-213-0) [category sample object type,](#page-213-0) [People to contact 204](#page-213-0) [specifications for Dictionary](#page-214-0) [category sample object type,](#page-214-0) [Glossary entries 205](#page-214-0) specifications for Elemental category sample object types [Audio clips 193](#page-202-0) [Charts 194](#page-203-0) [Documents 195](#page-204-0) [Images or graphics 196](#page-205-0) [Internet documents 197](#page-206-0) [Lotus Approach queries 198](#page-207-0) [Presentations 199](#page-208-0) [Spreadsheets 200](#page-209-0) [Text-based reports 201](#page-210-0) [Video clips 203](#page-212-0) specifications for Grouping category sample object types [Application data 160](#page-169-0) [Business subject areas 162](#page-171-0) [Columns or fields 162](#page-171-0) [Databases 165](#page-174-0) [Dimensions within a](#page-176-0) [multidimensional](#page-176-0) [database 167](#page-176-0) [DWC Process 169](#page-178-0) [Elements 170](#page-179-0) [Files 171](#page-180-0)

property *(continued)* specifications for Grouping category sample object types *(continued)* [IMS database definitions](#page-182-0) [\(DBD\) 173](#page-182-0) [IMS program control blocks](#page-184-0) [\(PCB\) 175](#page-184-0) [IMS program specification](#page-186-0) [blocks \(PSB\) 177](#page-186-0) [IMS segments 178](#page-187-0) [Members within a](#page-189-0) [multidimensional](#page-189-0) [database 180](#page-189-0) [Multidimensional](#page-191-0) [databases 182](#page-191-0) [Records 184](#page-193-0) [Relational tables and](#page-195-0) [views 186](#page-195-0) [Star Schemas 188](#page-197-0) [Subschemas 189](#page-198-0) [Transformations 190](#page-199-0) [specifications for Program](#page-218-0) [category object type 209](#page-218-0) specifications for Support category sample object types [Information Catalog Manager](#page-215-0) [news 206](#page-215-0) [Online news services 207](#page-216-0) [Online publications 208](#page-217-0) [value 158](#page-167-0) [PROPERTY tag 242](#page-251-0)[, 246](#page-255-0) pseudocode [agent site 21](#page-30-0) [Data Warehouse Center](#page-37-0) [program 28](#page-37-0) [source and target databases 25](#page-34-0) [step 31](#page-40-0)[, 33](#page-42-0)

## **R**

[reading syntax diagrams 218](#page-227-0) [Records sample object type 184](#page-193-0) [Relational tables and views sample](#page-195-0) [object type 186](#page-195-0) [relationship between object](#page-149-0) [types 140](#page-149-0) [RELTYPE tag 246](#page-255-0)[, 247](#page-256-0) [reserved words 215](#page-224-0) [restarting the echo file 251](#page-260-0) [rolling back data 251](#page-260-0)

# **S**

sample information catalog [object types defined in 158](#page-167-0) [predefined program objects 211](#page-220-0) [SEQUENCE keyword 231](#page-240-0)

[SHRTNAME keyword 243](#page-252-0) source [template 22](#page-31-0) [values to supply 24](#page-33-0) source database [definition 14](#page-23-0) [pseudocode 25](#page-34-0) [source file 14](#page-23-0) SourceDataBase.tag template [example values 81](#page-90-0) [tokens 78](#page-87-0) SOURCEKEY keyword ACTION.OBJINST [\(DELETE\) 234](#page-243-0) [ACTION.RELATION 235](#page-244-0) [tag language reference 233](#page-242-0) [SOURCETYPE keyword 246](#page-255-0) [Spreadsheets sample object](#page-209-0) [type 200](#page-209-0) [Star Schemas sample object](#page-197-0) [type 188](#page-197-0) step [Data Warehouse Center program](#page-308-0) [feedback 299](#page-308-0) [definition 5](#page-14-0) [pseudocode 31](#page-40-0)[, 33](#page-42-0) [status 299](#page-308-0) [templates 29](#page-38-0) [values to supply 31](#page-40-0) SubjectArea.tag template [example values 83](#page-92-0) [tokens 82](#page-91-0) [Subschemas sample object type 189](#page-198-0) Support category [definition of 139](#page-148-0) object types [Information Catalog Manager](#page-215-0) [news, provided in sample](#page-215-0) [information catalog 206](#page-215-0) [Online news services,](#page-216-0) [provided in sample](#page-216-0) [information catalog 207](#page-216-0) [Online publications, provided](#page-217-0) [in sample information](#page-217-0) [catalog 208](#page-217-0) [sample information catalog,](#page-215-0) [provided in 206](#page-215-0) [relationships with other](#page-149-0) [categories 140](#page-149-0) [syntax diagrams 218](#page-227-0) [syntax rules for tag language 215](#page-224-0) [system process 295](#page-304-0)

### **T**

[TAB tag 247](#page-256-0)

TABLE object [properties 108](#page-117-0) [relationships 113](#page-122-0) Table.tag template [example values 88](#page-97-0) [tokens 84](#page-93-0) tag language Data Warehouse Center [building 13](#page-22-0) [exporting 36](#page-45-0) [importing 33](#page-42-0) [defining information 249](#page-258-0) [definition 13](#page-22-0) file [how Information Catalog](#page-225-0) [Manager reads 216](#page-225-0) [MDIS-conforming, importing](#page-49-0) [and exporting 40](#page-49-0)[, 45](#page-54-0)[, 46](#page-55-0) objects [COLUMN 114](#page-123-0) [TABLE 108](#page-117-0) [overview 215](#page-224-0) [reference 215](#page-224-0)[, 247](#page-256-0) [syntax rules 215](#page-224-0) [tag language file header 20](#page-29-0) tags ACTION [OBJINST keyword 233](#page-242-0) [sequence 250](#page-259-0) [tag language reference 218](#page-227-0)[,](#page-237-0) [228](#page-237-0) [tips 249](#page-258-0) COMMENT [tag language reference 228](#page-237-0) [tips 251](#page-260-0) COMMIT [tag language reference 229](#page-238-0)[,](#page-239-0) [230](#page-239-0) [tips 251](#page-260-0) [contextual use of 249](#page-258-0) DISKCNTL [tag language reference 230](#page-239-0) [tips 249](#page-258-0) [INSTANCE 231](#page-240-0)[, 236](#page-245-0) [NL 236](#page-245-0) [not supported for national](#page-225-0) [languages 216](#page-225-0) [NULLS 243](#page-252-0) [PROPERTY 242](#page-251-0)[, 246](#page-255-0) [TAB 247](#page-256-0) [to define information 249](#page-258-0) target [file 14](#page-23-0) [template 22](#page-31-0) [values to supply 24](#page-33-0)

target database [definition 14](#page-23-0) [pseudocode 25](#page-34-0) [TARGETKEY keyword 235](#page-244-0) [TARGETYPE keyword 246](#page-255-0) template AgentSite.tag [example values 57](#page-66-0) [token 55](#page-64-0) BusinessView.tag [example values 284](#page-293-0) [tokens 280](#page-289-0) BusinessViewInputTable.tag [example values 286](#page-295-0) [tokens 285](#page-294-0) BusinessViewOutputTable.tag [example values 287](#page-296-0) [tokens 287](#page-296-0) BusinessViewVWPOutputTable.tag [example values 289](#page-298-0) [tokens 288](#page-297-0) Column.tag [example values 62](#page-71-0) [tokens 57](#page-66-0) ConcurrentCascade.tag [example values 290](#page-299-0) [tokens 289](#page-298-0) [definition 13](#page-22-0) [header file 16](#page-25-0) [HeaderInfo.tag 63](#page-72-0) [PostCascade.tag 290](#page-299-0) SourceDataBase.tag [example values 81](#page-90-0) [tokens 78](#page-87-0) SubjectArea.tag [example values 83](#page-92-0) [tokens 82](#page-91-0) Table.tag [example values 88](#page-97-0) [tokens 84](#page-93-0) [VWPGroup.tag 89](#page-98-0) VWPProgramInstance.tag [example values 292](#page-301-0) [tokens 291](#page-300-0) VWPProgramInstanceParameter.tag [example values 92](#page-101-0) [tokens 91](#page-100-0) VWPProgramParameter.tag [example values 97](#page-106-0) [tokens 96](#page-105-0) VWPProgramTemplate.tag [example values 95](#page-104-0) [tokens 93](#page-102-0) WarehouseDataBase.tag [example values 101](#page-110-0)

template *(continued)* [tokens 98](#page-107-0) [Text-based reports sample object](#page-210-0) [type 201](#page-210-0) [timestamp data type, PROPERTY](#page-252-0) [tag 243](#page-252-0) [Transformations sample object](#page-199-0) [type 190](#page-199-0) TYPE keyword [OBJTYPE\(ADD\) 237](#page-246-0) [OBJTYPE\(APPEND\) 240](#page-249-0) [OBJTYPE\(DELETE\) 240](#page-249-0)[, 242](#page-251-0) [OBJTYPE\(MERGE\) 237](#page-246-0) [OBJTYPE\(UPDATE\) 241](#page-250-0)[, 242](#page-251-0) [RELTYPE 246](#page-255-0)

## **U**

universal unique identifier [property values 234](#page-243-0) [unsupported tags and](#page-225-0) [keywords 216](#page-225-0) UPDATE option [ACTION.OBJINST 223](#page-232-0)[, 234](#page-243-0) [ACTION.OBJTYPE 226](#page-235-0) [user process 295](#page-304-0) UUI [property values 234](#page-243-0) [UUI\\_property\\_value 233](#page-242-0) [UUI\\_short\\_name value 233](#page-242-0) [UUISEQ keyword 243](#page-252-0)

## **V**

[variable character data type,](#page-252-0) [PROPERTY tag 243](#page-252-0) [variable values 218](#page-227-0) [Video clips sample object type 203](#page-212-0) [VWPGroup.tag template 89](#page-98-0) VWPProgramInstance.tag template [example values 292](#page-301-0) [tokens 291](#page-300-0) VWPProgramInstanceParameter.tag template [example values 92](#page-101-0) [tokens 91](#page-100-0) VWPProgramTemplate.tag template [example values 95](#page-104-0) [tokens 93](#page-102-0) VWPProgramTemplateParameter.tag template [example values 97](#page-106-0) [tokens 96](#page-105-0)

### **W**

[warehouse database 14](#page-23-0) warehouse source metadata [properties 103](#page-112-0)

warehouse source metadata *(continued)* [relationships 107](#page-116-0) warehouse target metadata [properties 103](#page-112-0) [relationships 107](#page-116-0) WarehouseDataBase.tag template [example values 101](#page-110-0) [tokens 98](#page-107-0) [writing tag language files 215](#page-224-0)

# **Contacting IBM**

If you have a technical problem, please review and carry out the actions suggested by the *Troubleshooting Guide* before contacting DB2 Customer Support. This guide suggests information that you can gather to help DB2 Customer Support to serve you better.

For information or to order any of the DB2 Universal Database products contact an IBM representative at a local branch office or contact any authorized IBM software remarketer.

If you live in the U.S.A., then you can call one of the following numbers:

- 1-800-237-5511 for customer support
- v 1-888-426-4343 to learn about available service options

### **Product Information**

If you live in the U.S.A., then you can call one of the following numbers:

- v 1-800-IBM-CALL (1-800-426-2255) or 1-800-3IBM-OS2 (1-800-342-6672) to order products or get general information.
- 1-800-879-2755 to order publications.

#### **http://www.ibm.com/software/data/**

The DB2 World Wide Web pages provide current DB2 information about news, product descriptions, education schedules, and more.

### **http://www.ibm.com/software/data/db2/library/**

The DB2 Product and Service Technical Library provides access to frequently asked questions, fixes, books, and up-to-date DB2 technical information.

**Note:** This information may be in English only.

#### **http://www.elink.ibmlink.ibm.com/pbl/pbl/**

The International Publications ordering Web site provides information on how to order books.

#### **http://www.ibm.com/education/certify/**

The Professional Certification Program from the IBM Web site provides certification test information for a variety of IBM products, including DB2.

### **ftp.software.ibm.com**

Log on as anonymous. In the directory /ps/products/db2, you can find demos, fixes, information, and tools relating to DB2 and many other products.

### **comp.databases.ibm-db2, bit.listserv.db2-l**

These Internet newsgroups are available for users to discuss their experiences with DB2 products.

### **On Compuserve: GO IBMDB2**

Enter this command to access the IBM DB2 Family forums. All DB2 products are supported through these forums.

For information on how to contact IBM outside of the United States, refer to Appendix A of the *IBM Software Support Handbook*. To access this document, go to the following Web page: http://www.ibm.com/support/, and then select the IBM Software Support Handbook link near the bottom of the page.

**Note:** In some countries, IBM-authorized dealers should contact their dealer support structure instead of the IBM Support Center.

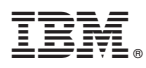

Part Number: CT60KNA

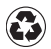

Printed in the United States of America on recycled paper containing 10% recovered post-consumer fiber.

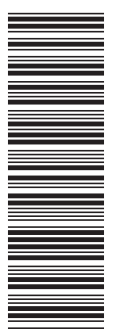

CT60KNA

SC26-9994-00

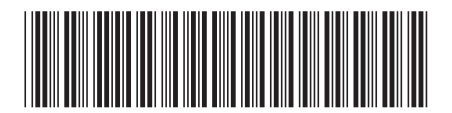

Spine information: Spine information:

 $\text{IBM}^\circledast$ DB2<br/>  $^\circledast$  Universal Database

||:||||<br>||····||

البرراا<br>ا<sup>اااا</sup>اا

Data Warehouse Center Application Integration $% \overline{a}$   $_{\rm 400}$   $_{\rm 4000}$   $_{\rm 4000}$   $_{\rm 7000}$ **IBM®** DB2® Universal Data Warehouse Center Application Integration  $\frac{1}{\sqrt{2\pi}}$  Database Database Guide